## Panasonic

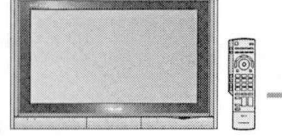

### 取扱説明書(テレビ編) 地上·BS·110度CSデジタルハイビジョンプラズマテレビ

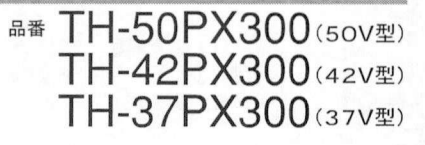

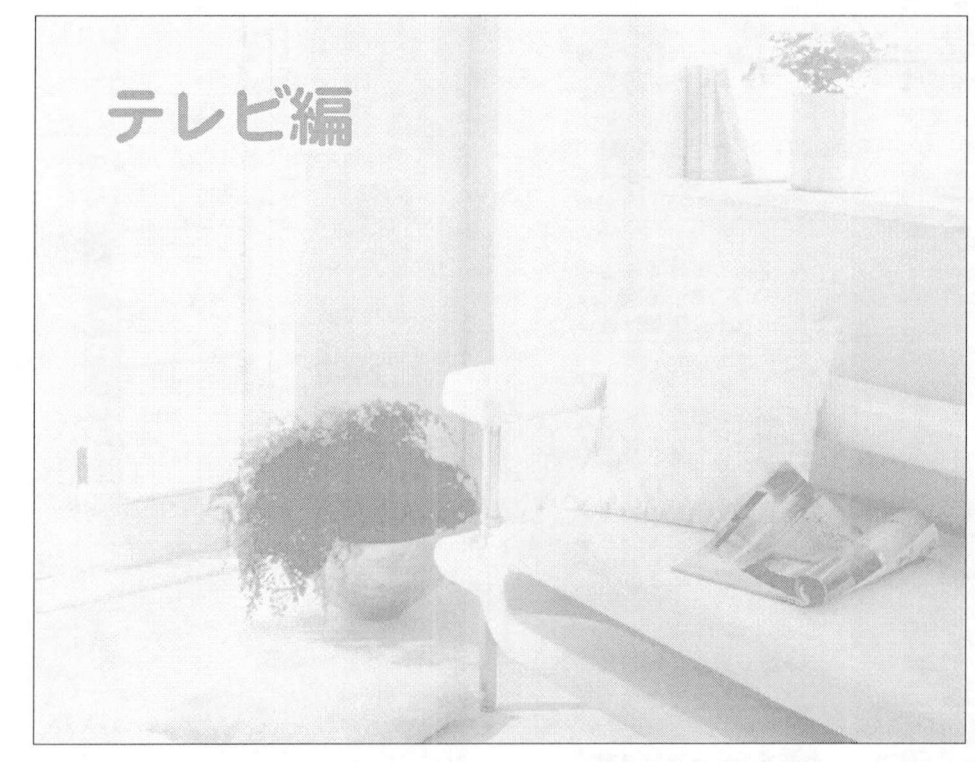

このたびは、パナソニック 地上·BS·110度 このたびは、パナソニック 地上・BS・110度<br>CSデジタルハイビジョンプラズマテレビを<br>\*\*買いトばいただき、キニトにキリゼトミ このデジタルハイビジョンプラズマテレビ<br>CSデジタルハイビジョンプラズマテレビ<br>お買いキ! + お買い上げいただき、まことにありがとう<br>ございました。

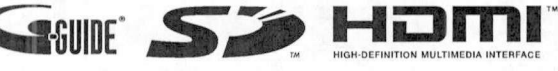

### 保証窖別添付

●取扱説明書(「テレビ編」と「ワンポイントガイド」、「T navi•プリンター編」) をよくお読みのうえ、正しくお使い \*ail 音 377% [n ]<br>取扱説明書 (「テレビ編」と「ワンポイントガイド」、「T navi• プリンター編」) をよくお読みのうえ、正しくお使<br>たきなにおったまとは、保証書と一緒に大切に保管し、必要な時にお読みください、保証書は「お買いト 取扱説明書(「テレビ編」と「ワンボイントカイド」、「T navi・フリンター編」)をよくお読みのっえ、止しくお使|<br>ください。特に「安全上のご注意」(8〜13ページ)は、ご使用前に必ずお読みいただき、安全にお使いください<br>お読みになったおにの記入を必ず確かめ 販売店からお受け取りください。 保証書は、「お買い上 お読みになったあとは、保証書と一緒に大切に保管し、必要な時にお読みください。保証書は、「お買い上<br>げ日•販売店名」などの記入を必ず確かめ、販売店からお受け取りください。

●取扱説明書は、50V型(TH-50PX300)と42V型(TH-42PX300)と37V型(TH-37PX300)共用です。 \_製造番号は安全確保上重要なものです お買い上げの際は製品本体と保証喜の製造番号をお確かめください <sub>上</sub>、ハトラバス500000000000<br>1製造番号をお確かめくださし<br>上手に使って上手に節電

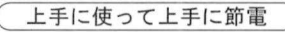

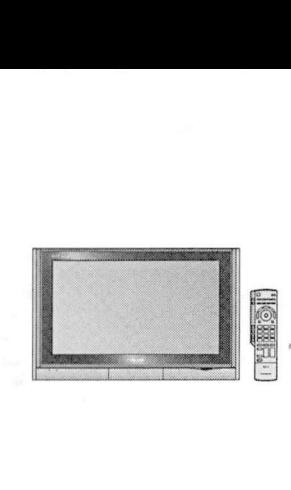

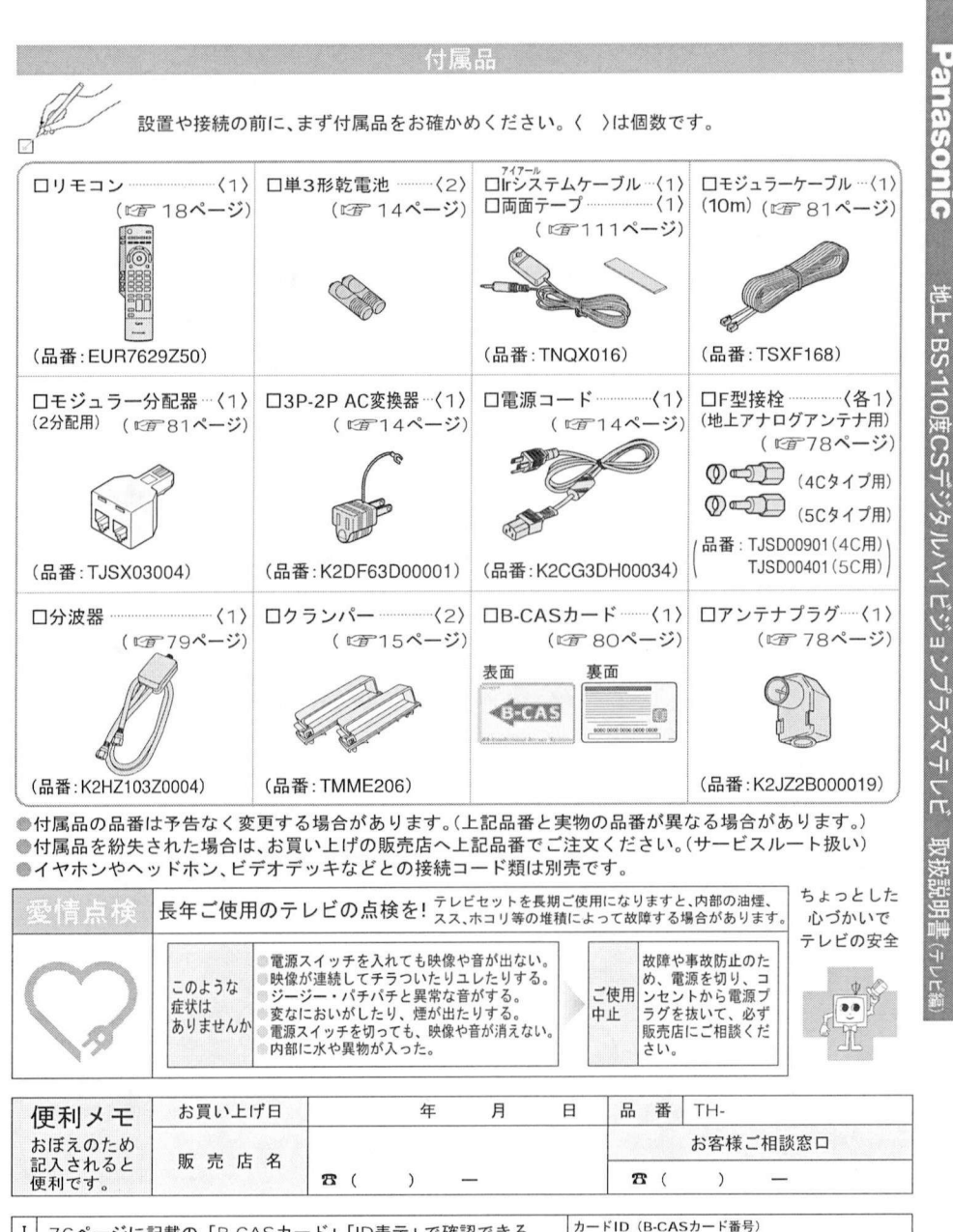

利です。 |<br>76ページに記載の「B-CASカード」「ID表示」で確認できる<br>「カードIDJ と「デコーダーIDJ の番号を記入してください。<br>門い合わせのときに必要な場合があります l D 「カードID」と「デコーダーID」の番号を記入してください。<br>問い合わせのときに必要な場合があります。 番 デコーダーID

# ー<br>松下電器産業株式会社 映像・ディスプレイデバイス事業グループ<br>〒567-0026 大阪府茨木市松下町1番1号

〒567―0026 大阪府茨木市松下町1番1号<br>© 2004 Matsushita Electric Industrial Co., Ltd.(松下電器産業株式会社)All Rights Reserved.

S0404-0

上手にお使いいただくために

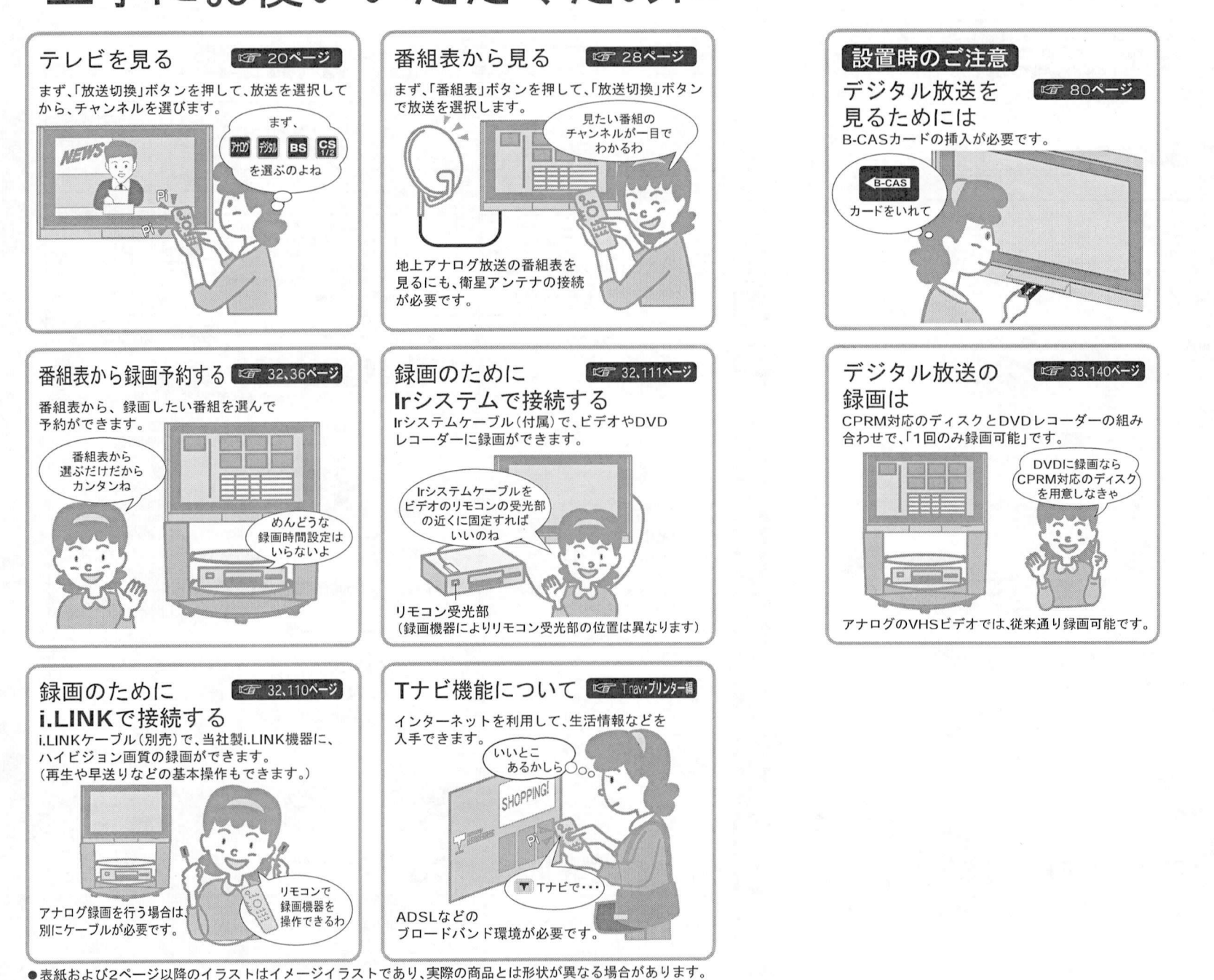

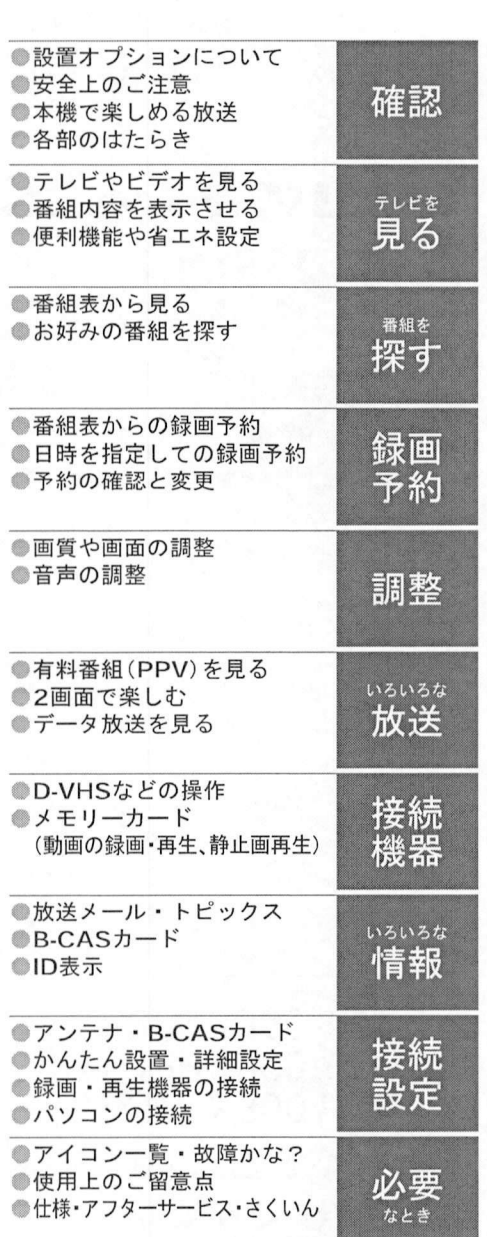

 $\circledcirc$ 設

置 オプシ  $\equiv$  $\dot{\phantom{1}}$ 

っ

 $\tau$ 

# 三八 三二 カ ジショ ションが必要です. 設置オプションについて (別売品

本機をご使用の際は、別売の取り付け・設置オプションが必要です。<br>お客様のご希望に合わせて、以下の中からお選びいただけます。<br>本機を設置する前に、お求めの販売店にご相談ください。 お客様のご希望に合わせて、以下の中からお選びいただけます。

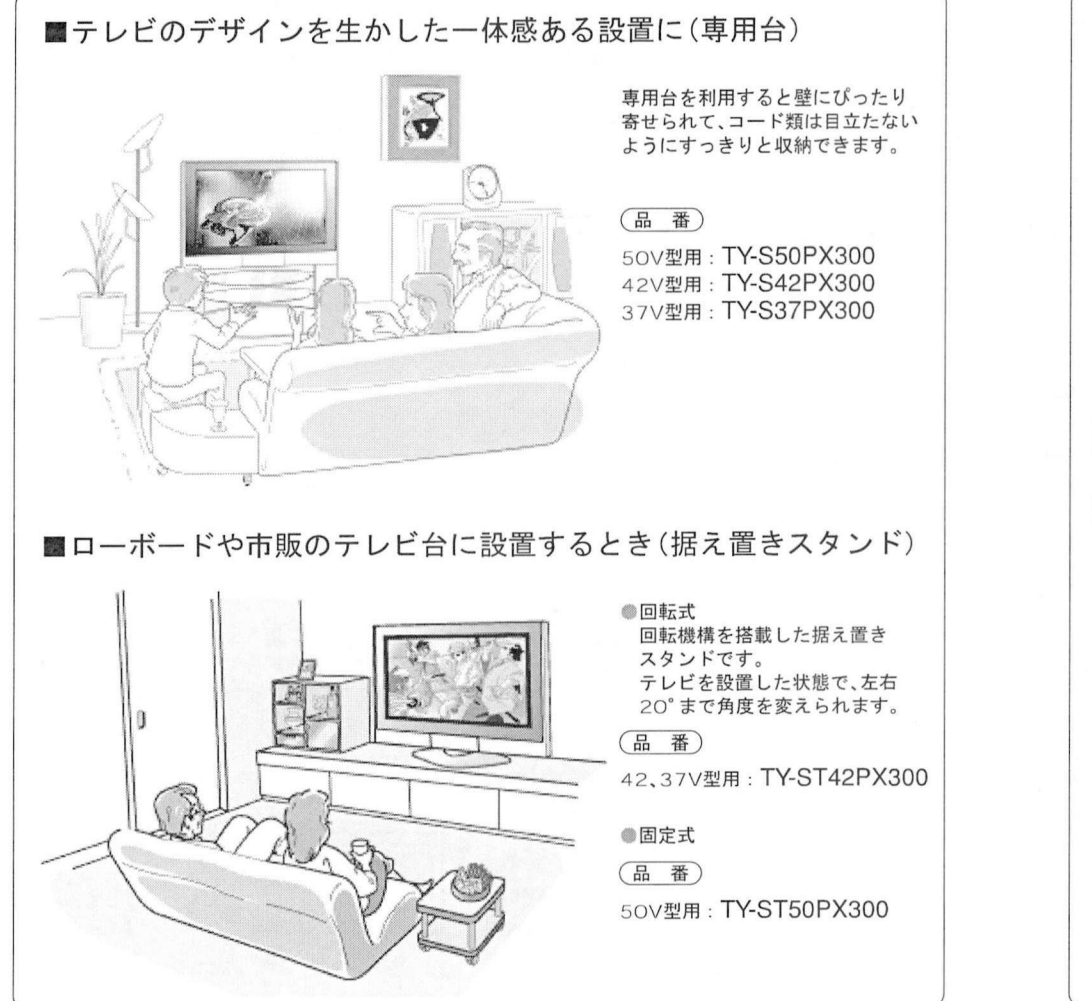

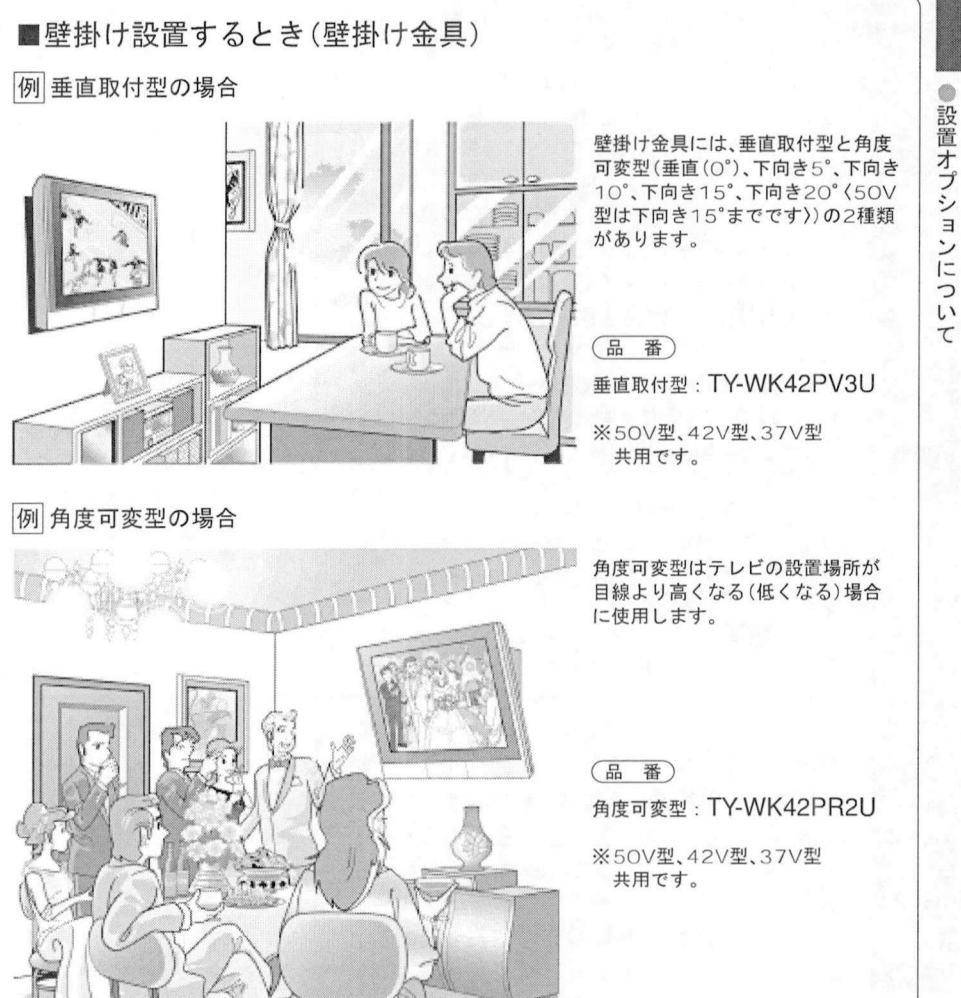

### (お知らせ)

●記載の品番は2004年6月現在のものです。

### お願い

●壁掛けの取り付け工事は、性能•安全確保のため、必ずお求めの販売店または専門業者に施工を依頼してください。 ● 専用台、据え置きスタンドの説明書をよくお読みのうえ、必ず転倒防止の処置をしてください。 ●設置時、衝撃などによる「パネルの割れ」が発生する場合がありますので、取扱いにはご注意ください。

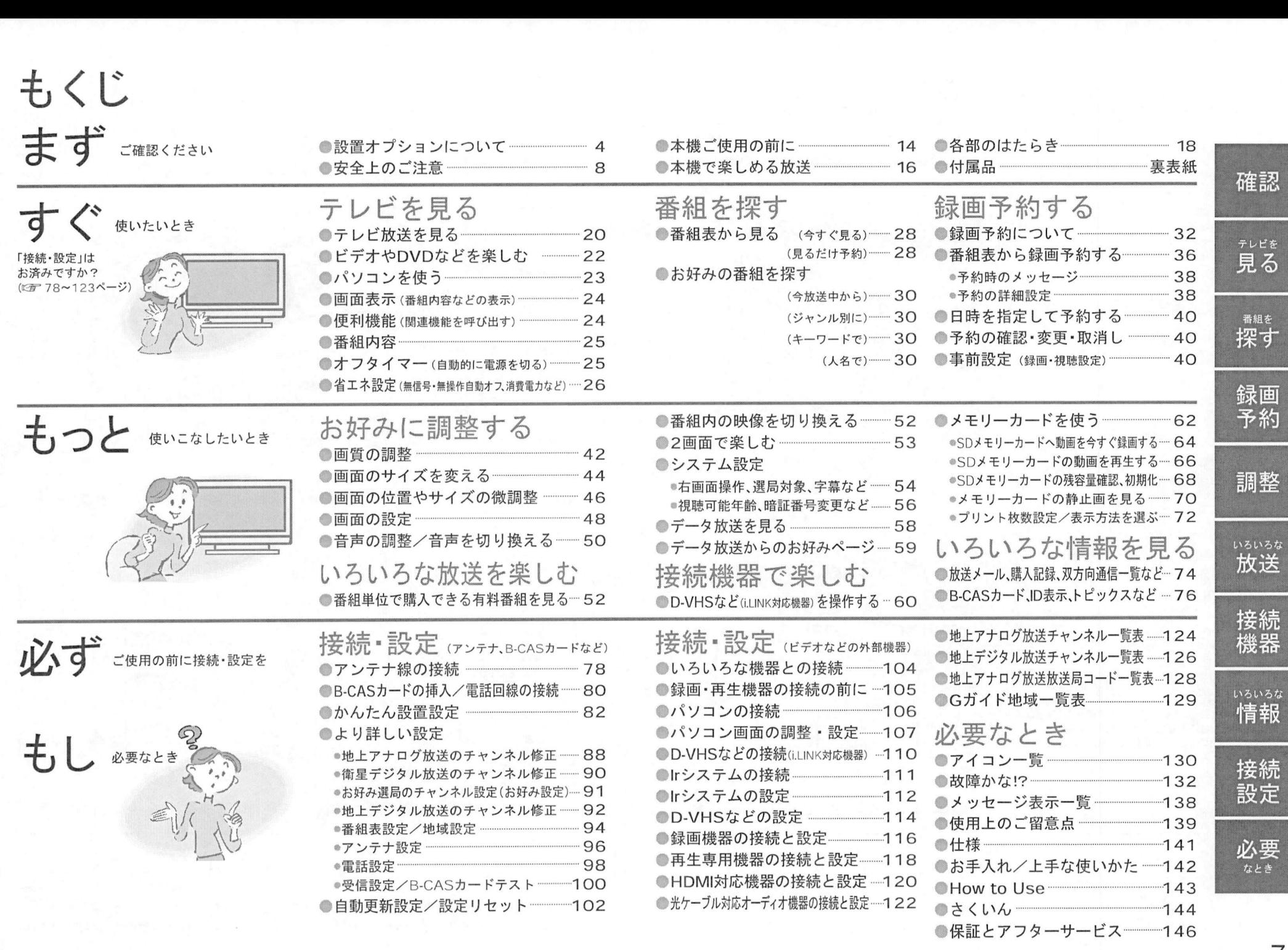

# 安全上のご注意 必ずお守りください

お使いになる人や他の人への危害、物的損害を未然に防止するため、必ずお守りいただくことを<br>次のトラに説明していきす 次のように説明しています。<br>■表示内容を無視して誤った使い方をしたときに生じる危害や物的損害の程度を、次の表示で区分し、説明しています。

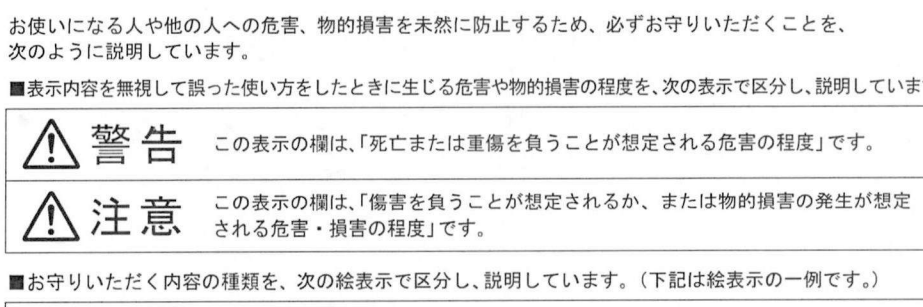

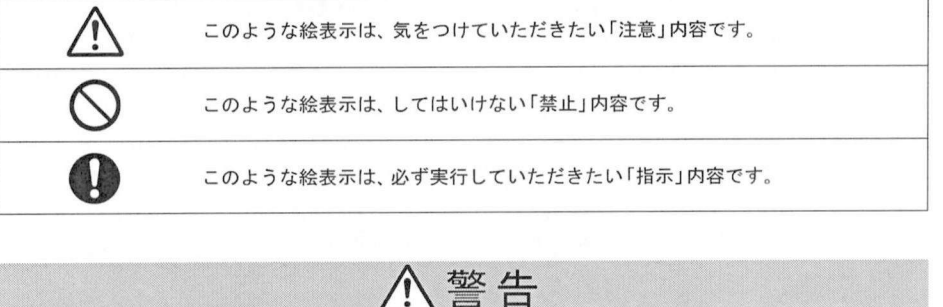

### 異常が発生したときはすぐに使用をやめてください。

異常が発生したときはすぐに使用をやめてください。<br>そのまま使用すると火災•感電の原因となりますので、すぐに電源スイッチを切り、電源プラグをコンセントから<br>ないて販売店に修理をご依頼ください そのまま使用すると火災・感電の原因。<br>抜いて販売店に修理をご依頼ください 抜いて販売店に修理をご依頼ください。<br>■故障 (画面が映らない、音が出ないな

ど)や煙が出ている、へんな臭いや音 がしたら電源プラグを抜く! とノや煙か出ている、へんな臭いや言<br>がしたら電源プラグを抜く!<br>電源プラグは容易に手が届く位置の<br>電源コンセントをご使用ください かしたら電源フフクを扱く!<br>電源プラグは容易に手が届く位置<br>電源コンセントをご使用ください

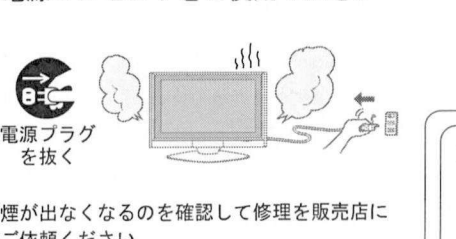

煙が出なくなる<br>ご依頼ください<br>お客様による修 ご依頼ください。<br>お客様による修理は危険ですから、おやめ ください

内部に異物や水などの液体が入った<br><sub>トー本機を落としたり、キャビネット</sub> に異物や水などの液体が入った<br>本機を落としたり、キャビネット<br><sup>追したら、雲道プラグを抜く!</sup> り、本機を落としたり、キャビネット<br>が破損したら、電源プラグを抜く!

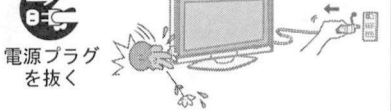

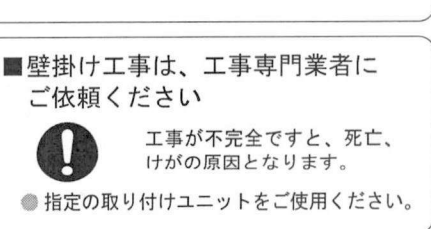

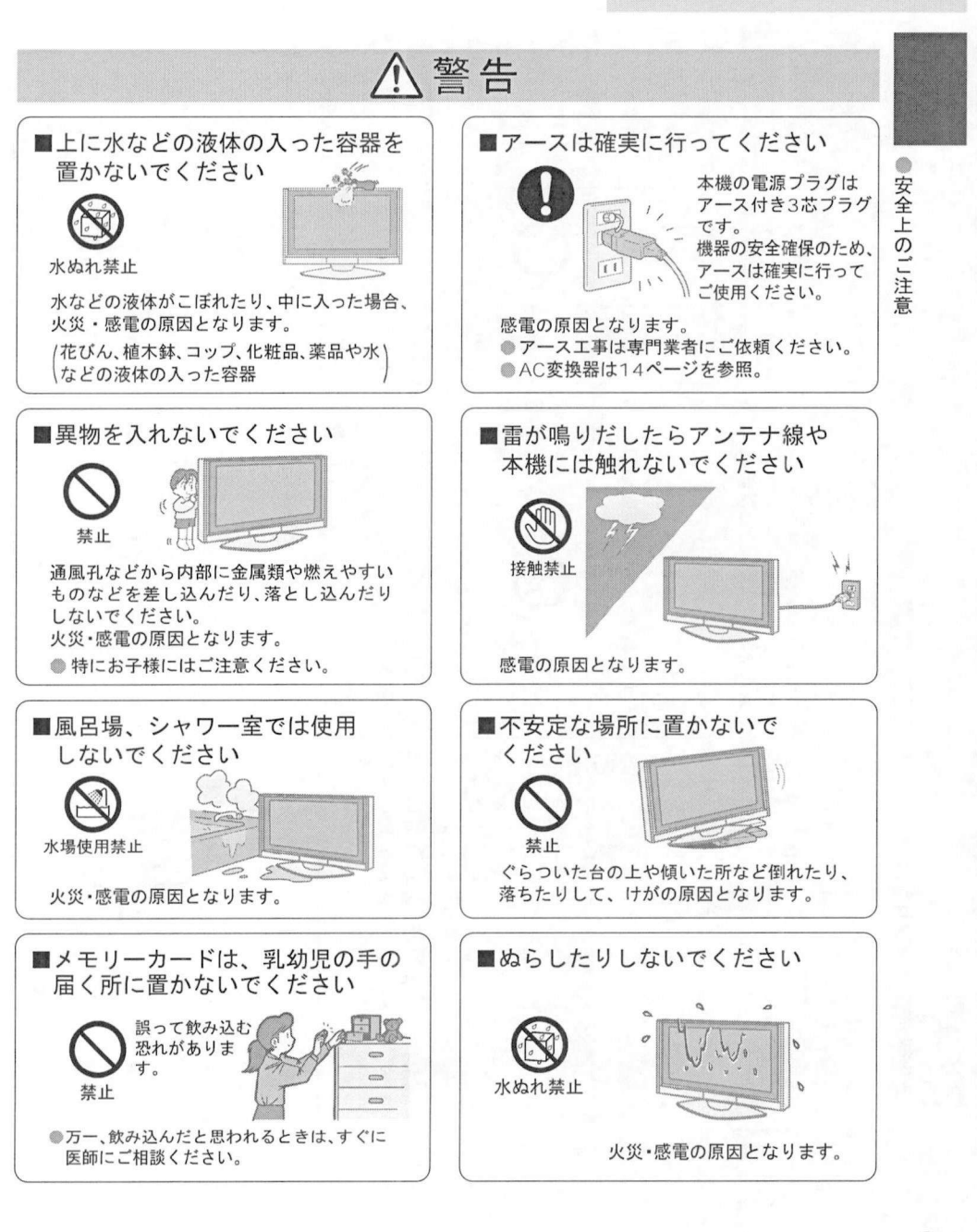

## 安全上のご注意 (必ずお守りください)

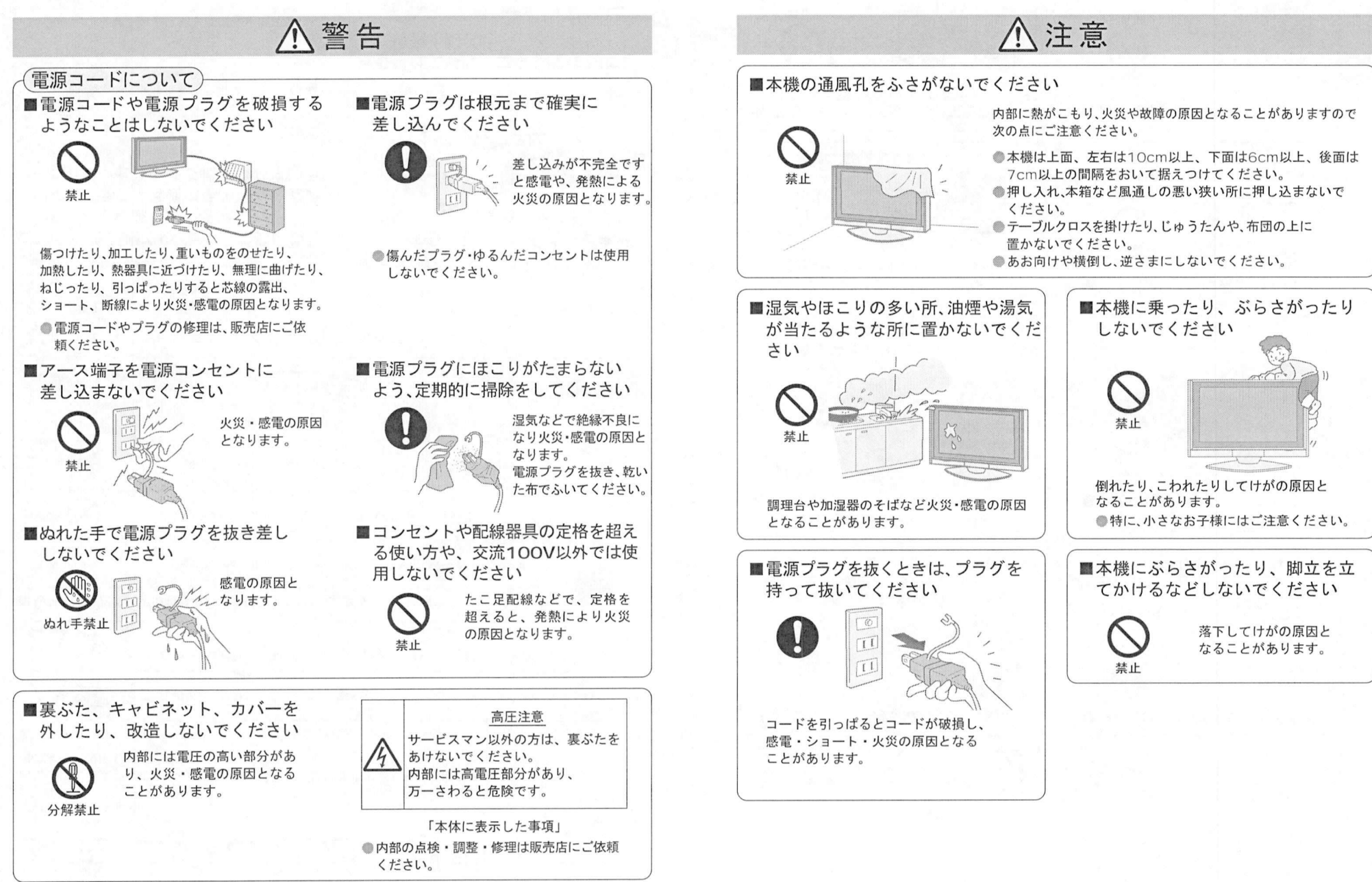

安全上のご注

音

## 安全上のご注意 (必ずお守りください)

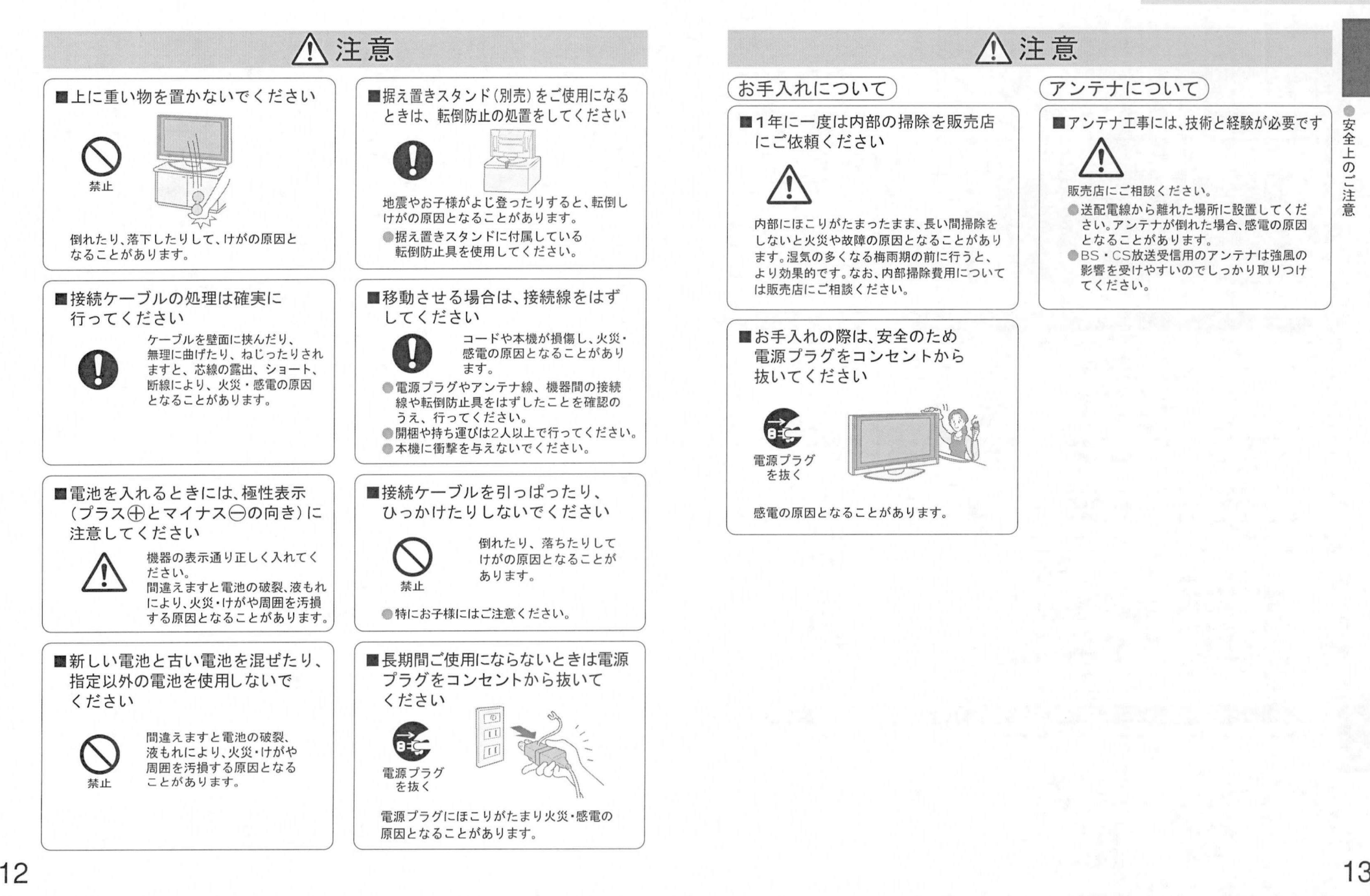

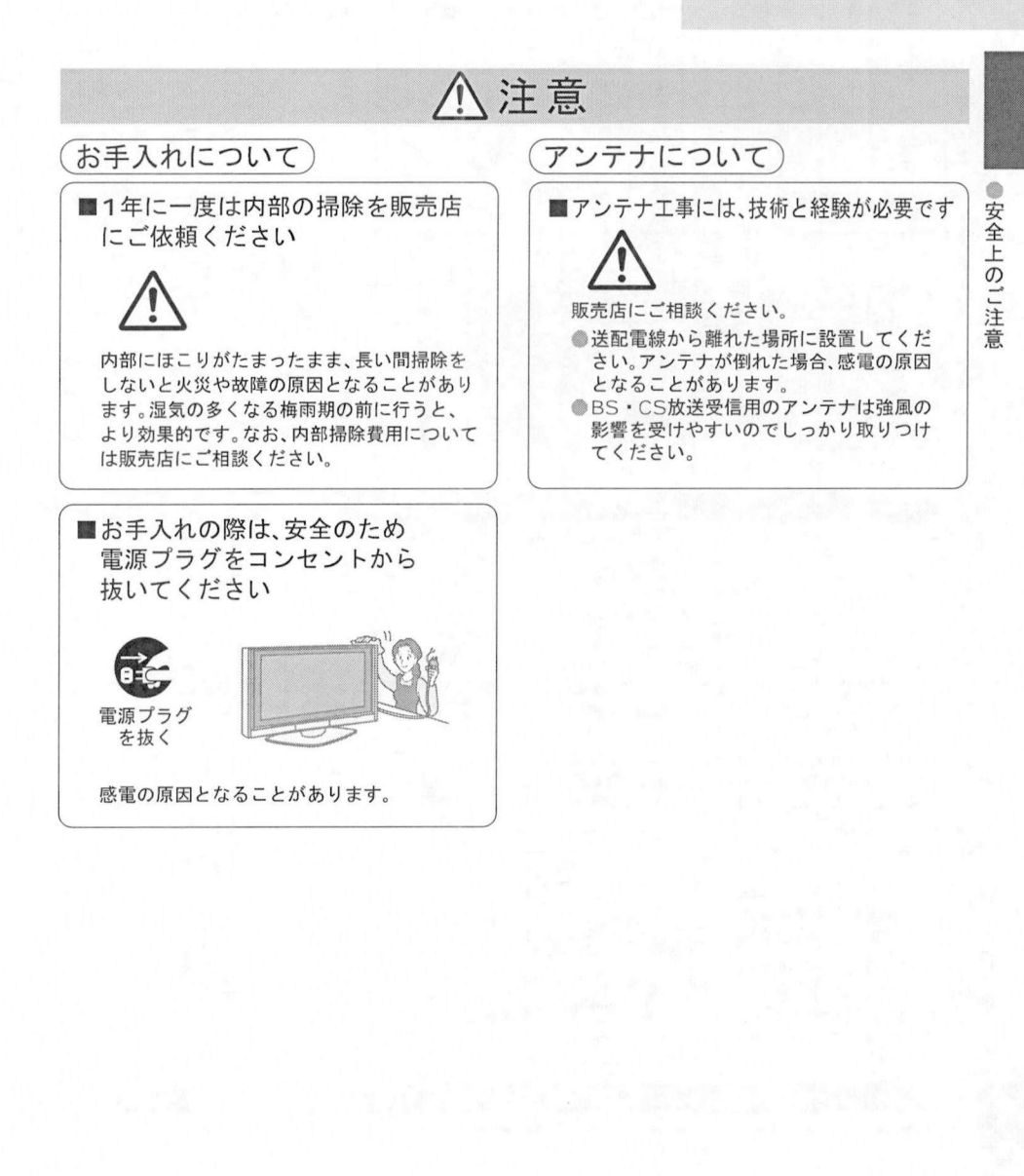

本機ご使用の前に

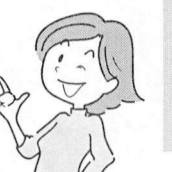

### お買上げ後、初めてお使いになるときにご準備ください。

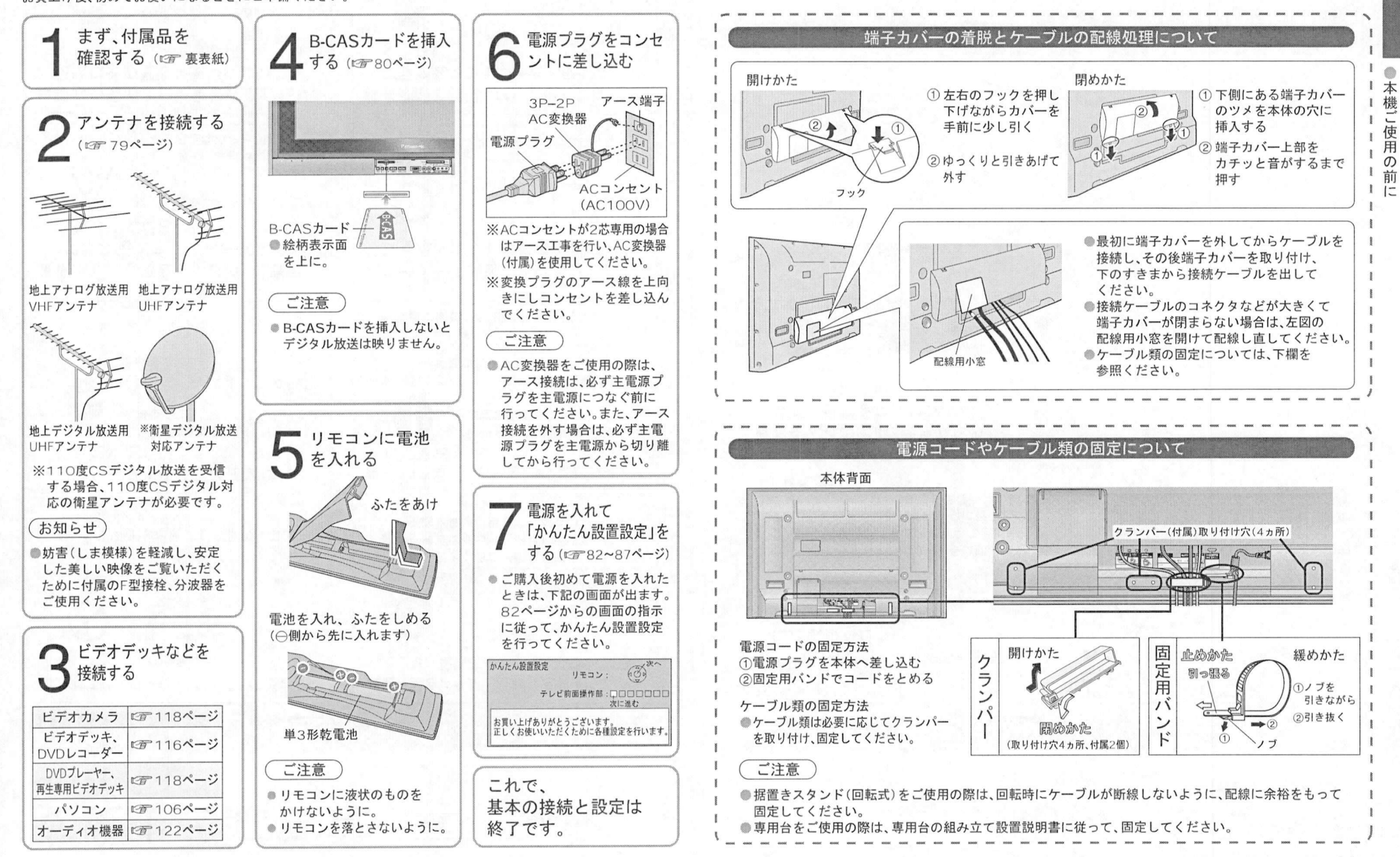

本機で楽しめる放送

B-CAS力ードを挿入しないとデジタル放送は映りません

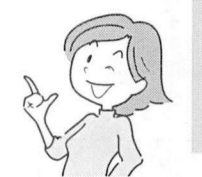

### 本機で楽しめる放送

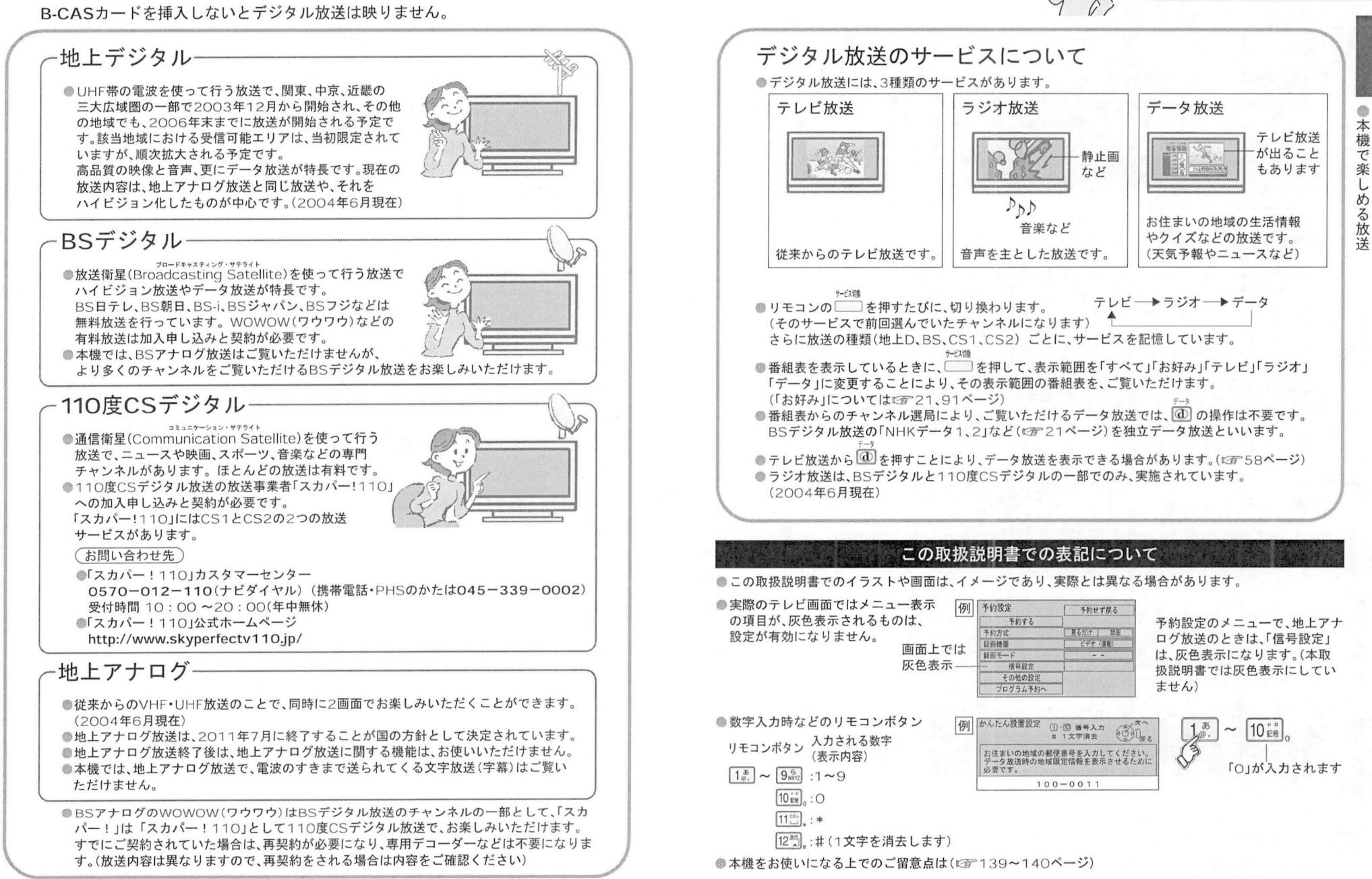

各部のはたらき リモコン )<br>リモコン ) そうかん インター (本体 (前面端子部)

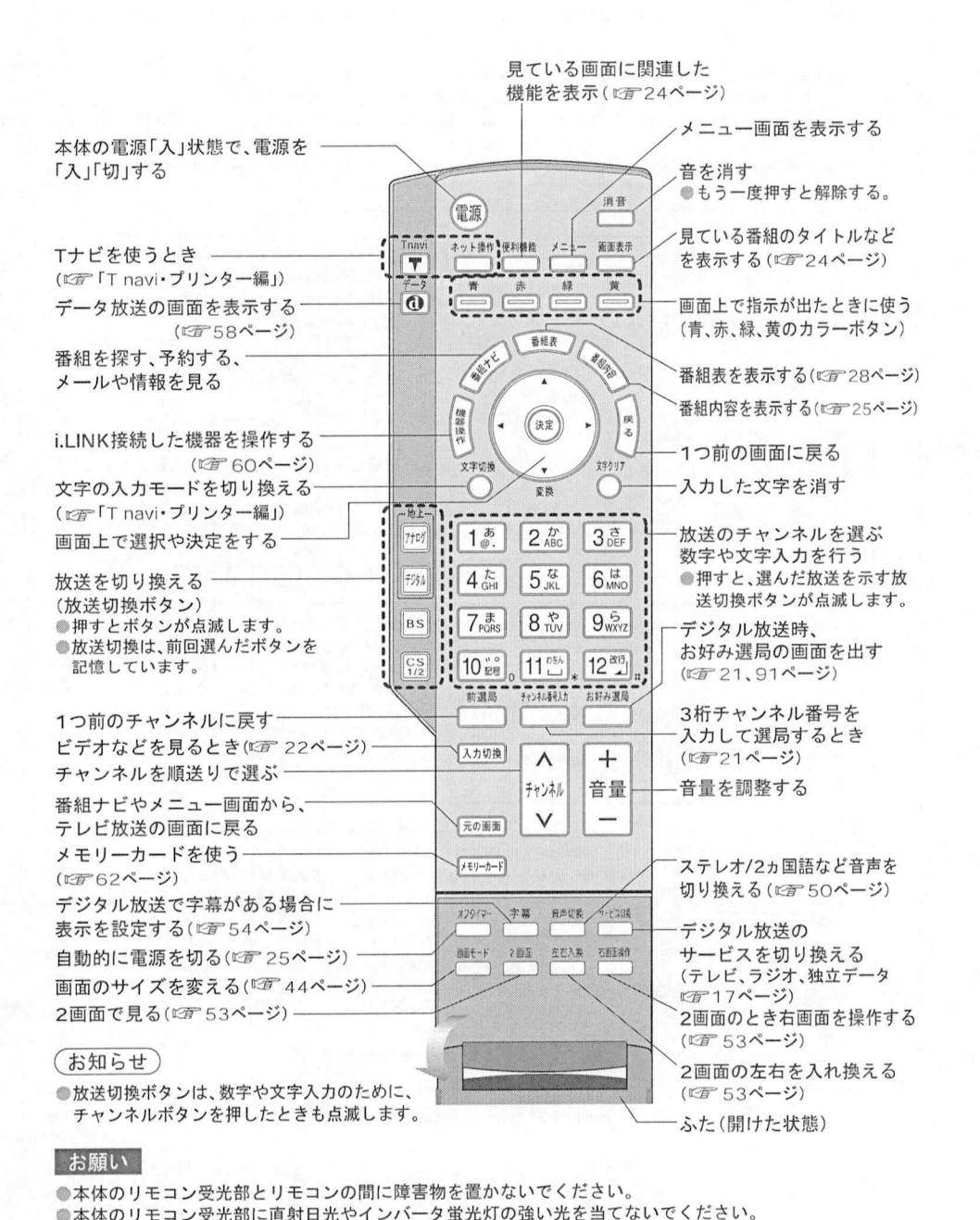

## ◯ 本体(前面端子部) )<br>●背<sup>面端子部は(©</sup>『104ページ)

●イラストはTH-50PX300をモデルに作成しています。

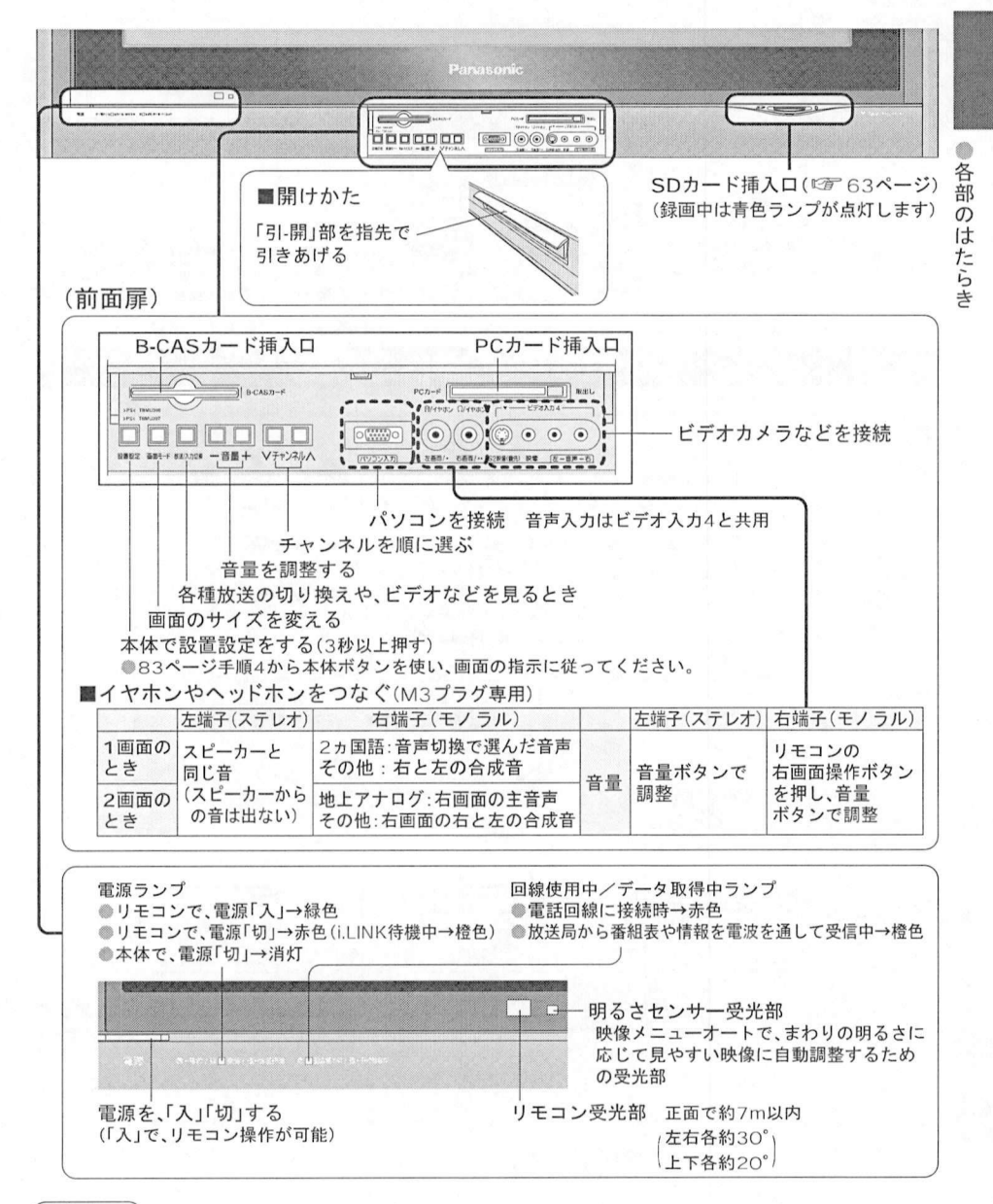

(お知らせ)

●電源が「切」および電源ランプが赤色、無点灯の場合でも一部の回路は通電状態にあります。

ご確認 ください

## テレビ放送を見る

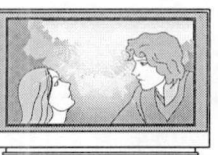

操作の基本…

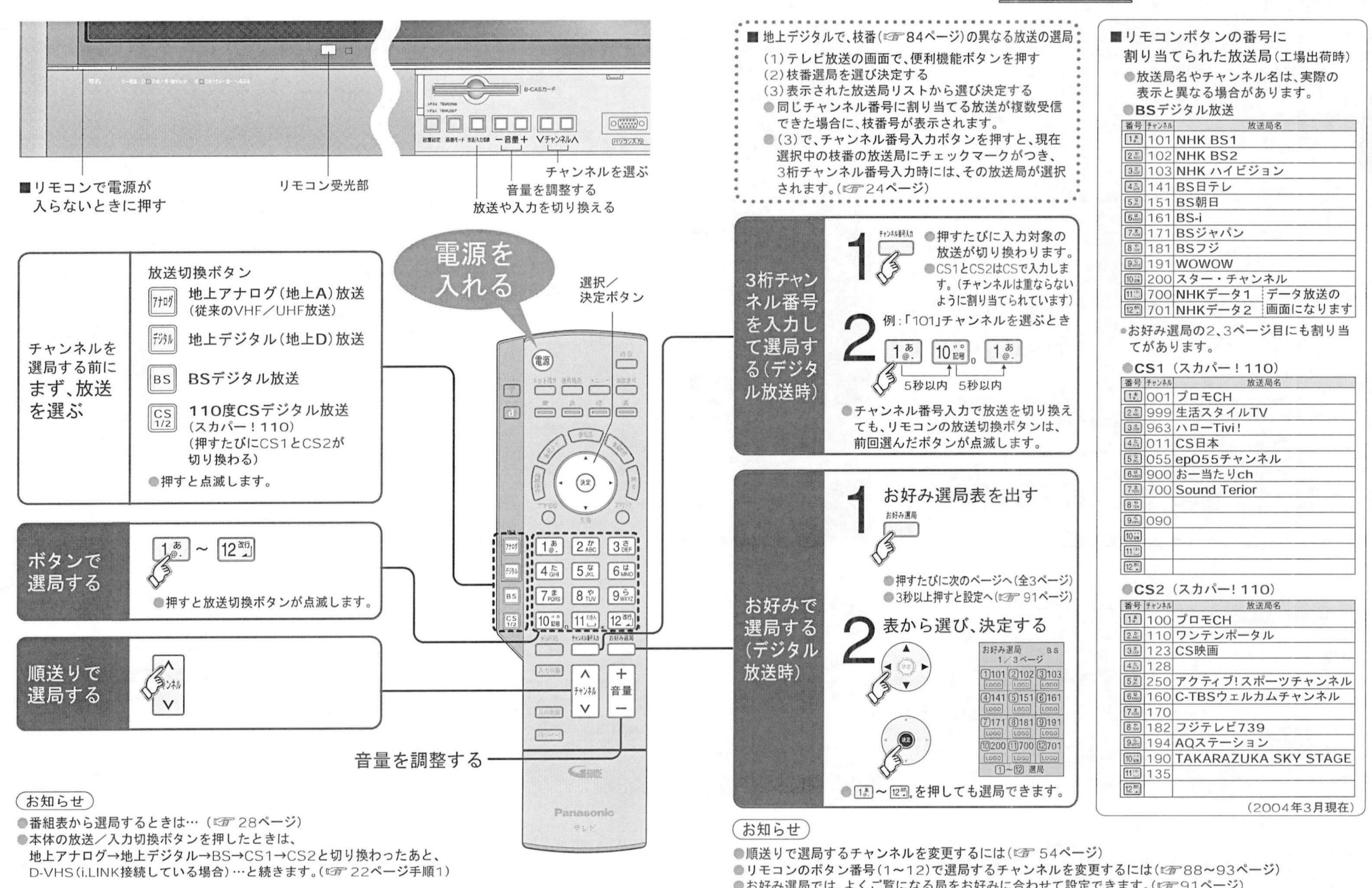

<u>----- - - -</u><br>順送りで選局するチャンネルを変更するには (127° 54ページ)<br>リモコンのボタン番号 (1〜12)で選局するチャンネルを変更するには (127° 88〜93ページ)<br>お好み選局でけ、よくご覧になる局をお好みに合わせて設定できます(127° 91ページ) ●順达りで選局するナヤン不ルを変更するには(©#^54へーン)<br>●リモコンのボタン番号(1~12)で選局するチャンネルを変更するには(©#^88~93^<br>●お好み選局では、よくご覧になる局をお好みに合わせて設定できます。(©#^91ページ

21

●  $\bar{\tau}$ 

レビ放送を見る

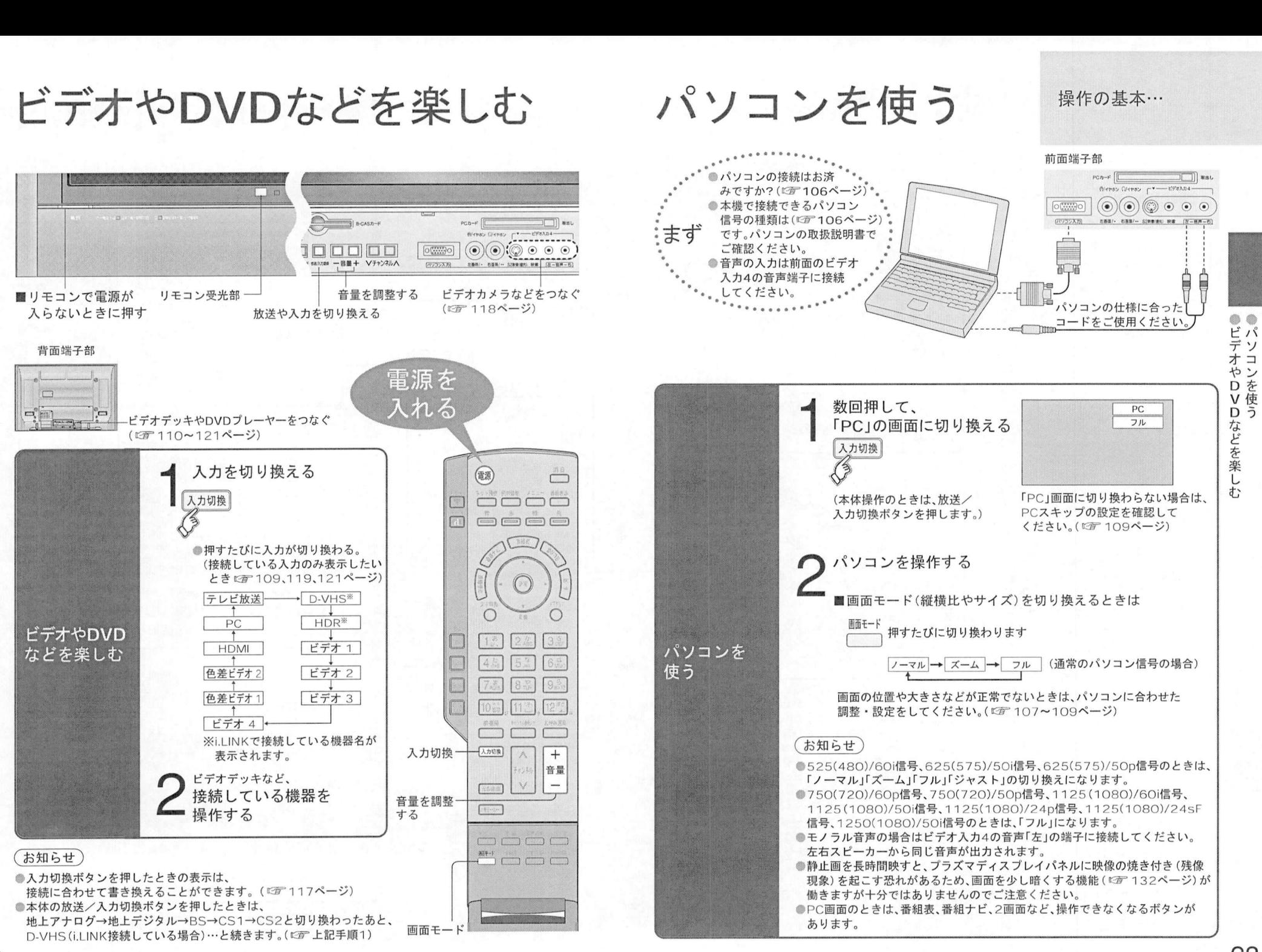

23

画面表示/便利機能 番組内容/オフタイマー

 $\sqrt{a}$ 

**Doma**  $\sqrt{2}$ 

 $179(7 -$ 

番組の内容表示など

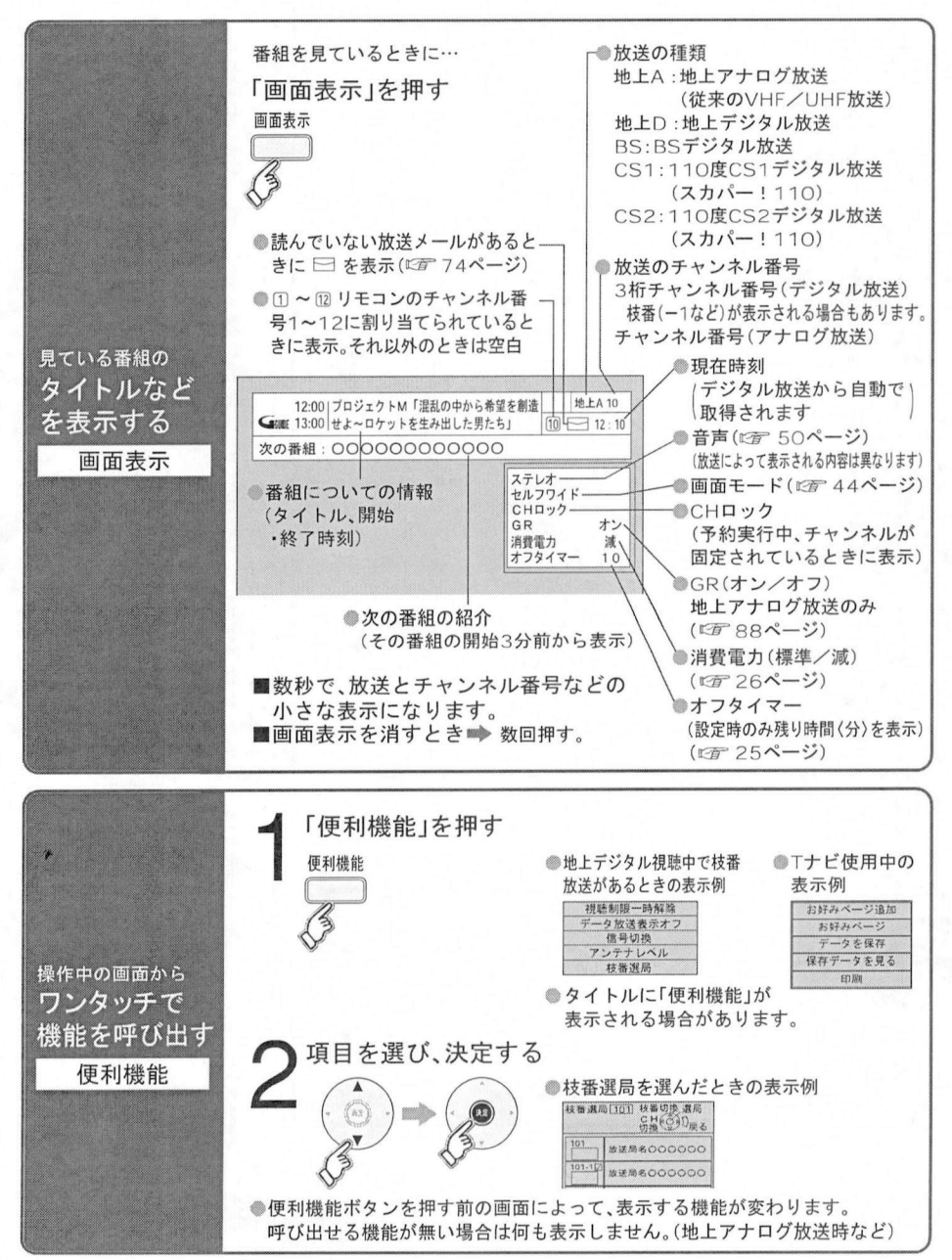

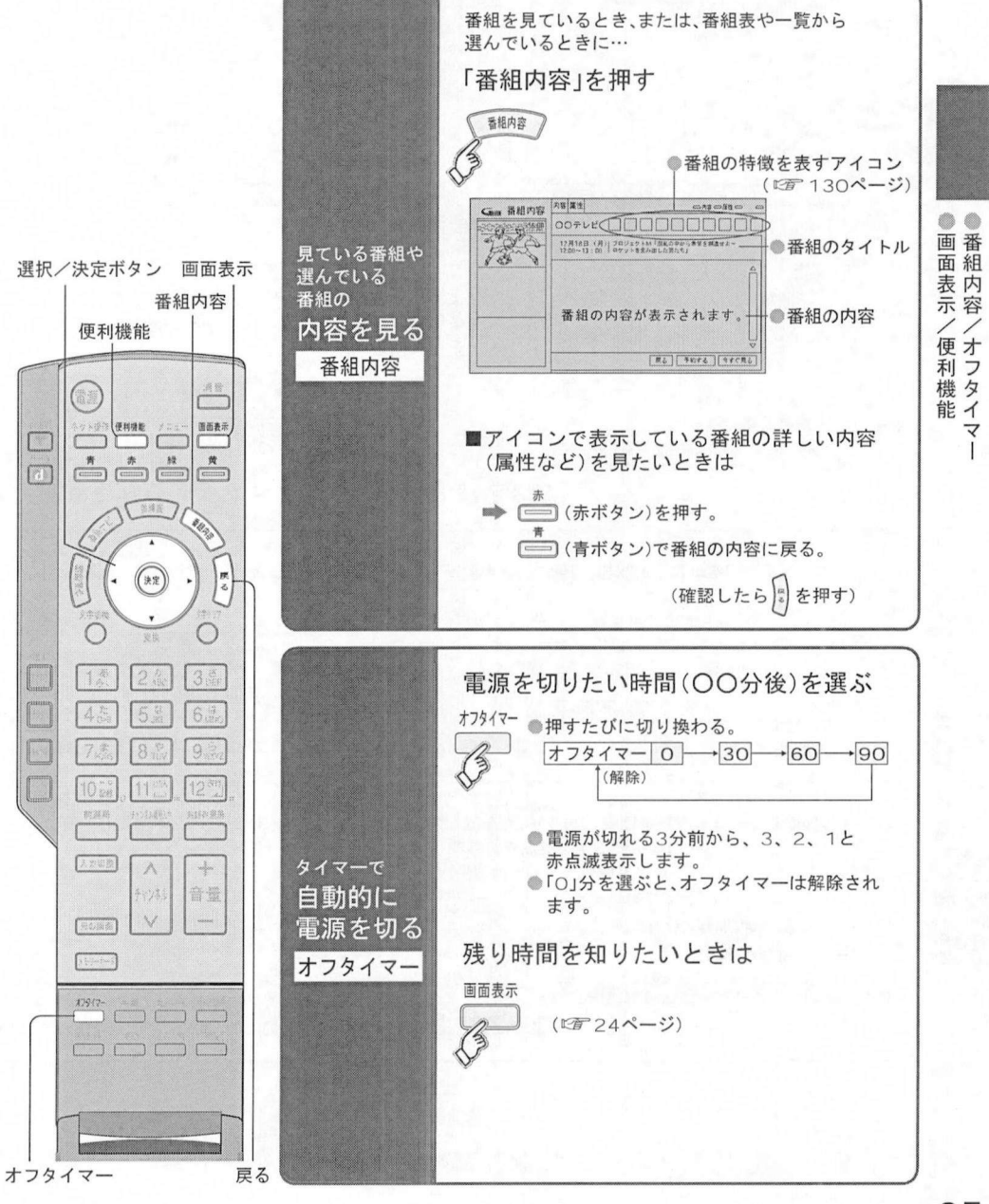

24

 $\overline{\mathbf{v}}$ 

# 谷エネ設定 インス<br>インストング<mark>インクストングック しょうかい こうかん しゃりょう しょうかん しゅうかい</mark>

省エネ設定

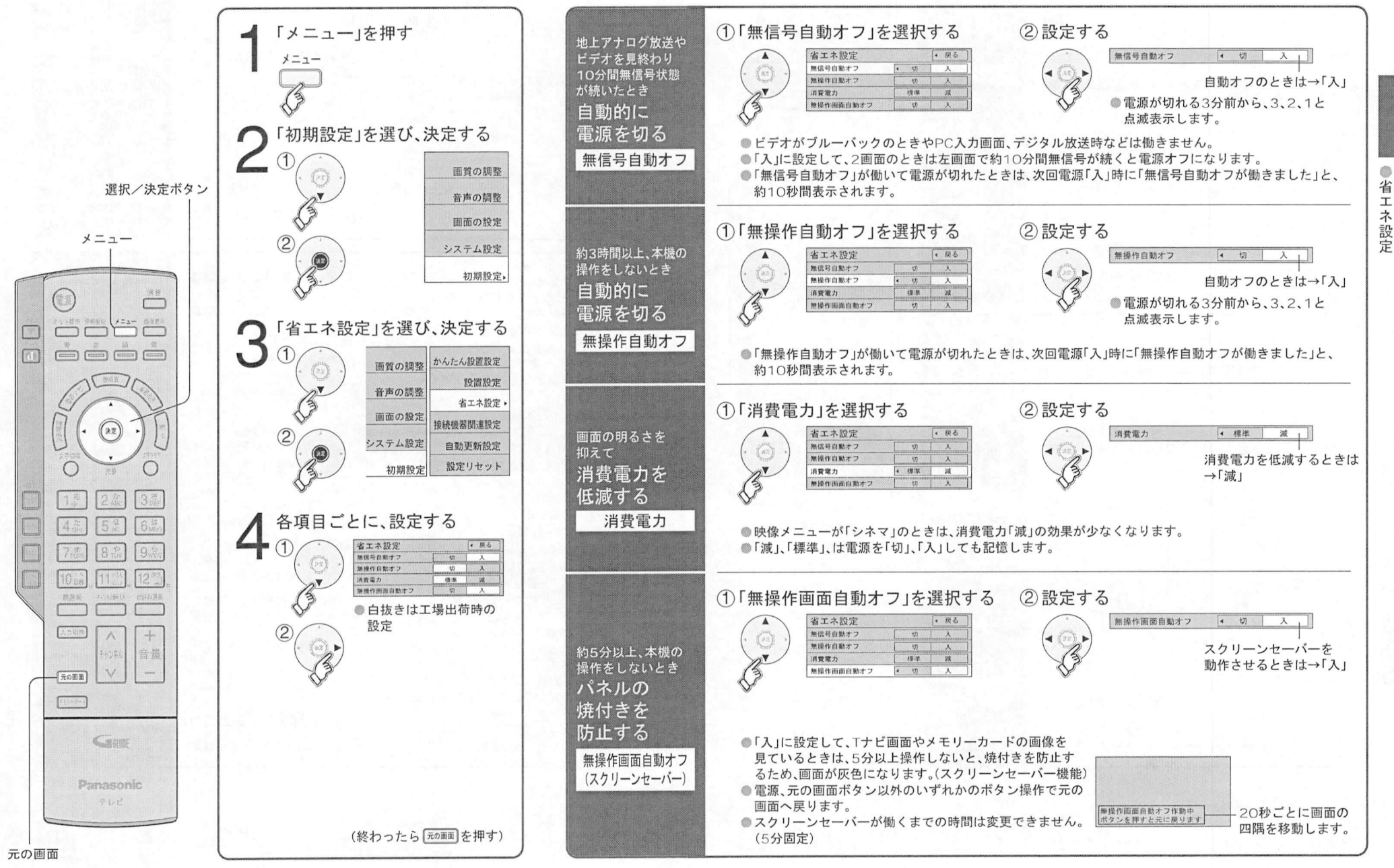

# 番組表から見る

全合 ホロ オマ /J > つ 元 ⊙<br>地上アナログ放送の番組表をご覧になるためには、衛星アンテナの接続が必要です<br>(従来のVHF/UHF放送)

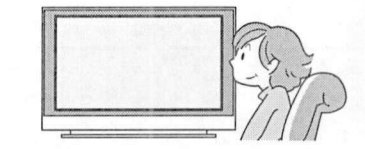

最新の番組表を 最新の番<br>利用して

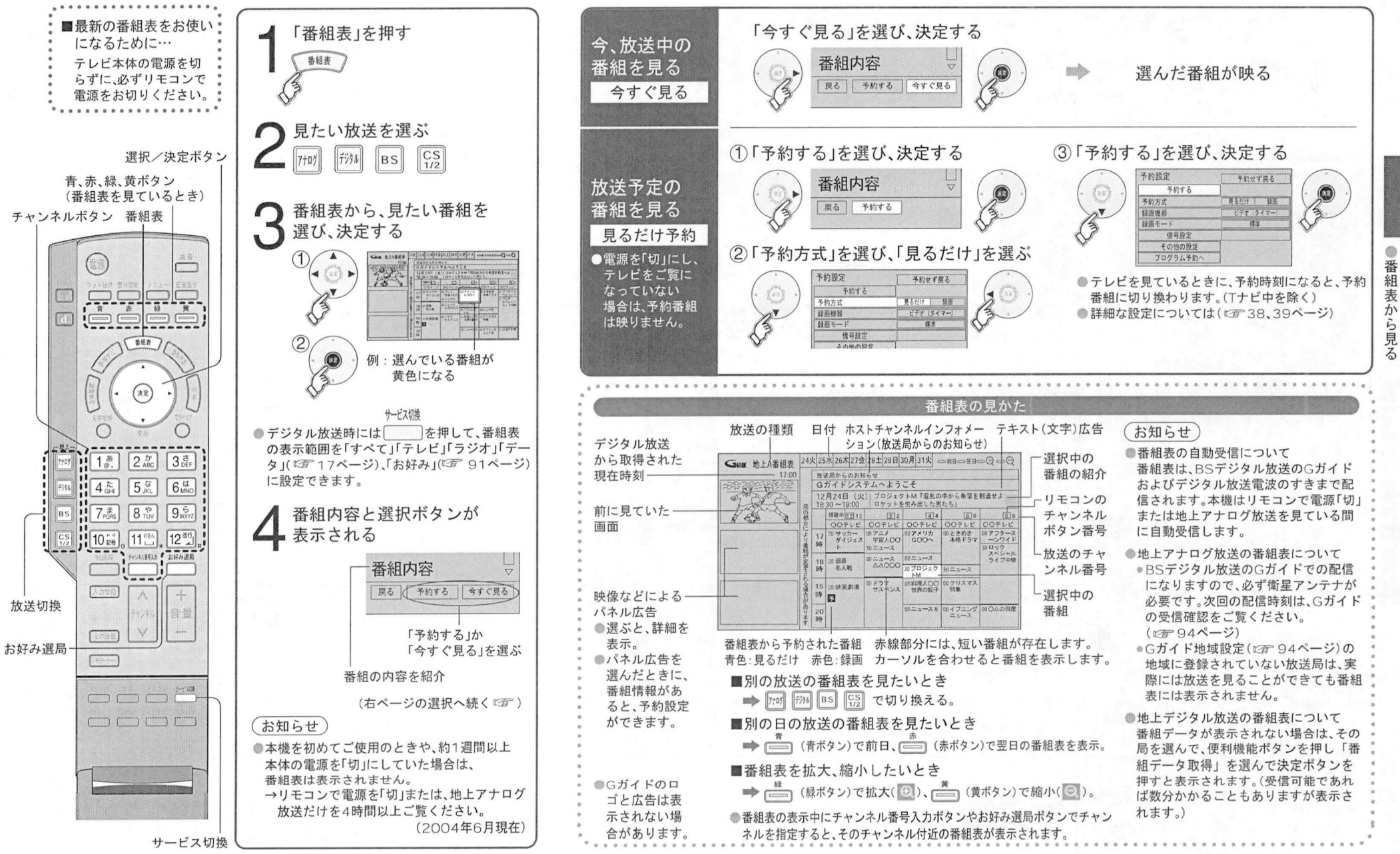

お好みの番組を探す

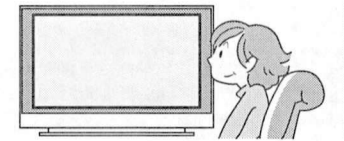

お好みの映画やスポ<br><sub>番組などを探す</sub> お好みの映画や<br>番組などを探す

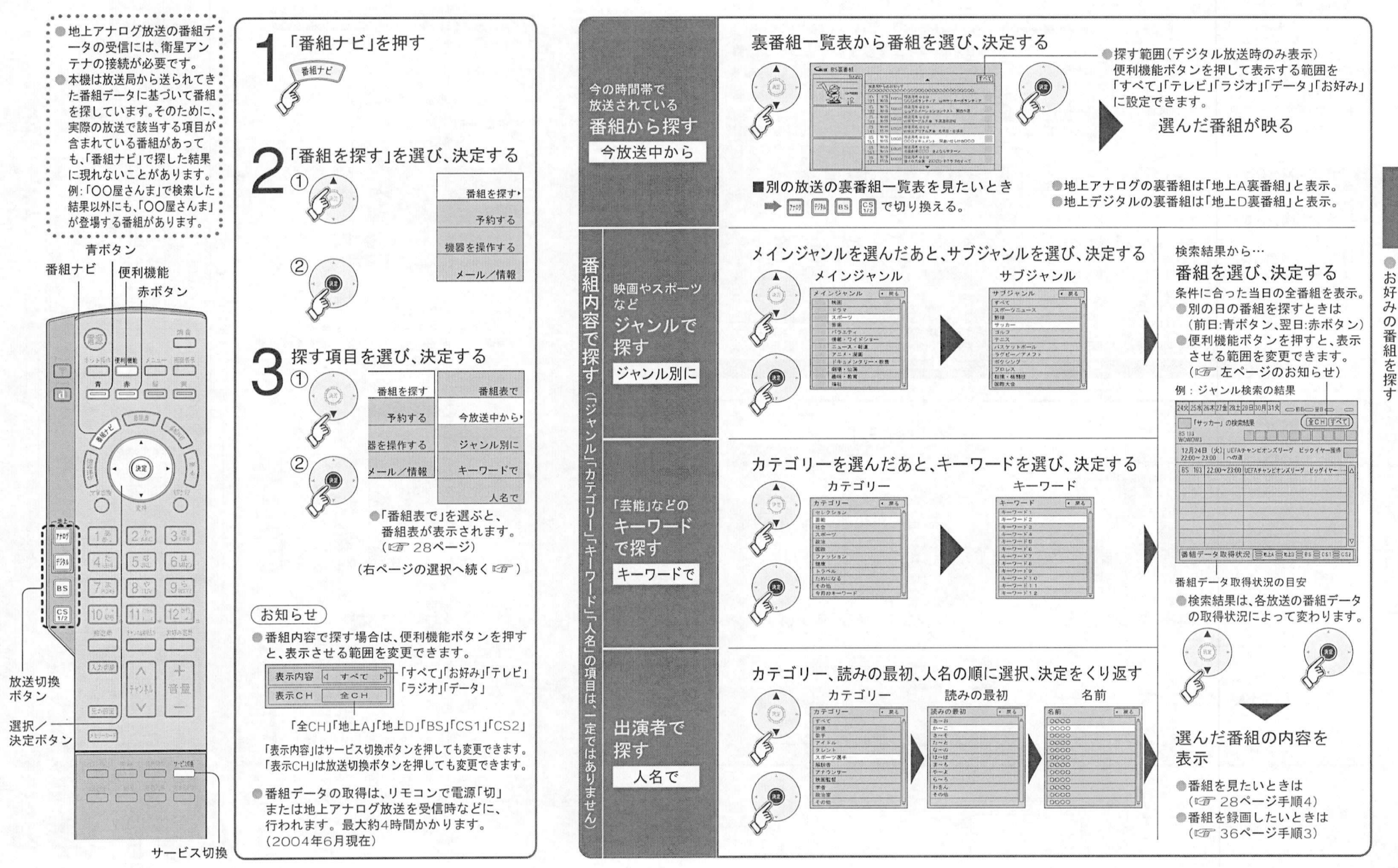

 $31$ 

録画予約について

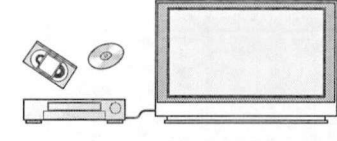

### 録画予約する前に お読みください

### 録画の方法

### ■番組表から予約する

●番組表で選んで予約できます。(番組表は最大8日分が表示されます) ●まず、【 ## 】を押す。(『写 28ページ) ■###x c#x c→#n c=\*s, c###x<br>●まず、C■フを押す。(C#^28ページ)<br>■日時指定で予約する場合は

(プログラム予約)<br>●1週間以上先の番組予約もできます。 ● 毎日、毎週などのくり返しの予約ができます。 ●まず、 【 # # +27 を押す 。 ( エデ 40ページ)

## <mark>\*\*</mark> 40ページ)<br><sub>お使いいただける録画<mark>機器の</mark>種類</sub>

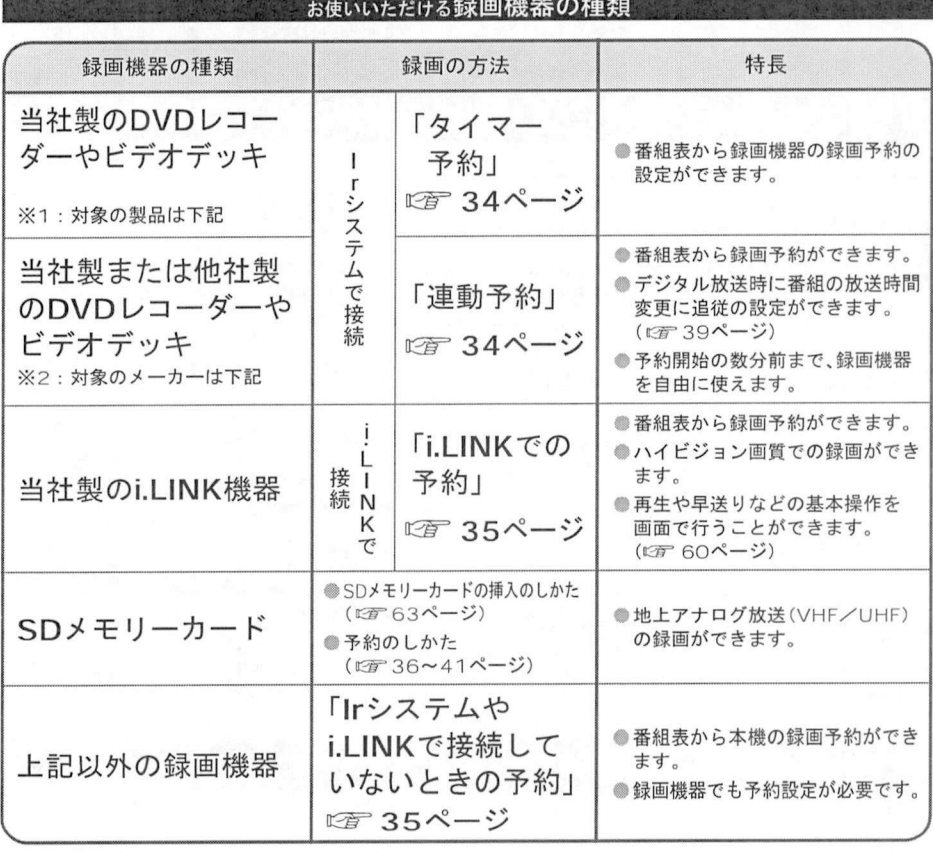

※1:1995年以後発売のタイマー予約付ビデオデッキおよびDVDレコーダー(NV-WV1, NV-WV10, NV-HV61, NV-H4Kを除く) -<br>※1 :1995年以後発売のタイマー予約付ビデオデッキおよびDVDレコーダー(NV-WV1, NV-WV10, NV-HV61, NV-H4Kを除く<br>※2 : 当社、ビクター、東芝、三洋、シャープ、ソニー、日立、アイワ、NECのビデオデッキおよび当社、パイオニ<br>アのDVDトコーダー(一部使用できない製具まあります) 1995年以後発売のタイマー予約付ヒテオテッキおよひDVDレコ<br>当社、ビクター、東芝、三洋、シャープ、ソニー、日立、アイ<br>アのDVDレコーダー(一部使用できない製品もあります

### 本機から録画するためにlrシステムやi.LINKで接続する

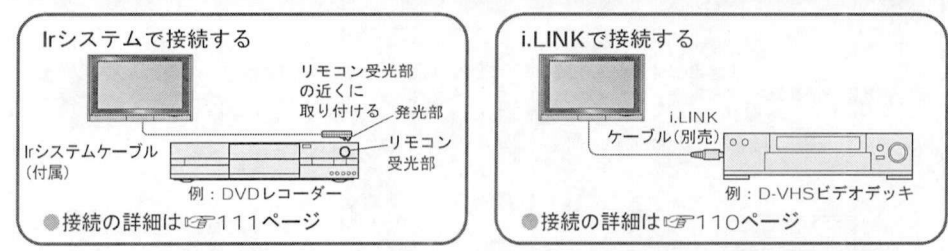

**はまについてのご注音事項** 

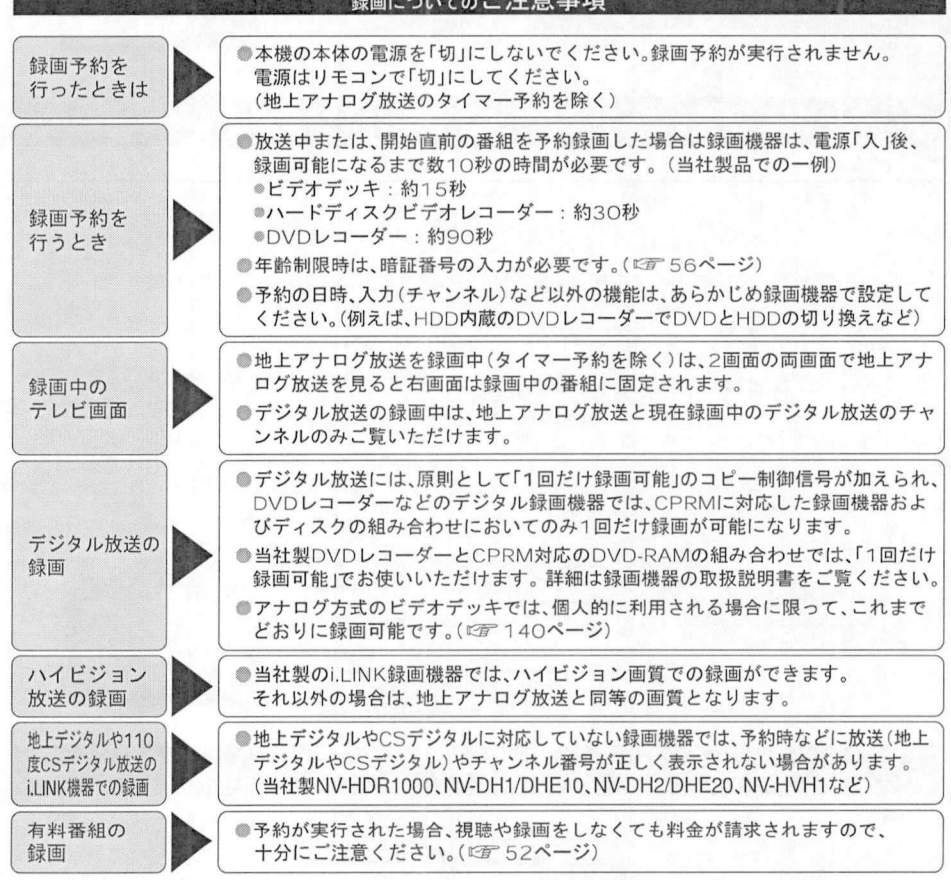

■ キ分にご注意ください。(『<br>●録画時間が重なったときの動作などは(『デ 38ページ<br>●録画機器の取扱説明書をよくお読みください。

32

f:

録画予約について

## 録画予約について(つづき)

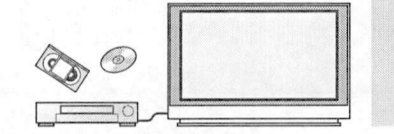

録画予約する前に<br>お読みください 録画予約する前<br>お読みください

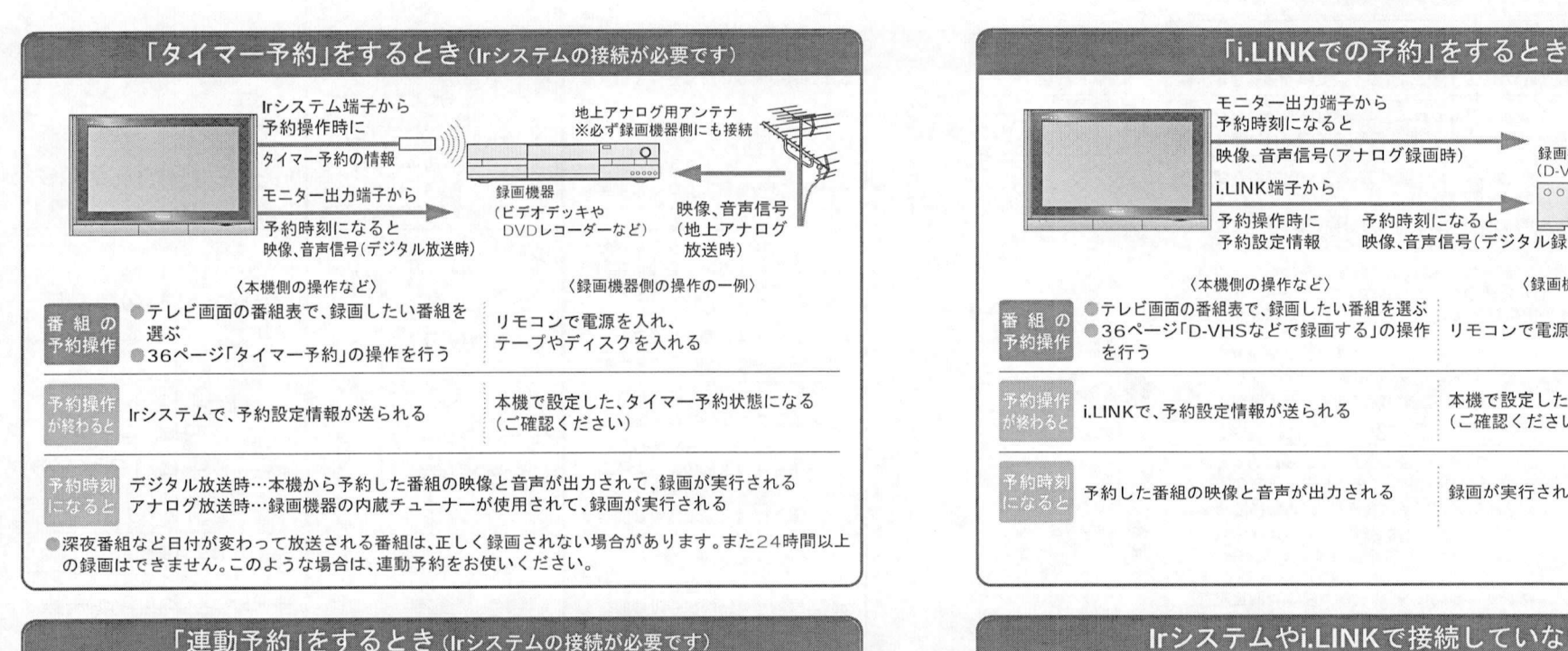

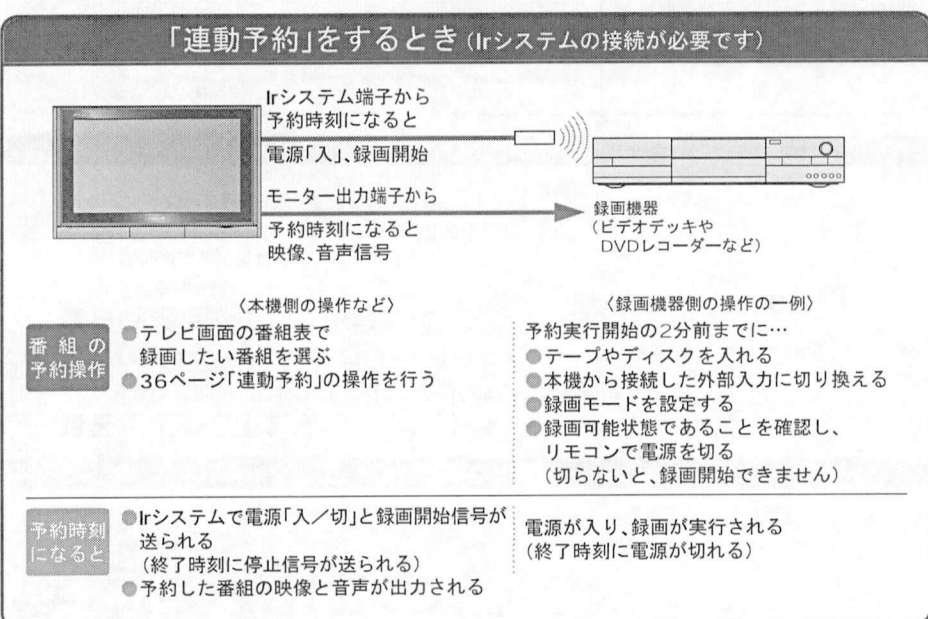

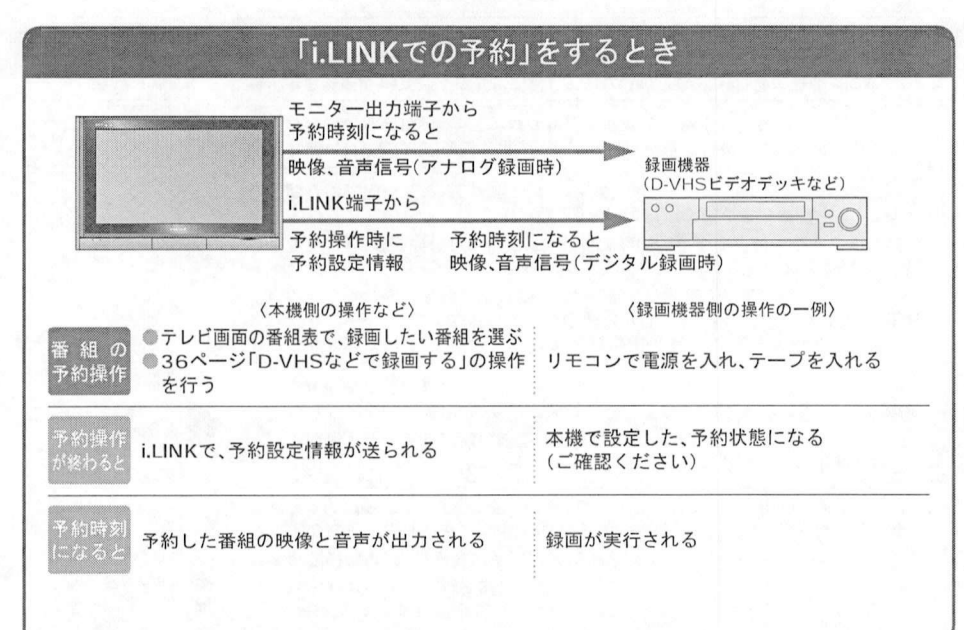

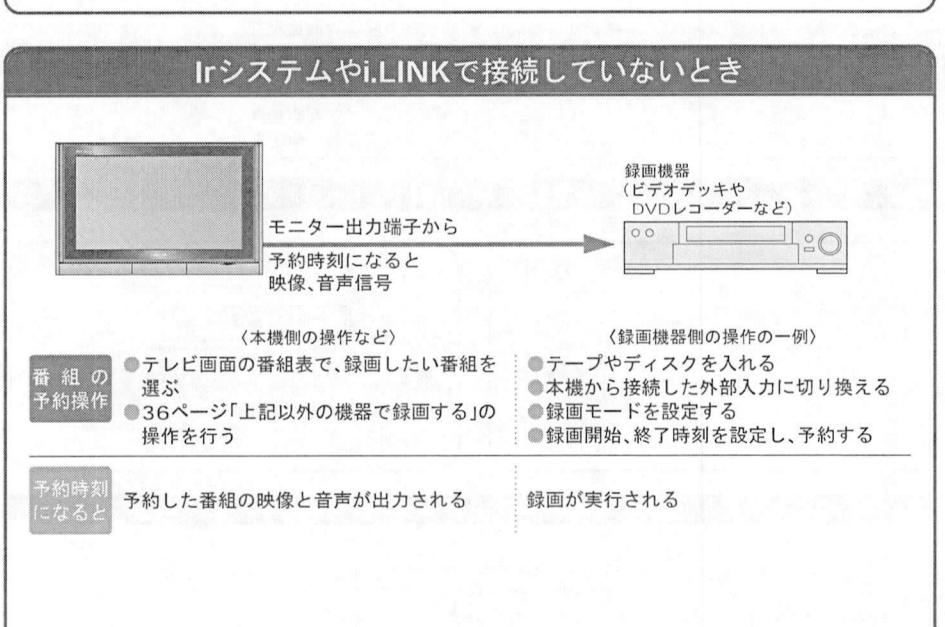

番組表から録画予約する

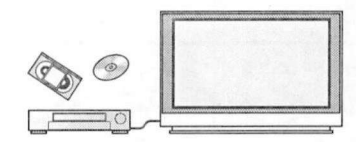

## 番組表を使って、ビデオ<br>番組表を使って、ビデオ<br>などに録画予約する 番組表を使って<mark>、ビ</mark><br>などに録画予約する

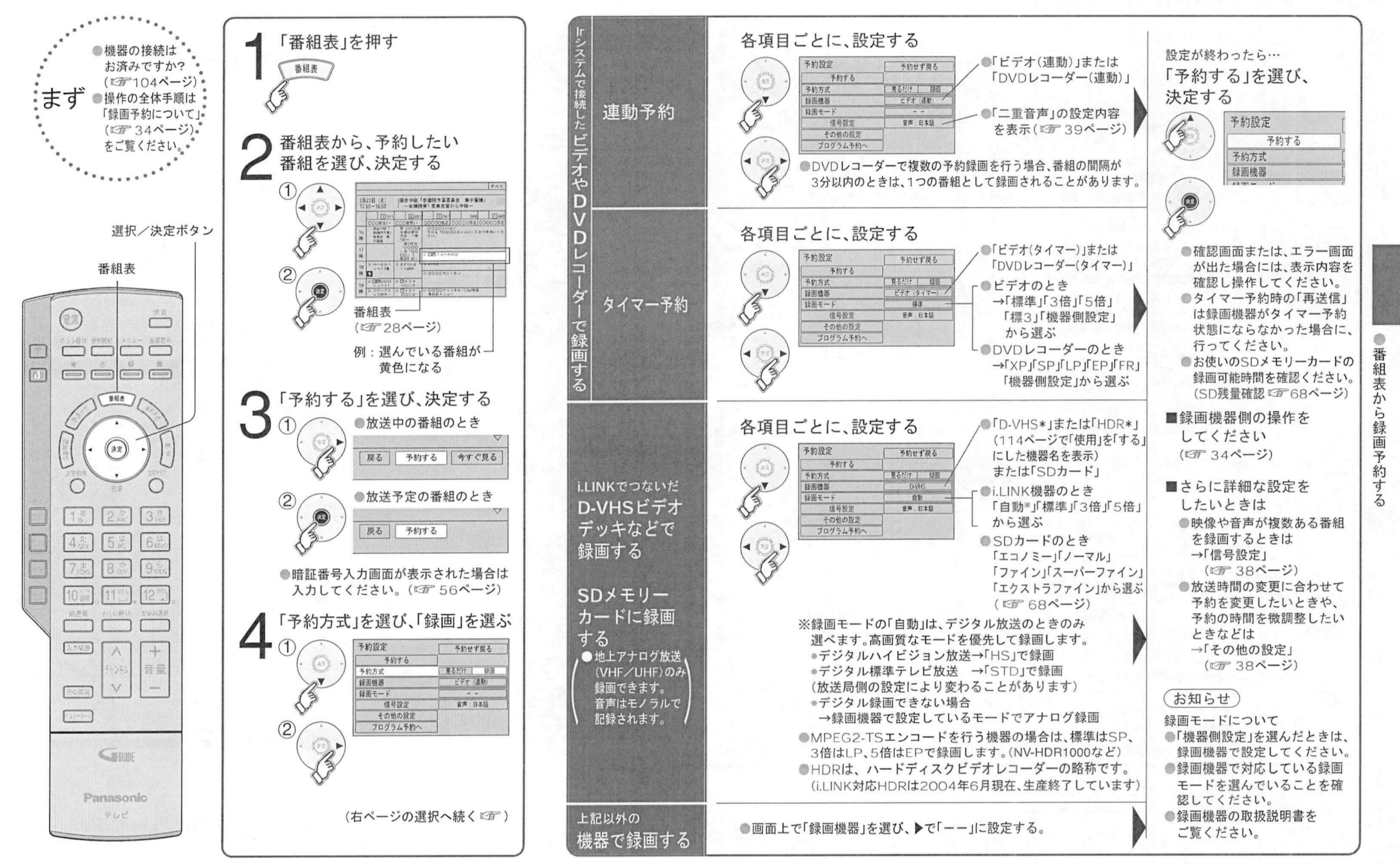

予約のご注意と 予約のご注意<mark>と</mark><br>より細かい設定

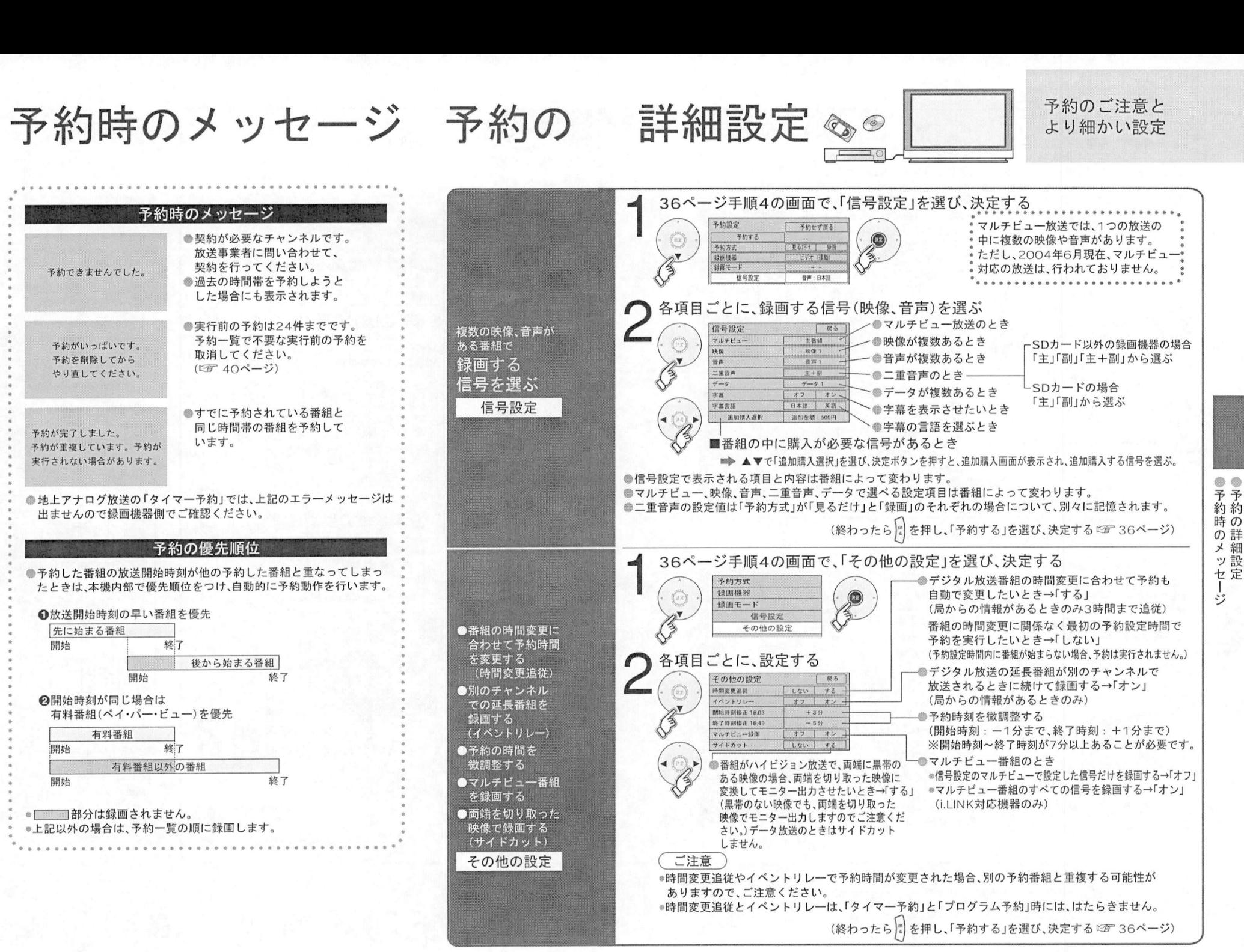

日時を指定して予約する/予約の 確認 変更/事前設定

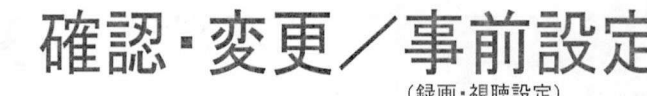

## 日時を指定しての予約や<br>日時を指定しての予約や 日時を指定しての予約<br>予約の確認•変更など

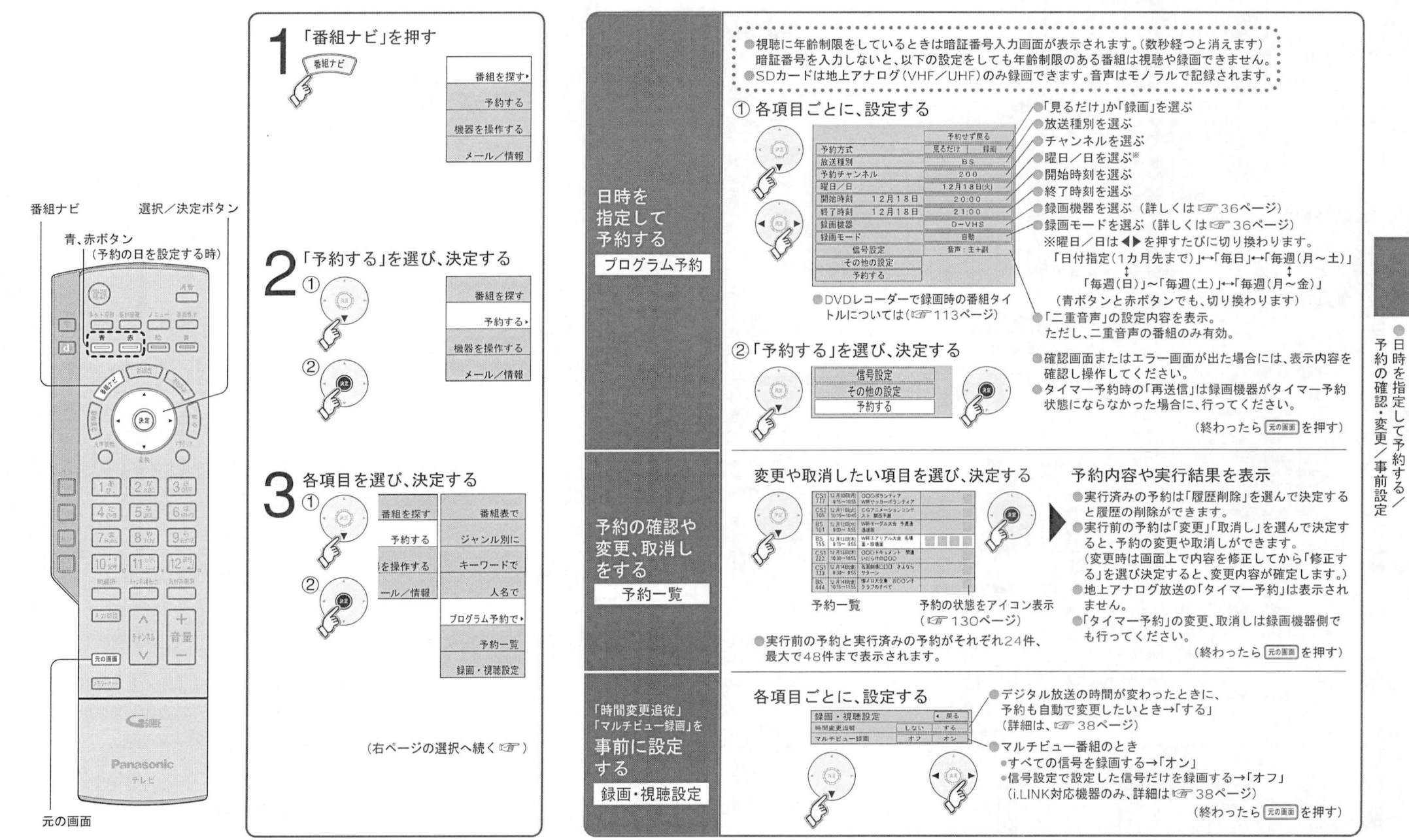

40

 $41$ 

 $\bullet$ 

画質の調整

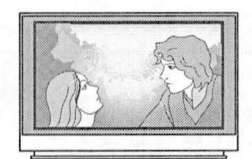

お好みの画面で楽しむ

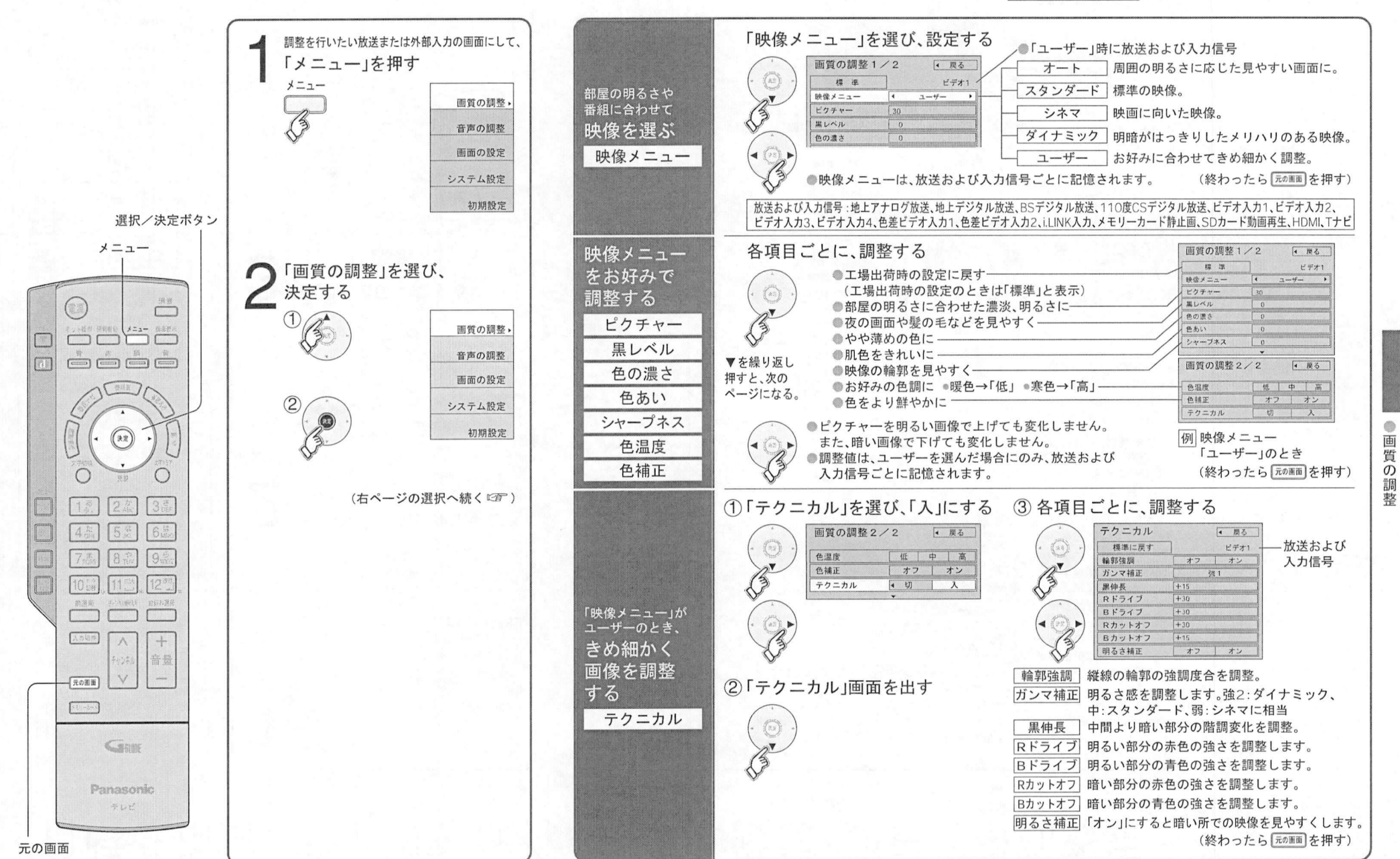

## 画面のサイズを変える

地上アナログ放送の横縦比4:3のオリジナル画像などを、本機の横縦比16:9の画面に表示します。

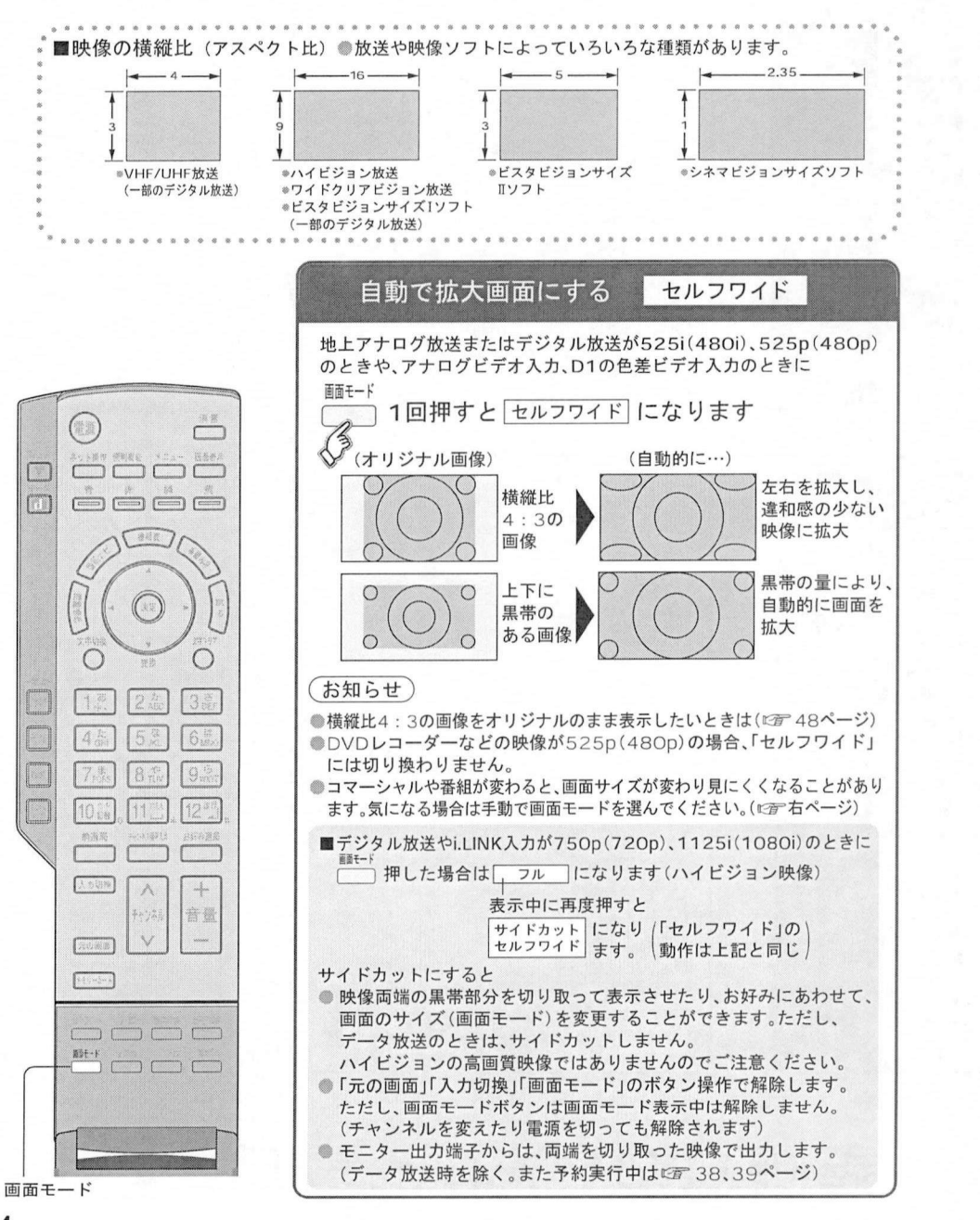

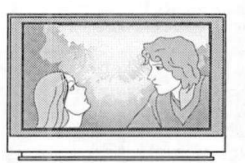

### 映像にあわせた 画面モードにする

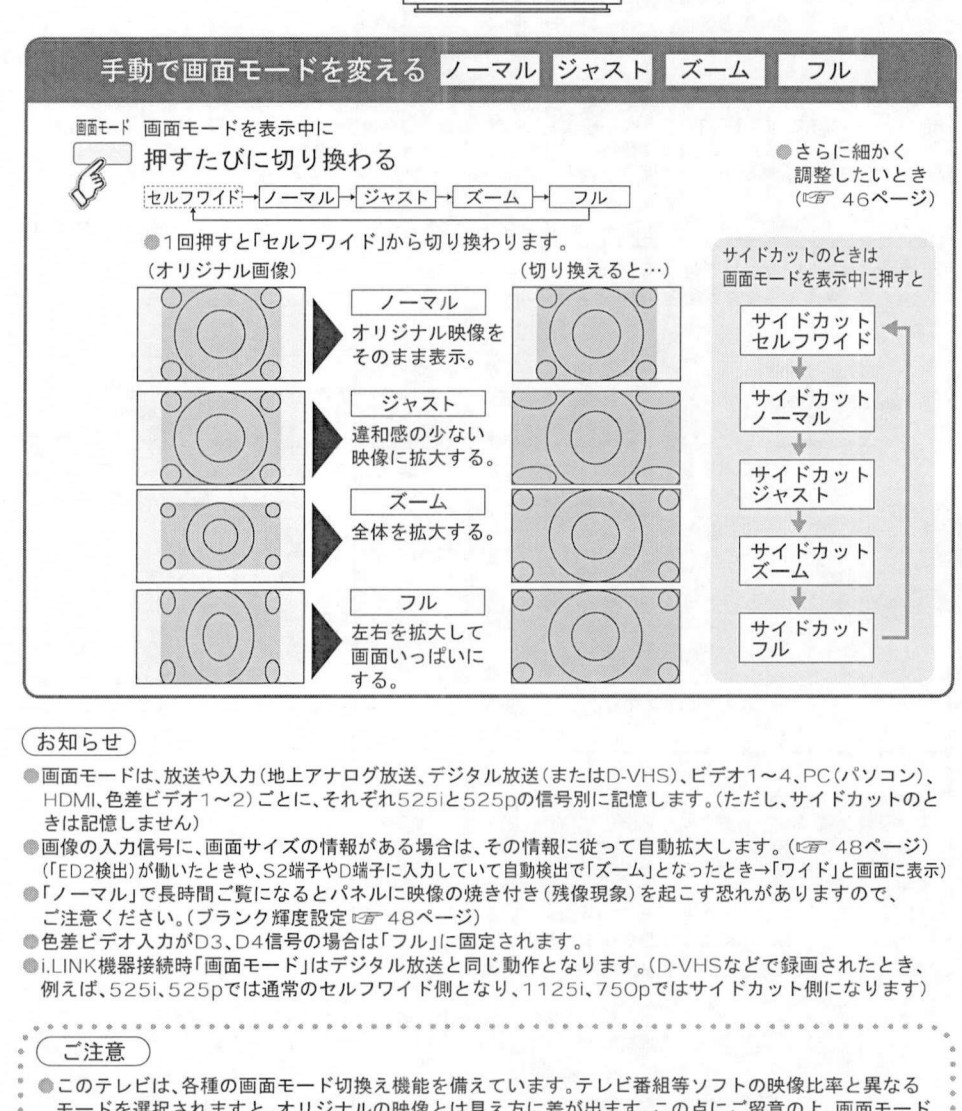

\_\_\_\_\_\_\_<br>このテレビは、各種の画面モード切換え機能を備えています。テレビ番組等ソフトの映像比率と異なる<br>モードを選択されますと、オリジナルの映像とは見え方に差が出ます。この点にご留意の上、画面モード<br>をお選びください モードを選択されますと、オリジナルの映像とは見え方に差が出ます。この点にご留意の上、画面モード<br>をお選びください。

をお選ひくたさい。<br>テレビを営利目的、または公衆に視聴させることを目的として、喫茶店、ホテル等において、<br>画面モード切換え機能(ズーム等)を利用して、画面の圧縮や引き伸ばし等を行いますと、著作権法上で<br>保護されている業作者の権利を侵害する恐れがありますので、ご注意願います

– 保護されている著作者の権利を侵害する恐れがありますので、ご注意願います。<br>●ワイド映像でない従来(通常)の4 : 3の映像をズーム•ジャスト•フルモードを利用して、ワイドテレビの 画面いっぱいに表示してご覧になると、周辺画像が一部見えなくなったり、変形して見えます。

●テレビを営利目的、または公衆に視聴させることを目的として、喫茶店、ホテル等において、

テレヒを宮利日的、または公家に悦聴させることを目的として、喫余店、ホテル・<br>画面モード切換え機能(ズーム等)を利用して、画面の圧縮や引き伸ばし等を行<br>保護されていたかい従来(通常)の4・3の映像をズーム・ジャスト・フルモードを

制作者の意図を尊重したオリジナルな映像は、ノーマルモードでご覧になれます。

 $^{\circ}$ 画 面  $\sigma$  $+$ ズ を 変 え  $\mathcal{Z}_{\mathcal{D}}$ 

## 画面の位置やサイズの微調整

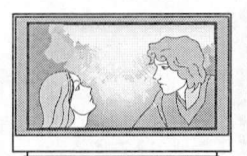

### お好みの画面で楽しむ

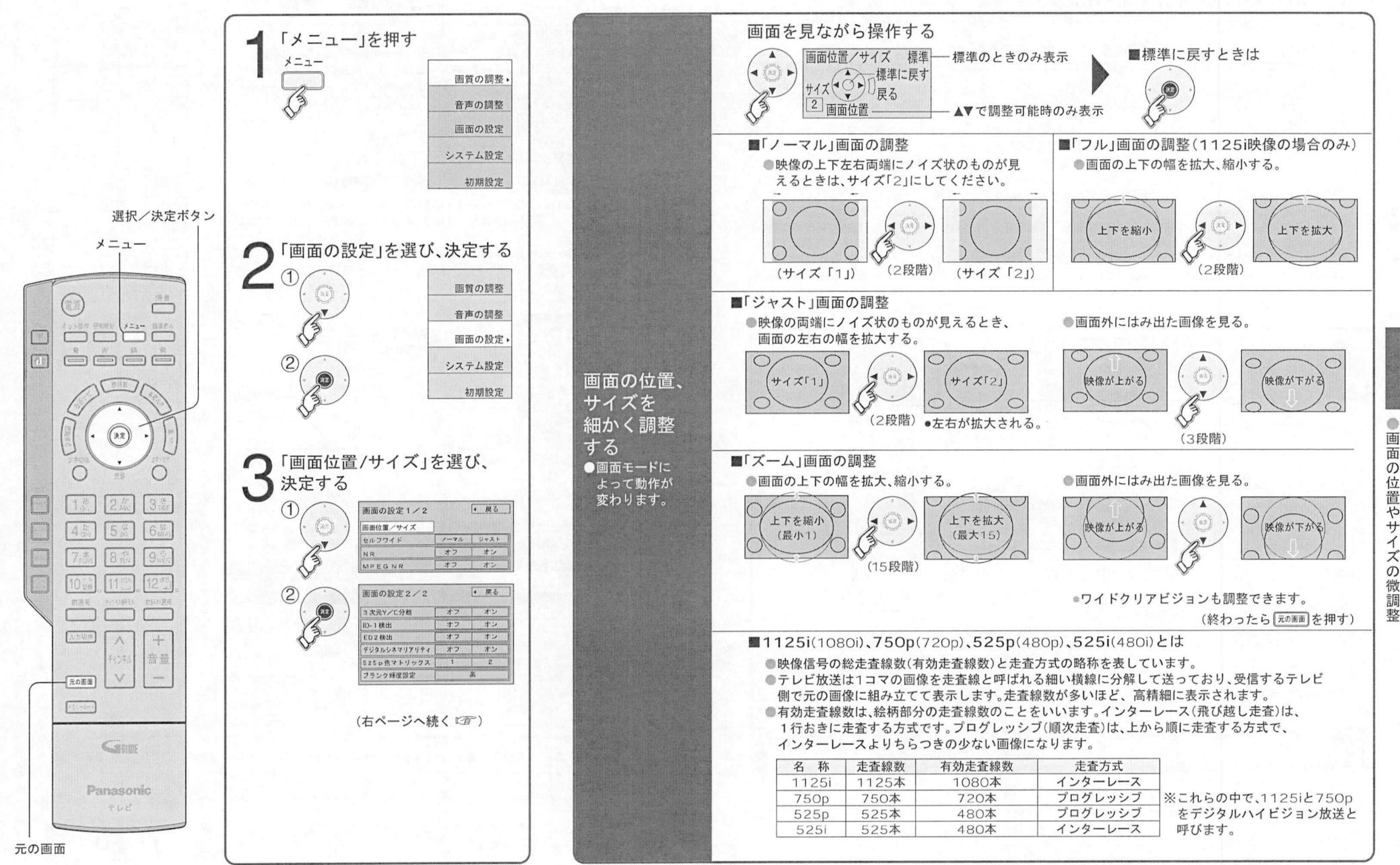

47

画 冨  $\overline{O}$ 位 置 やサイズの 微 調 整

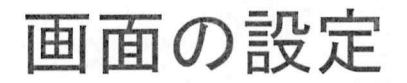

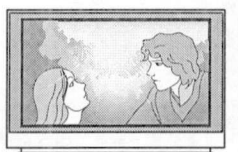

画面が気になるとき 画面が<br>の設定

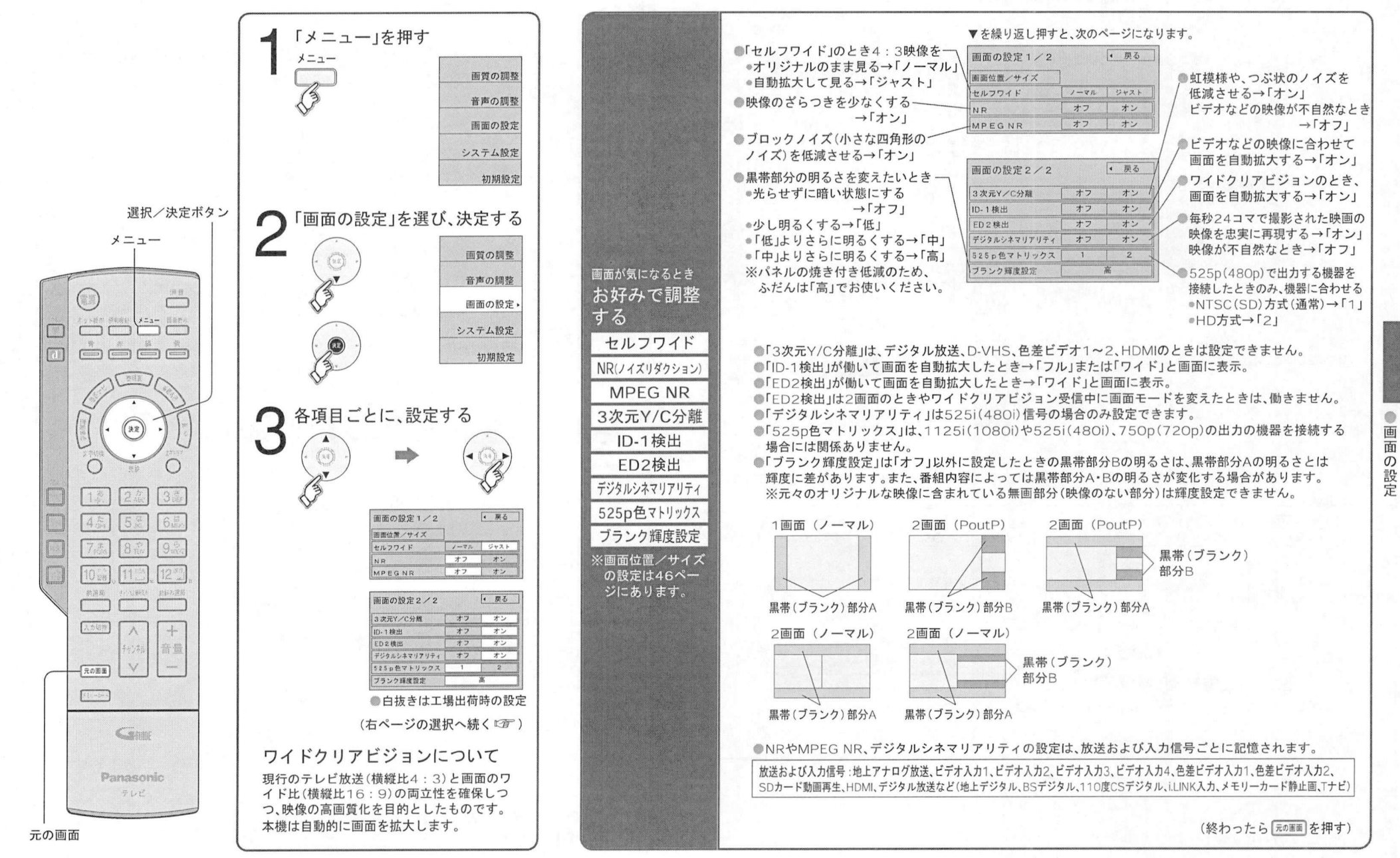

48

## 音声の調整/音声を切り換える

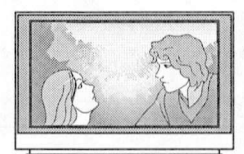

### お好みの音声で楽しむ

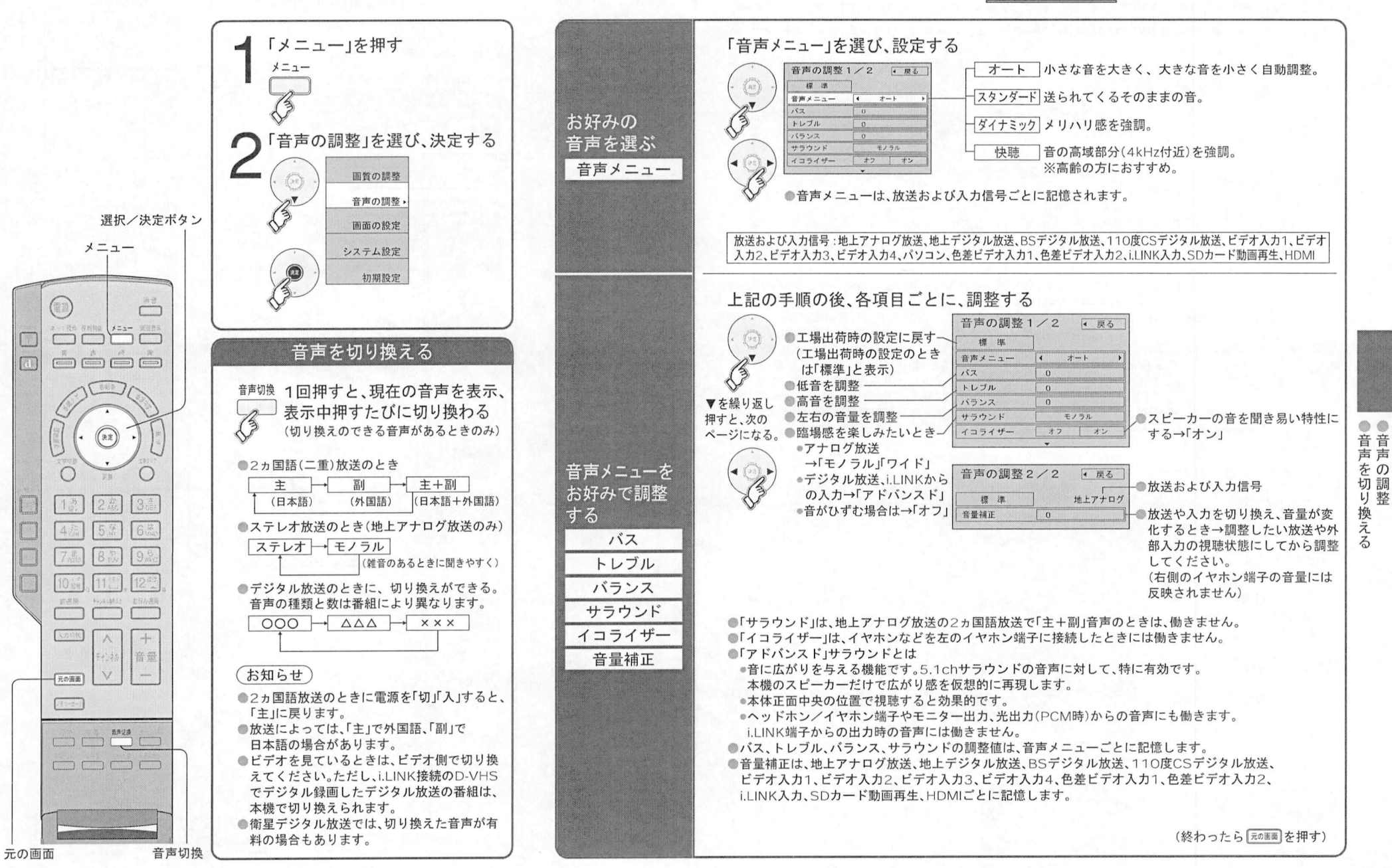

 $51$ 

### 番組単位で<br><sub>購入でさく</sub> 番組単位で<br>購入できる<br> ペイ•ハー ビュー 有料番組を見る/<sup>番組内の</sup>切り換える

●衛星デジタル放送には、無料と有料のものがあります。 右料番組を見るには、放送会社との契約と電話回線の接続 (『香 81ページ) が必要です。

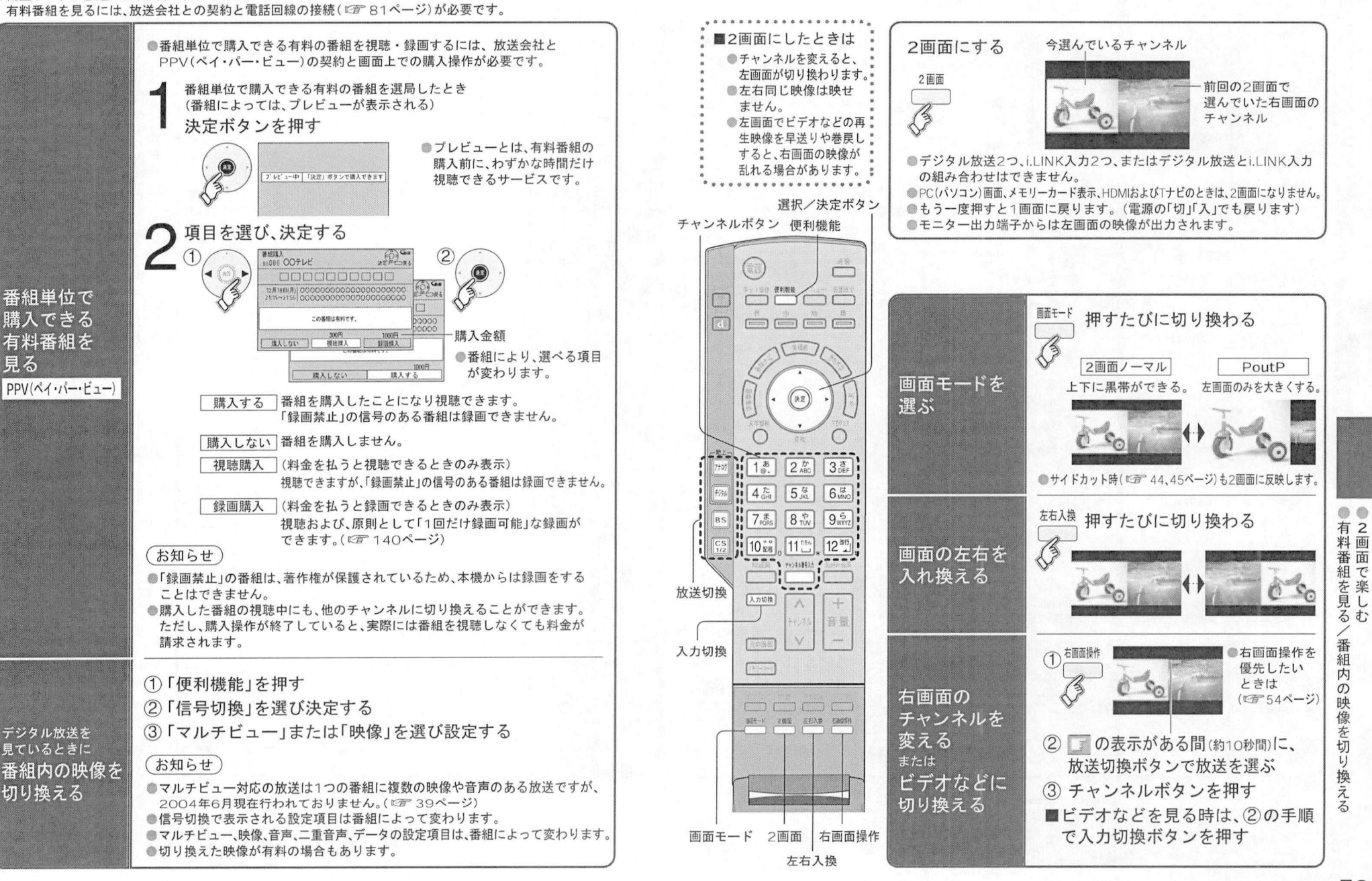

画面で楽しむ

いろいろな画面で楽しむ

## システム設定 右画面操作

(選局対象) (字幕) (文字スーパー)

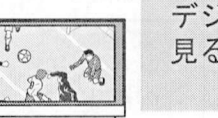

デジタル放送を 見るときの設定

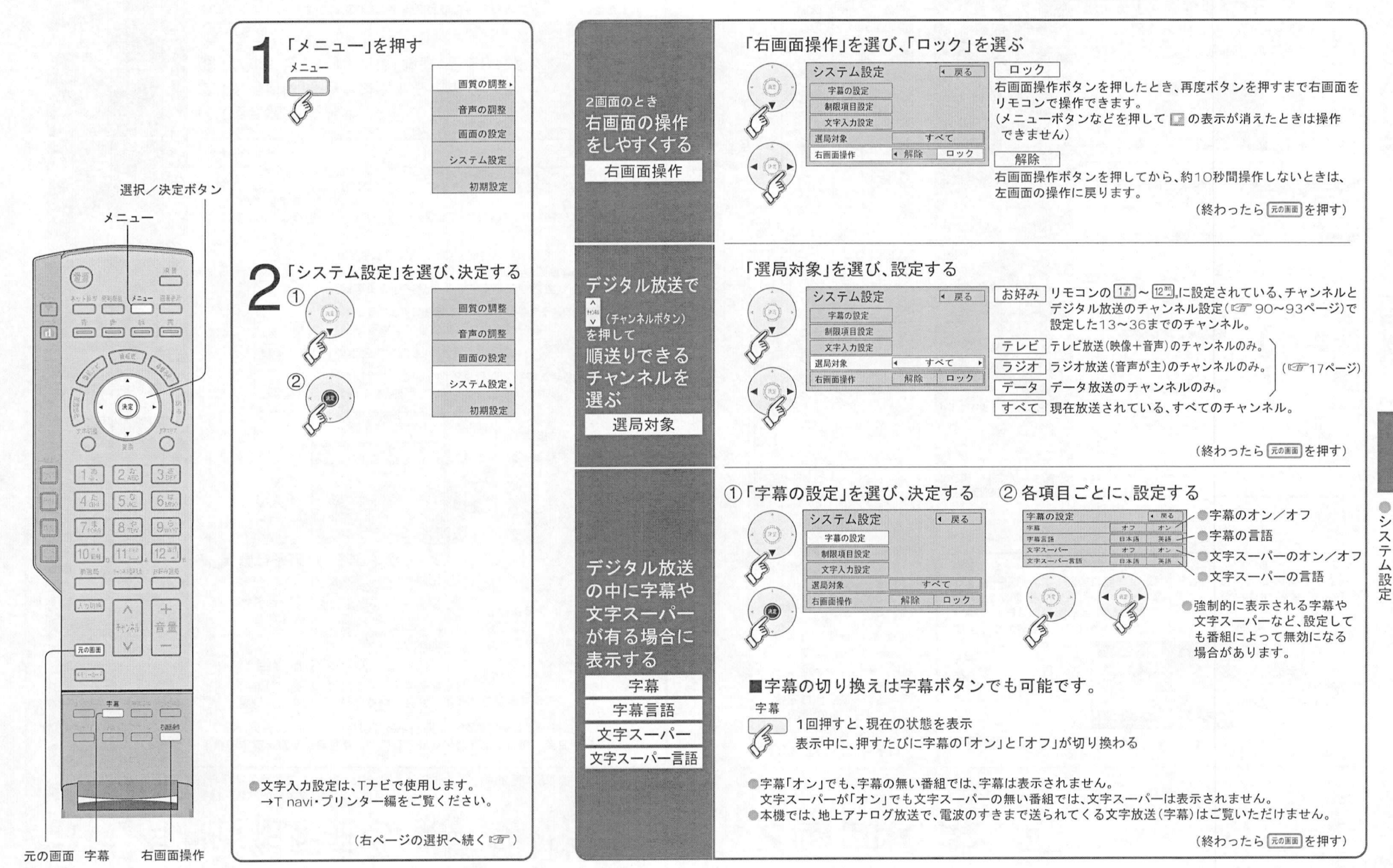

システム設定 (視聴可能年齢)(一番組限度額) (暗証番号変更)(暗証番号取消

## ー<br>デジタル放送を<br>見るときの設定 デジタル放送を<br>見るときの設定

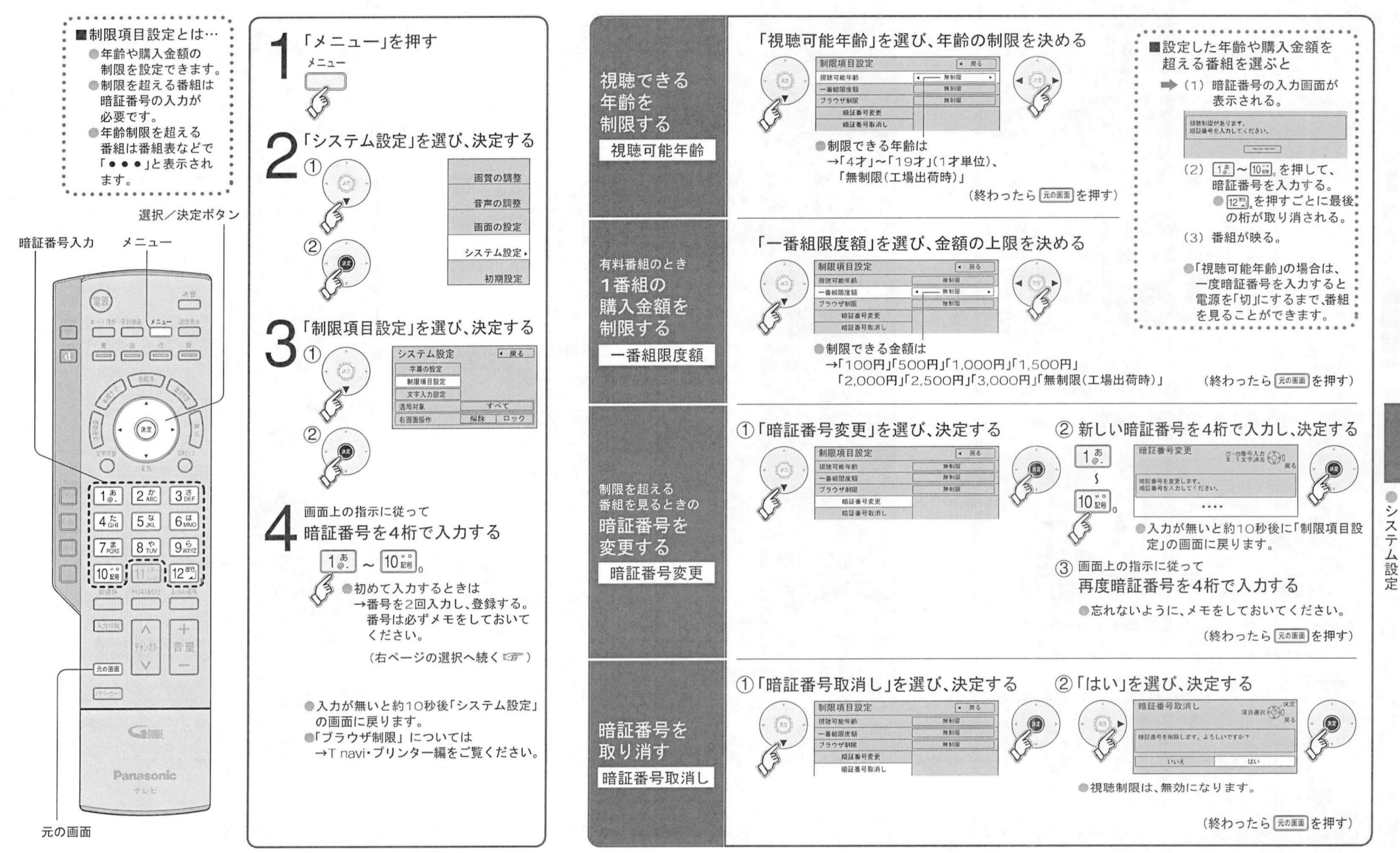

丁ーヲ放送を見る

。<br>タ放送<br>の データ放送 お好みページ データ放送を楽しむ

……………<br>■データ放送の<br>番組では… 今後、そのようなデータ放送が徐々に開始されていく予定です 番組内容 を押す ●データ放送の画面上で、特に指示があって操作したときに、「お好みページ」が本機に登録されます。 デジタル放送を見ているときに… - ーッ放送の画面<br>- 後、そのような<br>2004年6月現在<br>- • • • • • • • • • • • 番組では…<br>●デジタル放送を見て **≩」を押す**<br>●下記のアイコンが表示された<br>- 番組はデータ放送があります 香組<br><sup>番組内容</sup> <sub>nta</sub><br>デジタル放送を見1<br>いるときに、画面に<br><sub>売示される説明に</sub> ー・・・<br>下記のアイコンが表示された<br>番組はデータ放送があります<br>(アイコンが表示されたい番\* 7ン≶ル放送を先し<br>いるときに、画面に<br>表示される説明に従い<br><sup>過佐</sup>すると いろいろ<sup>た</sup> データ放送の<br>ある番組かを<br><sup>確認する</sup> 番組はデータ放送があります。<br>(アイコンが表示されない番組<br>もあります) 表示される説明に従い:<br>操作すると、いろいろな" データ放送の <sub>恐尔とれる説明に従い<br>操作すると、いろいろな<br>情報を見ることができ<br>ます</sub> )─ > /x<br>ある番組<br>確認する (アイコンが表示されない番組 ■まず、76ページの手順1、2で「メール/情報」画面を出す <sub>採TF</sub><br>情報す<br>• • • データ キー テレビ テレビ ラジオ ラジス<br>●確認したら、再度 ニュー ラジオ ラジス<br>(データ放送を見る場合は、押して元の画面<br>ニュースから、下記の場件でご覧ください) テレヒ テレビ■ラジオ お好みぺージを選び 決定する ナビのお好みページが  $(22)$ 画面上の指示で使用 <sub>帷認したら、再度(\*\*\*\*\*/ を押す。<br>(データ放送を見る場合は、押して元のl<br>にしてから、下記の操作でご覧ください</sub> 双方向通信一覧<br>B-CASカード 表示される<br>THE <del>F-988</del> | OHEO<del>F-988</del>0 選択/決定ボタン データ ボタンを押す 番組内容 データ ID表示 タイトル/アドレス 便利機能 000000000000 ボード  $\circledcirc$ 自国自 データ 00<del>7-20</del><br>気象情報 お好みページ 赤ボタンを押して データ放送 に切 換える  $rac{\frac{1}{7-5}}{100}$ ジ) 国業 ビビボッシン<br>●情報が多いときは、表示に<br>- 時間がかかります  $=$ 画面イメージ |<br>|赤|<br>|<del>|</del><br>|◆|<br>|青ボタンを押します。<br>|◆| / <del>- - - - - - - - - - - - -</del><br>情報が多いときは<br>時間がかかります <sub>時間がかかります。</sub><br>見たい項目を選び、決定する データ放送<br>からのお好み *夕放佐*  $(\mathbb{R})$ ページを使う 実行したい「タイトル」を選び、決定する ナビ|データteal«=>TナビCDデータ CD CD  $\left( \right)$  $\bigcup$  $rac{35}{65}$ お好みページ  $\boxed{10}$ <sub>動</sub><br>タ放送を 000000000000 3MI0WJ タイ►ル/  $(x)$ ※Tナビの「お好み 番組連動 ≫<br>●番組によりカラーボタンなどを使った<br>- 専田の選択画面や数字λカ画面が表示 <sub>⊞神通</sub><br>デー<br>(<sub>デー</sub> ページ」とは動作 00000000000C numno 番組によりカラーボタンなどを使った<br>専用の選択画面や数字入力画面が表示<br>されます その指示に従ってください 000000000000 が異なります  $\begin{picture}(120,14) \put(0,0){\line(1,0){155}} \put(15,0){\line(1,0){155}} \put(15,0){\line(1,0){155}} \put(15,0){\line(1,0){155}} \put(15,0){\line(1,0){155}} \put(15,0){\line(1,0){155}} \put(15,0){\line(1,0){155}} \put(15,0){\line(1,0){155}} \put(15,0){\line(1,0){155}} \put(15,0){\line(1,0){155}} \put(15,0){\line(1,0){155}}$ 見る<br>(データ放送 専用の選択画面や数字入力画面が表示<br>されます。その指示に従ってください。 専用の選択画画や数子入刀画画か表示<br>されます。その指示に従ってください。<br>お好みページへの登録の案内が出るこ<br>とがもります  $\frac{12^{20}}{n}$ . されまり。その拍がに<sub>化</sub><br>お好みページへの登録の<br>とがあります。<br>(使い方は*©*す 右ページ 『グ 17ページ) rusa<br>D 结道图 (<sub>使い方は『*話*~ロン<br>■デジタル放送に戻るときは<br>■</sub> グ<br>登録されている内容に従った動作が行われます。例えば<br>●指定されたテレビ放送のチャンネルに切り換えます。  $\wedge$ 登録されている内容に従った動作が行われます。例え<br>●指定されたテレビ放送のチャンネルに切り換えます<br>■インターネットトの(特殊な言語で構成された)ペー デジタル放送に<br>■<mark>◆ [<del>zoma]</del> を押す</mark> 信憑 5録されている内容に従った動作か行われます。例えば<br>指定されたテレビ放送のチャンネルに切り換えます。<br>インターネット上の(特殊な言語で構成された)ページを表示します<br>T+ビの画面ではありません(外枠が消えます) i定されたテレビ放送のナヤンネルに切り換え<br>'ンターネット上の(特殊な言語で構成された)<br>ナビの画面ではありません。(外枠が消えます<br>ブロードバンド環境の無い提合け動作しませ  $\vee$ 行元の画面 「ンターネット上の(特殊な言語で構成された)ノ<br>ナビの画面ではありません。(外枠が消えます)<br>ブロードバンド環境の無い場合は動作しません<br>゙ナビト同じメッセージが素子されることがあり  $(1 + 1)$ ナヒの画面ではありません。(外枠か)月えます)<br>ブロードバンド環境の無い場合は動作しません。)<br>ナビと同じメッセージが表示されることがあります<br>『で Travi+プリンター組30ページ) Tナビと同じメッセージが表示されることがあります。<br>(『写 Tnavi•プリンター編30ページ) お知らせ) ーナヒと同しメッセーンか表示される<br>(『『Tnavi•プリンター編30ページ<br>お好みページの削除または消去の設定<br>手順?で「便利機能」ボタンを押す **Came** を行う場合があります 通信中は電源ボタン以 (『『Tnavi・フリンター編30ペー<br>お好みページの削除または消去の』<br>手順3で、「便利機能」ボタンを押す<br>●削除する場合け▼▶で「削除」を ●データ放送では、本機に接続の電話回線で通信 テータ放送では、本機に接続の電話回想<br>を行う場合があります。通信中は電源す<br>外は操作できなくなる場合があります<br>木機が電話回線を使用中に回線使用中 ●独立データ放送は<br>●独立データ放送は 手順3で、「便利機能」ボタンを押す。<br>●削除する場合は▼▶で「削除」を選び、決定ボタンを押す。 独立データ放送<br>選局操作により<br>プ覧いただけま 手順3で、1便利機能1ホタンを押す。<br>●削除する場合は▼▶で「削除」を選び、決定ボタンを押す。<br>●データ放送からの指示で自動削除してもよい場合は、「消去許可設定<br>本▶で「監可」1」 ▼▶で「軍新」を選び、決定ボタンを押す Panasonic ■ 外は操作できなくなる場合があります。<br>●本機が電話回線を使用中(回線使用中ランプ 外は操作できなくなる場合があります。<br>本機が電話回線を使用中(回線使用中ランプ<br>が赤点灯*『空*19ページ)には、同じ回線に接続<br>した電話機などけ使用できません。 削除する場合は▼Pで「削除」を選ひ、決定ホタンを押す。<br>データ放送からの指示で自動削除してもよい場合は、「消去」<br>を<mark>▶</mark>で「許可」にし、▼▶で「更新」を選び、決定ボタンを押す  $-1.1$ 選局操作により、<br>ご覧いただけます。 本機が電話回線を使用中(回線使)<br>が赤点灯 『②『19ページ)には、同<br>した電話機などは使用できません 元の画面

 $\frac{1}{7}$  $\frac{1}{7}$ 

-タ放送を見

るの お

好

みぺ

 $\mathbf{I}$ 

ジ

i.LINK対応 D-VHSビデオデッキなどを 操作する

画面の

<sub>操作ハネル(</sub><br>**D-VHS**<br>操作する

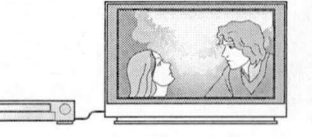

D-VHSビデオデッキ などを操作して楽しむ

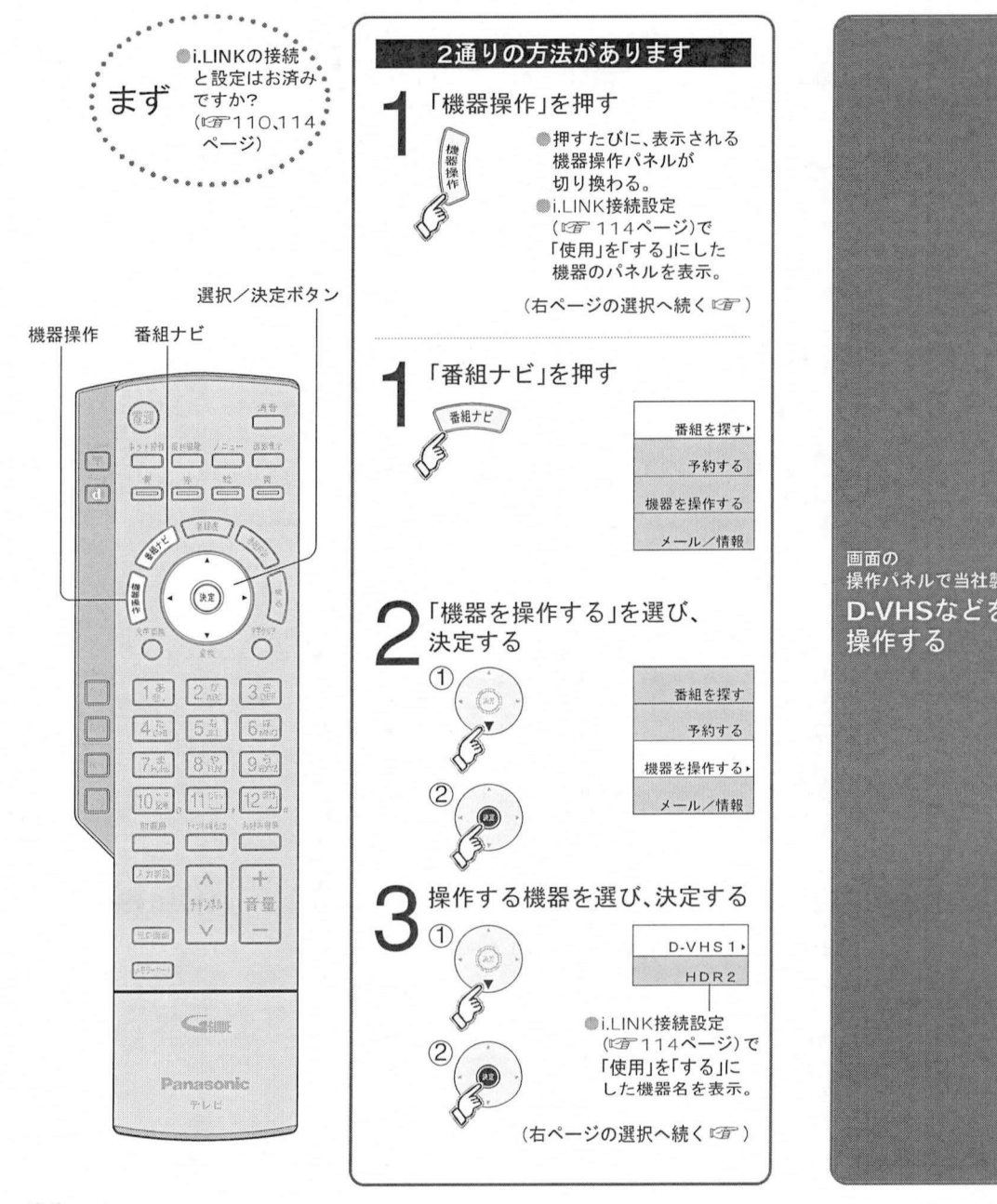

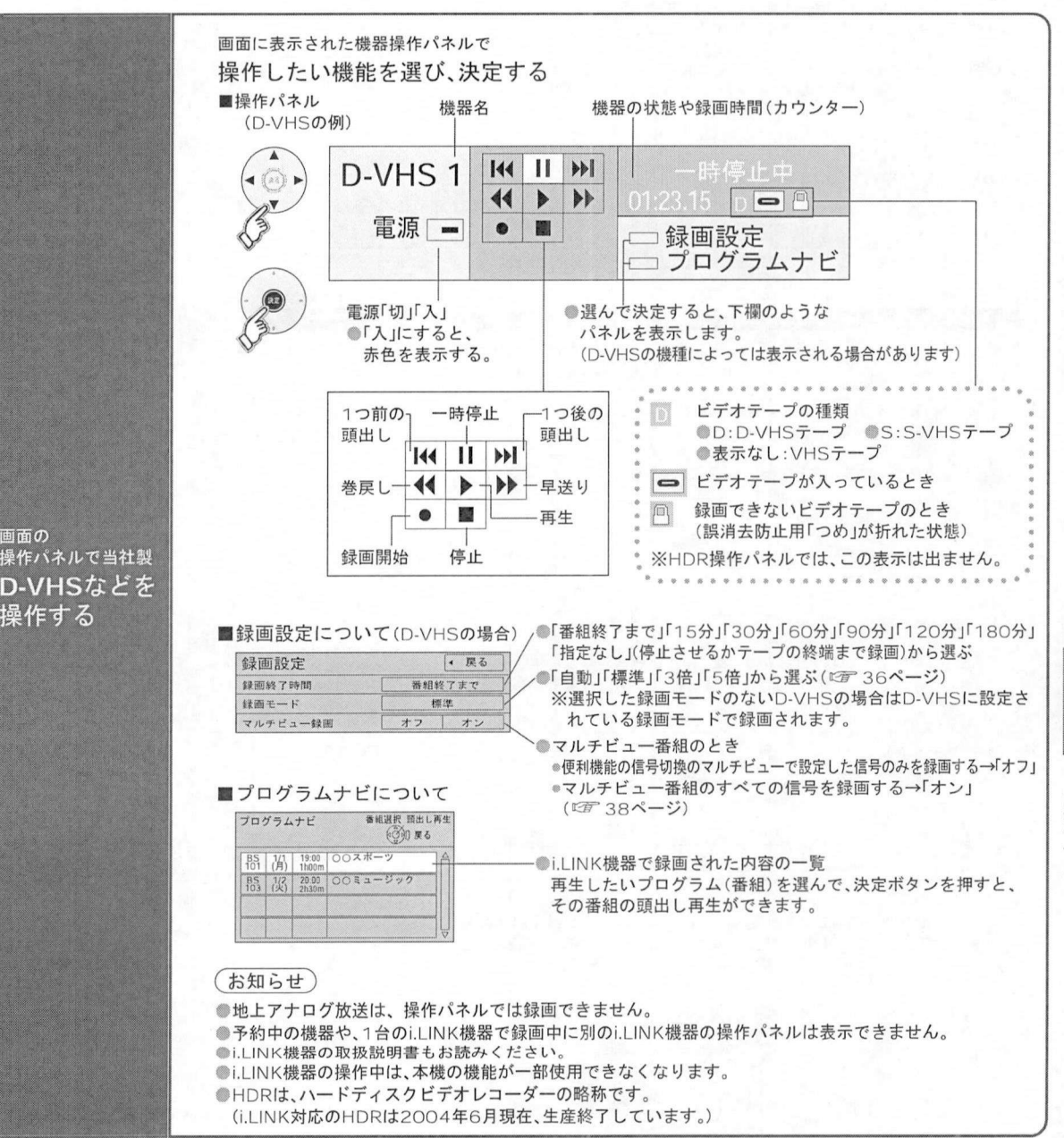

を操作する ♪ マンキなど

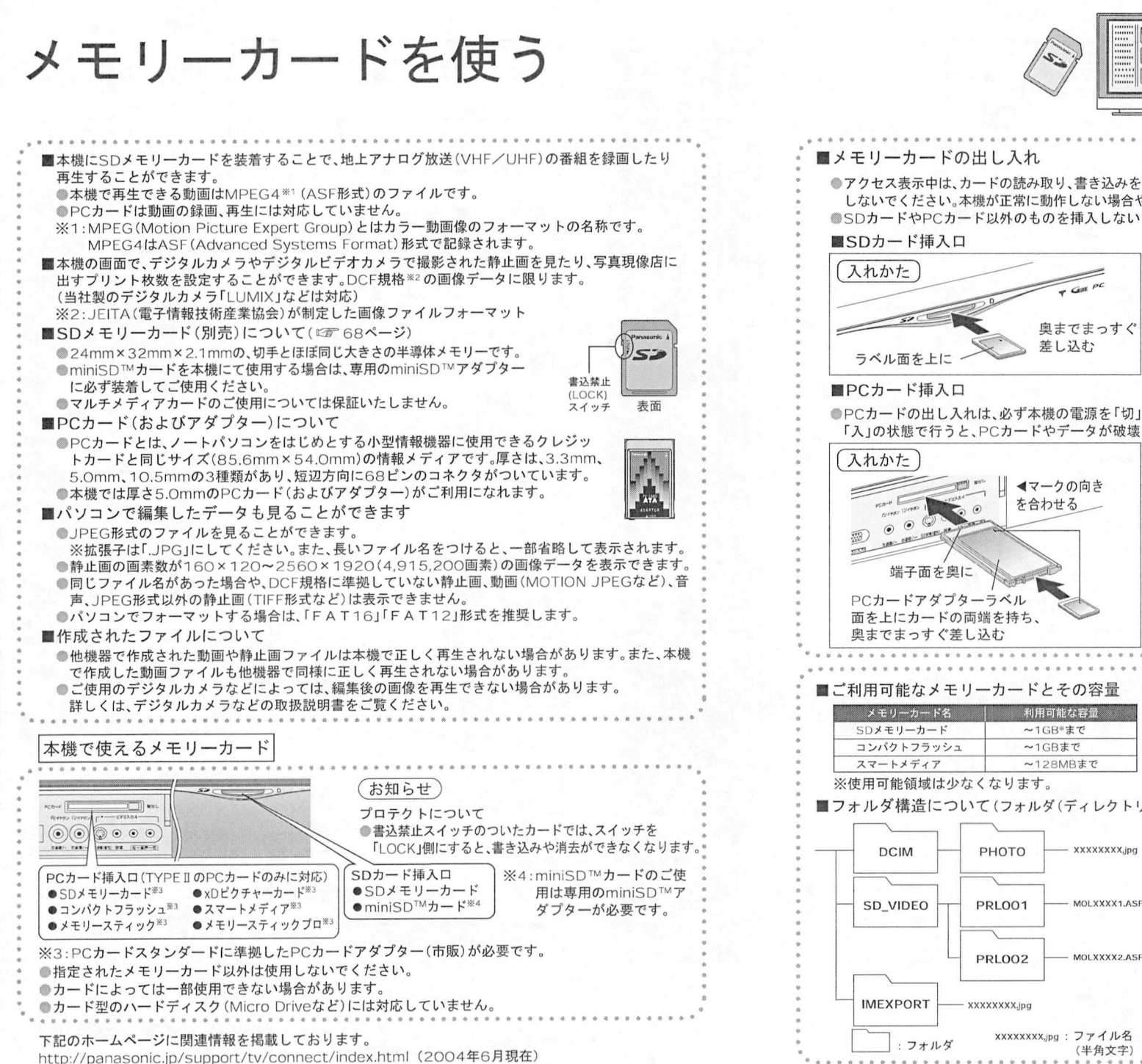

## $rac{2}{\sqrt{2}}$ **天道 图象** —————<br>\*\*\*\*\*\*\*\*\*\*

## デジタルカメラなどの<br><sup>研</sup>のを楽しむ デジタルカメ<br>画像を楽しむ

利用可能な容量<br>~128MBまで

### ■メモリーカードの出し入れ

メ モ リ — 力 — ドの出 し 入 れ<br>●アクセス表示中は、カードの読み取り、書き込みを行っています。電源を切ったり、カードを取り出したり<br>- しないでください、本機が正常に動作しない場合やカードの内容が破壊されたりすることがあります。 アクセス表示中は、カードの読み取り、書き込みを行っています。電源を切ったり、カードを取り出し。<br>しないでください。本機が正常に動作しない場合やカードの内容が破壊されたりすることがあります<br>SDカードやPCカード以外のものを挿入しないでください、 故障や破損の原因となります しないでください。本機が正常に動作しない場合やカードの内容が破壊されたりすることがあります。<br>●SDカードやPCカード以外のものを挿入しないでください。故障や破損の原因となります。<br>■SDカード挿入口

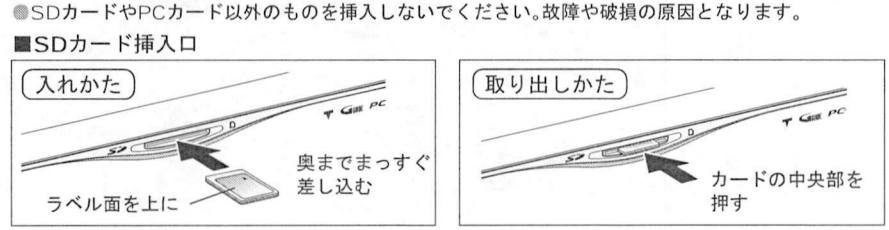

●PCカードの出し入れは、必ず本機の電源を「切」の状態で行ってください。 「入」の状態で行うと、PCカードやデータが破壊されたり、本体が正常に動作しない場合があります。

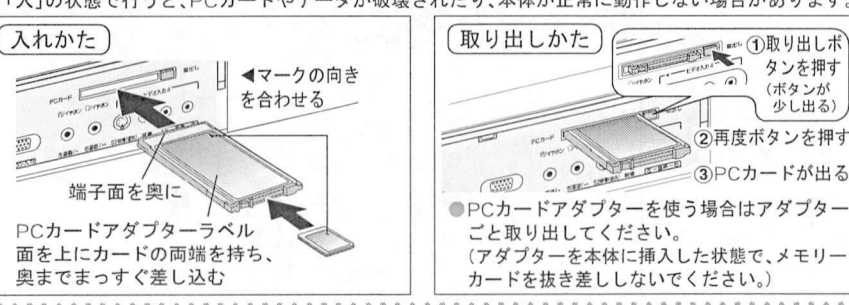

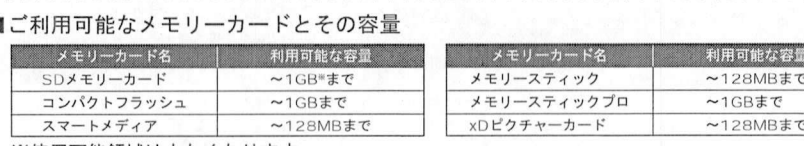

### ※使用可能領域は少なくなります。

### ■フォルダ構造について(フォルダ(ディレクトリー)構造の例)

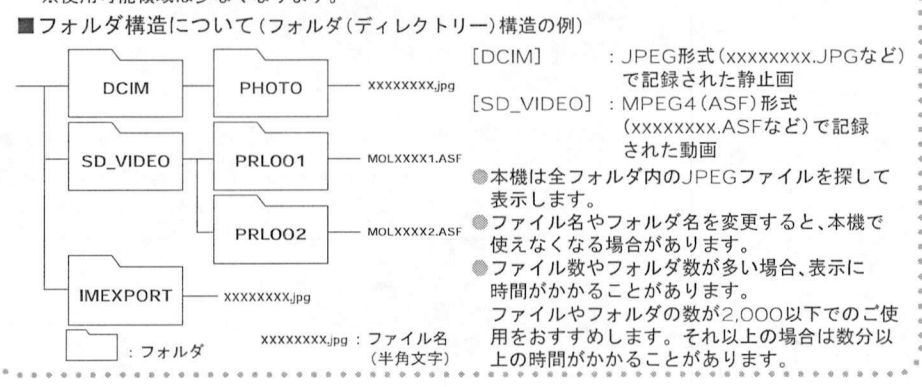

廾

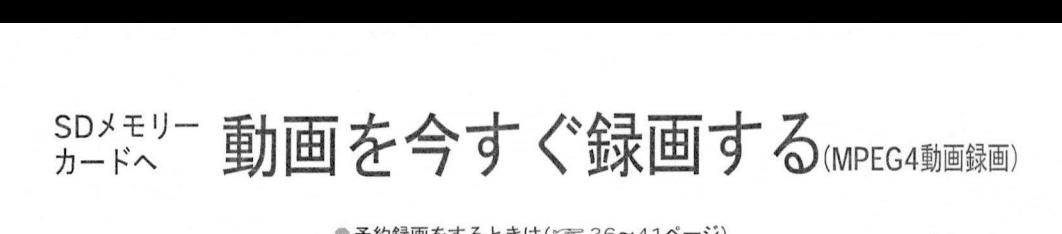

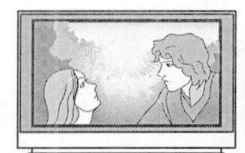

地上アナログ放送(VHF/UHF<br>SDメモリーカードへ<sup>録画する</sup> 地上アナログ放送(<mark>VHF/UH</mark>F<br>SDメモリーカードへ録画する

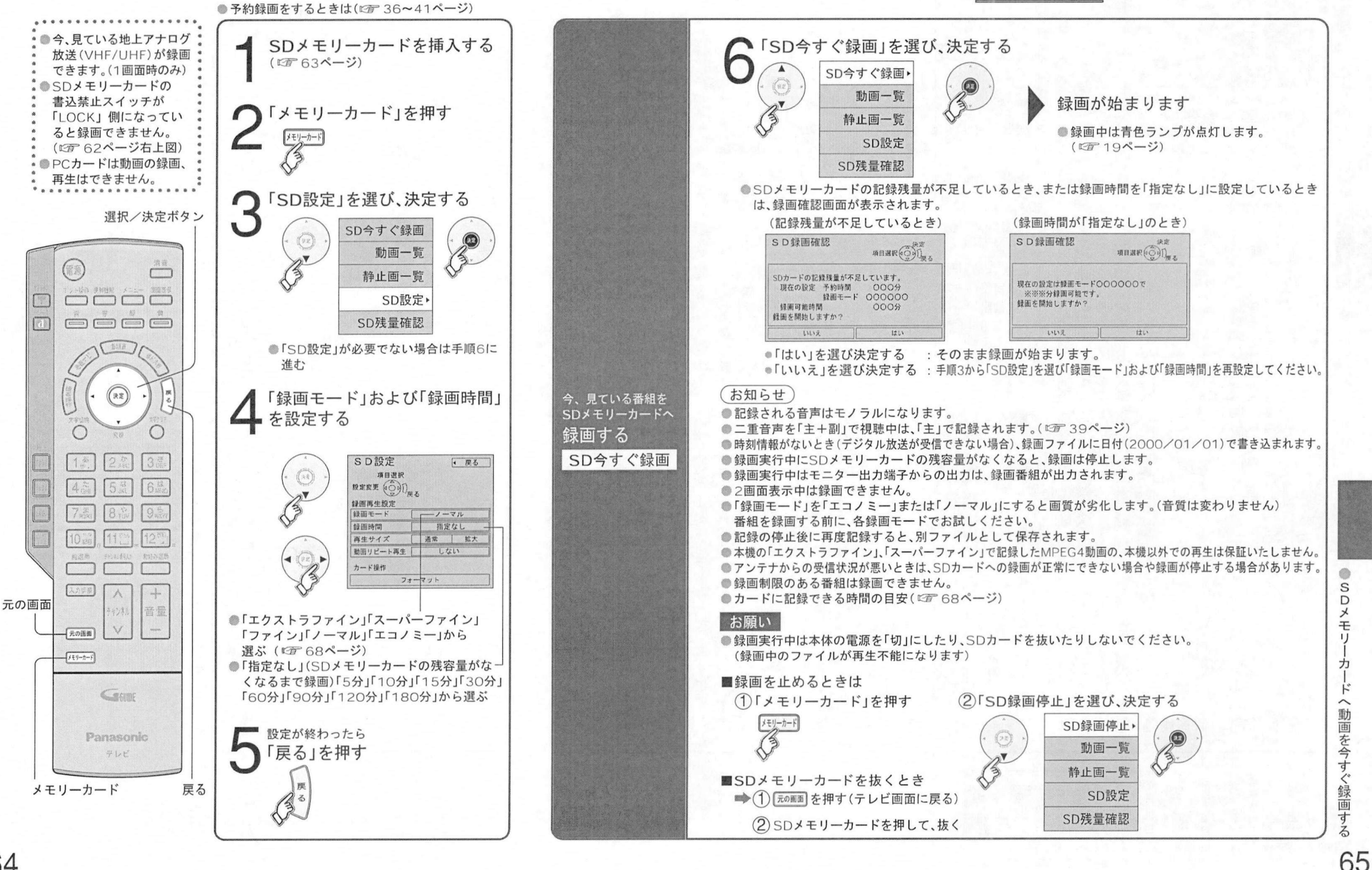

SDメモリー sDメモリー 動画を再生する(MPEG4動画再生

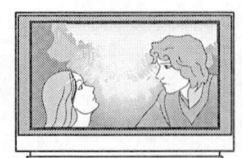

SDメモリーカードに 録画した動画を再生する

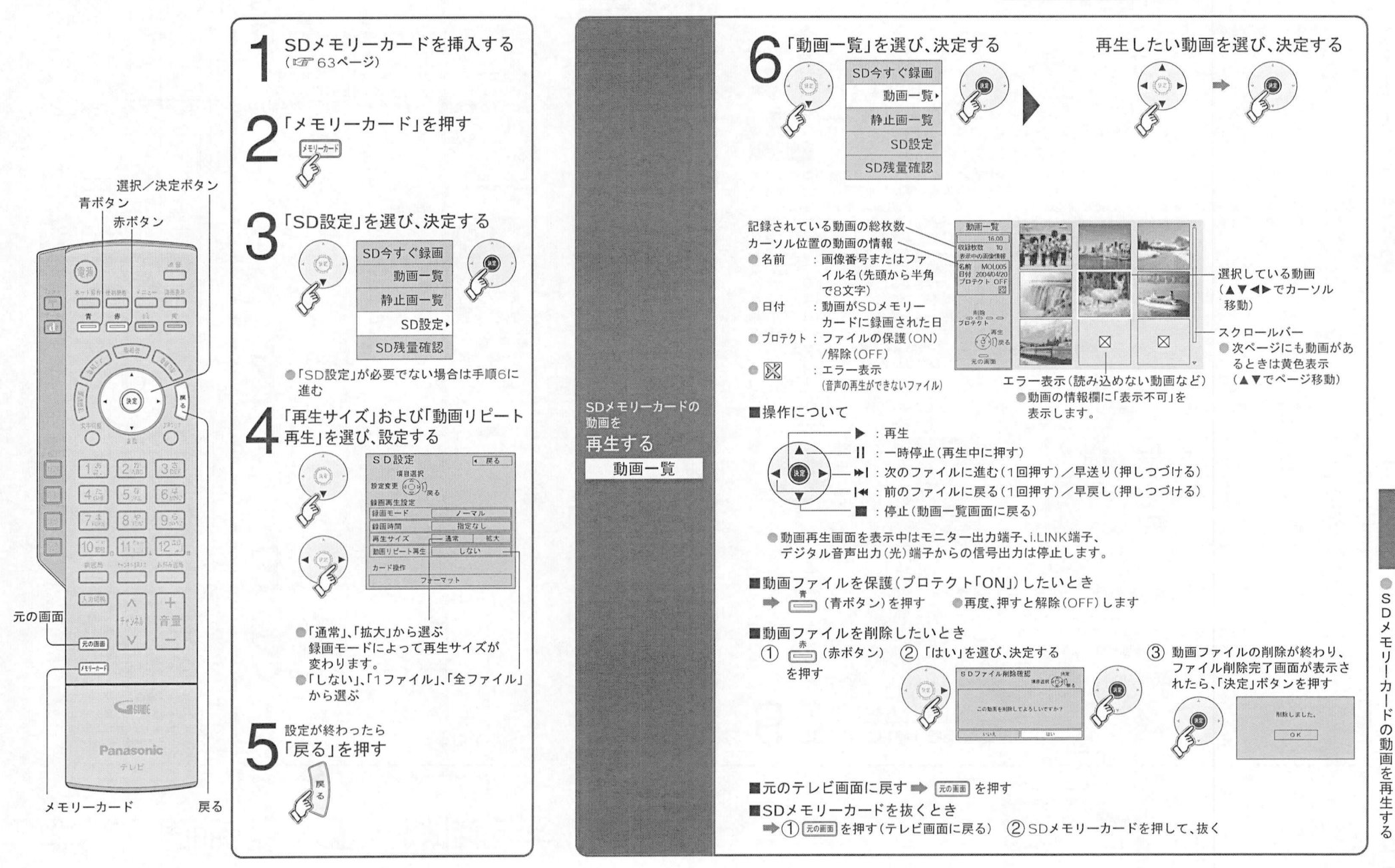

SDメモリー SDメモ<br>カードの 残容量を確認する

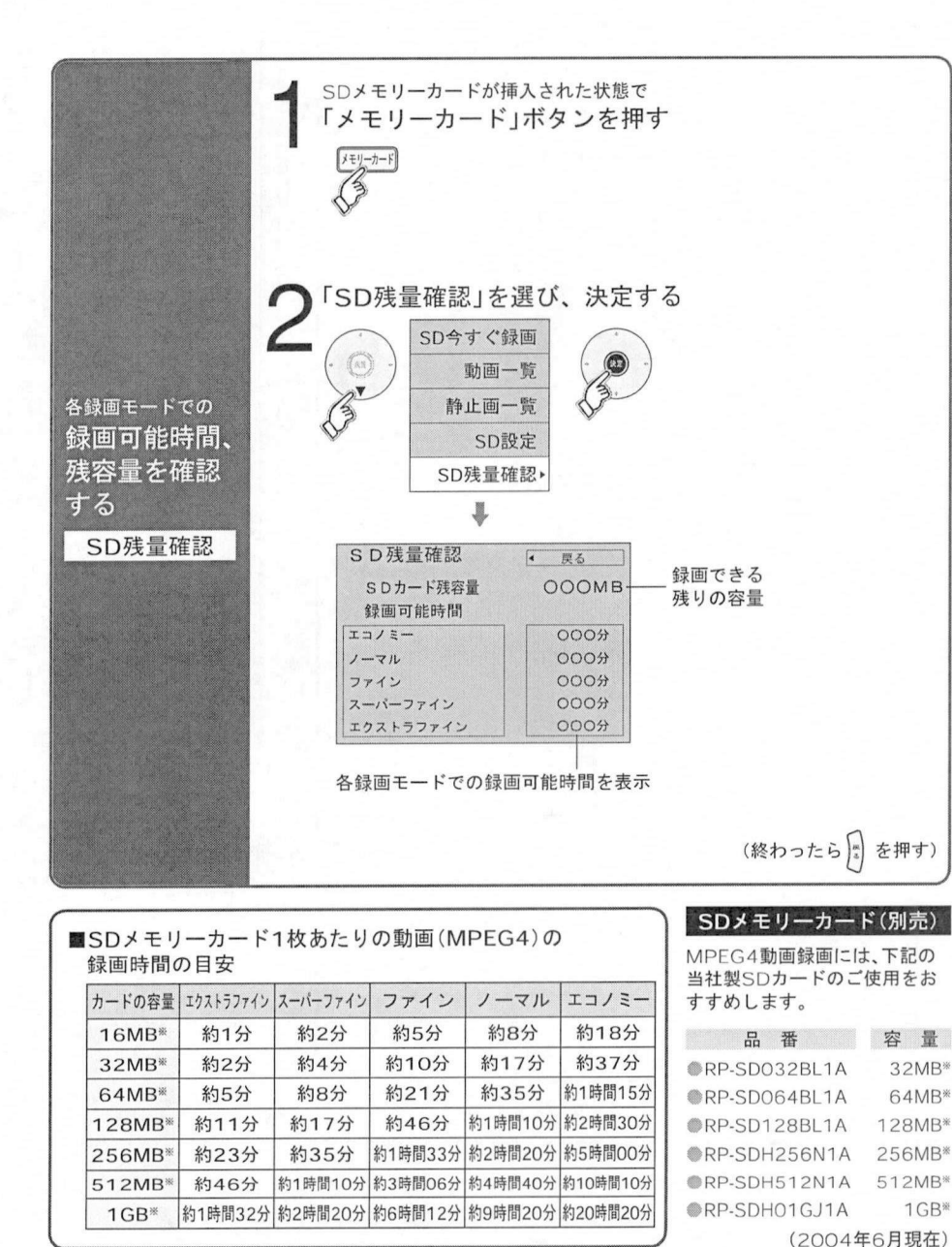

※使用可能領域は少なくなります。

SDメモリー SDメモ<br>カードを SDメモリーカードの<br>残容量確認 フオーマット(初期化)する きゅう さんじゅん

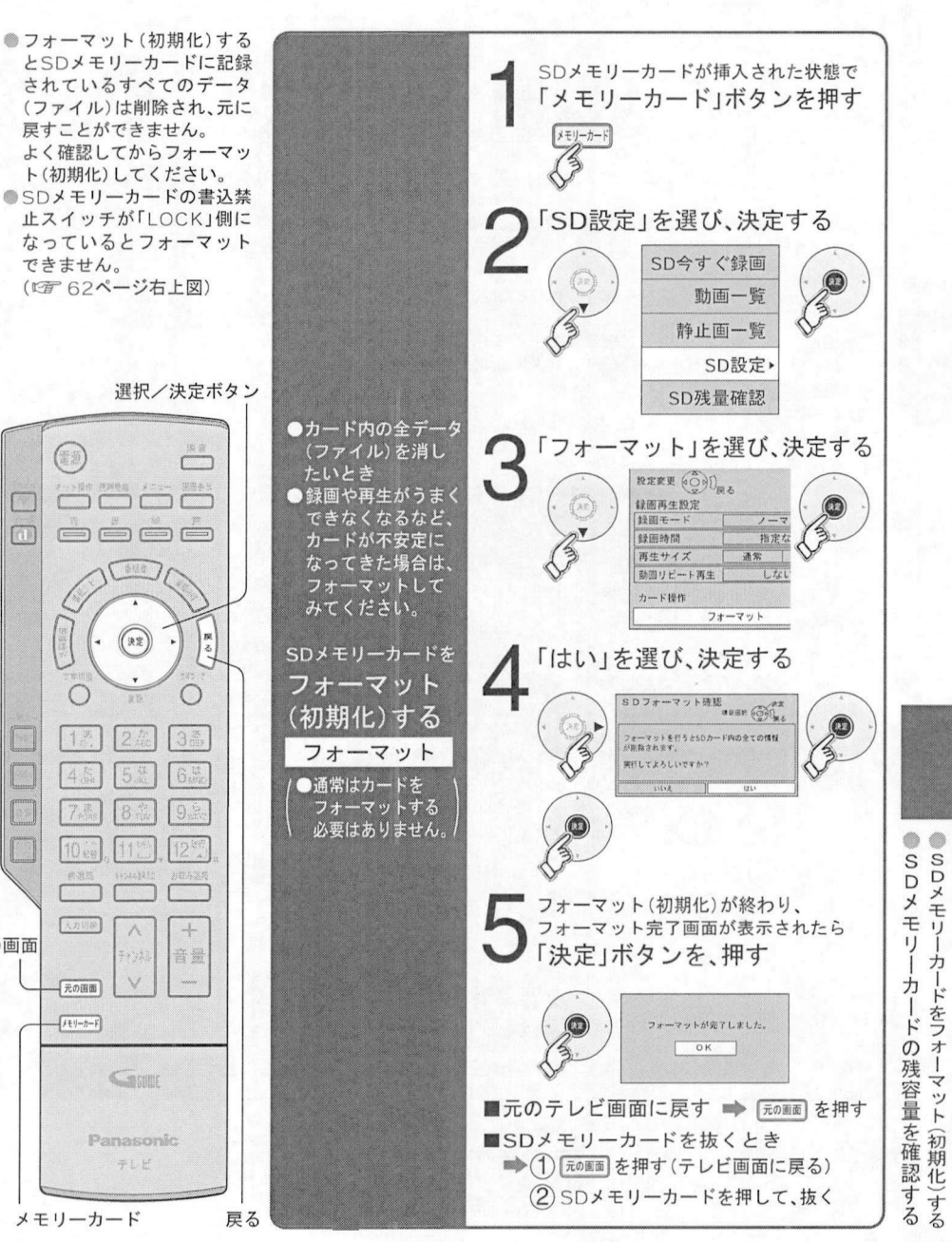

 $\overline{\Box}$ 

元の画面

68

レメモ

力

をフ

 $\dot{\prec}$ ット 初

メモリーカードの 静止画を見る

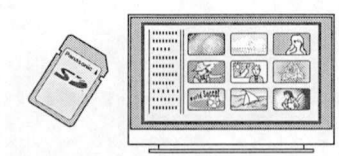

デジタルカメラなどの<br><sup>両</sup>像を楽しむ デジタルカメ<br>画像を楽しむ

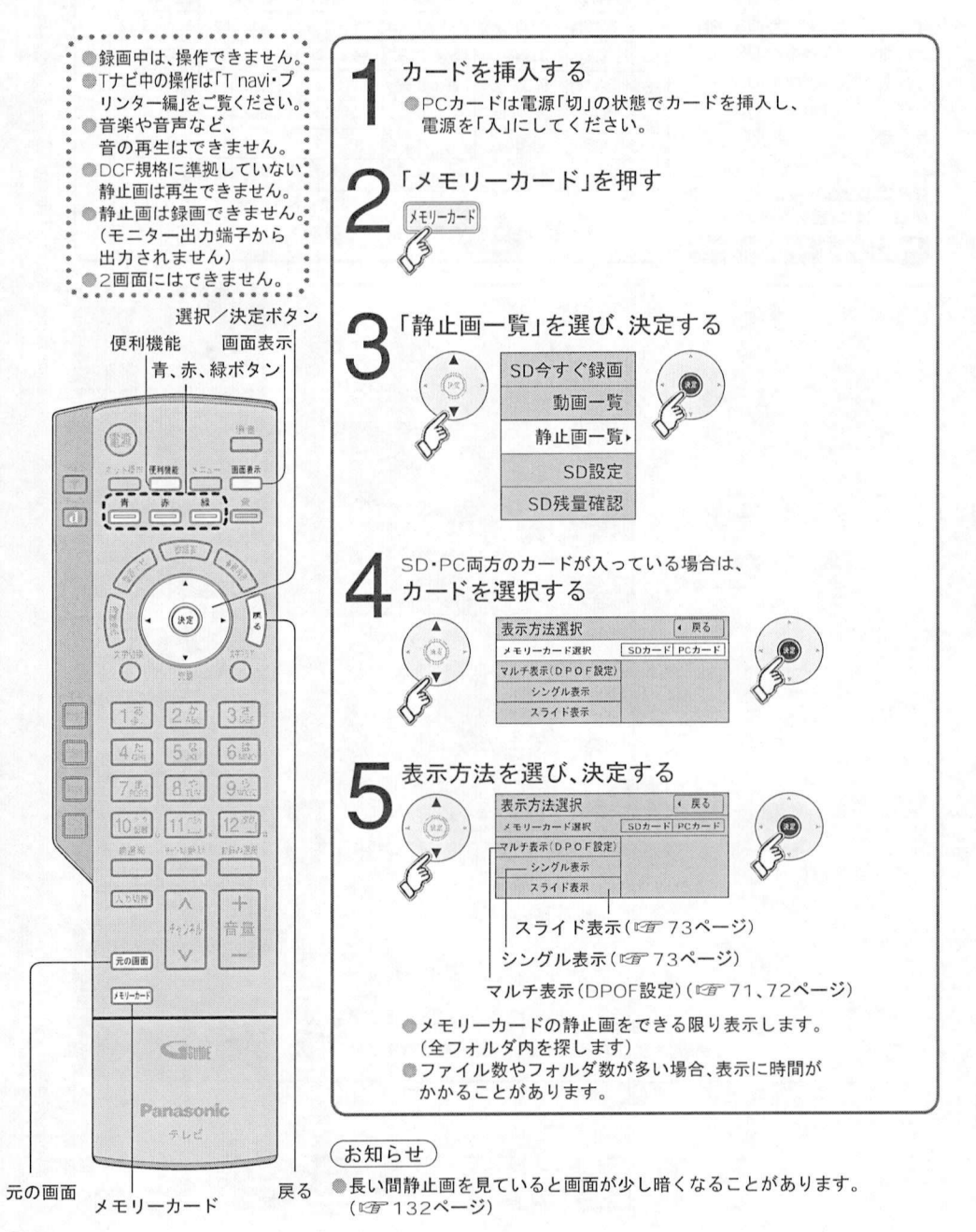

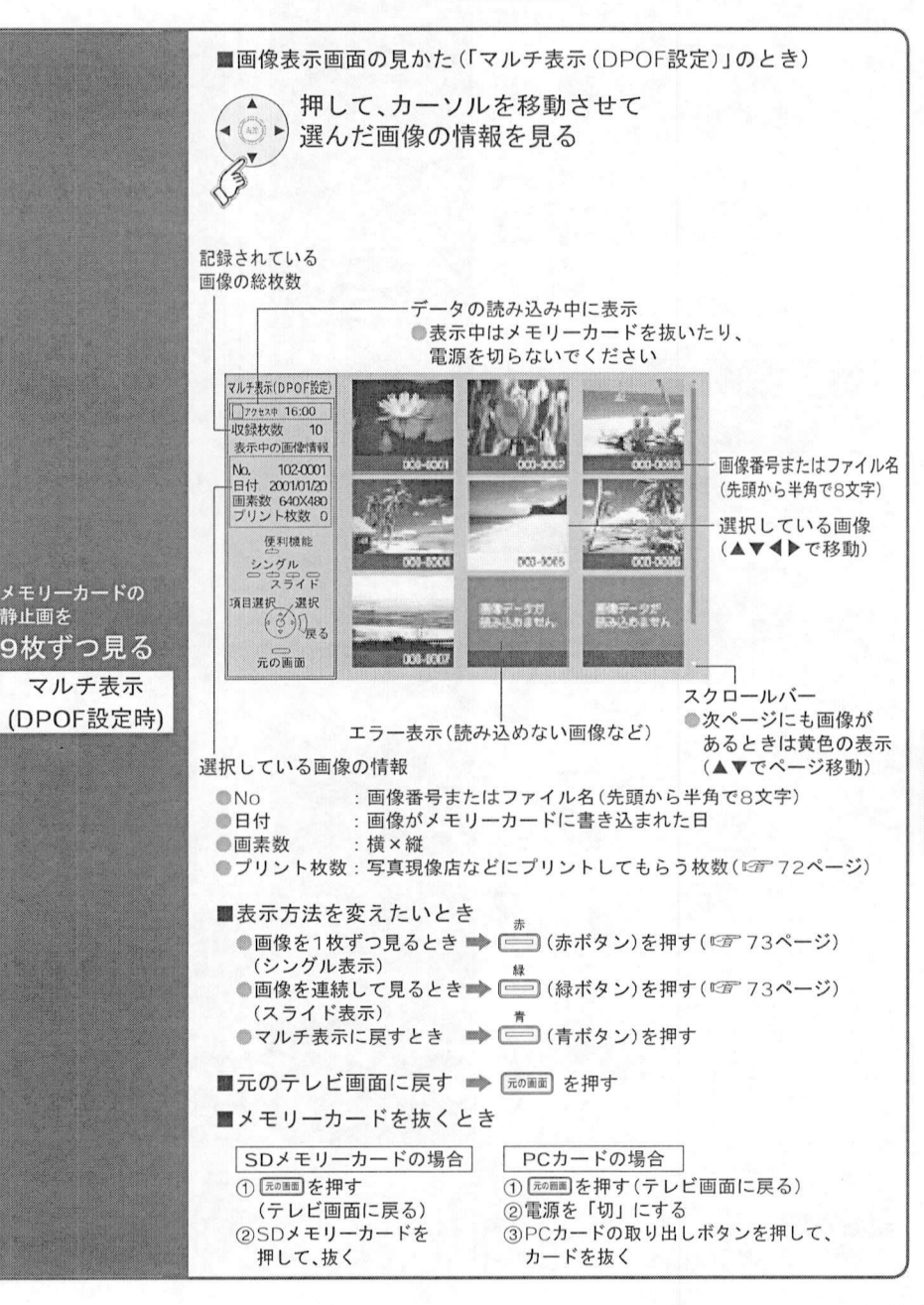

乄  $\frac{1}{\pm}$  $\mathbf{H}$ 力  $\sigma$ 静 止 画 を 見  $\tilde{z}$
# 写真現像店などに出すプリント枚数設定

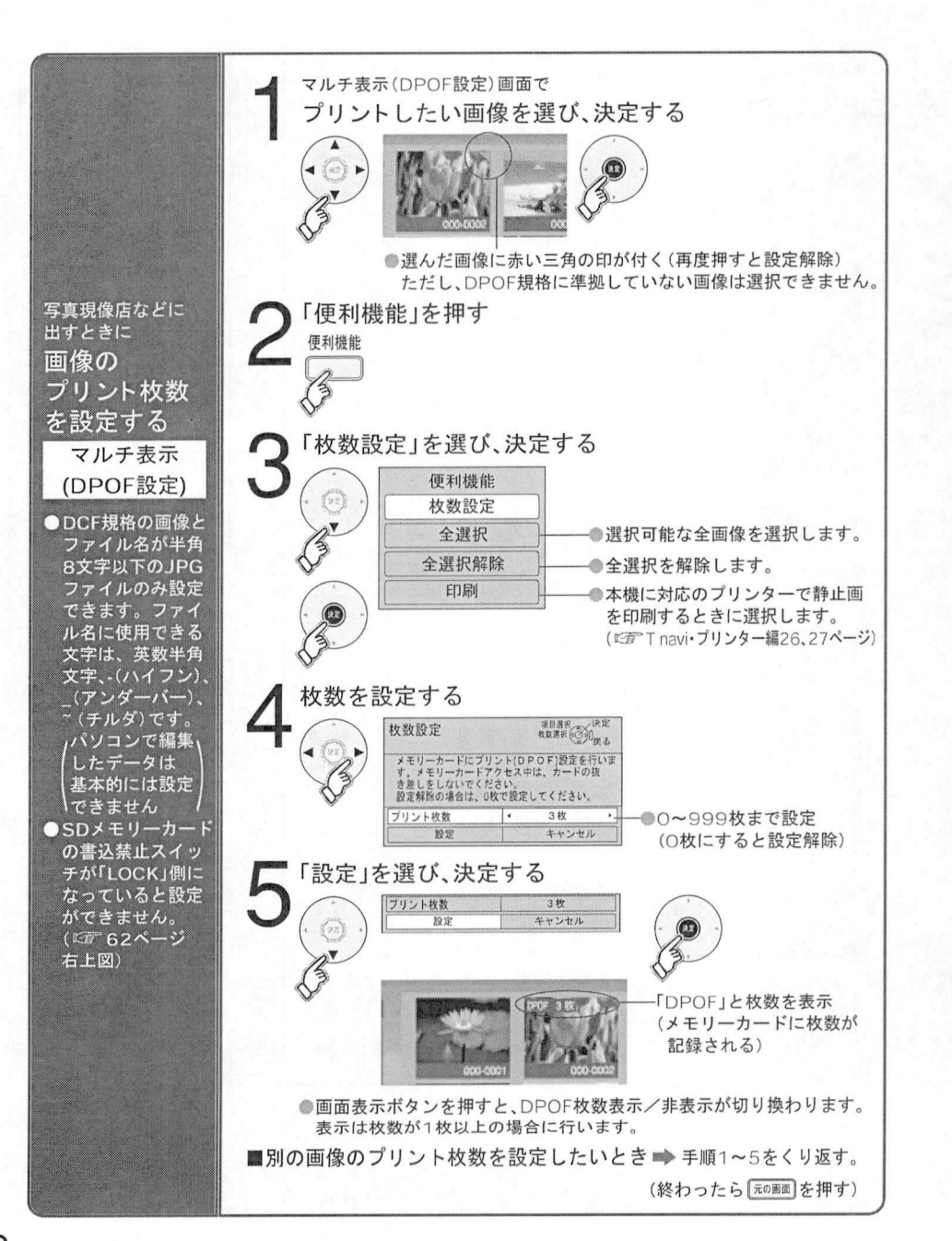

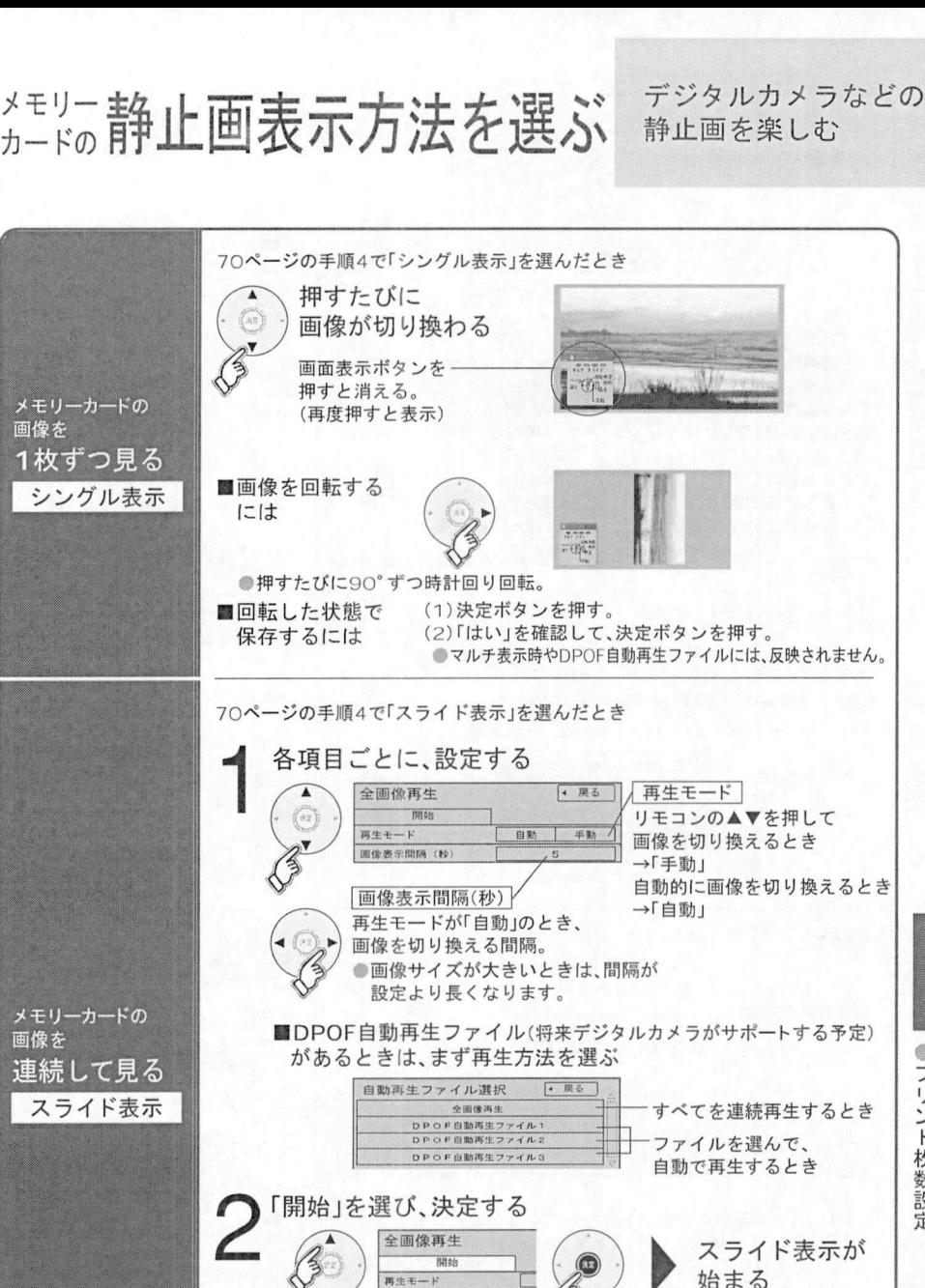

图像表示III隔 (秒) ■止めるとき■ 決定ボタンを押す。 ■止めた後に再開するとき■▲▼を押す。 ■終了するとき■→ |※ を押す。

 $\bullet$   $\bullet$ プメ リモ シリ  $\vdash$ - 枚数設 5定<br>の静止画表示方法を選ぶ

### いろいろな情報を見る (放送メール)

### (購入記録)(購入記録送信結果) (双方向通信一覧

放送局からのお知らせ<br>役立つ情報の表示 放送局からのお知<br>役立つ情報の表示

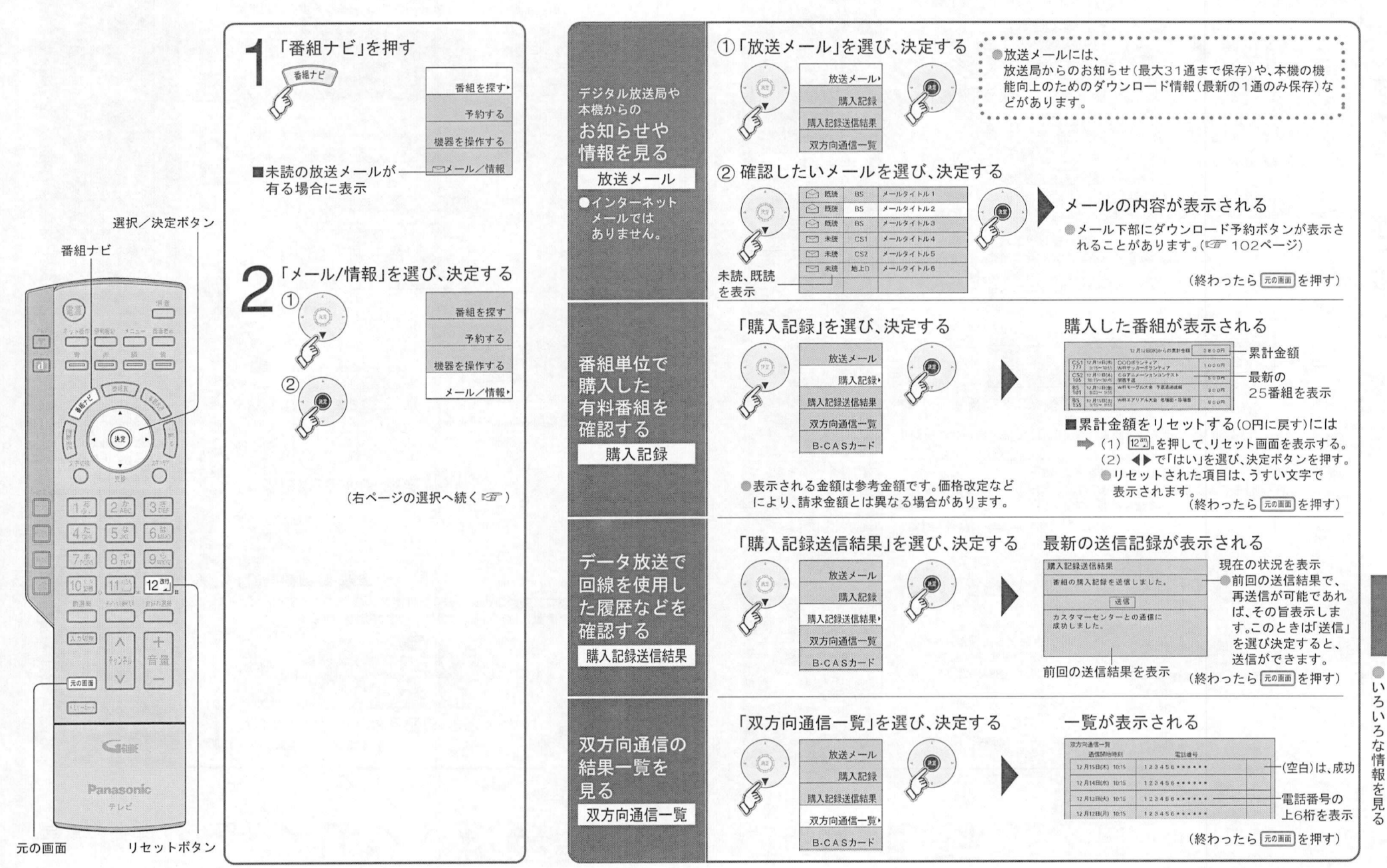

75

いろいろな情報を見る B-CASカード

ID表示 ) (ボード) (トピックス

#### 放送局からのお知らせや 役立つ情報の表示

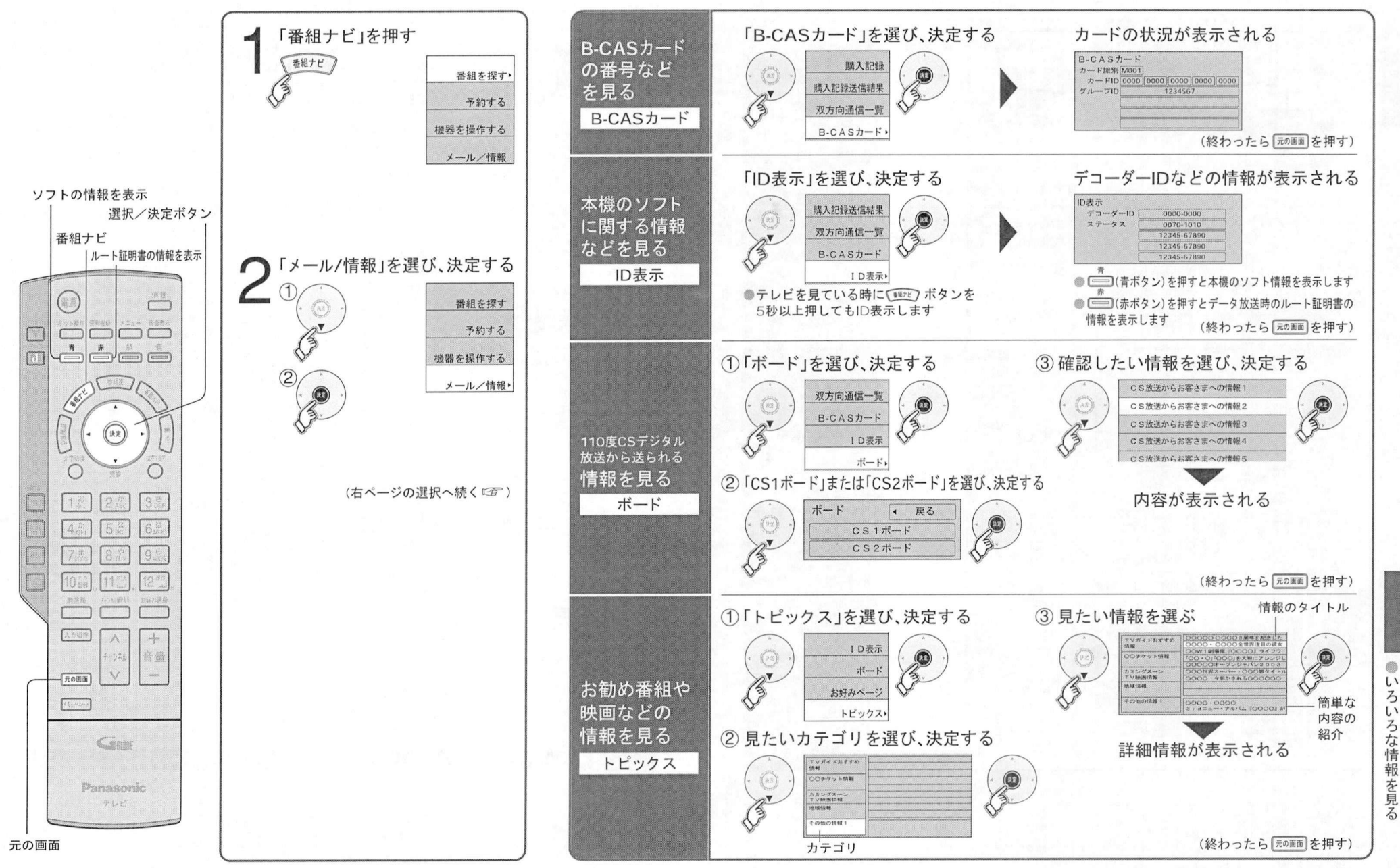

76

77

## アンテナ線の接続

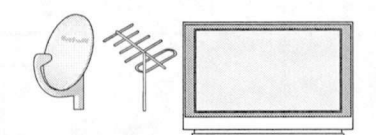

### 初めて設置するとき 必ず行ってください

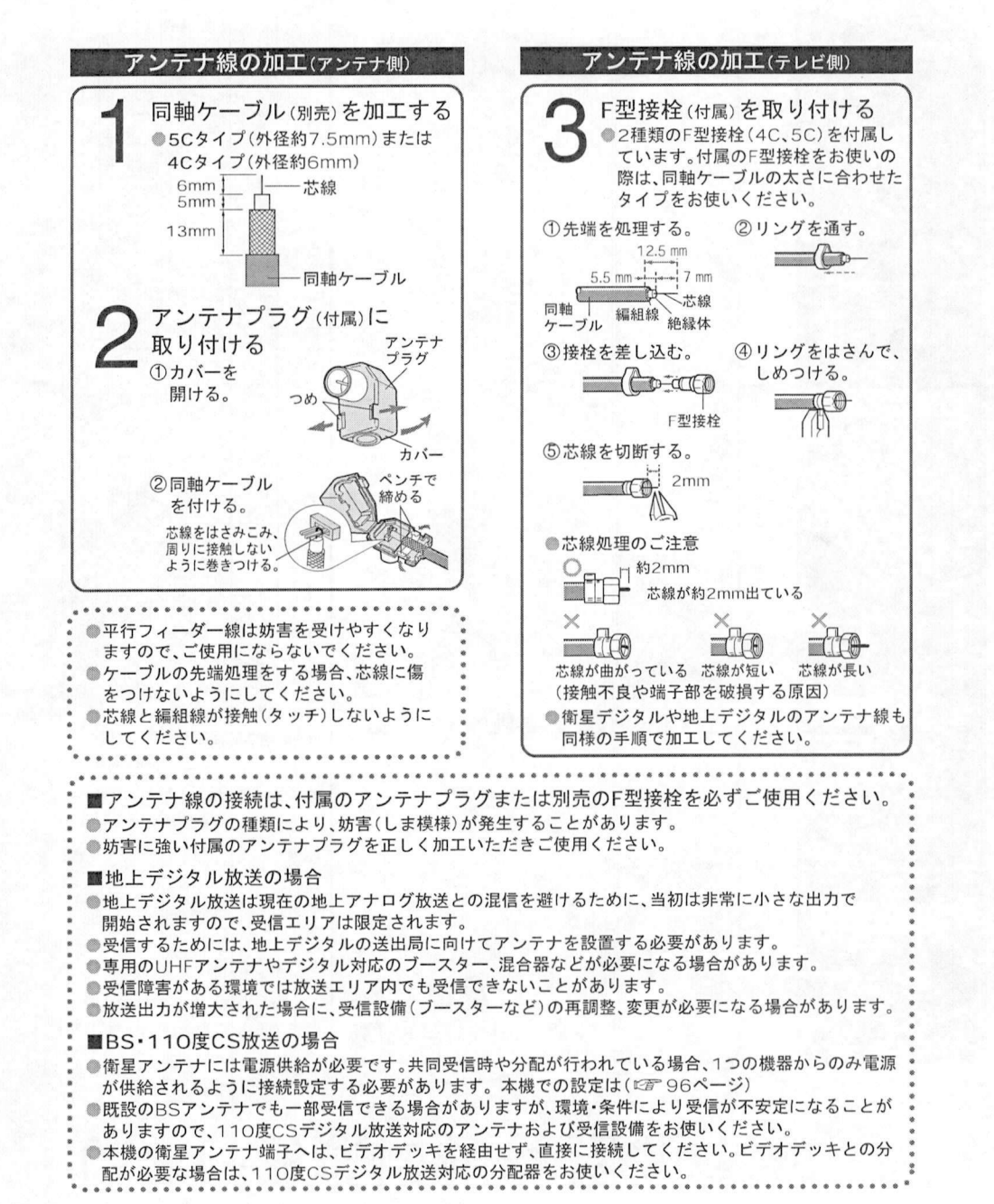

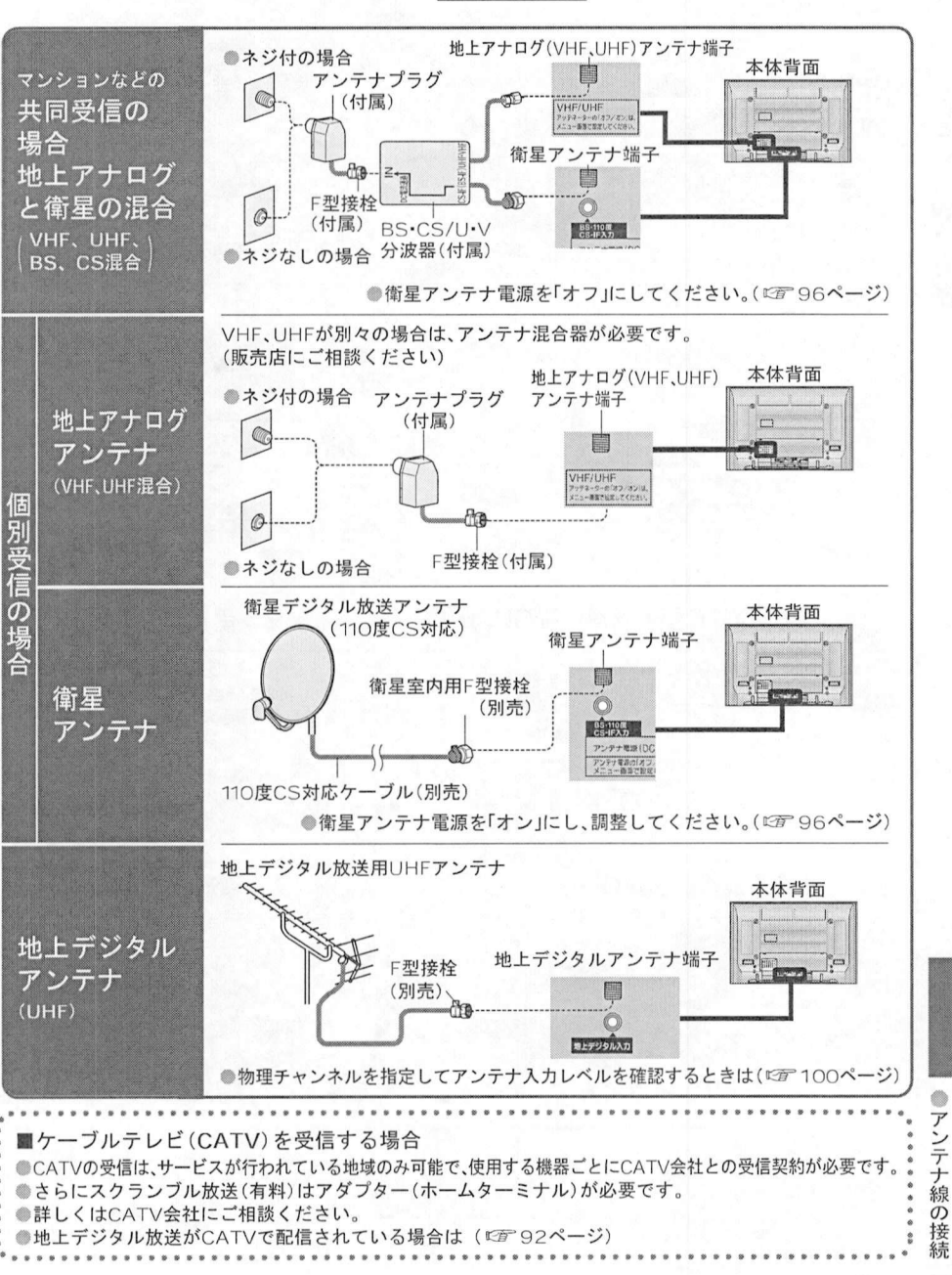

B-CASカードの挿入 B-CAS力ードの挿入 電話回線の接続

読みのうえ必ず挿入してください ●カードの説明書に記載の文面をよくお! カートの説明書に記戦の文面をよく<br>読みのうえ必ず挿入してください。<br>挿入しないとデジタル放送は映りま<br>せん 有料番組や視聴者参加番組を楽しむときに必要です 本体の電源ボタンで電源を切る ●挿入しないとデジタル放送は映りま<br>せん。 ■まず 電話回線コンセントを まず、電話回線コ:<br>確認してください<br>●高仕型ロー<sup>ボ</sup>:" I<mark>の電話回線には接続できません</mark><br>ISDN回線(ただし、ISDNのターミナルアダプ<br>ターにアナログポートがあれげ接続できます ●「使用許諾約款」を、よくお読みください。 ■次の電話回線には接続できません BS/地上デジタルテレビ放送は放送番 、ツ电品回称には技術とこよせん<br>ISDN回線(ただし、ISDNのターミナルアダン<br>ターにアナログポートがあれば接続できます<br>デジタルちずの構内な換機に接続されている 組の著作権保護のため 2〇04 月から 確認してください<br>●直付型ローゼットのとき モジュラーコンセント <sup>111</sup> への工事が必要です ターにアナログポートがあれば接続できます)<br>デジタル方式の構内交換機に接続されている<br>雷話回線。 組の著作権保護のため、2004年4月から<br>原則として1回だけ録画可能のコピ一制<br>御信号を加えて放送されます。 前面の扉を開ける  $\cap$ ●デジタル方式の構内交換機に接続されている ァンタル万式の構内交換機に接続されてい<br>電話回線。<br>内線設定」が、9桁以上必要な構内交換機の<br>™評回線 原則として1回だけ録画可能のコピー制 原則として「回たけ録画可能のコヒ」<br>御信号を加えて放送されます。<br>その信号を有効に機能させるために<br>B-CASカードが必要です。 電話回線<br>「内線設分<br>電話回線 <sub>御信号を加えて放送され。</sub><br>その信号を有効に機能さ1<br>B-CASカードが必要です  $\circledR$ **Service** ■電話回線。<br>■以下の雷話回線の場合は, 接続できないこと △<br>●埋め込み型プレートのとき<br> ̄ モジュラーコンセント 3-CASカードが必要です。<br>**B-CAS**カードについて<br>- - - - - ・・・・・・・ 埋め込み型プレートの<br>モジュラーコンセント<br>ヘのエ事が必要です <mark>B-CASカードにつ</mark><br>B-CASカード(添付<br>●デジタル放送の視 があります。 モジュラーコンセント<br>への工事が必要です。 る電話回線 主装置 ターミナルボックス ドア ン・・・・<br>B-CASカード(添付)<br>●デジタル放送の視聴や録画のために<br>■必要なカードです ●ホームテレホンやビジネスホンが接続されてい <sub>CASカ</sub>ート(添付<br>デジタル放送の視<br>必要なカードです ホームテレホンやヒシ<br>る電話回線。(主装置、)<br>ホンアダプターが接続 B-CAS力ードを挿入し 扉を閉める <u>an</u>  $\circ$ 『Landias、エミーニングパッフス、トリ<br>ニンアダプターが接続)<br>ご購入の販売店もしくはお使いの電話機メー ピンジャックコンセントのとき<br>ピンジャックコンセントのとき<br>ピン恋物アダプター 、ファッファーが<sub>技術)</sub><br>ご購入の販売店もしく<br>カーにご相談ください ピンジャックコンセ<br>ピン変換アダプター<br>!!書) が必要です カーにご相談ください。<br>■工事をされる場合は  $\bigcup$ 3ピン変換アダプター<br>(別売)が必要です。 ●電話回線に関する工事は資格を受けた人(工事 担任者)でなければ行えません。ご購入の販売 店もしくはNTT営業所へご相談ください popoon (al@@6000) ■接続するときは ユーザー登録はがき 接続するときは<br>電話回線コンセント 癲はがきまたはWebでユーザー登録を (ご注意) してください。(登録は無料です) <u>ーールの</u><br>電話用のモジュラーケーブルを、<br>1OBASE-T端子に、誤挿入しないで<br>ください 故障の原因となります 本体背面 ●雷話用のモジュラーケーブルを. 電話用のモシュラーケーフルを、<br>1OBASE-T端子に、誤挿入しない<br>ください。故障の原因となります Ê  $\bullet$ B-CASカード または B-CASカード B 電 -CAS IC ●絵柄表示面を上に。 絵枘表示面を上に。(『<br>B-CASカード以外のものを挿入しないで<br>ください、故障や破損の直因となります Ñ 集積回路 電話 日線 B-CASカード以外のものを挿入しないて<br>ください。故障や破損の原因となります<br>ご使用中け抜き差ししないでください B-CAS力ード番号 モジュラー分配器(付属) ●B-CASカード以外のものを挿入しなし<br>- ください。故障や破損の原因となりま<br>●ご使用中は抜き差ししないでください<br>相聴をきたくたる場合があります うの **ENN** モジュラーケーブル (付属) ください。故障や破損の原因とな<br>ご使用中は抜き差ししないでくだ<br>視聴できなくなる場合があります 刀−ド続  $\overline{m}$ CASカード番号<br>有料番組の契約内容などを管理する<br>ための大切な番号です。問い合わせの<br>際にも必要です 裏表紙の[価利メモ ●有料番組の契約内容などを管理する 有料番組の契約内容などを管理する<br>ための大切な番号です。問い合わせσ<br>際にも必要です。裏表紙の「便利メモ<br>に記入しておいてください ー<sub>ななくとなくなる場合かあります。</sub><br>B-CASカードのテストをするときは<br>(で100ページ)  $\sigma$ ●Tナビをお使いになる場合は<br>■Tナビをお使いになる場合は 際にも必要です。裏表紙の「便利メモ」<br>に記入しておいてください。 插 3-CASカードの<br>『*雷* 100ページ -ビをお使いになる場合は、<br>navi•プリンター編」をご覧<br><sup>ミさい</sup> - に記入しておいてください。<br>B-CASカード取り扱い上の留意点<br>C.F.U.t.: "L.U. エストリカリ モジュラーケーブル 入 (☞ 100ページ)<br>■B-CASカードを抜くとき 電話機に付属のもの 電話機 「T navi•プリンタ一編」をご覧<br>ください。 B-CASカード取り扱い上の<br>●折り曲げたり、変形させない<br>●重いものを置いたり踏みつけ ■接続上のお願い ●折り曲げたり、変形させない。<br>●重いものを置いたり踏みつけたりしない。 ●折り囲けたり、変形させない。<br>●重いものを置いたり踏みつけたりしない<br>●水をかけたり、ぬれた手でさわらい<br>●1C(焦積回路\部には手をふわおい ■ (1) 本体の雷源ボタンを「切」にする。 ●モジュラー分配器について 重いものを置いたり路みつけたりし<br>水をかけたり、ぬれた手でさわら†<br>IC(集積回路)部には手をふれない<br>⇔贸加工は行わない モジュラー分配器について<br>●本機の回線接続端子に差し込まないでください。取り外せなくなる場合があります。<br>●1つの電話回線に3つの機器を接続する場合は、市販の3分配用モジュラー分配器をご使用ください<br>エジュラーケーゴ !!!ついで (2) ゆっくりとB-CASカードを抜く。 ●本機の回線接続端子に差し込まないでください。取り外せなくなる場合があります。 (∠)ゆっくりとB-UASカードを扱ヽ。<br>B-CASカードには、IC(集積回路)が組み込まれて<br>いるため、画面にメッセージが表示されたとき以外<br>は放送しないです!!☆ドキは、28ページ) ●本機の回線接続端子に差し<br>●1つの電話回線に3つの機器<br>●モジュラーケーブルについて<br>●記署提所にトってけ壁に3\ ●IC(集積回路)部には手をふれない。<br>●分解加工は行わない。 ●B-CASカードには、IC(集積回路)が組み込まれて ●1つの電話回線に3つの機器を接続する場合は、市販の3分配用モンユフ一分配器をこ使用<br>モジュラーケーブルについて<br>●設置場所によっては壁に沿わせるなどして、邪魔にならないように十分配慮してください<br>●仕屋月(4.0m)で長さが見りない場合は、吉服のモジュラーケーブルもお買いまめください ●分解加工は行わない。<br>B-CASカードについての<br>お問い合わせは いるため、画面にメッセーンか表示されたとき<br>は抜き差ししないでください。(『*』*『138ペー<br>B-CASカードを抜き差ししたときは、3秒以上<br>\*\*^ごから、B-CASカードティトを行ってくだ ジュラーケーフルについて<br>設置場所によっては壁に沿わせるなどして、邪魔にならないように十分配慮してください。<br>け風回線でターミナルアダプターのアナログポートに接続している場合は「回線設定」で「こ お問い合わせは は抜き差ししないでください。(『*』* 138ベージ)<br>B-CASカードを抜き差ししたときは、3秒以上<br>経ってから、B-CASカードテストを行ってください<br>(*『『* 100ページ) ●設直場所によっては壁に沿わせるなとして、邪魔にならないように十分配慮してください。<br>●付属品(10m)で長さが足りない場合は、市販のモジュラーケーブルをお買い求めください。<br>ISDN回線でターミナルアダプターのフナログポートに接続している場合は、「回線設定」で「プッシュ<br>を選んでください、(『否?の8ページ) ●付属品(1Om)で長さが足りない‡<br>ISDN回線でターミナルアダプター<br>を選んでください。(*©l*l 98ペ<mark>ージ</mark> 経ってから、B-CASカードテストを行ってください。<br>(©デ 100ページ) お問い合わせは<br>(株)ビーエス•コンディショナルアクセス ilい合わせは<br>'ビーエス・コンディショナルアク*'*<br>システムズ カスタマーセンター<br>TEL 0570-000-250

デジタル放送などを<br>楽しむための準備 デジタル放送など<br>楽しむための準備

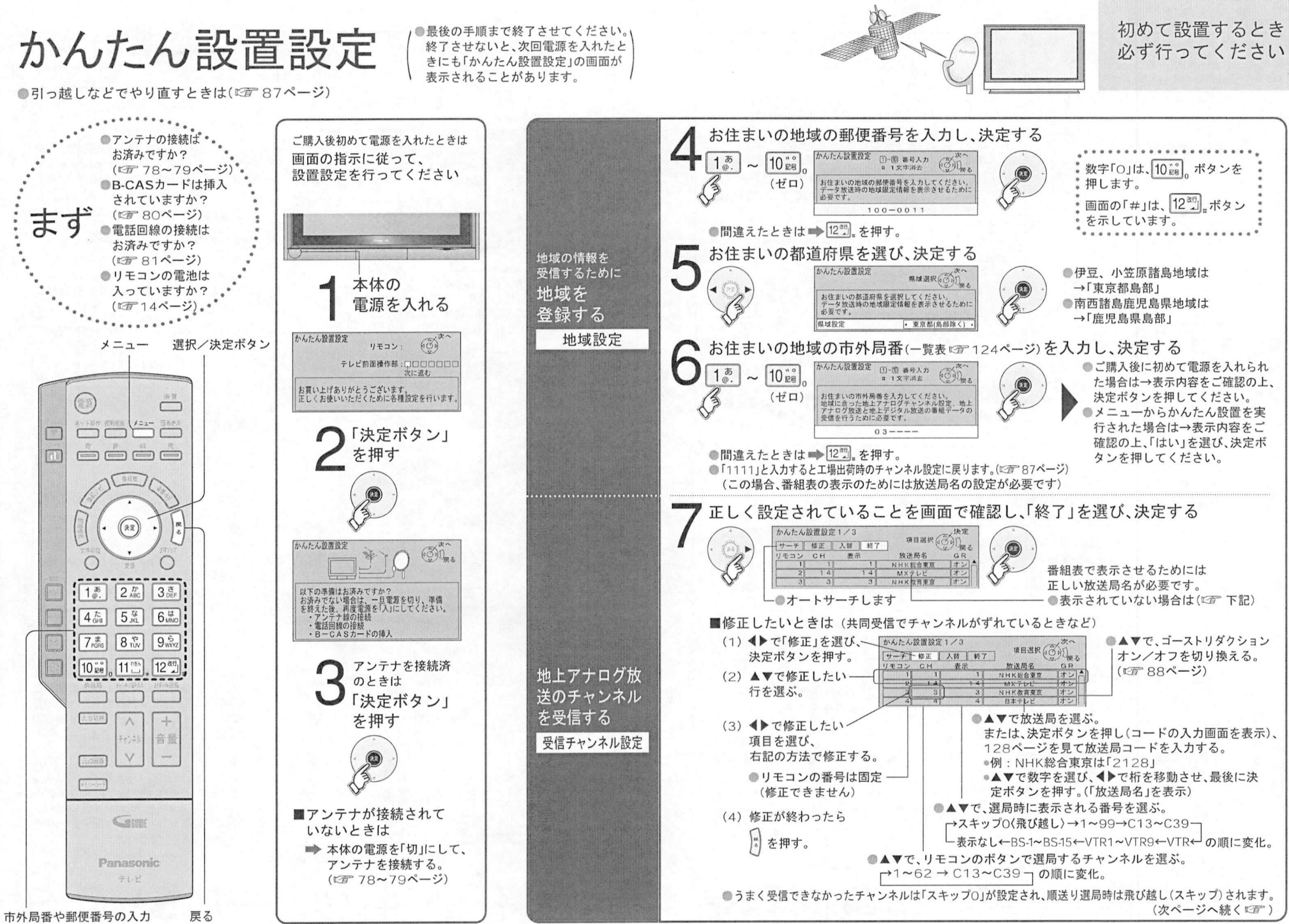

か  $\lambda$ た  $\lambda$ 2設置 設 定

 $\bullet$ 

# かんたん設置設定(つづき)

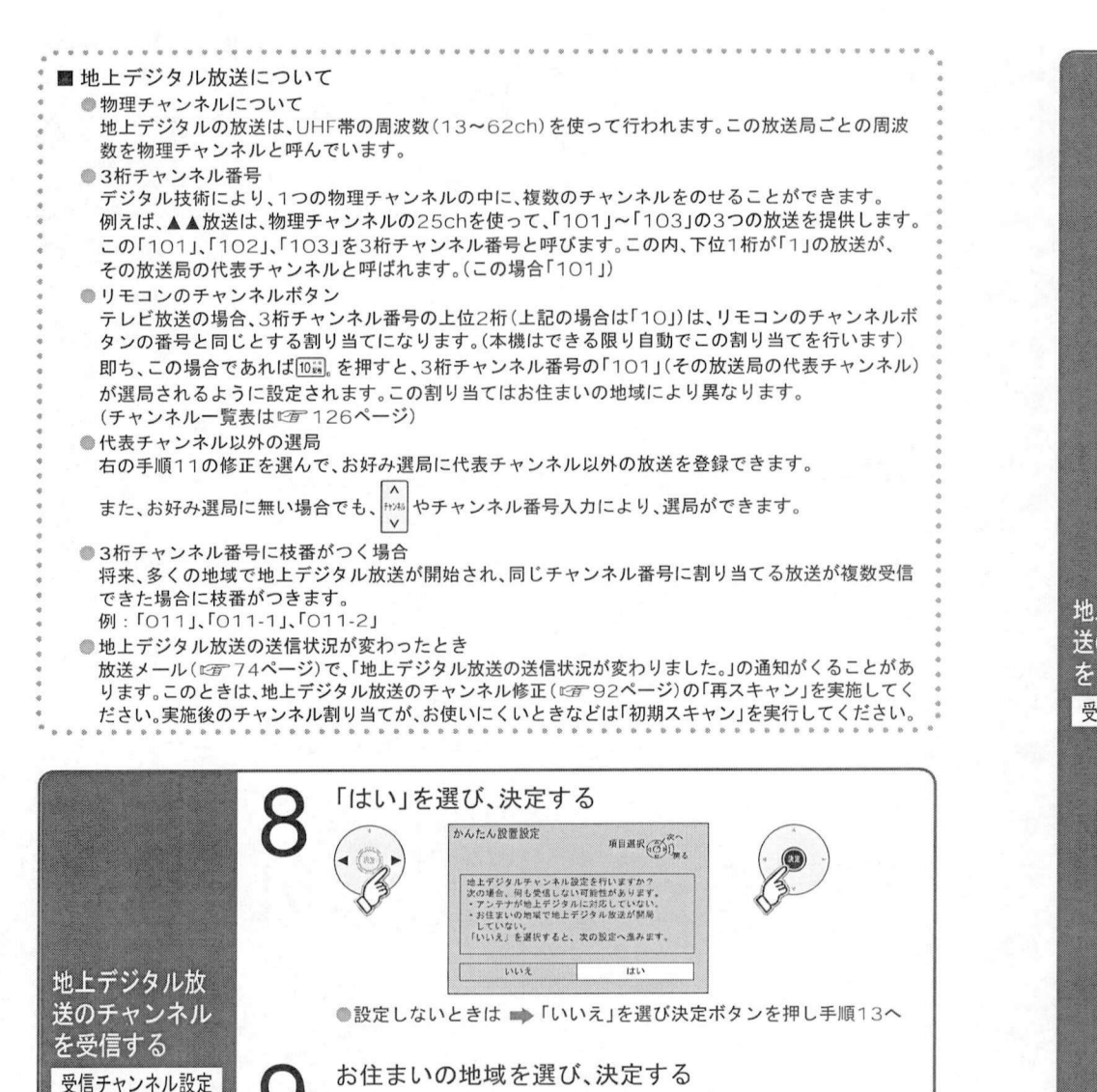

地域設定

地域選択

b.城 設定<br>地域にあった地上デジタルチャンネル設定を行うために必要です。<br>地域設定を変更すると、これまでの地上デジタルチャンネル設定。<br>消去されます。 地域設定を変更すると、これまでの地上デジタルチャンネル設定<br>消去されます。<br>これよりテャンネルスキャンを開始します。<br>チャンネルスキャンを中断すると、スキャン内容が無効になります<br>ので、ご注意ください。

東京

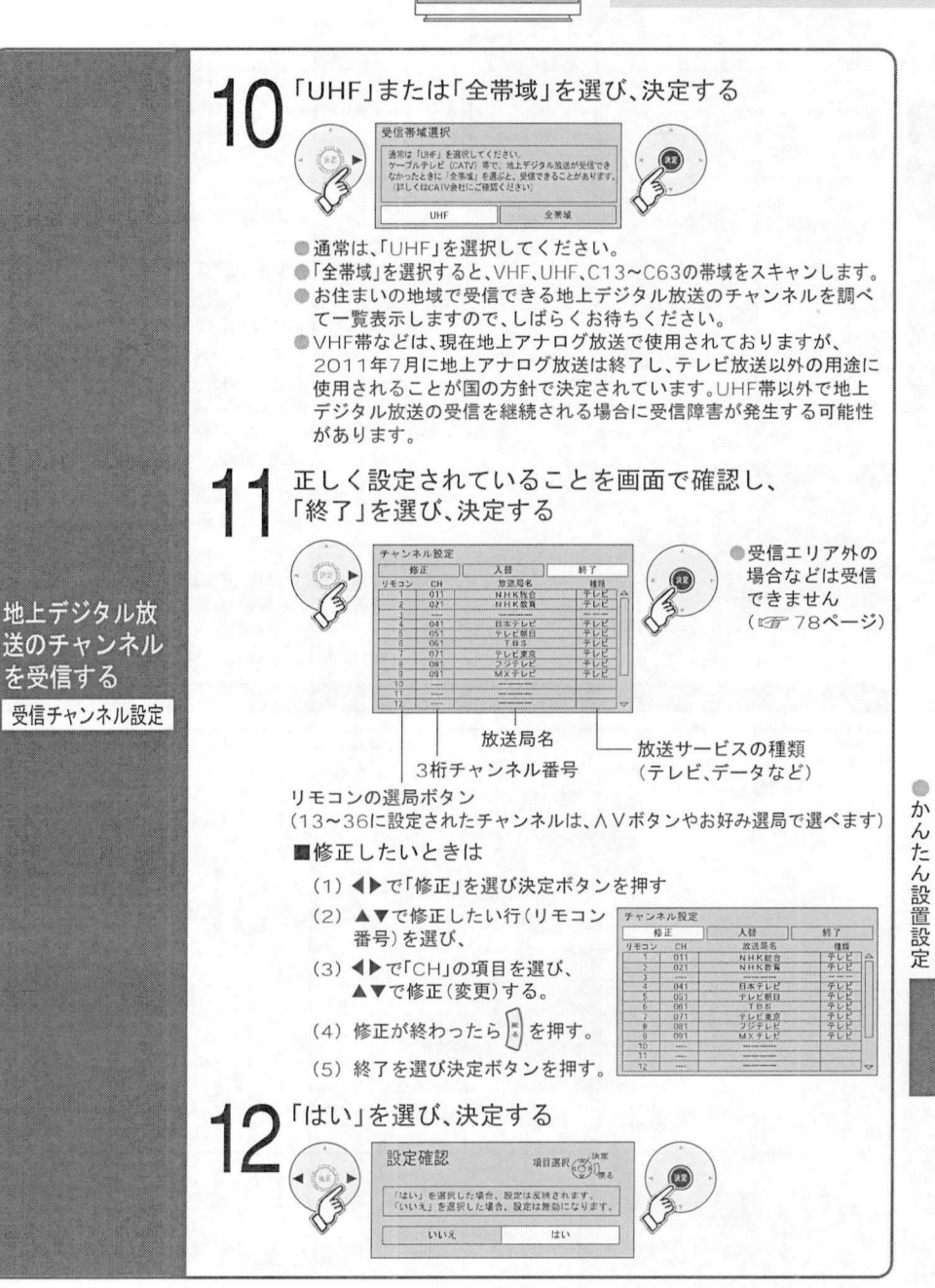

初めて設置するとき<br>必ず行ってください 初めて設置するとき<br>必ず行ってください

# かんたん設置設定(つづき)

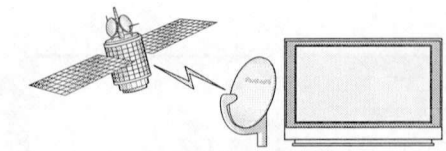

#### 初めて設置するとき 必ず行ってください

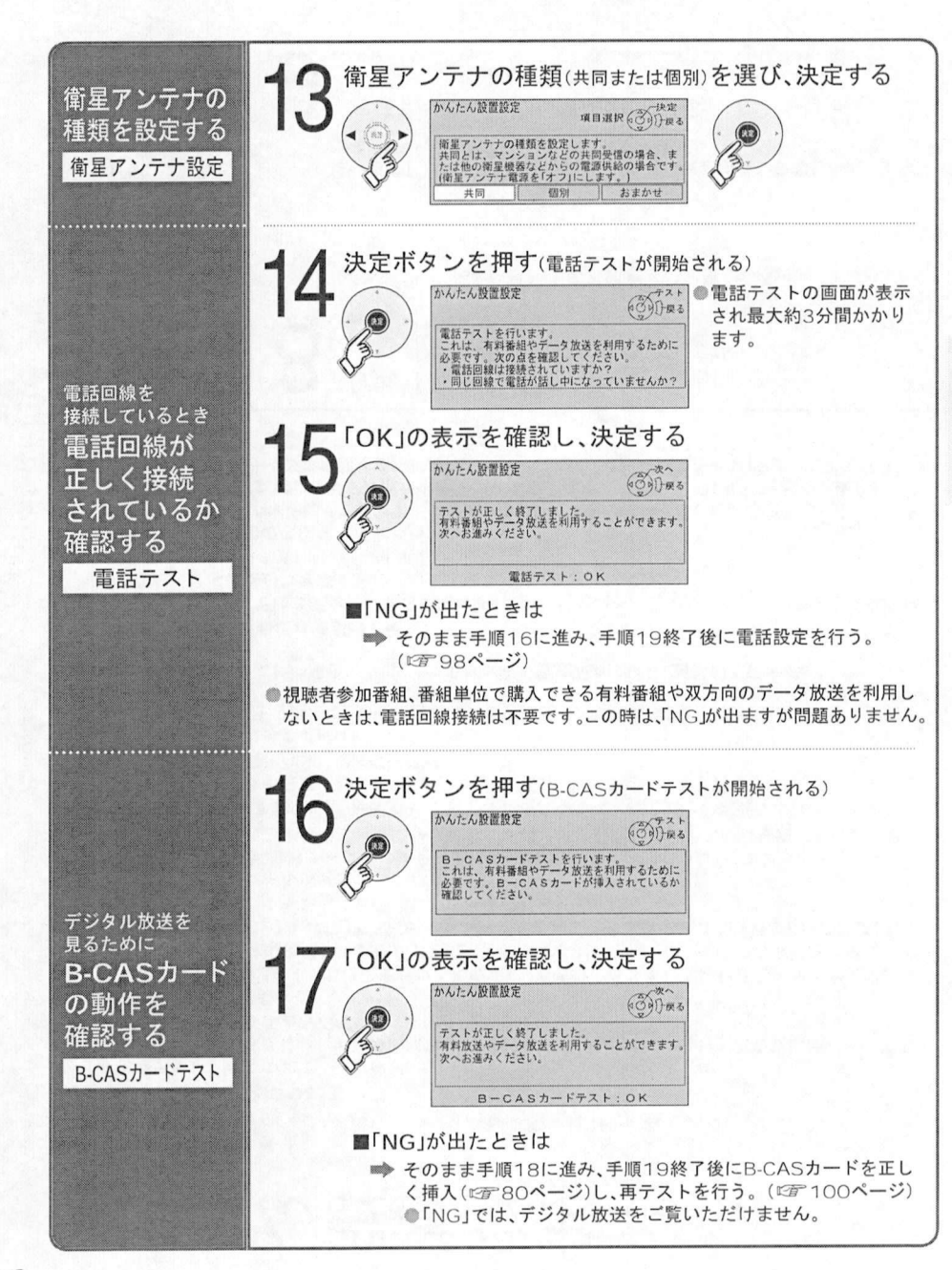

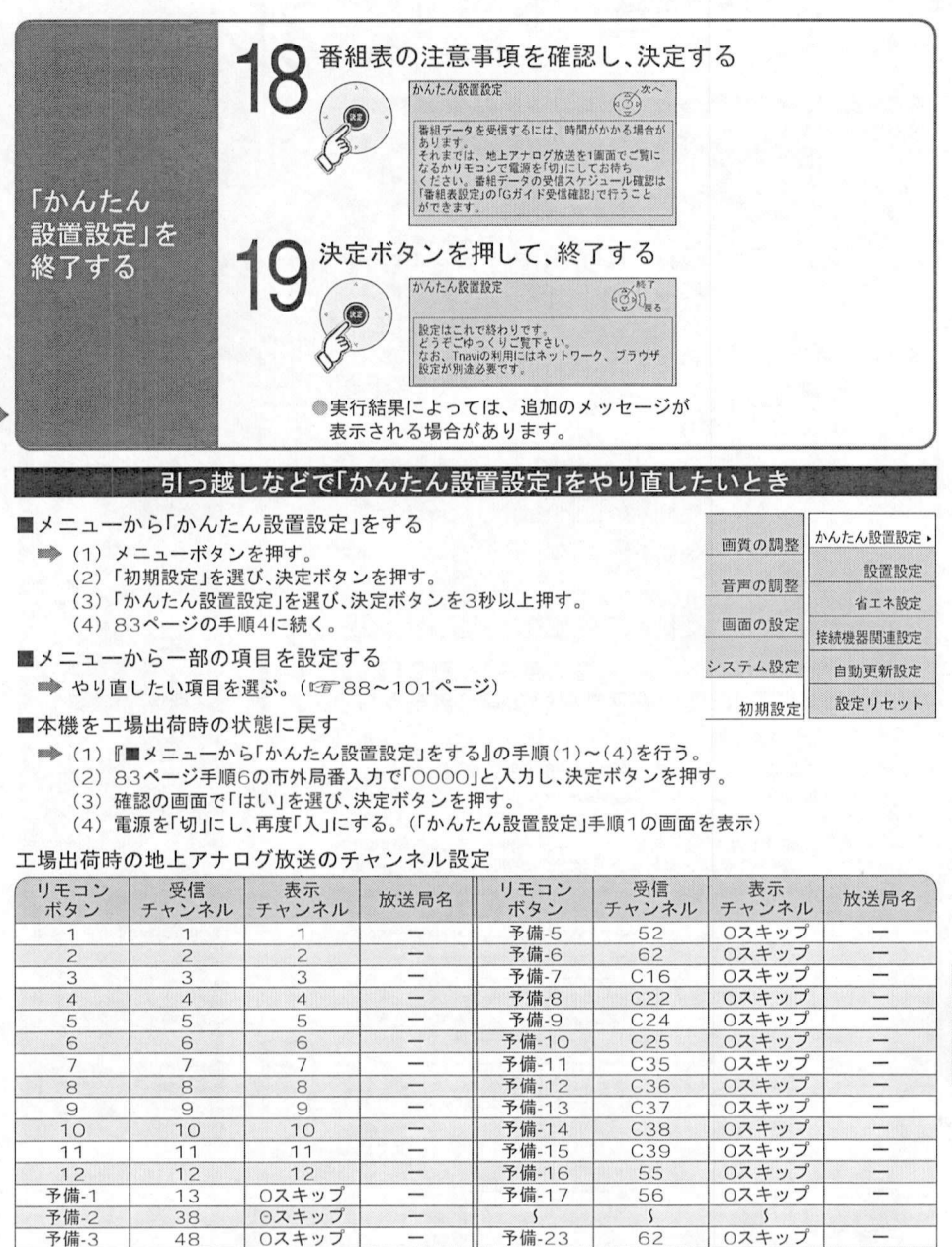

予備- 48 〇スキップ 予備-23 62

⊙スキッフ <del>\_ \_ \_ \_ \_ \_ \_ \_ \_ \_ \_ \_ \_ \_ \_ \_ \_ \_</del><br>○スキップ <del>\_ \_ \_ \_ 予備</del>-2.3 6.2 ○スキップ <del>\_ \_</del><br>○スキップ <del>\_</del>

- 予備-2 - 38<br>- 予備-3 - 48<br>- 予備-4 - 50

o か  $\lambda$ た  $\sim$ 設置 設 定

 $\overline{\phantom{a}}$ 

地上アナログ放送のチヤンネル修正

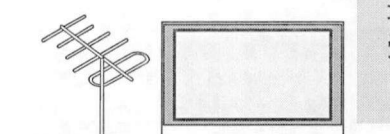

地上アナログ放送の<br>受信状況が変わった 地上アナログ放送の<br>受信状況が変わった<br>ときに… 受信状況が変わった<br>ときに…

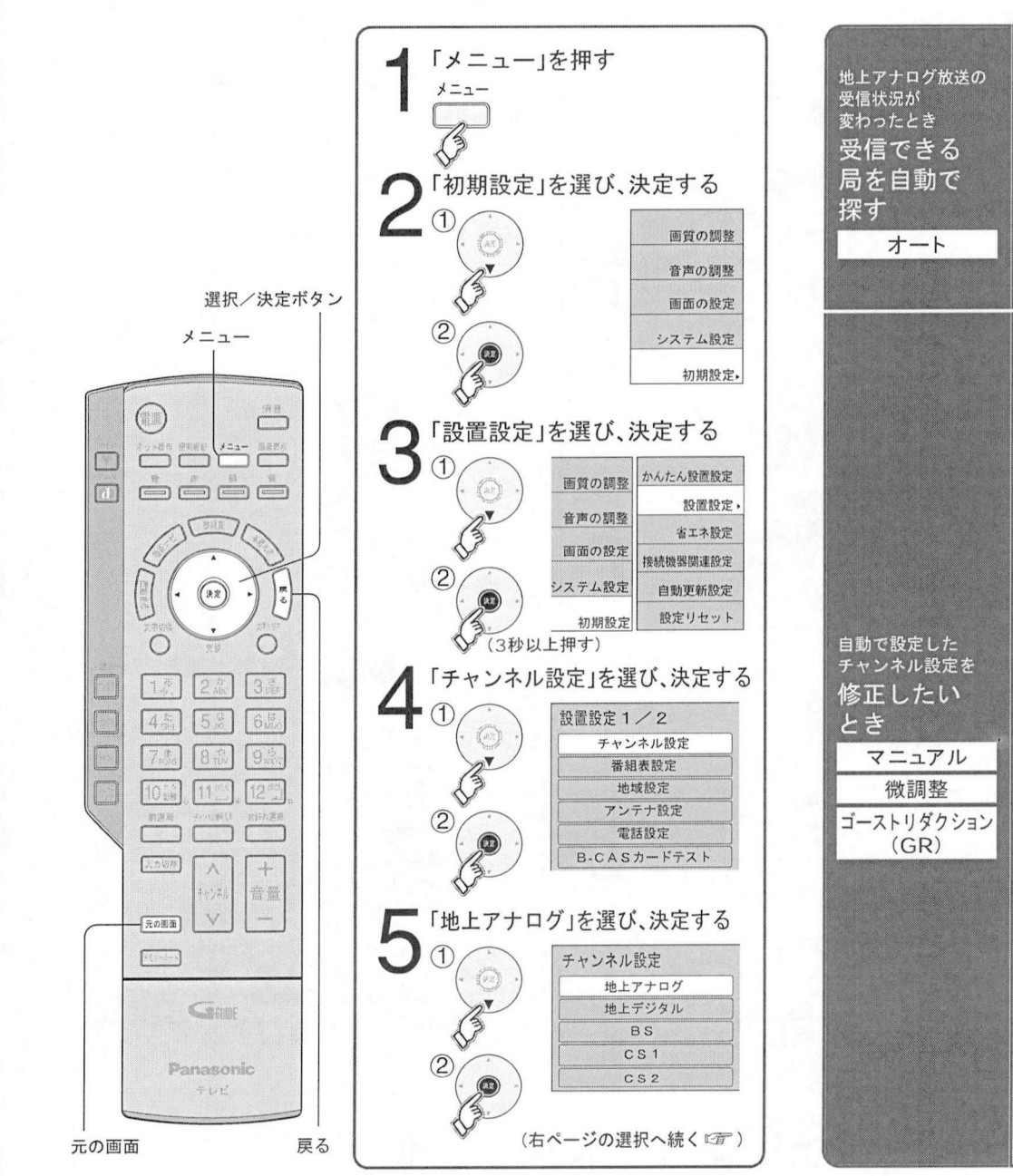

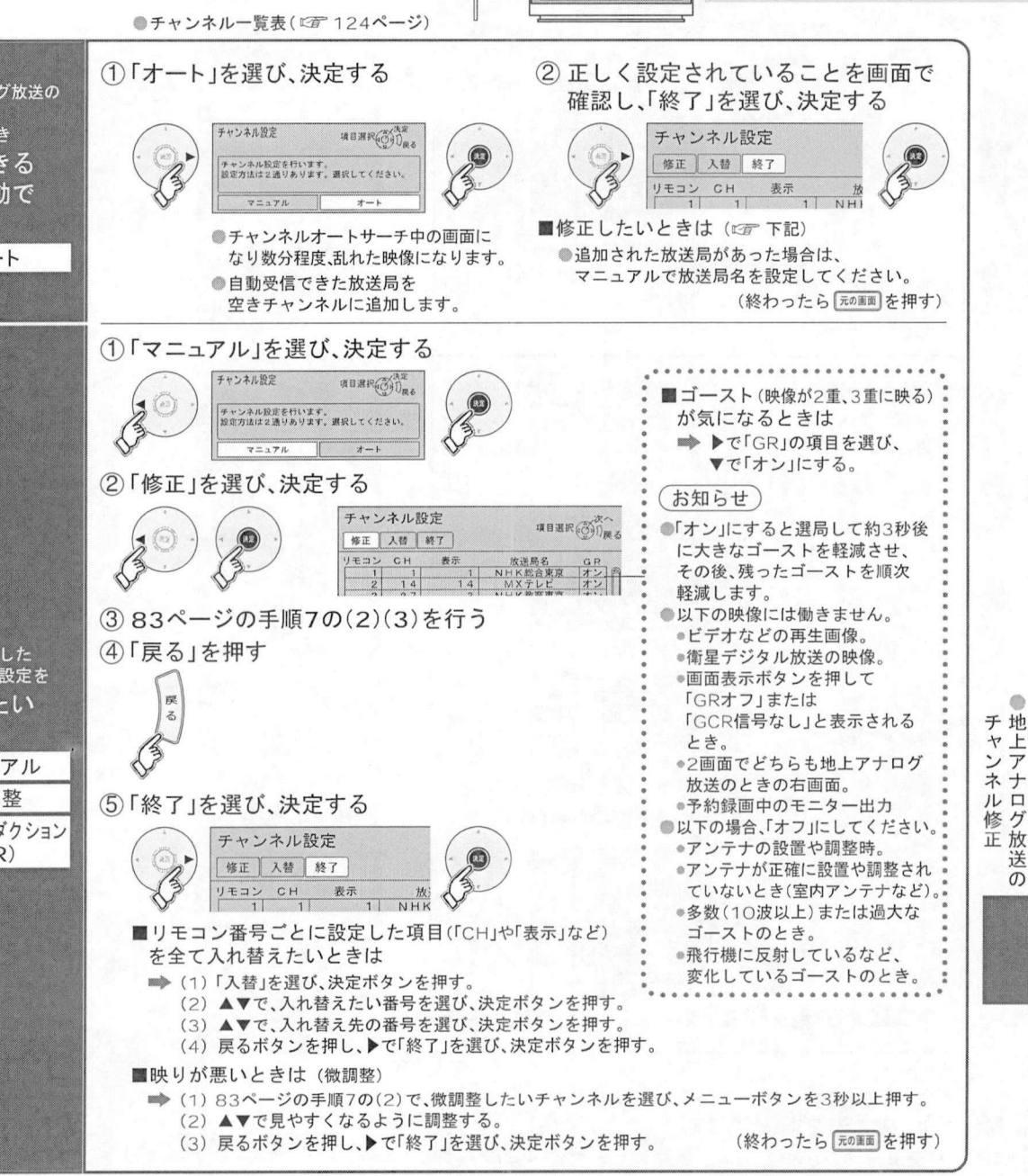

88

89

送

 $\sigma$ 

衛星デジタル放送のチャンネル修正

(デジタル放送のチャンネル設定)(お好み選局のチャンネル設定)

衛星デジタル放送の<br>チャンネル設定を 衛星 デジタル<br>ル放送のチャンネル設定)(お好み選局のチャンネル設定) チャンネル設<br>変えるときに

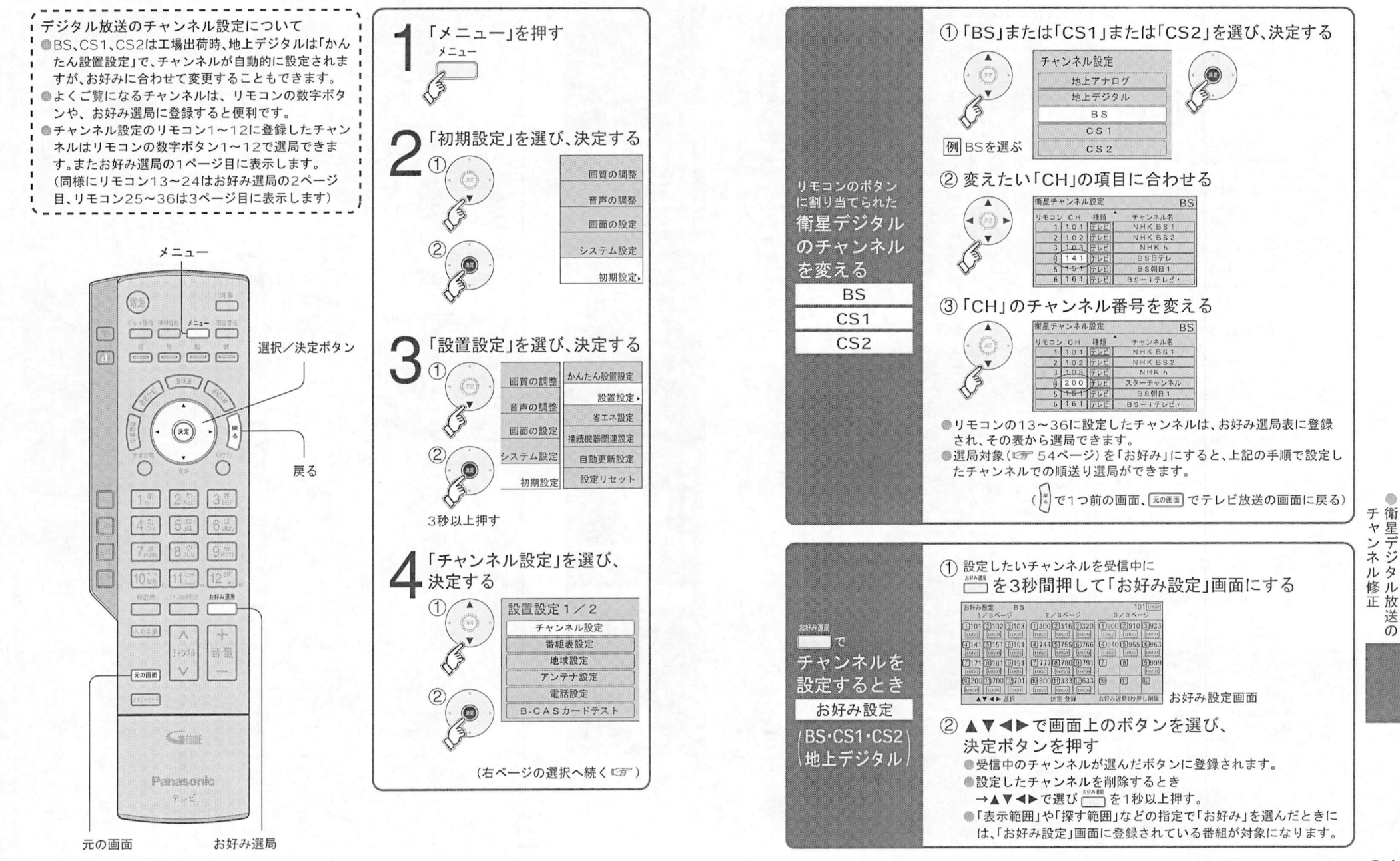

90

۰

地上デジタル旅行チャンネル修正

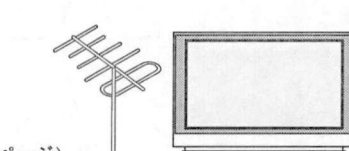

地上デジタル放送の<br>受信状況が変わった 地上デジタル放送の<br>受信状況が変わった<br>ときに… 受信状況が変わった<br>ときに…

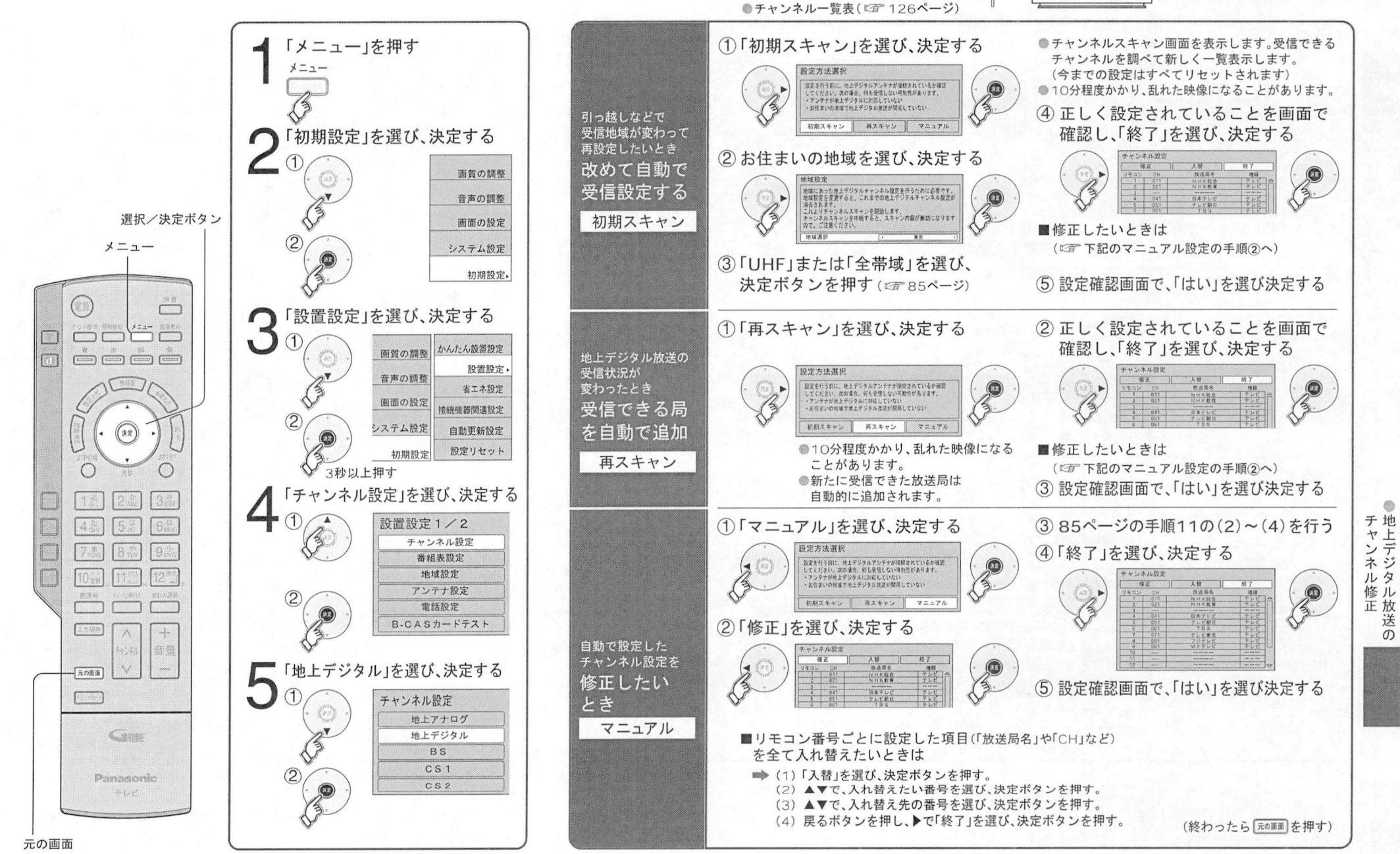

92

93

送

 $\overline{O}$ 

番組表設定/地域設定

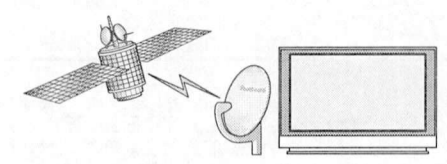

#### 番組表を使うための設定

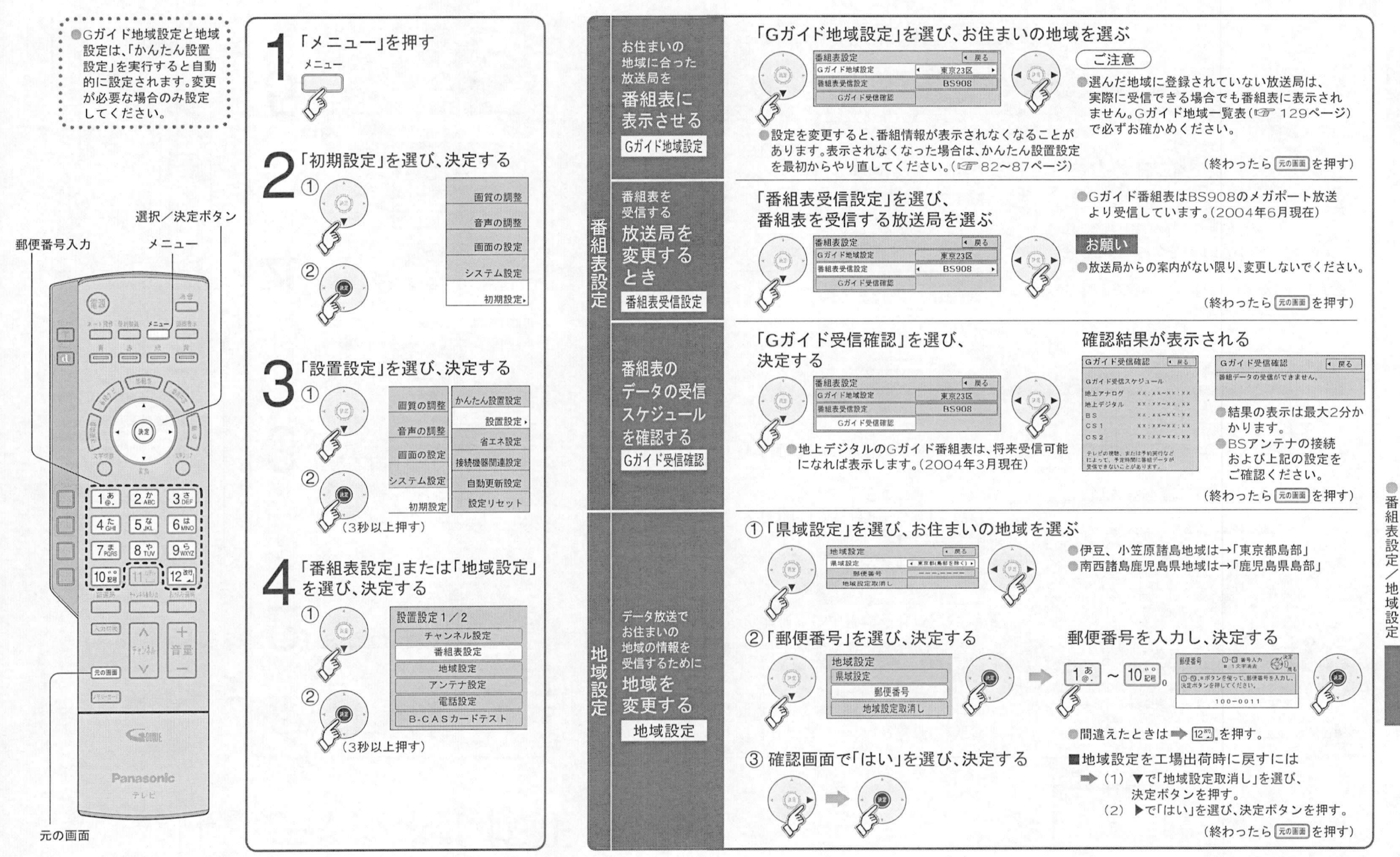

アンテナ設定

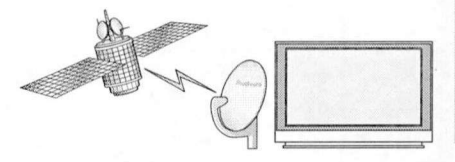

アンテナを調整する<br>とき

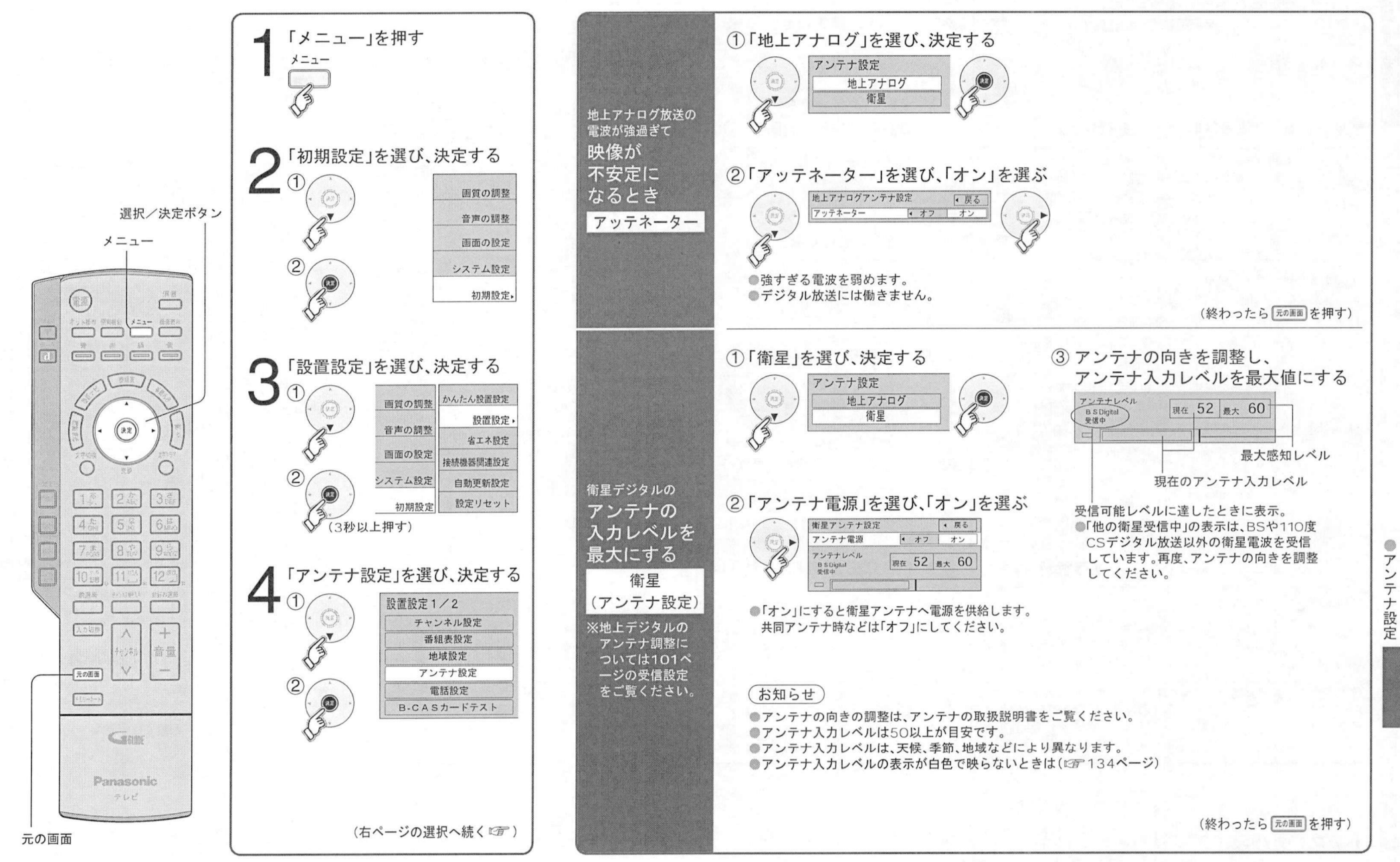

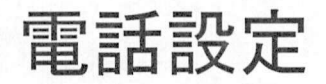

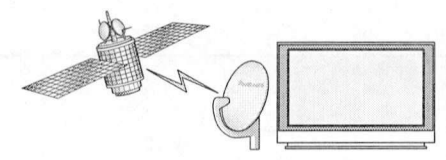

#### 電話をつなぐときの設定

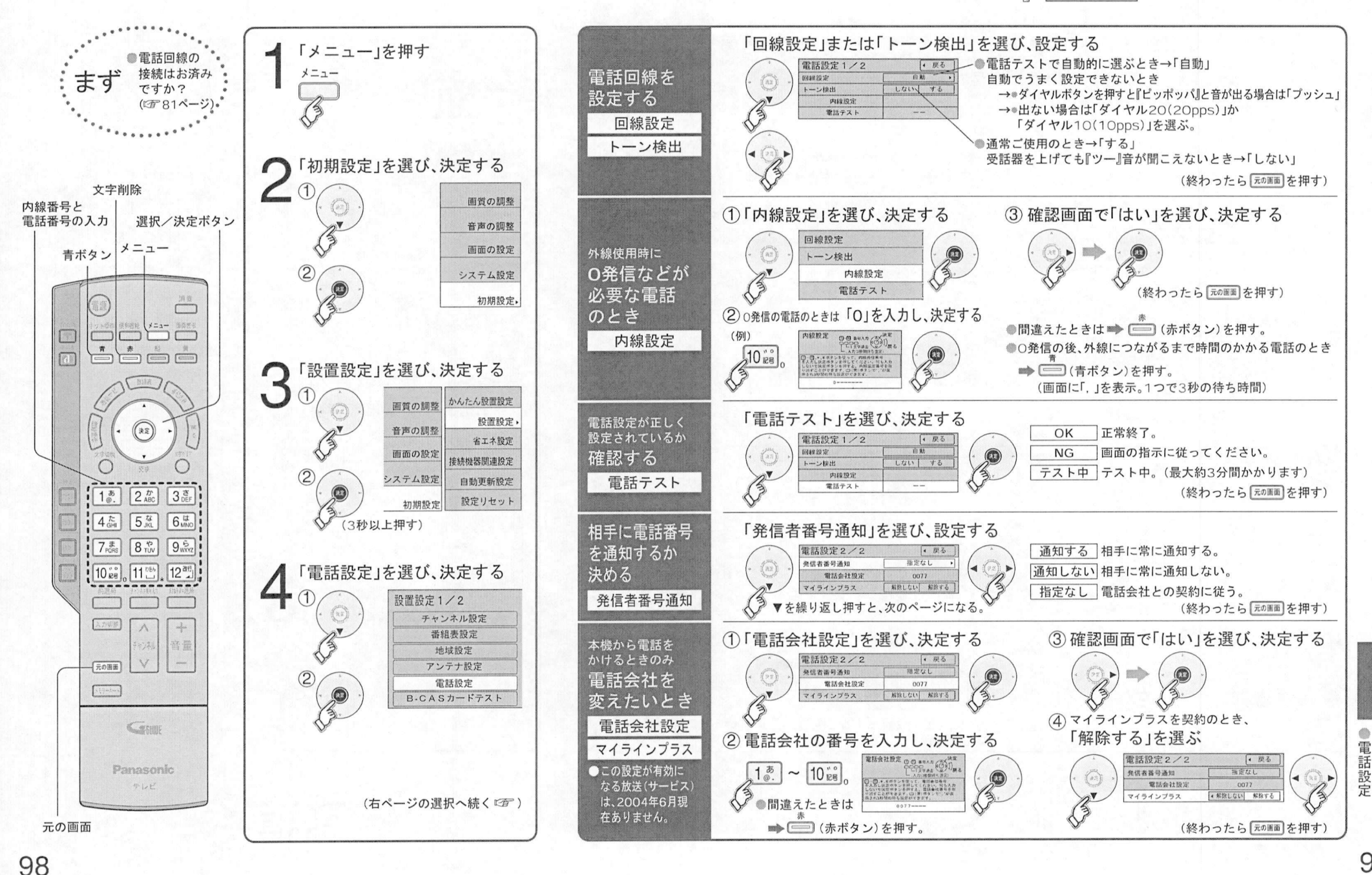

受信設定/B-CAS力ードテスト

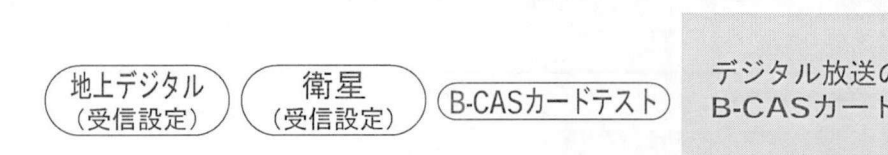

デジタル放送のための設定

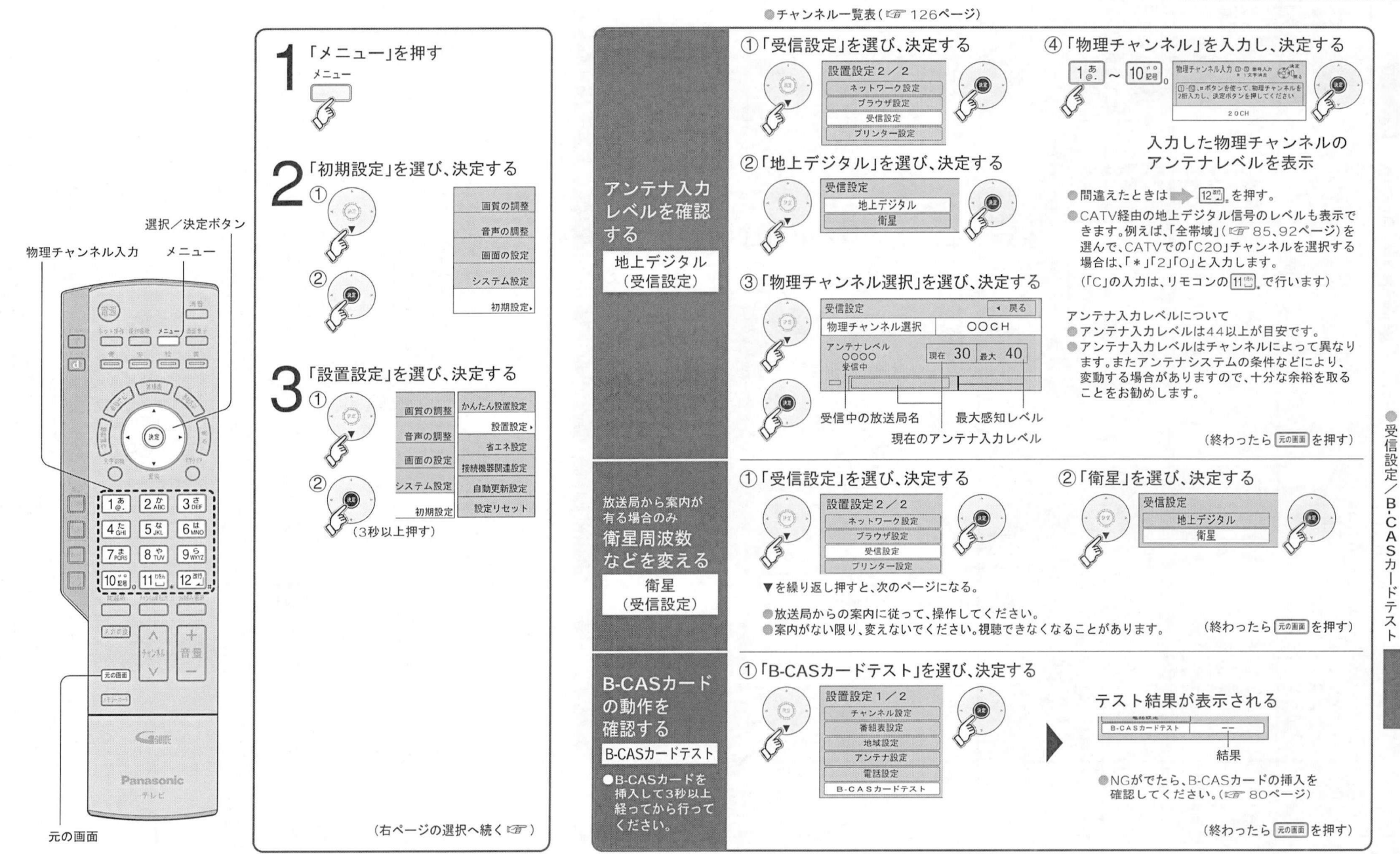

100

 $101$ 

# 自動更新設定/設定リセット

#### ダウンロード方法の設定 本機を初期状態にするための設定

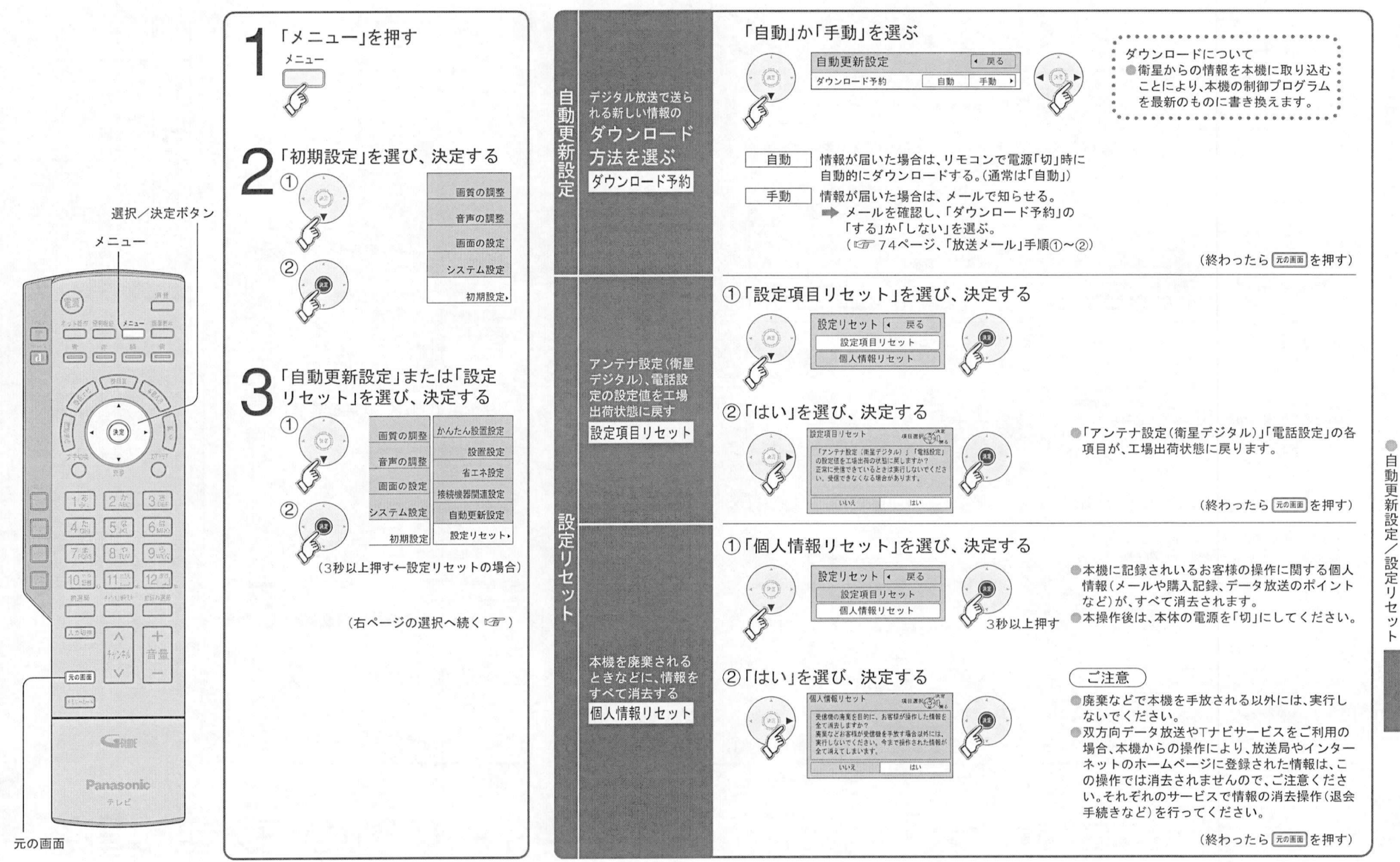

# いろいろな機器との接続

●映像機器用の入力端子は、背面だけでなく前面にもあります。

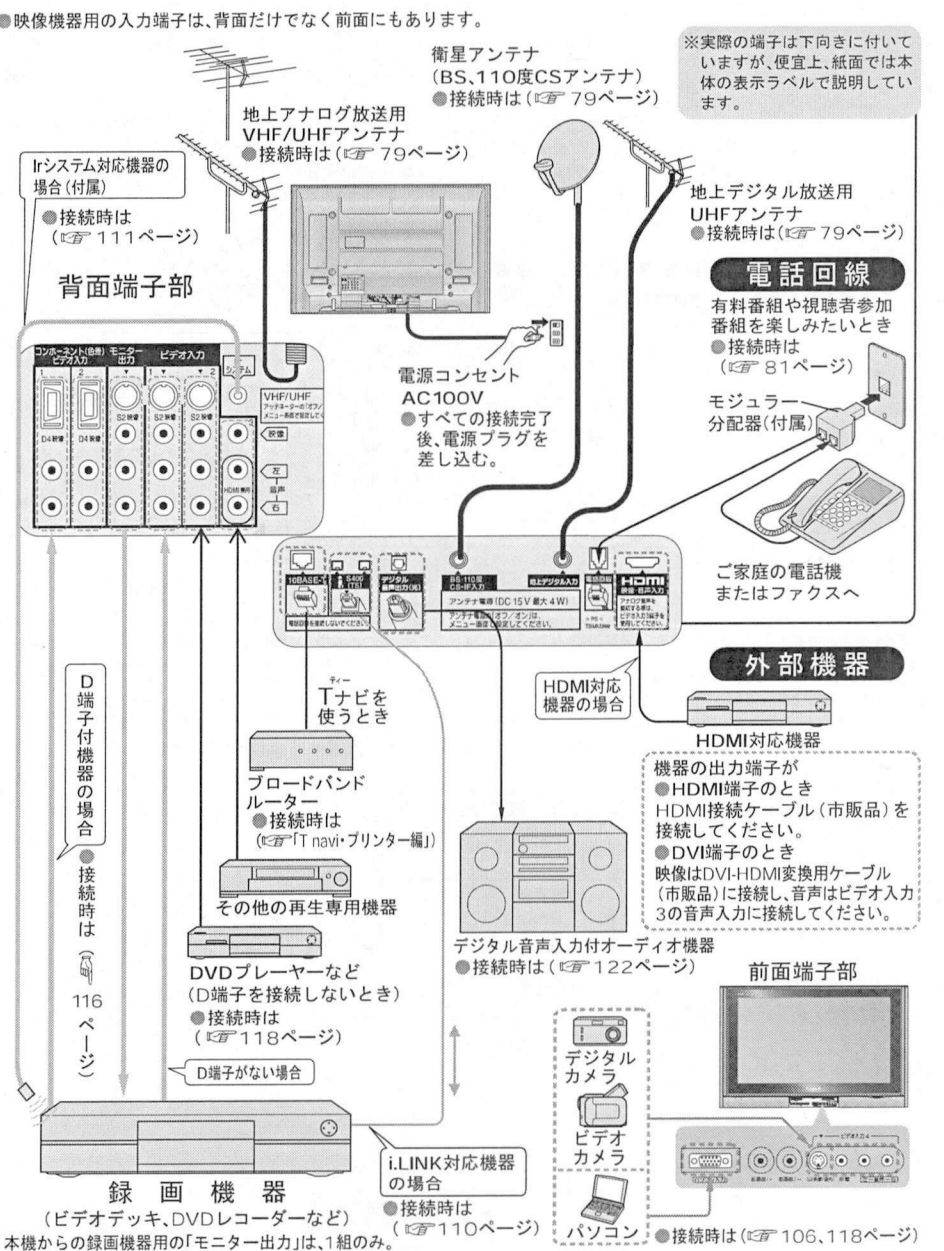

## 録画・再生機器の接続の前に

#### 外部機器の接続•設定 の前にお読みください

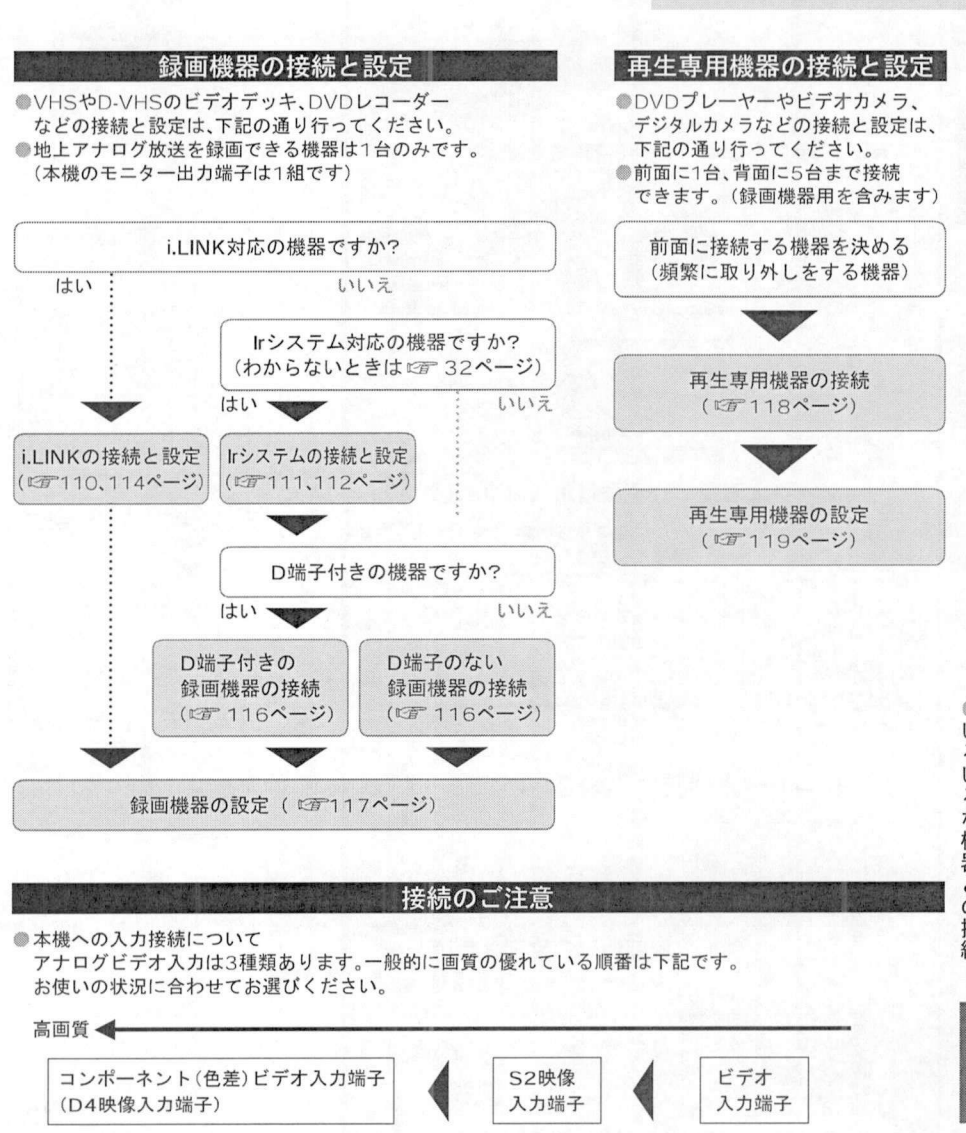

●本機からのモニター出力について

本機からのモニター出力について<br>地上アナログ放送やビデオ入力は、本機のS2映像出力端子からは、出力されません。地上アナログ放送や<br>ビデオ入力を録画される場合は、本機のS2映像出力端子を録画機器に接続しないでください。 ビデオ入力を録画される場合は本機のS2映像出力端子を録画機器に接続しないでください ビデオ入力を録画される場合は、本機のS2映像出力端子を録画機器に接続しないでください。<br>●ハイビジョン放送の録画について

i.LINKをご使用時にのみハイビジョン画質で録画が可能になります。その他の場合は、地上アナログ放送と 同等の画質になります

 $I =$ 

# パソコンの接続

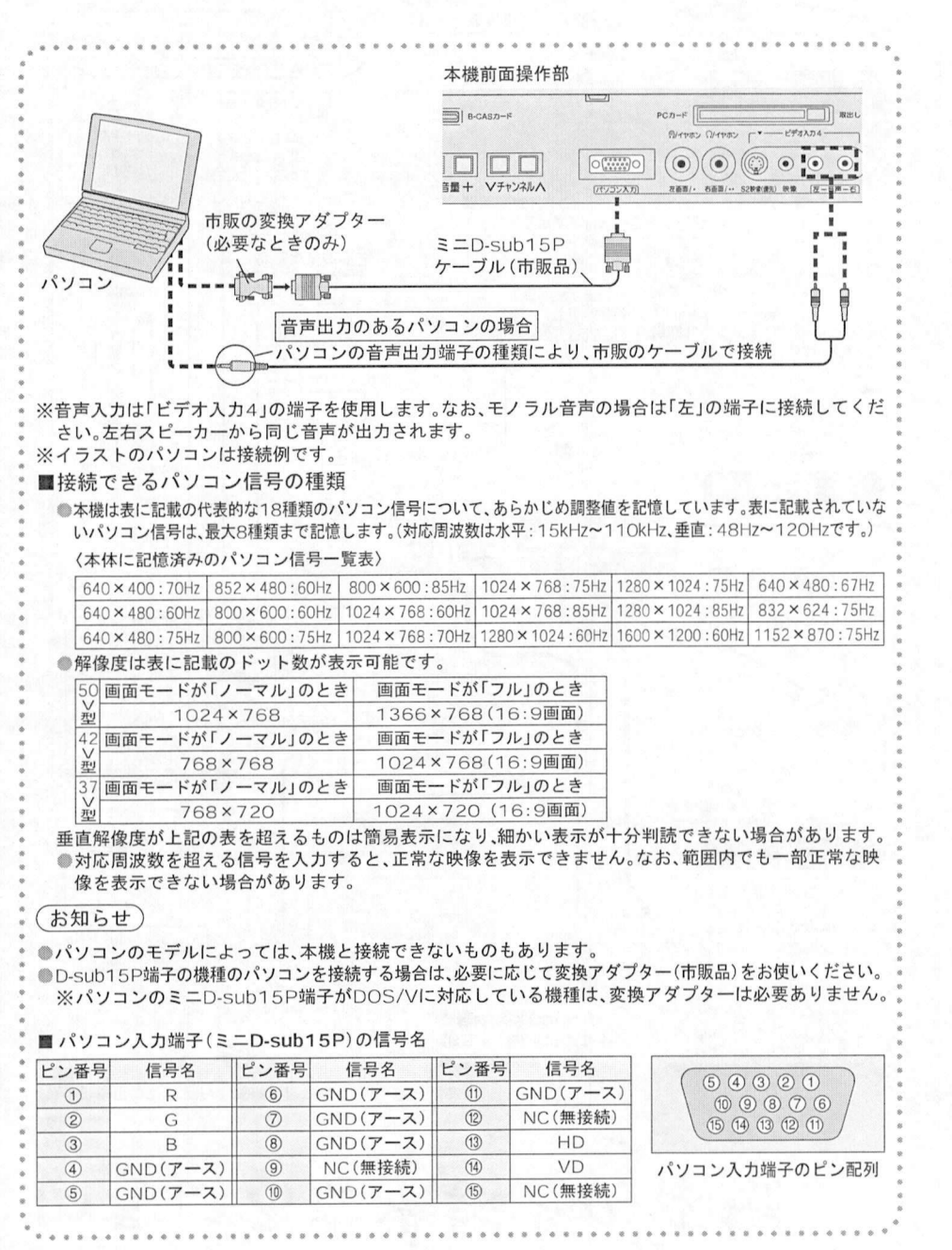

パソコン画面の調整 設定

外部機器の接続•設定

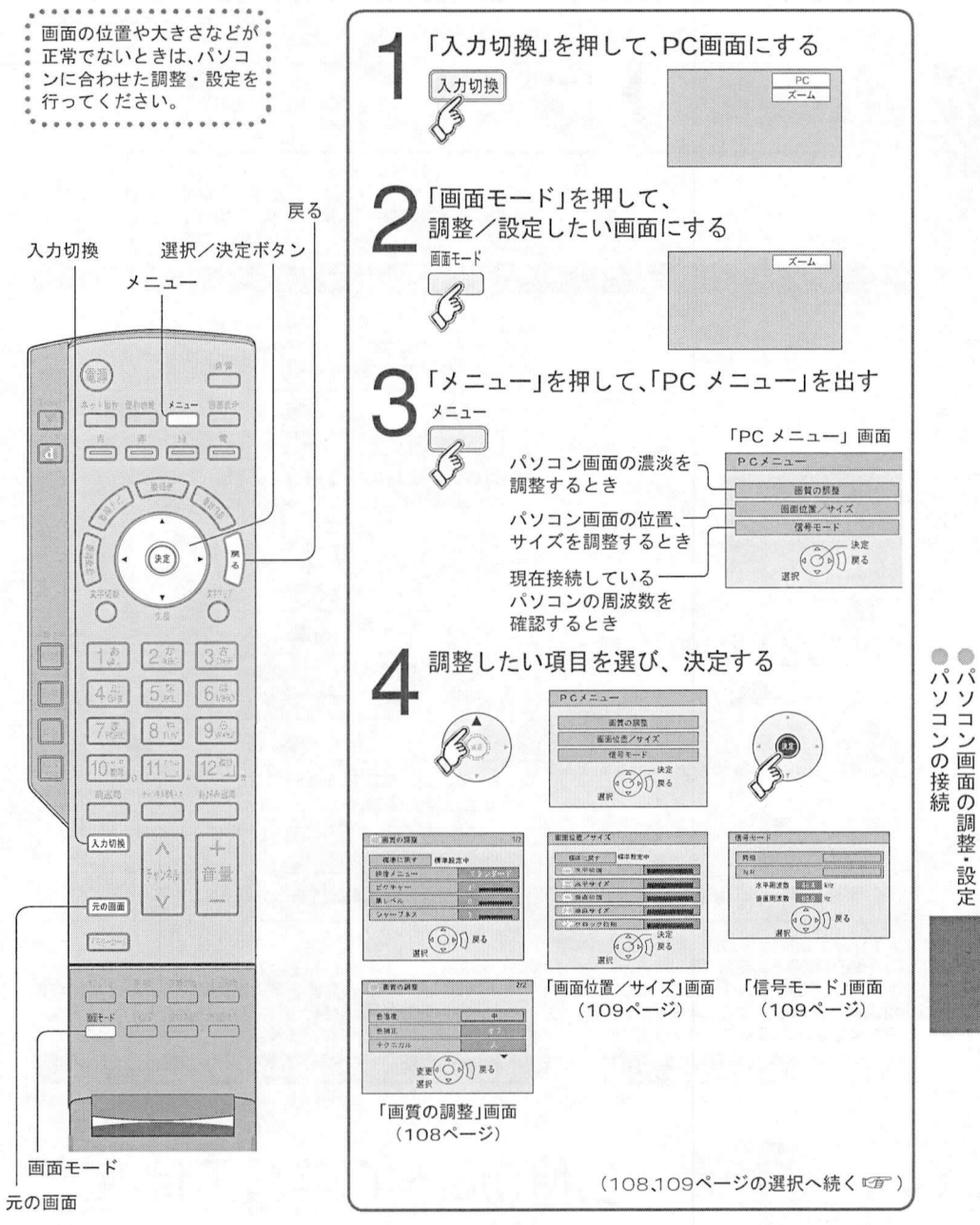

106

調整 設

定

パソコン画面の調整 設定

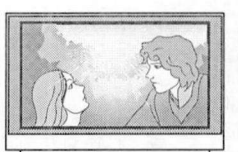

①調整したい項目を選び調整する

GALEY GANTO

 $\frac{1}{2}$   $\frac{1}{2}$   $\frac{1}{2}$ 

- 冰学位置

 $88942$ 

 $\frac{1}{2}$ 

 $-$ 

 $\widehat{S}$ 

 $\begin{array}{c}\n\sqrt{\left(\frac{\widehat{C}\widehat{y}}{\widehat{y}}\right)}\sqrt{\frac{\widehat{x}^2}{\widehat{x}^2}} \\
\hline\n\end{array}$ 「画面位置/サイズ1画面

■水平位置 ■水平サイズ ■垂直位置

rr HfifU

■垂直サイズ . . . . \_ \_ \_ \_

◄:画面の上下が狭まる ►:上下に広がる

 $\circ$ 

.<br><mark>ふ<sub>?????</sub></mark>を押したとき、PC(パソ<br>コン) λ カには切り換わりま - -<br><sub>(スカリ!!)</sub>を押したとき、PC(パソ<br>コン)入力には切り換わりませ<br>4. コン)入力には切り換わりませ

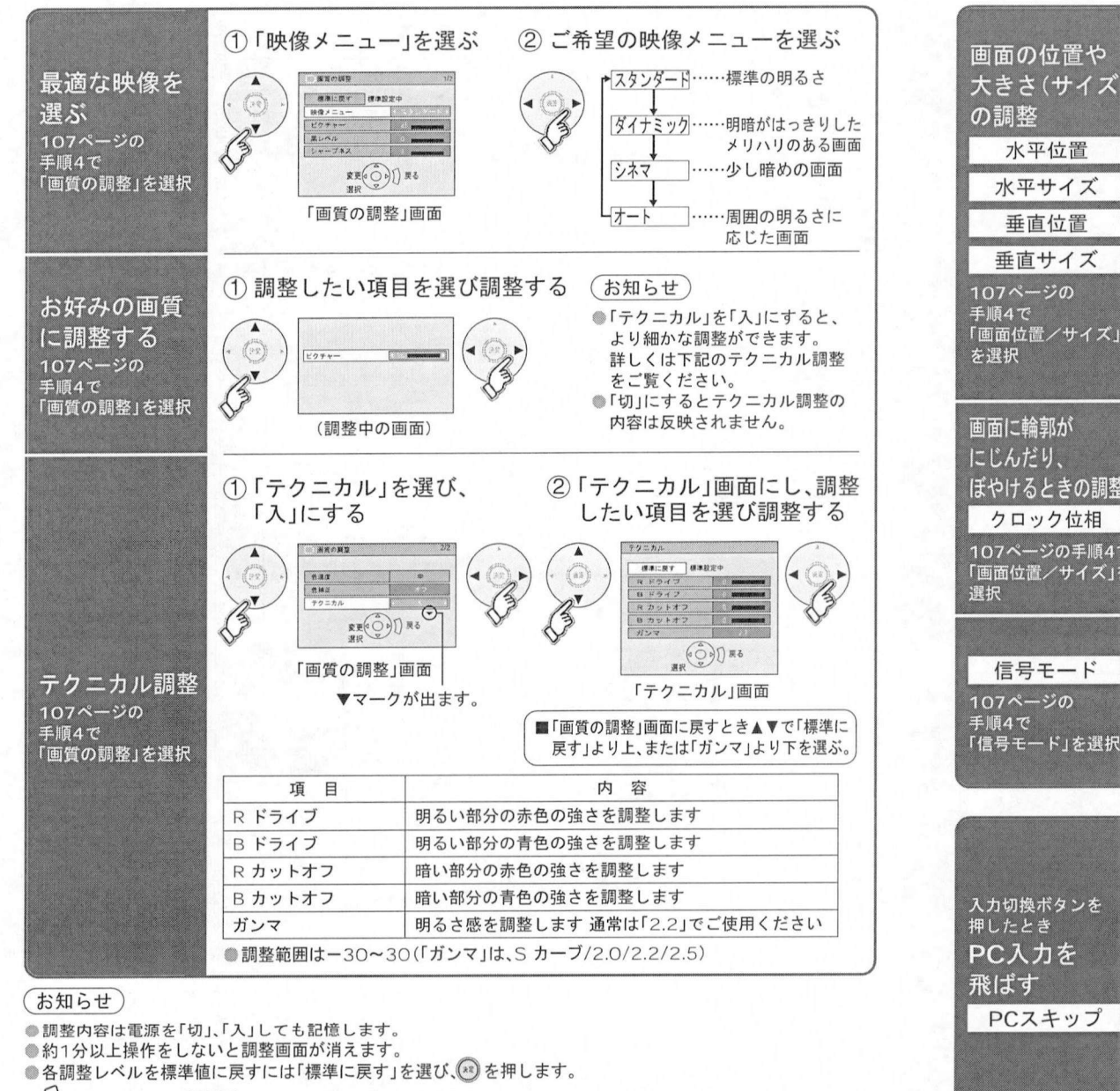

<sup>◄:</sup>画面が左へ移動 ◄:画面の左右が狭まる ◄:画面が下へ移動 (▶:右へ移動。) (▶:左右に広がる。) (▶:上へ移動。) (▶:上下に広がる。)<br><br>①「クロック位相」を選び、見やすいように調整する (▶:左右に広がる。) (▶:上へ移動。) 画面に輪郭が にじんだり. ぼやけるときの調整  $\frac{m \times m}{m}$  dense  $\bigcirc$ やけるときの<mark>。</mark><br>クロック位相  $B = B + B$ <mark>クロック位相</mark><br>107ページの手順4で  $\sqrt{100}$ やっロック位相 |O7ページの手順<br>|画面位置/サイズ<br><sub>関印</sub>  $\begin{array}{c}\n\text{max}(\widehat{O}) \text{ s.t. } \\
\text{max}(\widehat{O}) \text{ s.t. } \\
\text{min}(\widehat{O}) \text{ s.t. } \\
\text{min}(\widehat{O}) \text{ s.t. } \\
\text{min}(\widehat{O}) \text{ s.t. } \\
\text{min}(\widehat{O}) \text{ s.t. } \\
\text{min}(\widehat{O}) \text{ s.t. } \\
\text{min}(\widehat{O}) \text{ s.t. } \\
\text{min}(\widehat{O}) \text{ s.t. } \\
\text{min}(\widehat{O}) \text{ s.t. } \\
\text{min}(\widehat{O}) \text{ s.t. } \\
\$ V信号モードI *mr±.* \_ \_ \_ \_ \_ \_ \_  $\frac{1}{2}$ 現在接続しているバソコ: 周波数を表示します <mark>- 信号モー</mark><br>107ページの<br>手順4で<br>「<sup>信号モード」</sup> **EXTREMELY** 手順4で<br>「信号モード」を選択 「信号モード」画面 pcスキップ を選び オン を選ぶ 120ページの手順3で「接続機器関連設定」を選択 :〜ーシのチ<sub>順SC・接続機器関連設定」と<br>:PCスキップ」を選び、「オン」を<br><sub>接続機器関連設定2/2</sub> : <sub>■ 戻る</sub> オン<br><sub>モニター出が</sub>#はRz : ビデォ」 オン</sub> 入力切換ボタンを<br><sub>畑」 たとき</sub> 入力切換ポ<br>押したとき<br>一つユー 接続機器関連設定 2/2 ( 戻る)<br>モニター出力停止設定 ビデオ 1 <sup>押したとき</sup><br>PC入力を こ<br>*ん。*<br>|オフ| … <sub>(</sub> <u>ham)</u> を押したとき、PC入力へ スカ自動スキップ オフ オン スカ目動スキップ | オフ | オン<br>|PCスキップ | イフ | オン<br>|HDMIスキップ | オフ | オン PCスキップ<br>HDMIスキップ |<mark>オフ</mark> … <u>② spg</u>gg を押した!<br>エ場出荷時)切り換わります HDM!スキッフ ホフ オン<br>i. LINK自動切れ しない する 飛ばす を繰り返し PCスキップ ▼を繰り返<br>押すと、次の<br>ページ!<sup>--+>1</sup>  $\bigcirc$ 押すと、次の<br>ページになる。 P.

 $\Lambda^{\circ}$  $\vee$  $\Box$  $\ddot{}$ 画 面  $\overline{O}$ 調整 設 定

約1分以上操作をしないと調整画面が消えます。<br>各調整レベルを標準値に戻すには「標準に戻す」を選び、<mark>④</mark><br>∫<mark>;</mark>) で1つ前の画面、[<u>ಸの画面</u> でテレビ放送の画面に戻ります

# i.LINK対応 D-VHS などの接続

●D-VHSなどの設定が必要です(ロデ114ページ)<br>●接続コードは別売です(ロデ右ページ)<br>●音声コードは必ず接続してください。 音声コードは必ず接続してください

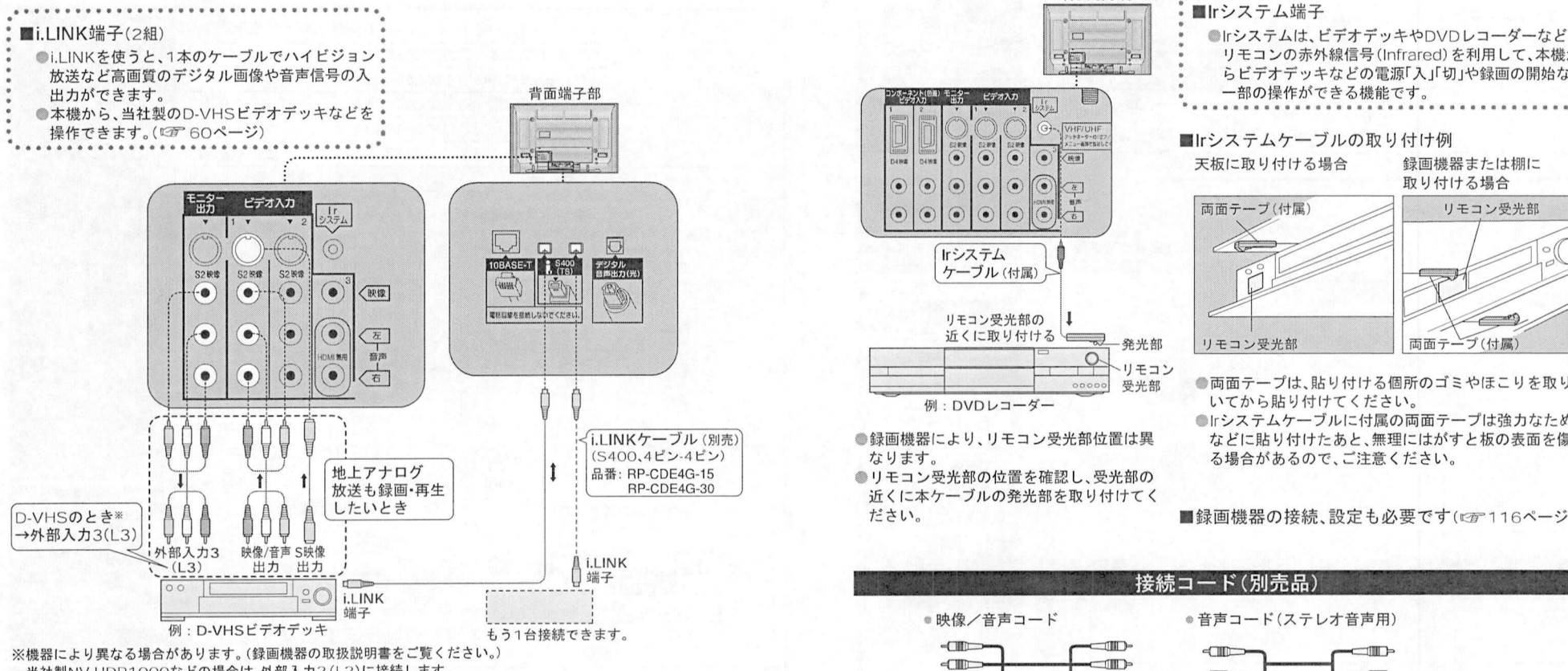

機器により異なる場合があります。<br>機器により異なる場合があります。(録画機器の取扱説明書をご覧く<br>当社製NV-HDR1OOOなどの場合は、外部入力2 (L2)に接続します

#### ■接続上のお願い

- <sub>。</sub><br>端子付きの機器の場合は、上図のビデオ入力端子の代わりに、D4映像端子に接続することをおすすめ<br>ます(『で 116ページ) します 0^116ページ します。(『2『116ページ)<br>●i.LINK端子はどちらも同じように使えます。
- 
- ただし接続が輪ルーブになったり1.1 INK対応パソコンなどを接続すると誤動作する場合があります

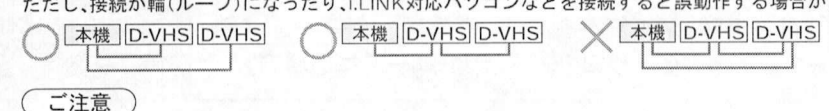

110

●本機のi.LINK端子からは、地上アナログ放送は出力されません。

●地上アナログ放送時には、本機のモニター出力のS2映像出力端子から映像が出力されません。 地上アナログ放送を録画される場合は、本機のS2映像出力端子を録画機器に接続しないでください。 ●本機では、2台までの当社製i.LINK機器を制御できます。録画中は、使用していない機器でも端子の抜き 差しや電源の「入」「切」はしないでください。画像の乱れや異常動作の原因になります。

アイアール アイアール<br>||rシステムの接続

(RP-CVDG30A)

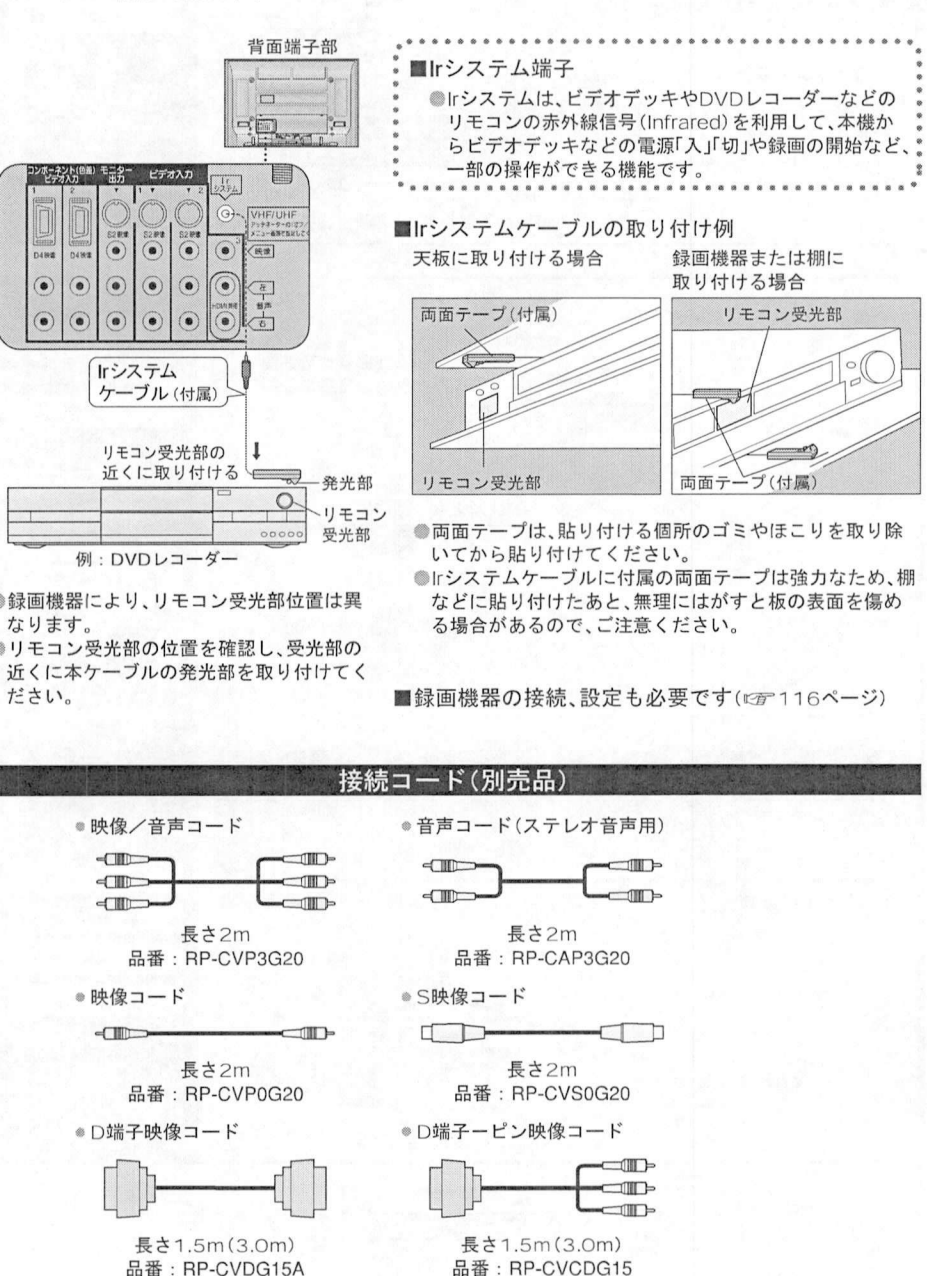

(RP-CVCDG30)

111

外部機器の接続

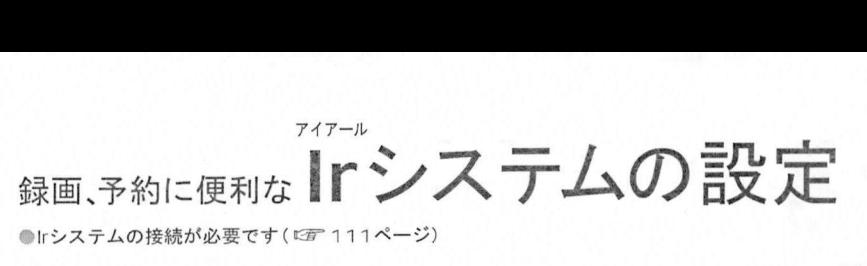

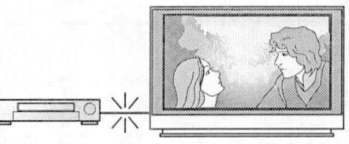

#### 外部機器の接続•設定

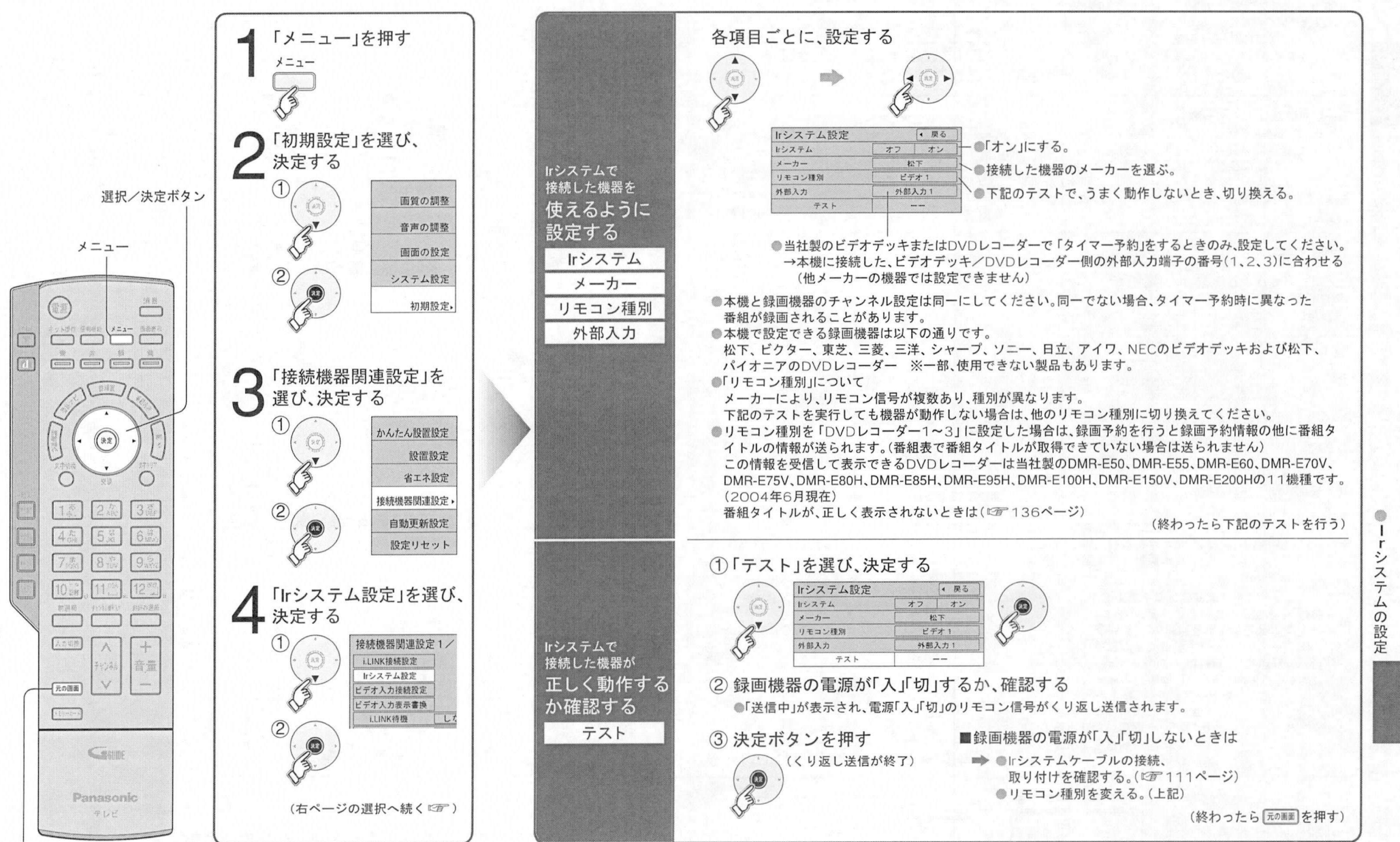

元の画面

# i.LINK対応 D-VHSなどの設定

外部機器の設定

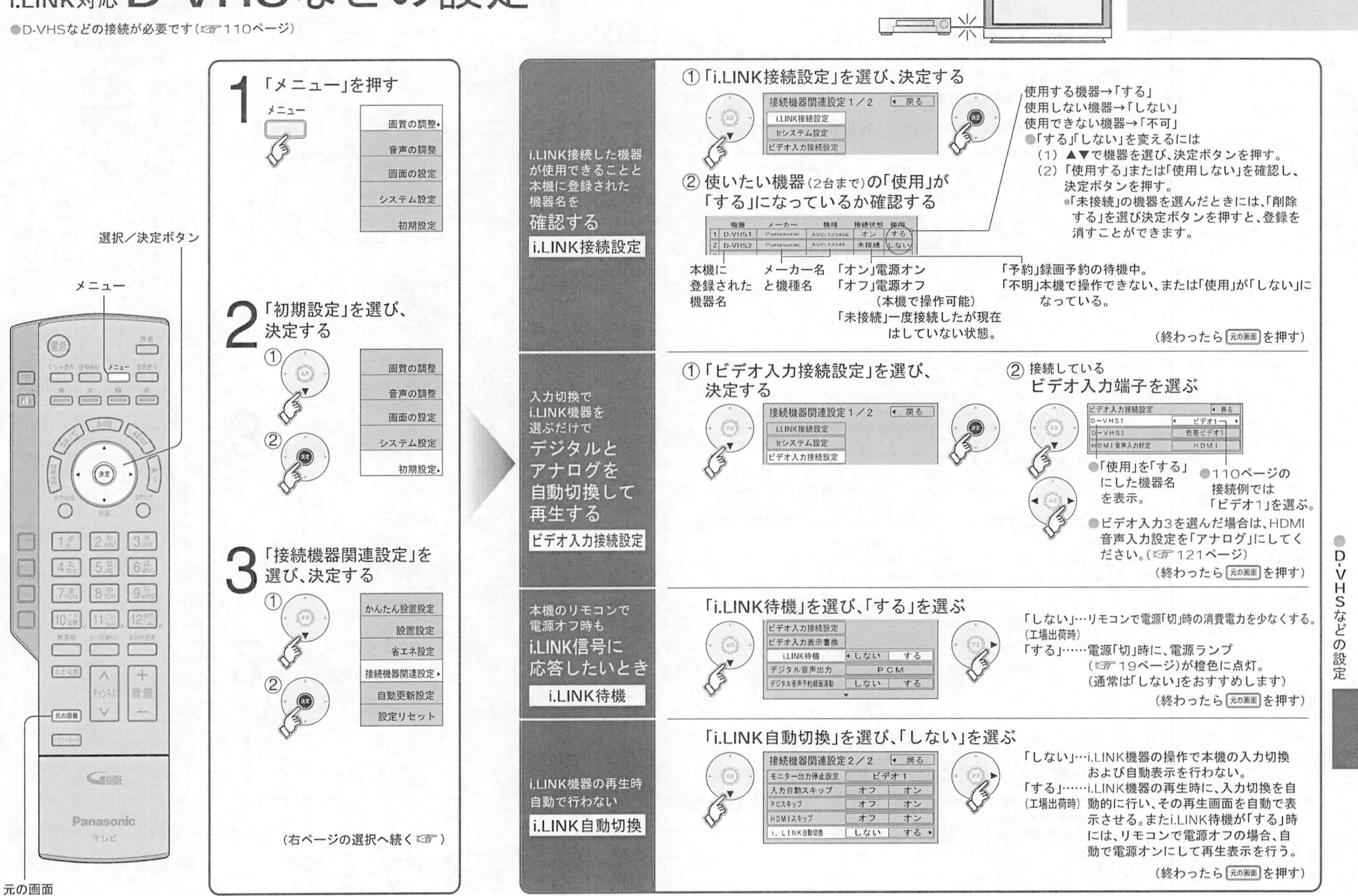

114

# 録画機器の接続と設定

●接続コードは別売です ( ध्व्व 111ページ)<br>●音声コードは必ず接続してください

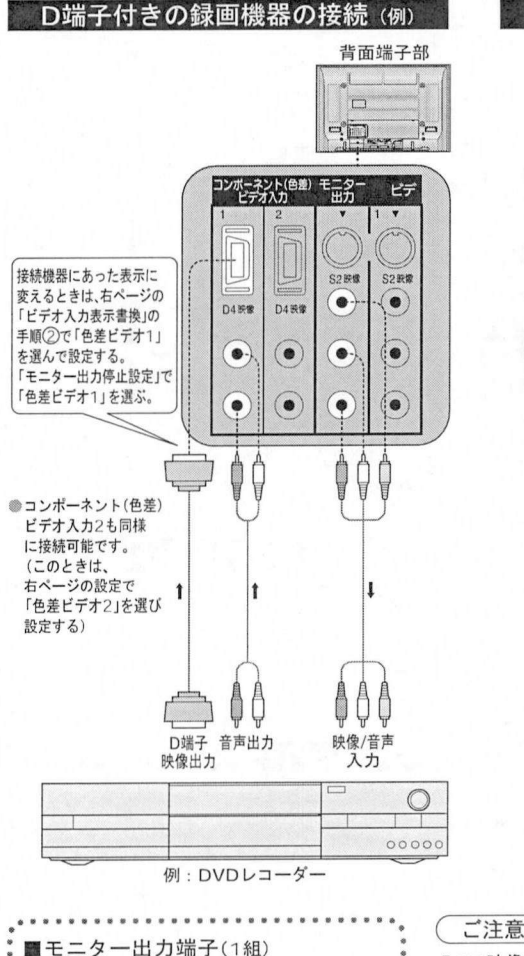

- 
- ニター出力端子(1組)<br>ビデオデッキなどの「映像」と「音声<br>λ カ端子に接続! ます : — > ─ 山 刀 <sub>344 丁</sub>(1\*<br>ビデオデッキなどの「‼<br>入力端子に接続します<br>予約録画中は *そ*のチ ●ヒテオテッキなどの1映像」と1音声」0<br>- 入力端子に接続します。<br>●予約録画中は、そのチャンネルの映像<br><del>● 辛</del>害を出力します 人刀端子に接続し<br>予約録画中は、その<br>音声を出力します<br>以下の信号を出力 ●予約録画中は、そのチャン<br>- 音声を出力します。<br>●以下の信号を出力します<br>- ^本<sup>機</sup>で受信できる故洋 声を出刀します。<br>下の信号を出力します<br>本機で受信できる放送<br>ビデオ } カ1〜41<sup>-接続し</sup> •ビデオ入力 に接続した各機器の映像 LLINK端子に接続した各機器の映像 ●i.LINK端子に接続した各機器の映像<br>●コンポーネント(色差)ビデオ入力1、2に にいい™」「コンポート(色差)ビデオ入力」、2に<br>コンポーネント(色差)ビデオ入力!、2に<br>接続した機器の音声<br>HDMI入力に接続した機器の音声<br>『映像信号は出ません』

●HDMI入力に接続した機器の音声<br>(映像信号は出ません)

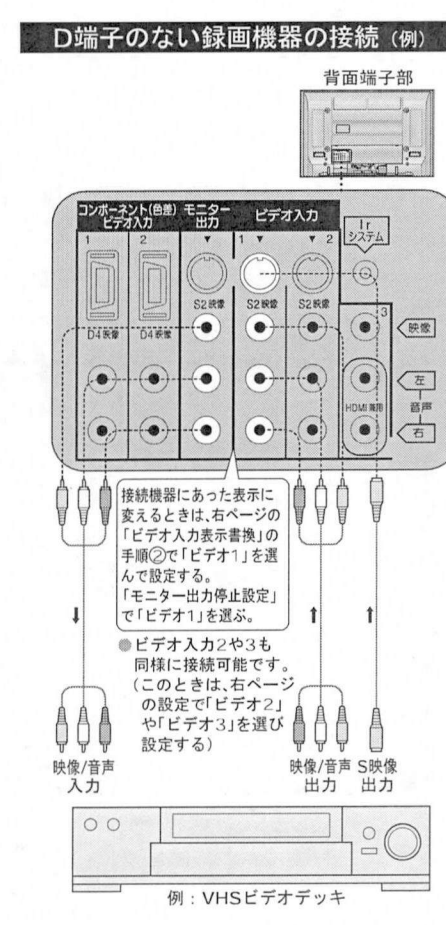

ご注意

●S2映像出力端子からは、地上アナログ放送およびビデ <u>こんでプ</u><br>S2映像出力端子からは、地上アナログ放送およびビュ<br>オ入力の「映像」端子に入力した信号は出力されません<br>これらを録画される場合は、本機のS2映像出力端子を これらを録画される場合は、本機のS2映像出力端子を<br>録画機器に接続しないでください。

●メモリーカードの静止画像を見ているときは、映像信号 は出力されません。 ●メモリーカートの静止画像を見ているとざは、映像信号<br>「は出力されません。<br>●地上アナログ放送の予約録画時は、GR(ゴーストリダク<br>◆・・・・・の型機は「働きませく。

は出刀されません。<br>地上アナログ放送の予約録『<br>ション)の機能は働きません ション)の機能は働きません。<br><br>お知らせ )

(お知らせ)<br>●ハイビジョン放送も地上アナログ放送と同等の画質で録画されます<br>● 接続機器にD端子がなく、コンポーネント信号のみの場合<br>は、別書の変換コード(『室 111ページ)で接続できます ●接続機器にD端子がなく、コンポーネント信号のみの場合<br>- は、別売の変換コード(『2ア111ページ)で接続できます。

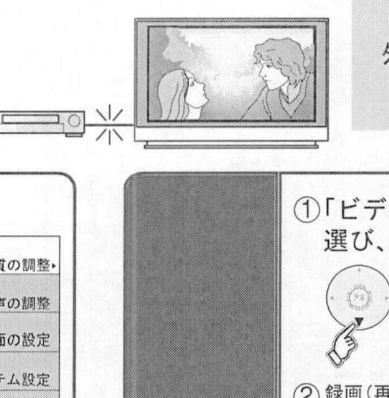

メニュー

(3

決定する  $\circledf$ 

 $\mathcal{S}$  $(2)$ 

 $(*)$ 

 $(\alpha)$ 

 $\widehat{2}$ 

外部機器の接続•設定

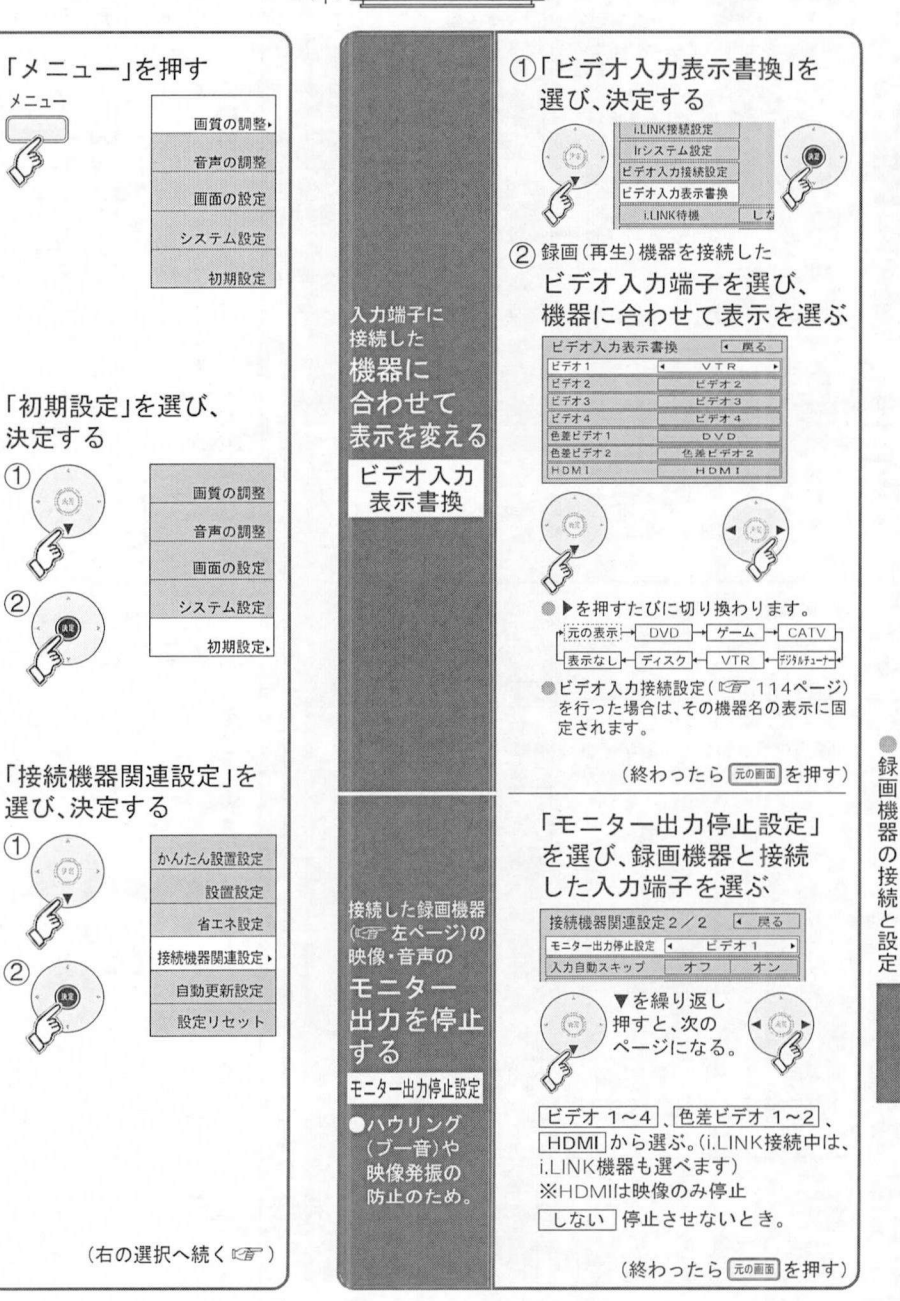

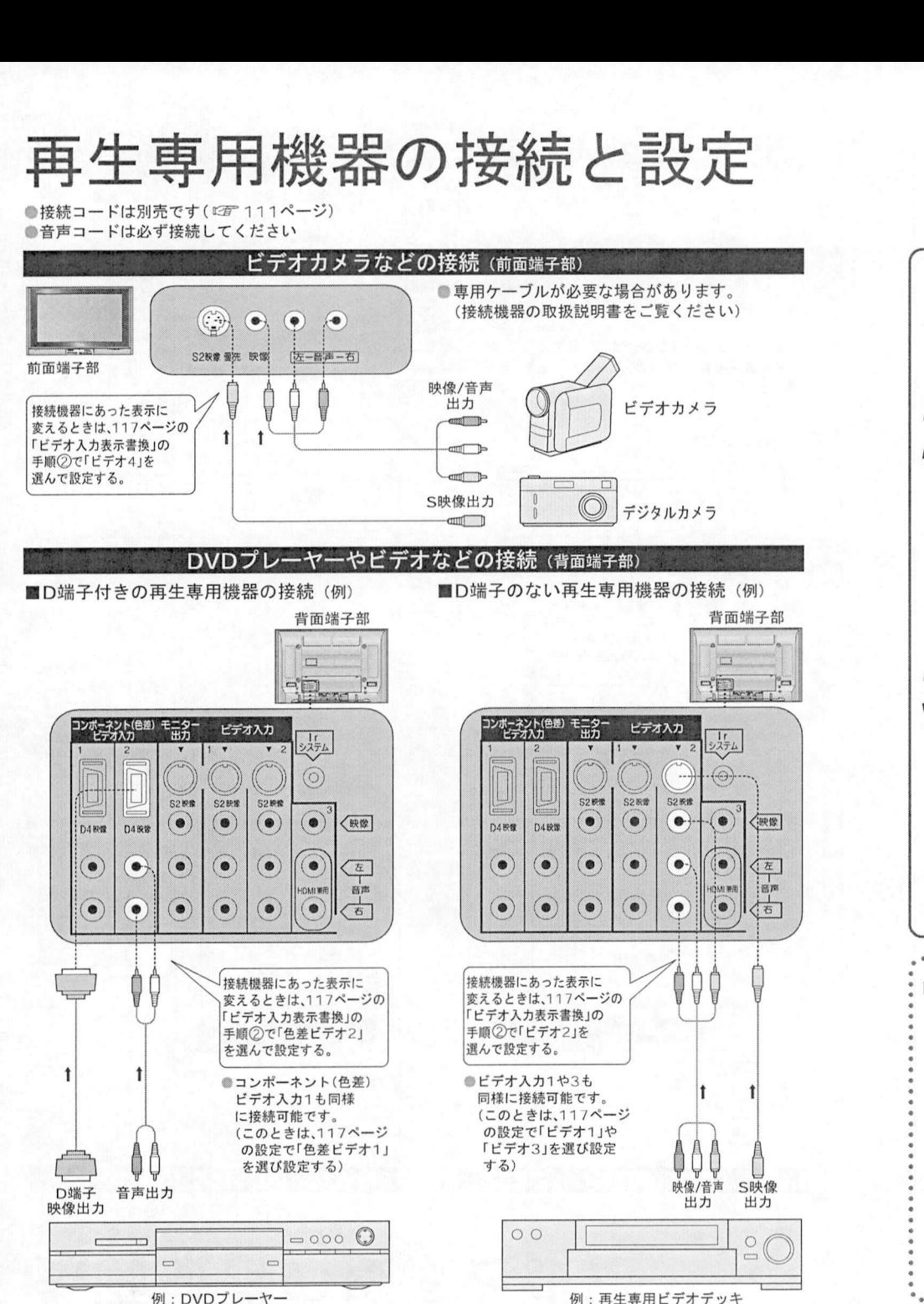

例:再生専用ビデオデッキ

音声の調整 画面の股定  $(2)$ システム股定 ます。 初期投定 √*》*<br>接続機器関連設定<br><sub>星バ、決定する</sub> ▼<br>「接続機器関連<br>選び、決定する<br>④ かんたん設置設定  $(a)$ 股置投定  $\bigotimes$ 省エネ設定 接續堪器間連設定  $(2)$ 自動更新股定 設定リセット (右の選択へ続くにす) ■コンポーネント色差 ビデオ入力端子 コンポーネ<br>色差ビデオ<br>……………… ン・・・・・・・・・。<br>2差ビデオ1〜2)<br>ビデオデッキなどの「D1〜D4映像」と「音声<br>の出力端子に接続します <sub>5年ピノオ(</sub><br>ビデオデッキなどの「D1<br>の出力端子に接続します の出力端子に接続します。<br>D4映像入力端子 >山カ端子に最続します。<br>映像入力端子<br>S2映像儿入力端子よりも、さらに色のにじみ<br>《小なく真画質に再生できます 4映像人刀端子<br>「S2映像」入力端子よりも、さら<br>が少なく高画質に再生できます<br>「D1〜D4映像」のいずわかの S2映像」人力端子よりも、さらに色のにじみ<br>パ少なく高画質に再生できます。<br>D1~D4映像」のいずれかの端子と接続して<br>ください か少なく<br>「D1〜D<br>ください 「D1〜D4映像」のいずれかの端子と接続して<br>ください。<br>ビデオデッキなどの「Y、PB、PR」「Y、CB、CR」<br>「Y、B-Y、R-Y」などの出力端子とはD端子ピン<br>コード(別売『『コ11ページ)で接続できます<br>®対応している信号<br>® おろ!!!490i) 535p(480p) ●1D1~D4映像」のい<br>- ください。<br>● ビデオデッキなどの<br>- 「> p> p> 'たど。 :さい。<br>'オデッキなどの「Y、PB、PR」「Y、CB、CR」<br>B-Y,R-Y」などの出力端子とはD端子ピン<br>-ビパッキ!でご111ページンで特殊さます **◎対応している信号:**<br>- 525i(480i)、525p(480p)、 1125i(1080i), 750p(720p)

「メニュー」を選ぶ

*、》*<br>初期設定」を選び<br><del>⊨</del> 定すろ

メニュー

「初期設」<br>決定する<br>①

 $(\alpha)$ 

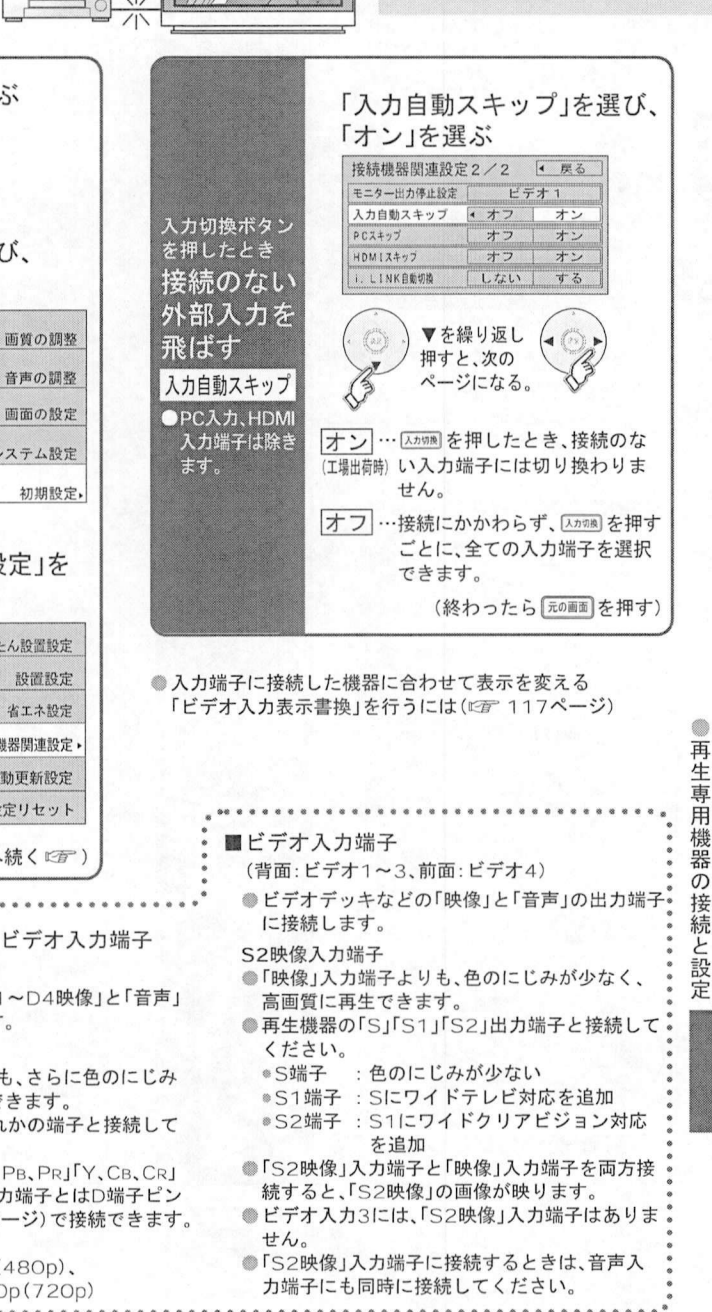

外部機器の接続・設定

118

119

# HDMI対応機器の接続と設定

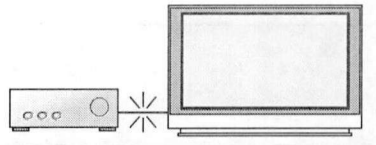

#### 外部機器の接続 · 設定

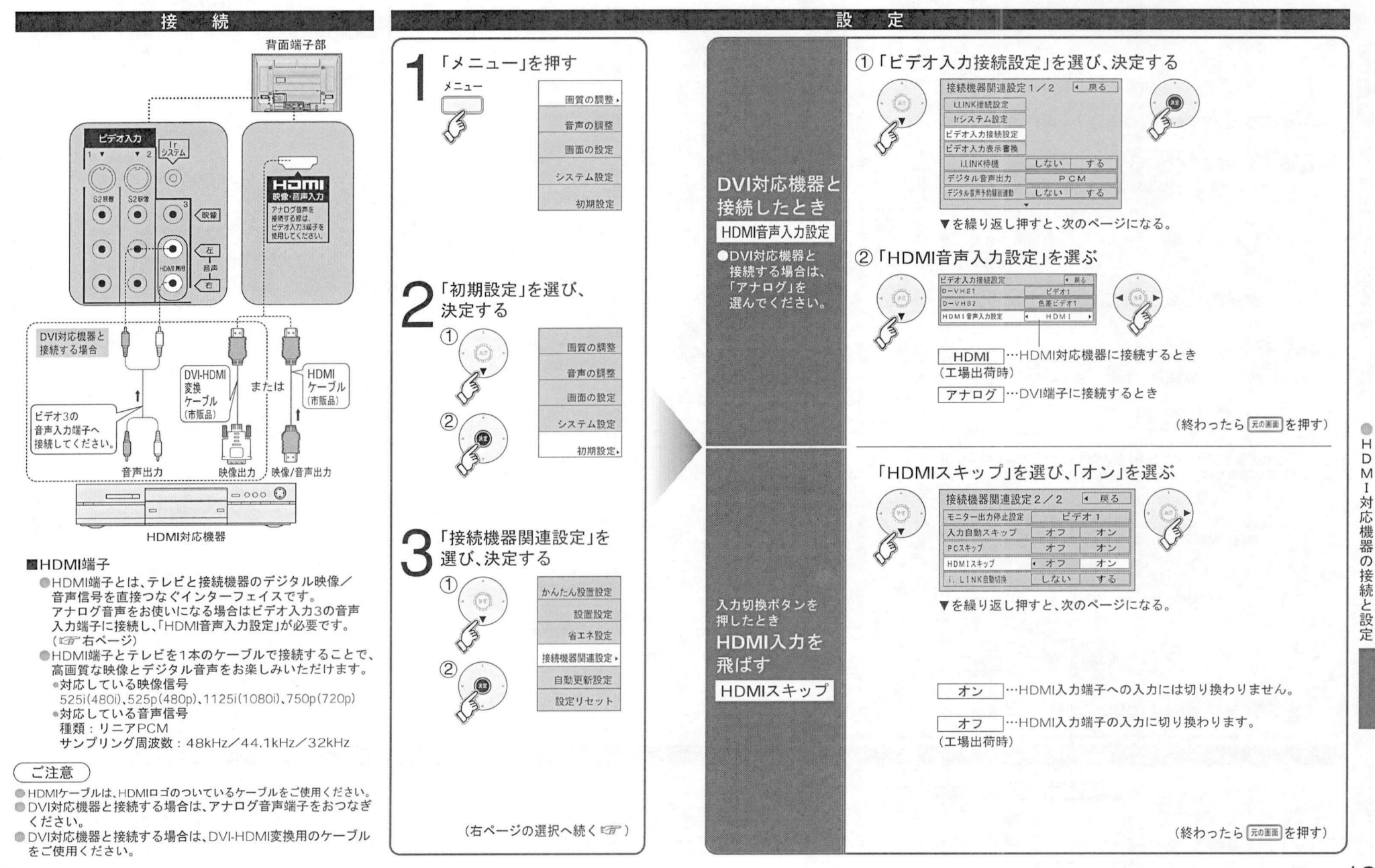

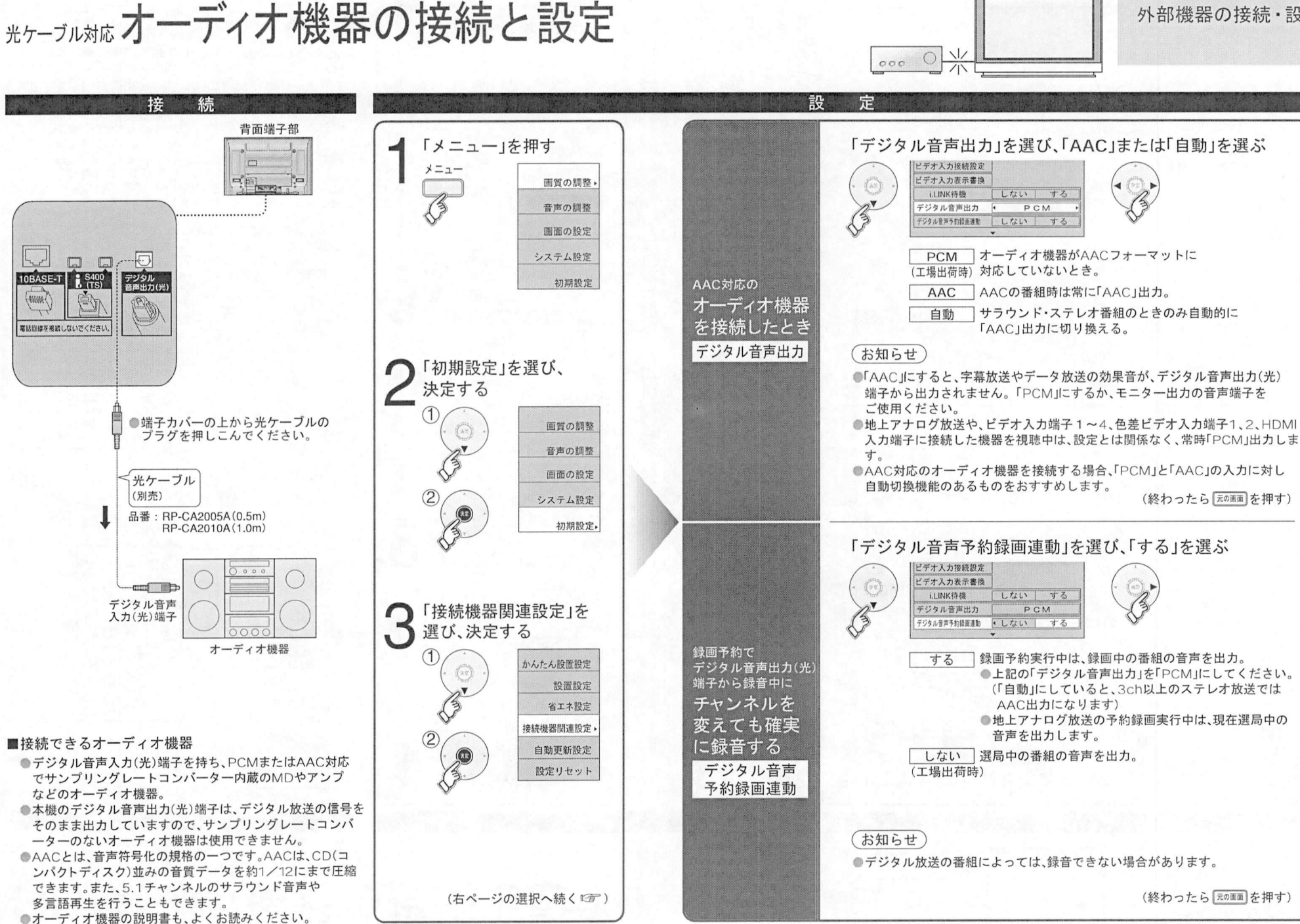

 $\bigcirc$ 才 ディ カ機器  $\sigma$ 接続  $\overline{z}$ 設 定

外部機器の接続•設定

受信チャンネル設定<br>のご参考に… 受信チャ<mark>ン</mark><br>のご参考に

(2004 月現在)

# 地上アナログ放送 チャンネルー覧表

(市外局番を用いた設定)<br>●チャンネル設定で入力された市外局番は、自動的に以下66地域の中で近い市外局番に変換され、その地域 チャンネル設定で入力された市外局番は、自動的に以下66地域の中で近い市外局番に変換され、その地域<br>の各放送局が設定されます。例えば大阪府茨木市(O72)を入力すると、一覧表の大阪市(O6)の内容が自動<br>的に設定されます、※一部の地域は自動変換されない撮合があります。 ナヤンネル設定で入力された巾外局査は、自動的に以下66地域の中で近い巾外局番に変換<br>の各放送局が設定されます。例えば大阪府茨木市(072)を入力すると、一覧表の大阪市(O6<br>的に設定されます。※一部の地域は自動変換されない場合があまます。<br>※2021年にお礼ます。※

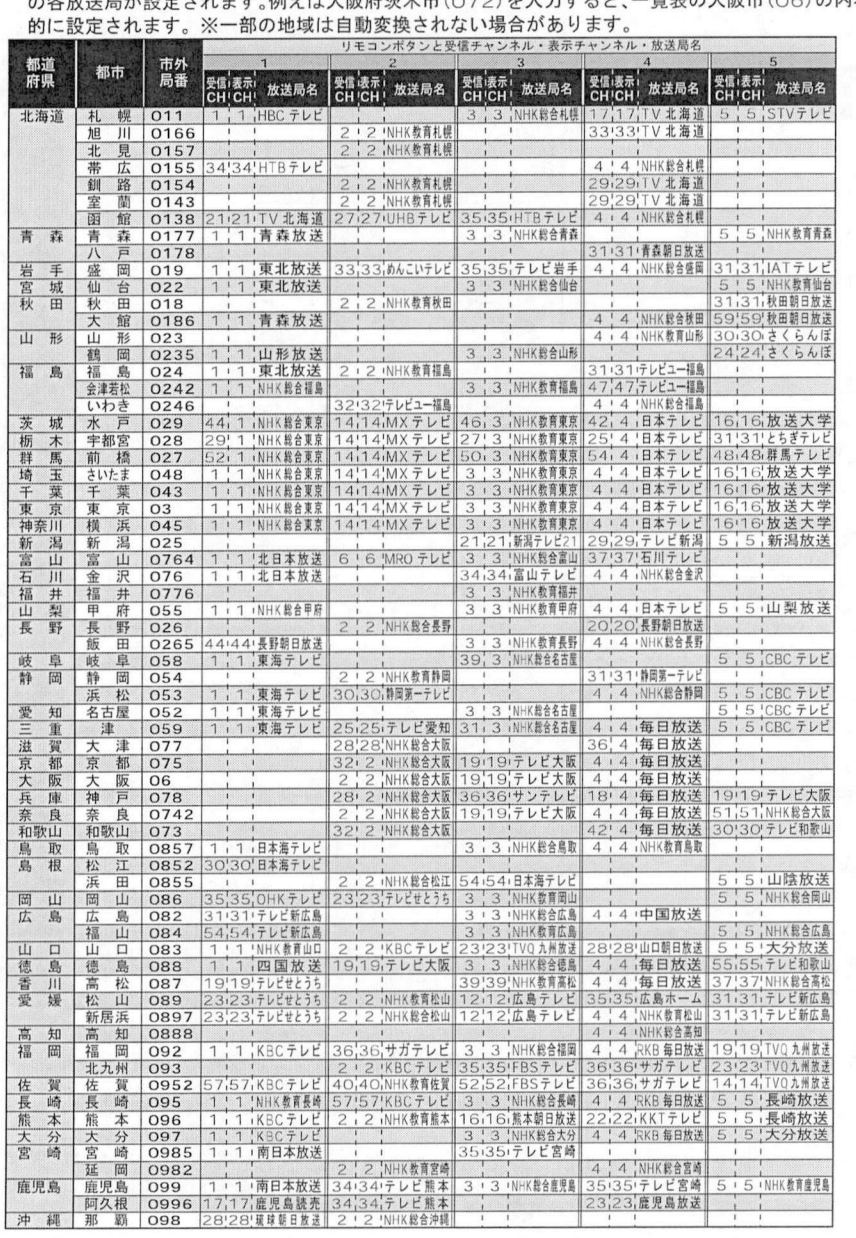

### ■表の見かた<br>**| 3000**

#### <del>受信 | 表示 | <u> 放送局名</u><br>CH | CH / | <u>ト / 水送局名</u><br>| | | | | | NHK 総合東京</del> ■リモコンボタン リモコンのチヤンネルボタンの番号 ■表示チヤンネル テレビ画面に表示されるチヤンネルの番号 ■受信チヤンネル プレニュースポート。<br>受信チャンネル<br>放送局からの電波を受信するために合わせるチャンネルの番号

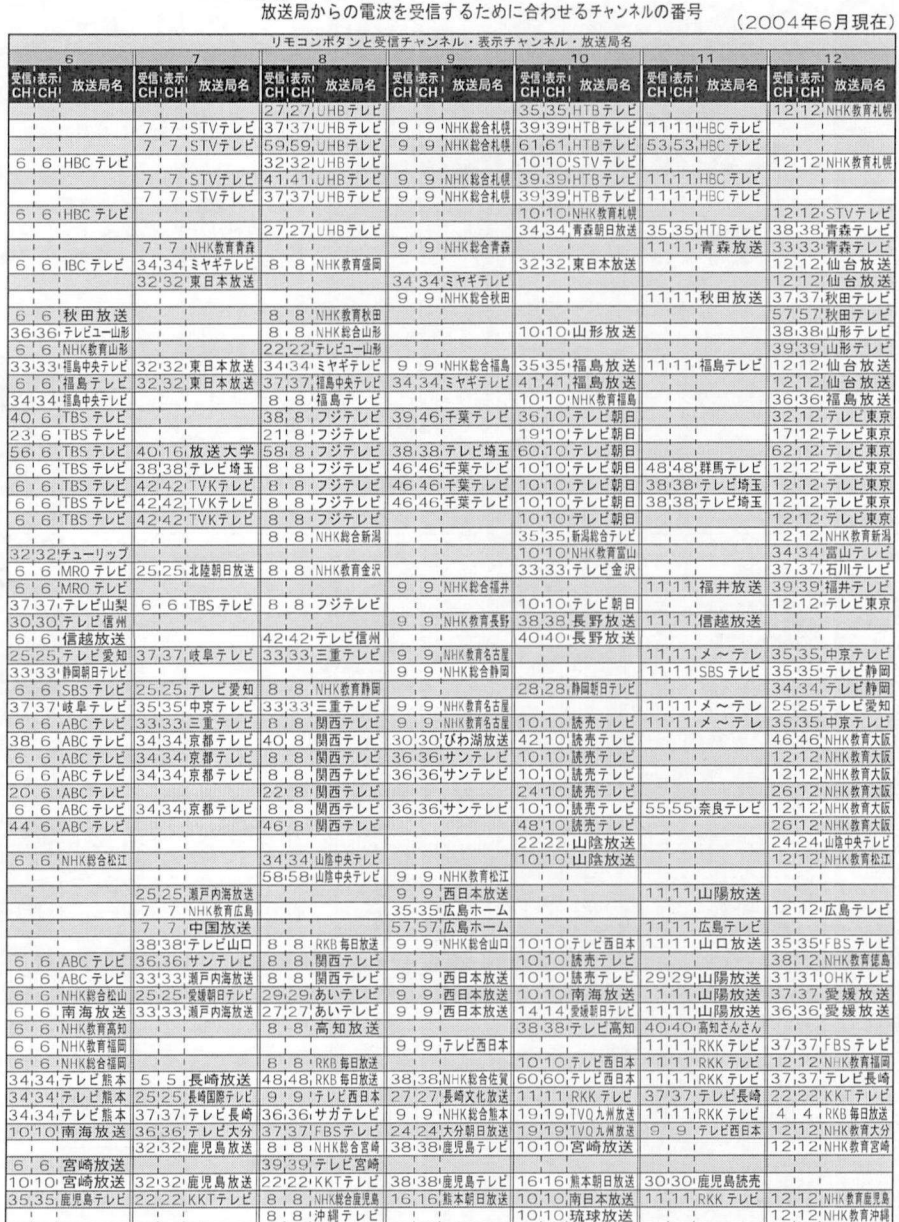

# 地上デジタル放送 ナ ヤ ンネル 一覧表<br>(地域名を用いた設定)<br>●かんたん設置設定(SF82ページ)で選択された地域の、放送局とチャンネル番号の組み合わせは

(地域名を用いた設定)<br>●かんたん設置設定(☞82ページ)で選択された地域の、放送局とチャンネル番号の組み合わせは、下表の ようになります。他地域の放送を受信されたときは、下表のようにならない場合があります。 ●かんたん設直設定(『『82へ一ン/ C選択された地域の、放送局とナヤンネル番号の超が言わせば、下表のようになります。他地域の放送を受信されたときは、下表のようによりようなあります。<br>- ようになります。他地域の放送を受信されたときは、下表のようにならない場合があります。<br>- 洋との混信を避けろために 非常に小さい出力で放送されるため受信できるエリアが限定されます。 送との混信を避けるために非常に小さい出力で放送されるため受信できるエリアが限定されます

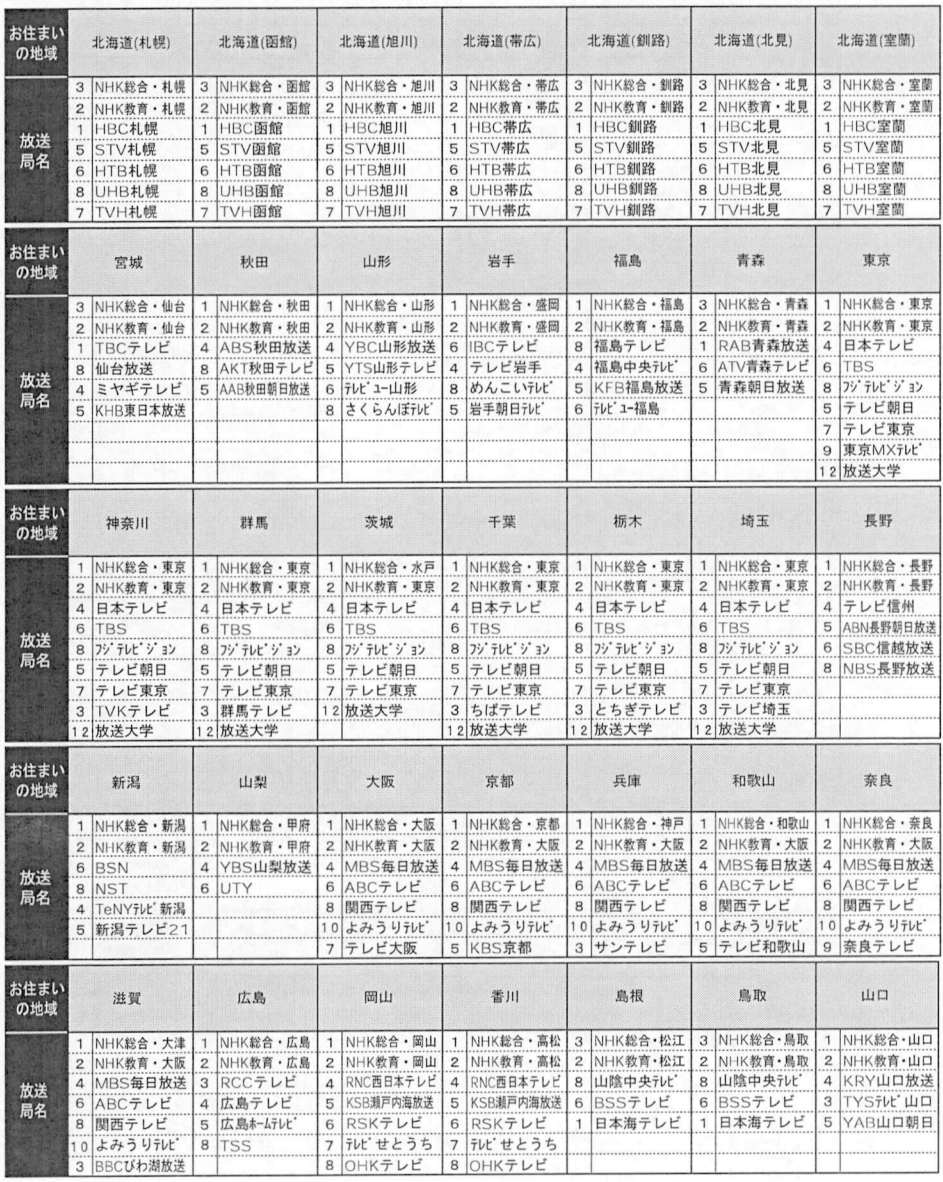

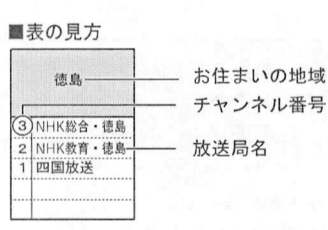

## 受信チャンネルの<br>ご参考に… 受信チ<br>ご参考

(2003年6月25日現在)

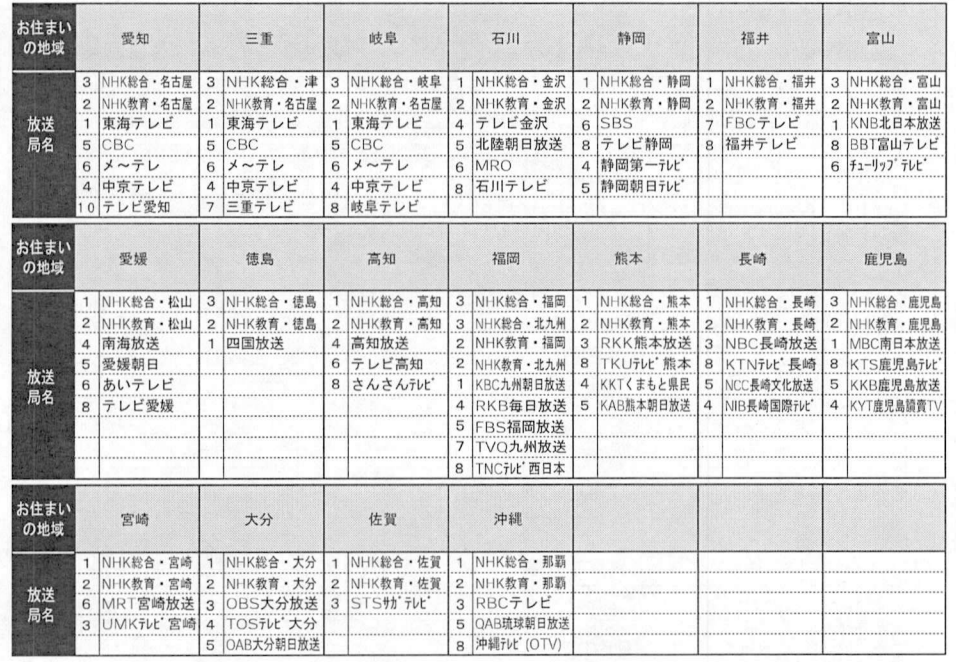

。<br><sub>CH CH</sub> 放送局名

 $\begin{array}{|c|c|c|c|c|}\n\hline\n2 & 2 & 6 & \text{TBS} \\
2 & 1 & 8 & 7 & 7 & 7 & 1\n\end{array}$ 

24 5 テレビ朝日

NHK総合 • 東京 20 3<br>NHK教育 • 東京 13 2

26 2 NHK教育 • 東京 13 2<br>25 4 日本テレビ 21 1

2.4 5 テレビ朝日<br>23 7 テレビ朝日 - 19 4<br>20 9 東京MXデレ<br>20 9 東京MXデレビ - 23 12 放送大学

石<br>CH

#### ■物理チャンネルー覧表

既に放送が開始された地域の <sub>理ナヤンネル一</sup>見我<br>既に放送が開始された地域の<br>物理チャンネルを掲載してい<br>ます(2004年6月現在)</sub> 既に放达か開始された地<br>物理チャンネルを掲載し<br>ます。(2004年6月現在

ます。(2004年6月現在)<br>●右記以外の地域については 販売店にご相談ください。

- 販元店にこ相談ください<br>●物理チャンネルについて<br>- ( 『客 84ページ) .<br>84ページ<br>84ページ

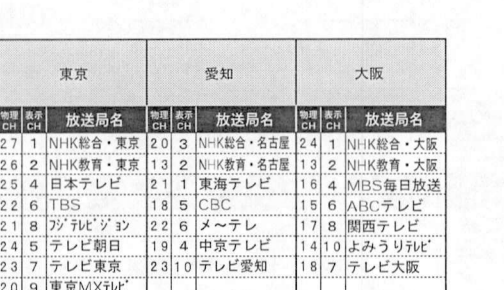

# 地上アナログ放送加女送局コード 一覧表<br>●地上アナログ放送加女送局88ページでは送局名」を変更するときに、

(2004年6月現在)

●地上アナログ放送のチャンネル修正(『2〒88ページ)で「放送局名」を変更するときに、<br>- 下表の放送局コード(4桁の数字)を直接入力することもできます。

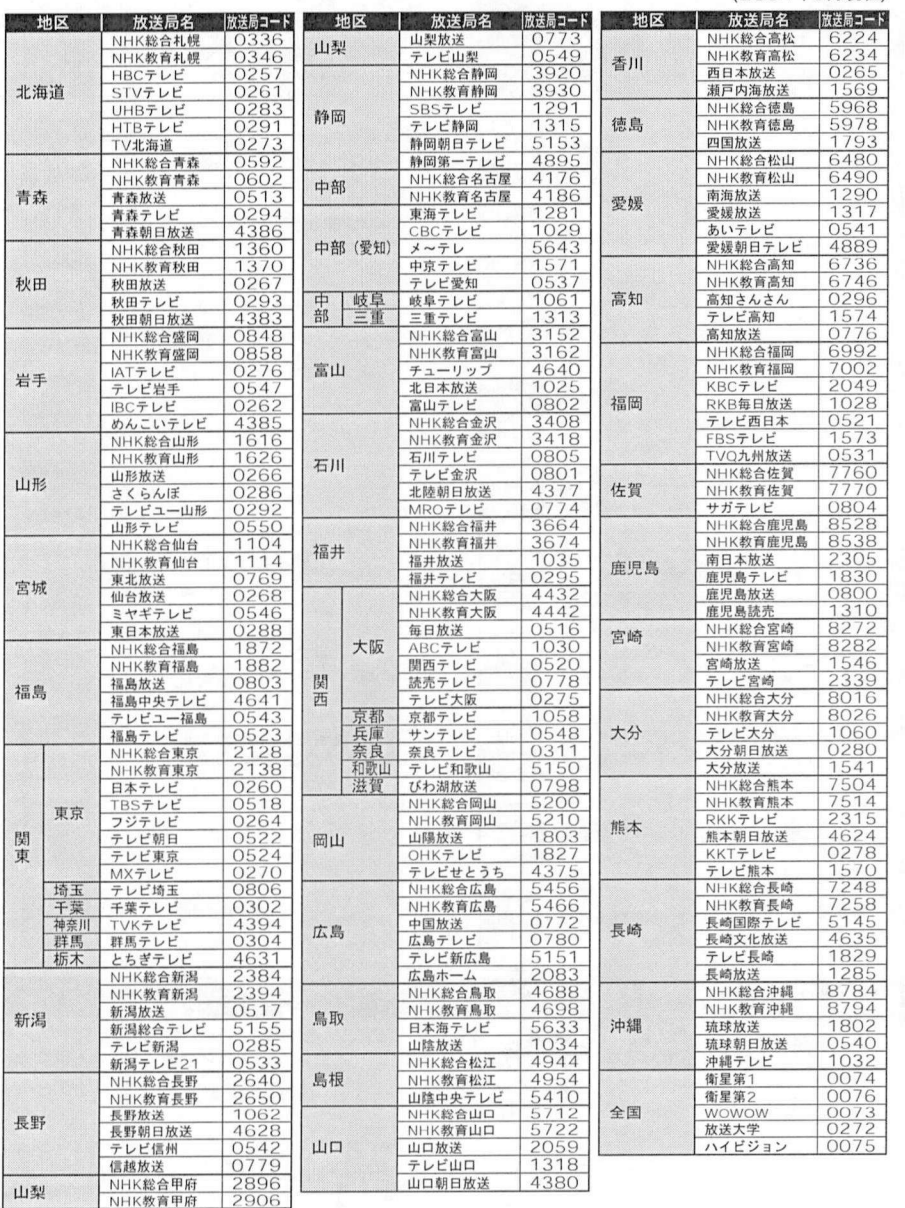

ガイド地域一覧表

受信チャンネル**設**<br>ご参考に... 受信チャ<br>ご参考に

●「Gガイド地域設定」(12) 94ページ)で、お住まいの地域を選んだときに地上 ●「Gガイド地域設定」(ビ∂⊤ 94ページ)で、お住まいの地域を選んだときに地上<br>- アナログ放送の番組表に表示される放送局は、下表の通りに決められています<br>- 番組表に表示されません ●選んだ地域に登録されていない放送局は、実際に受信できる場合でも<br>番組表に表示されません。

(2004年6月現在)

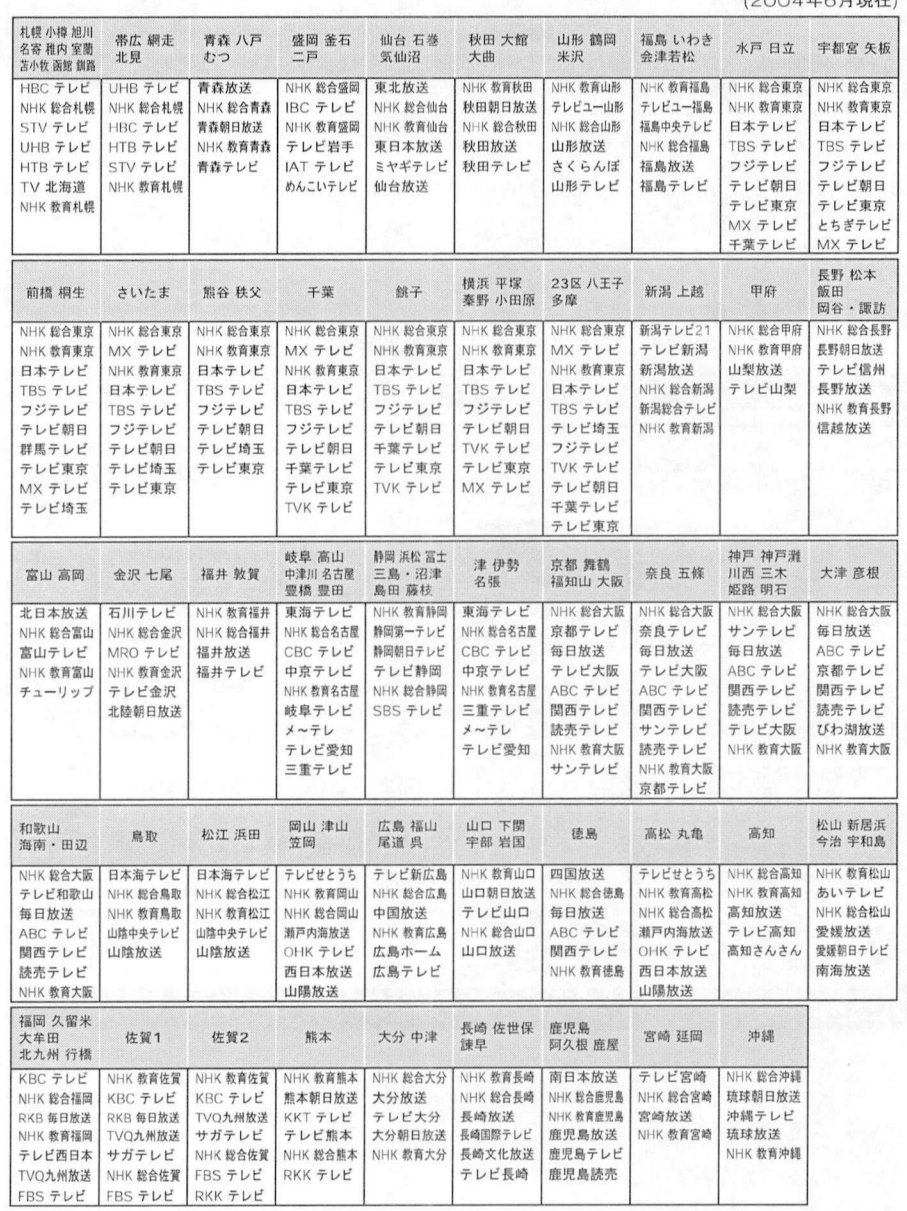

アイコンー覧

### ●本機はアイコン(機能表示のシンボルマーク)によって、表示画面の情報をお知らせします<br>●放送局から情報が送られてこない場合は,正しいアイコンを表示しない場合があります。 ●本機はアイコン(機能表示のシンボルマーク)によって、表示画面の情報をお知らせしま<br>●放送局から情報が送られてこない場合は、正しいアイコンを表示しない場合があります<br>●

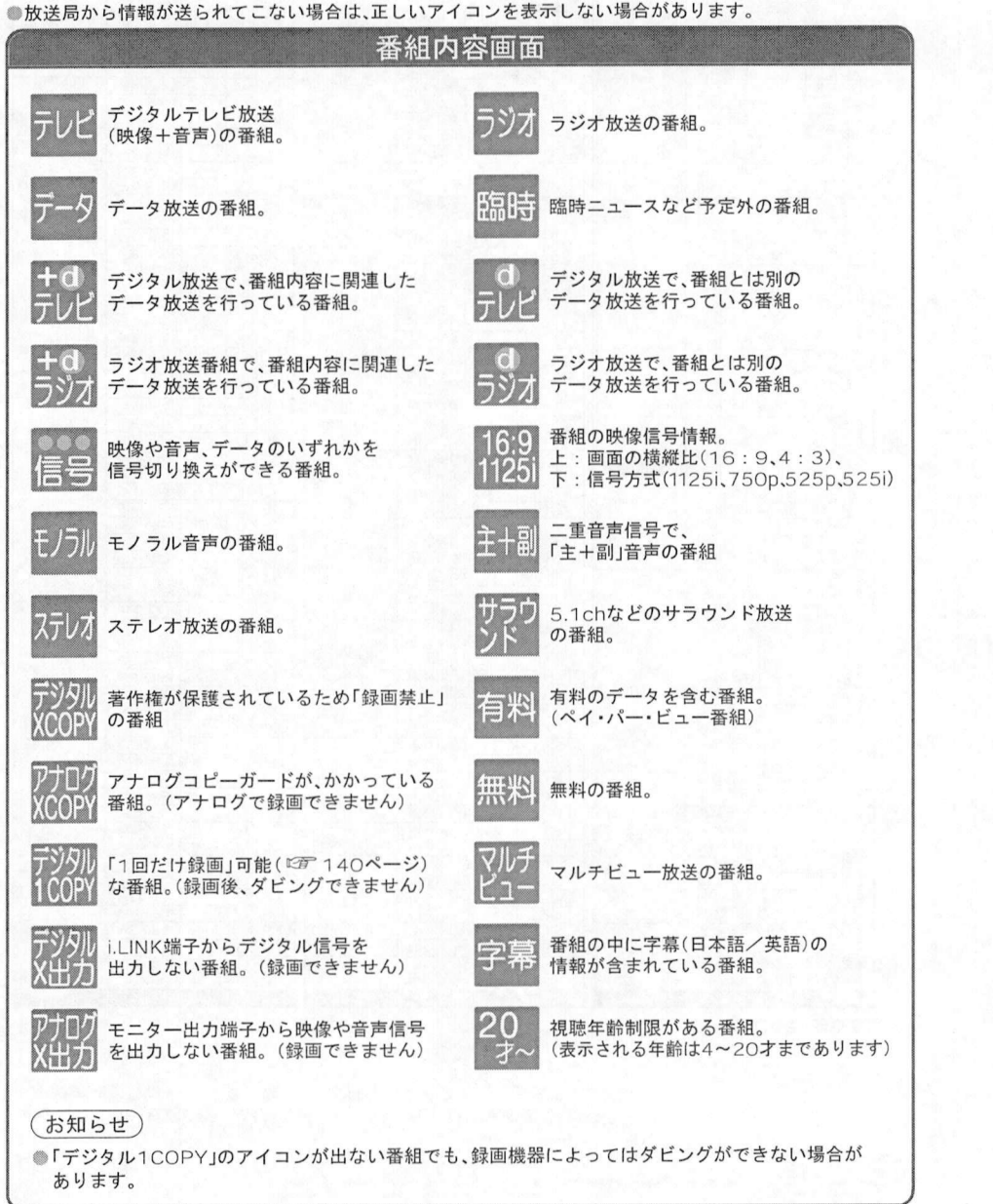

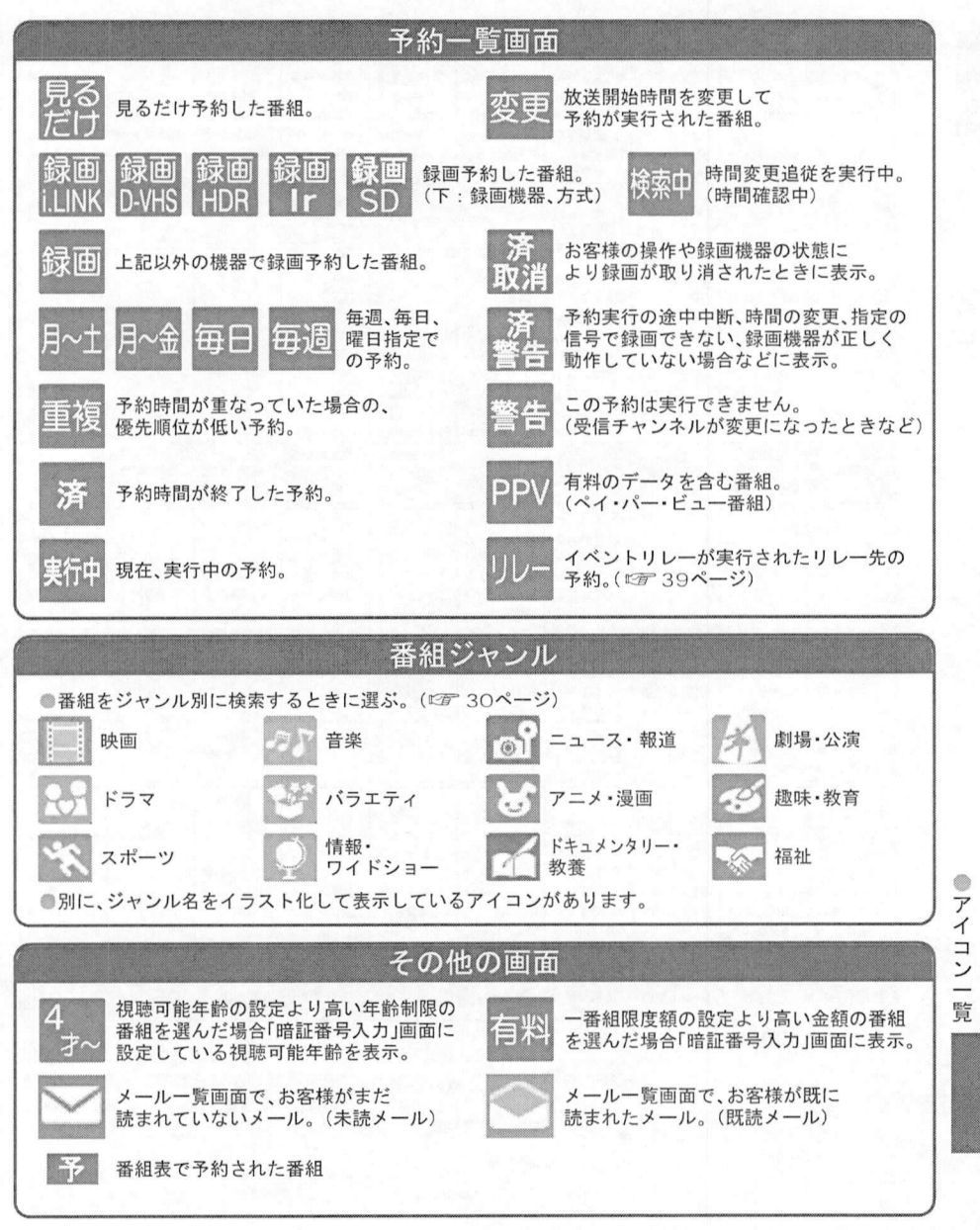

# 故障かな!?

### 困ったときなど-

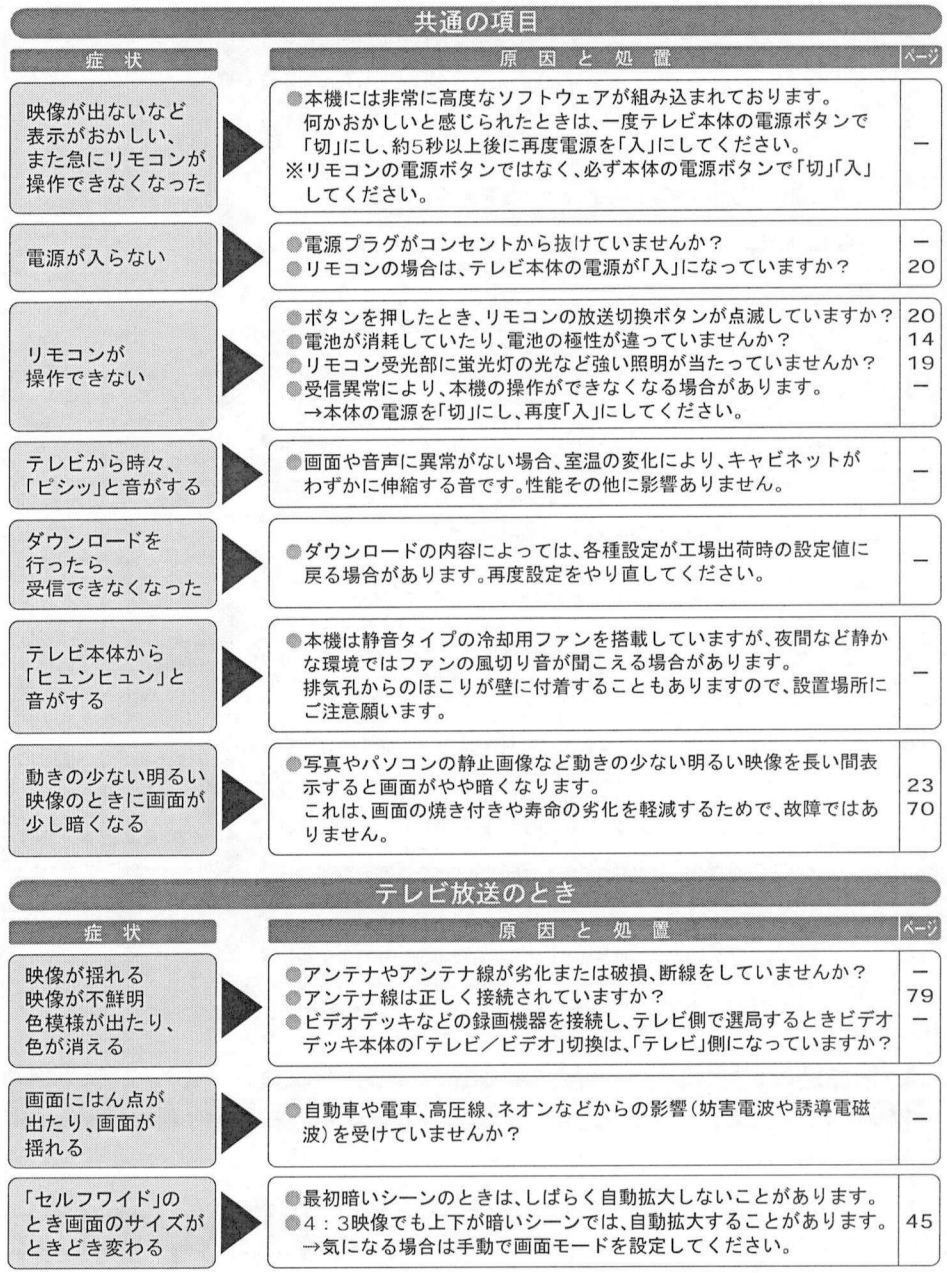

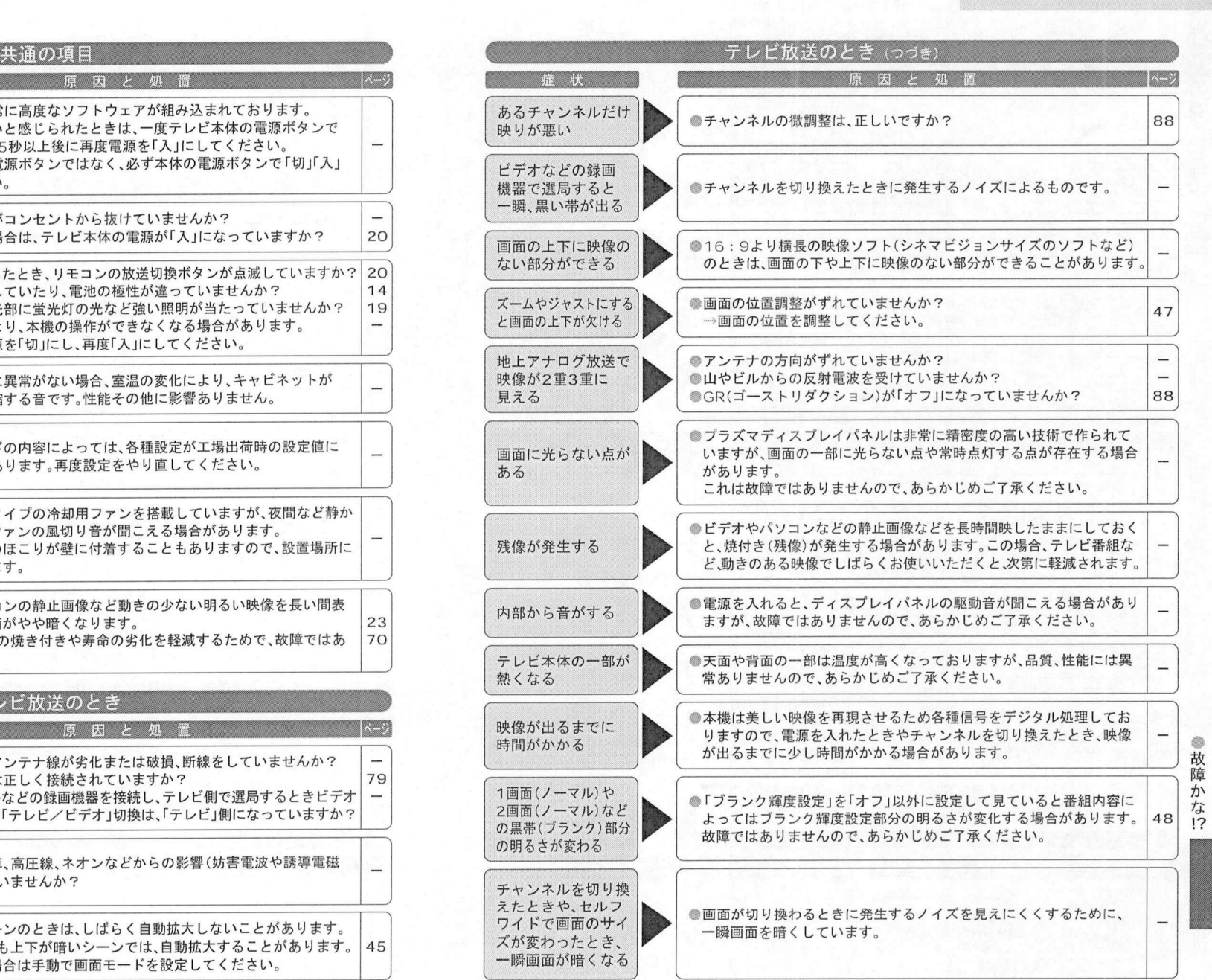

# 故障かな!? (つづき)

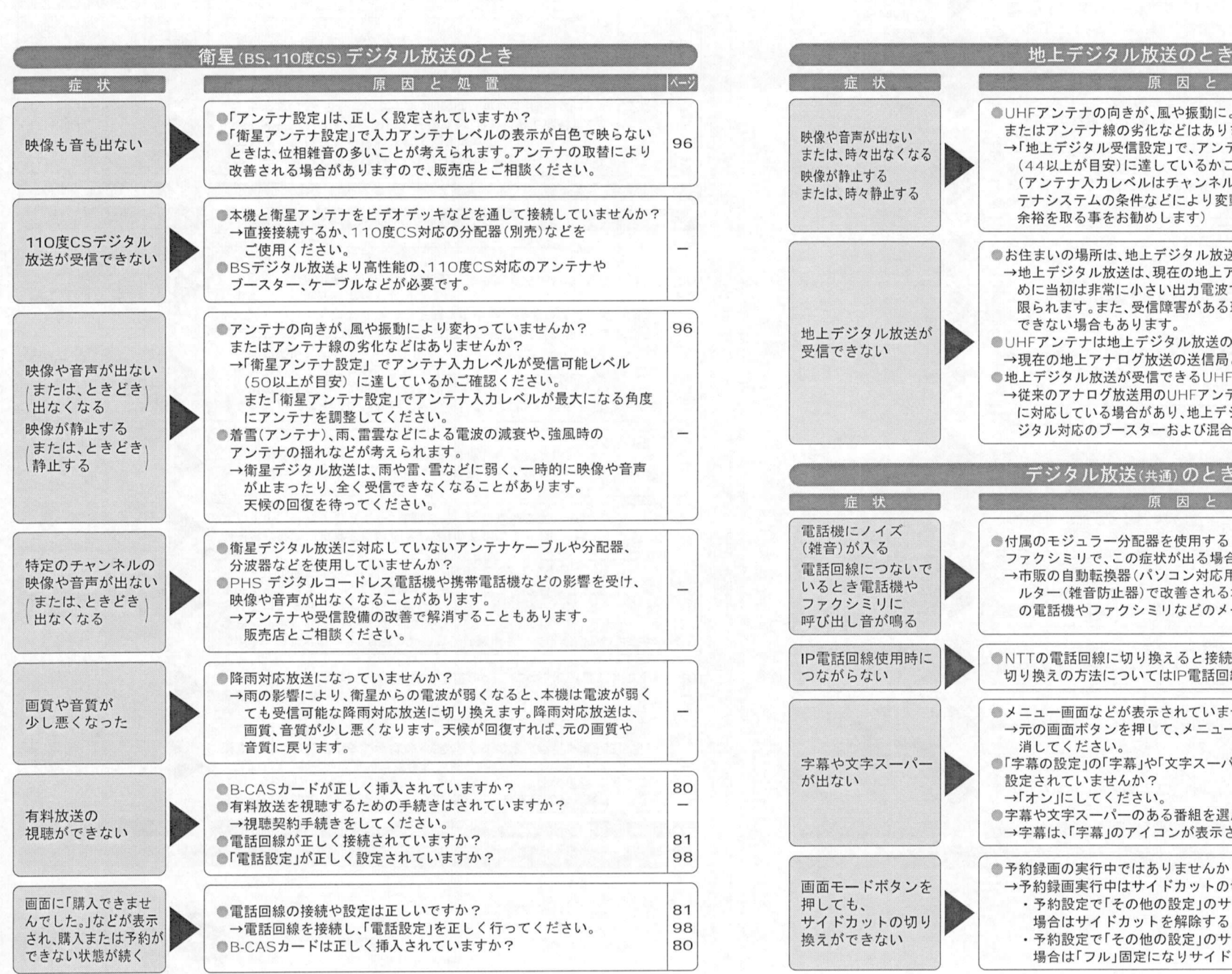

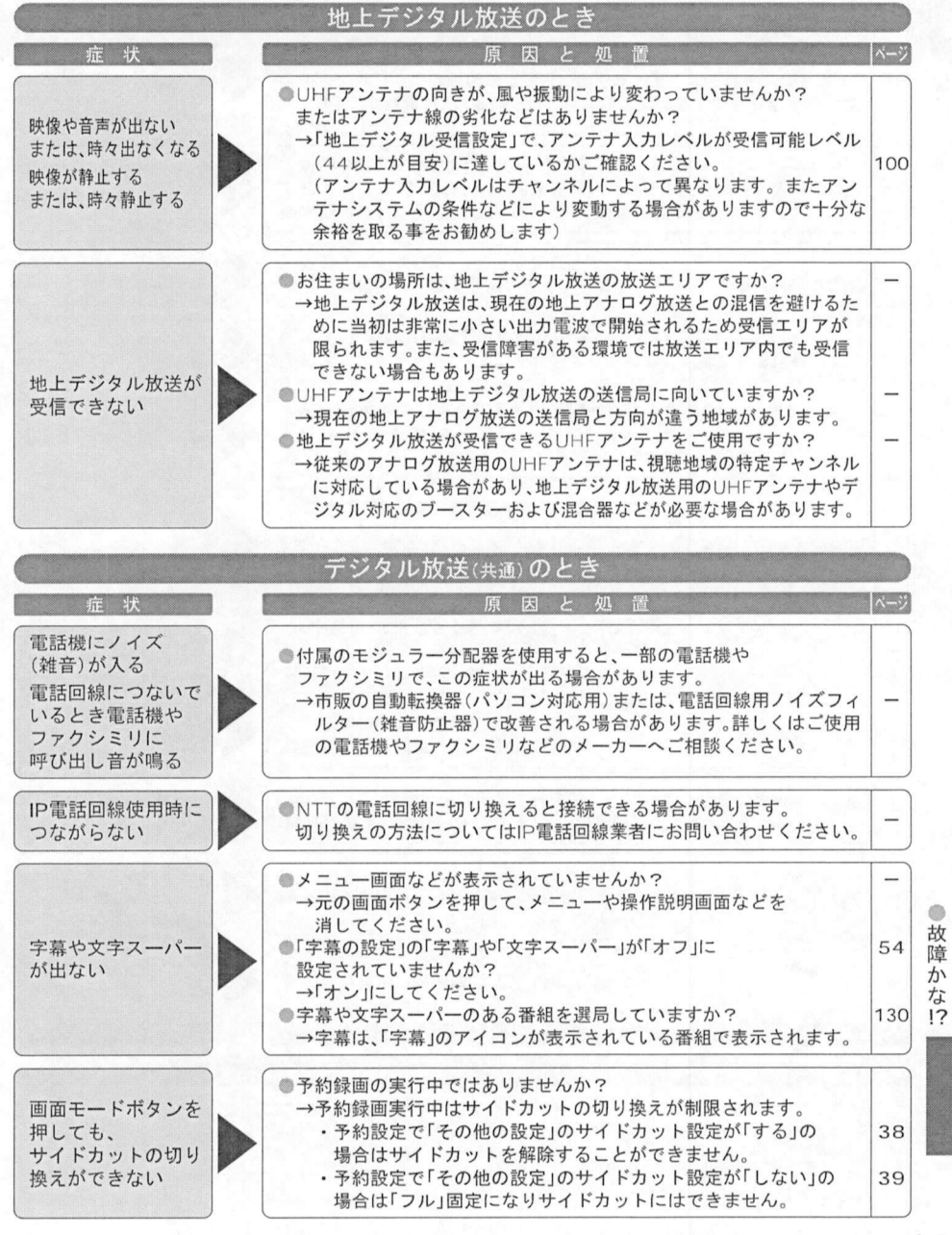

# 故障かな!?(つづき)

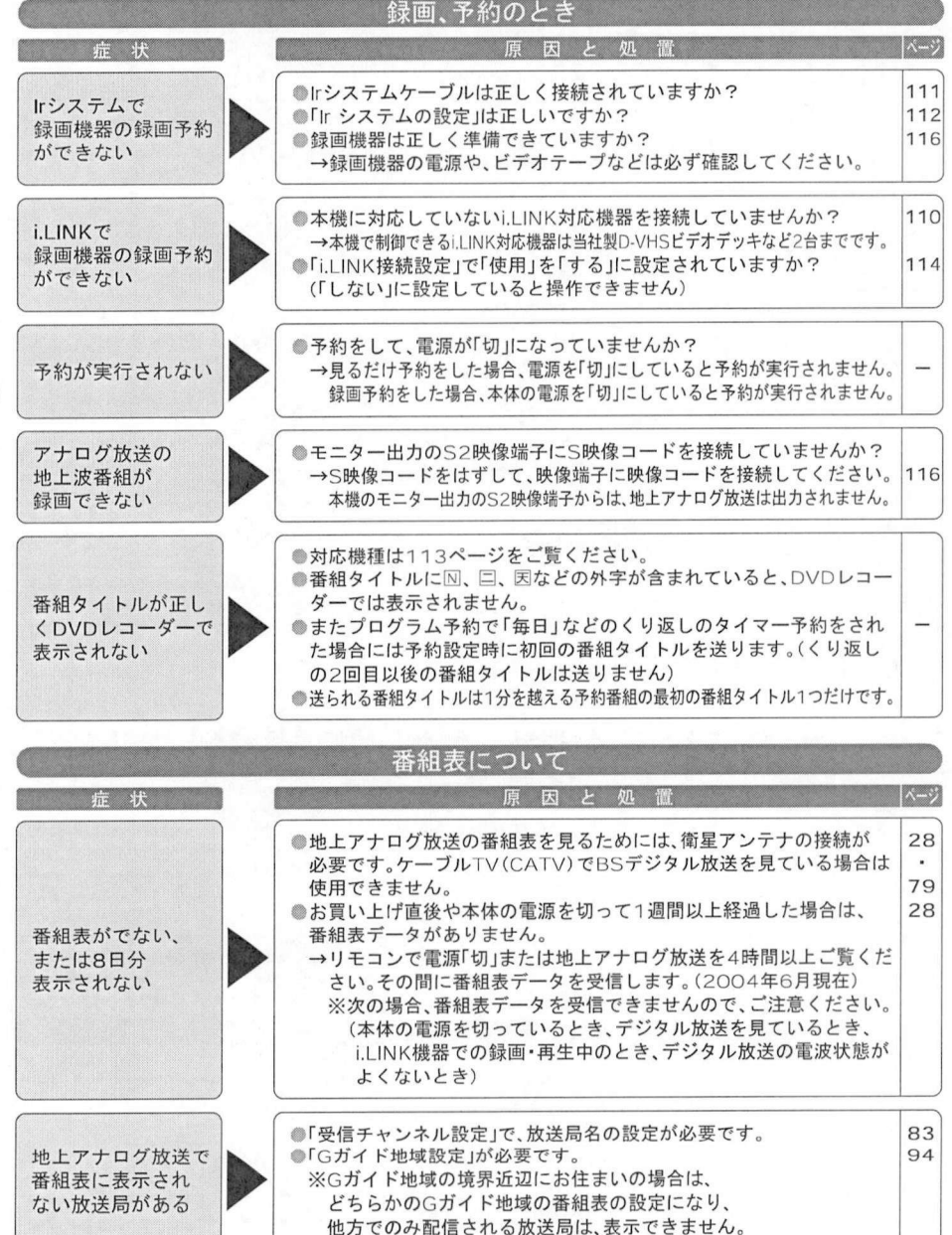

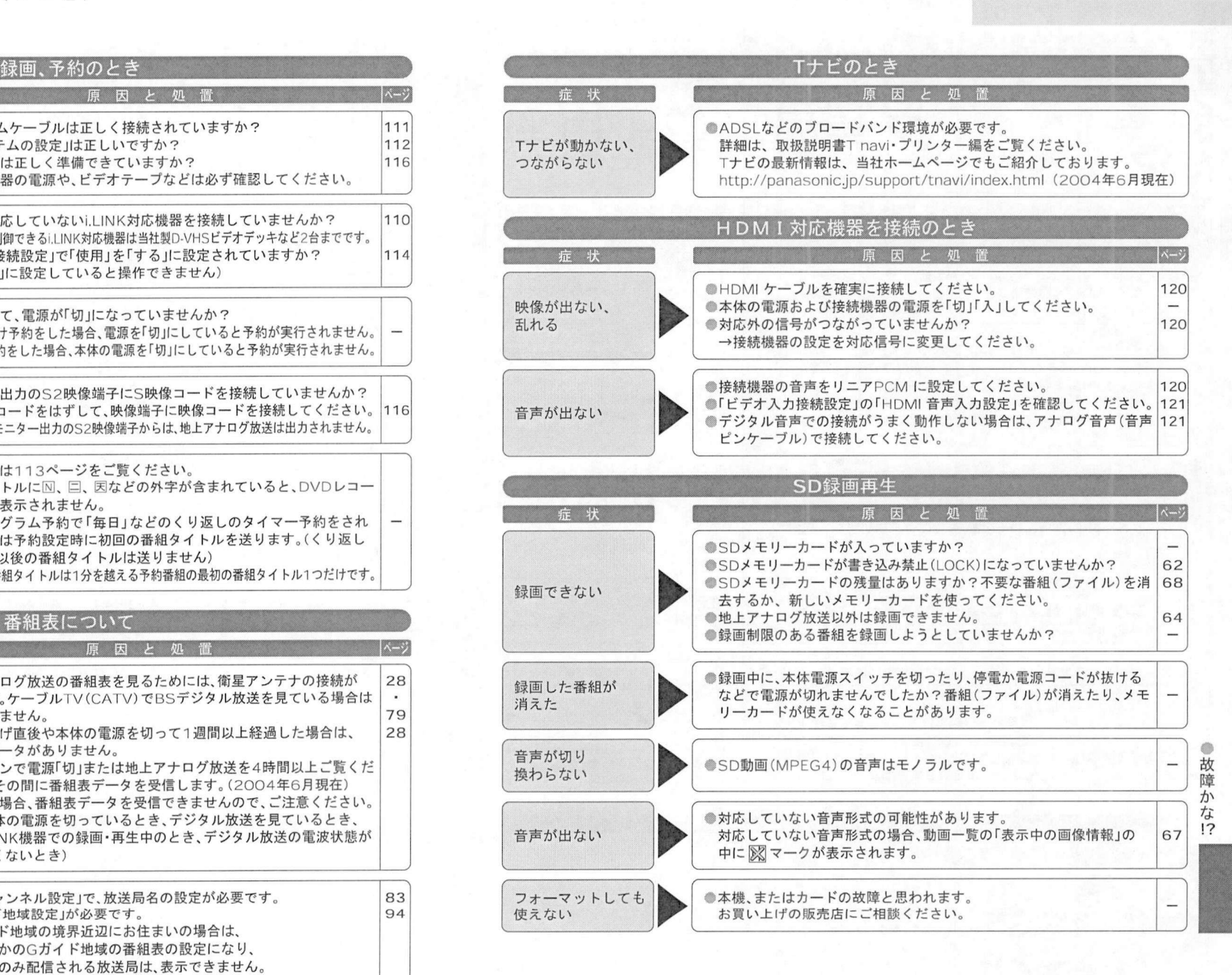

メツセージ表示一覧

本機では、メールで送られてくる情報とは別に、状況に合わせて「メッセージ」が表示されます<br>キなメッセージとその内容は下記のとおりです。 本機では、メールで送られてくる情報とは別に、<br>主なメッセージとその内容は下記のとおりです

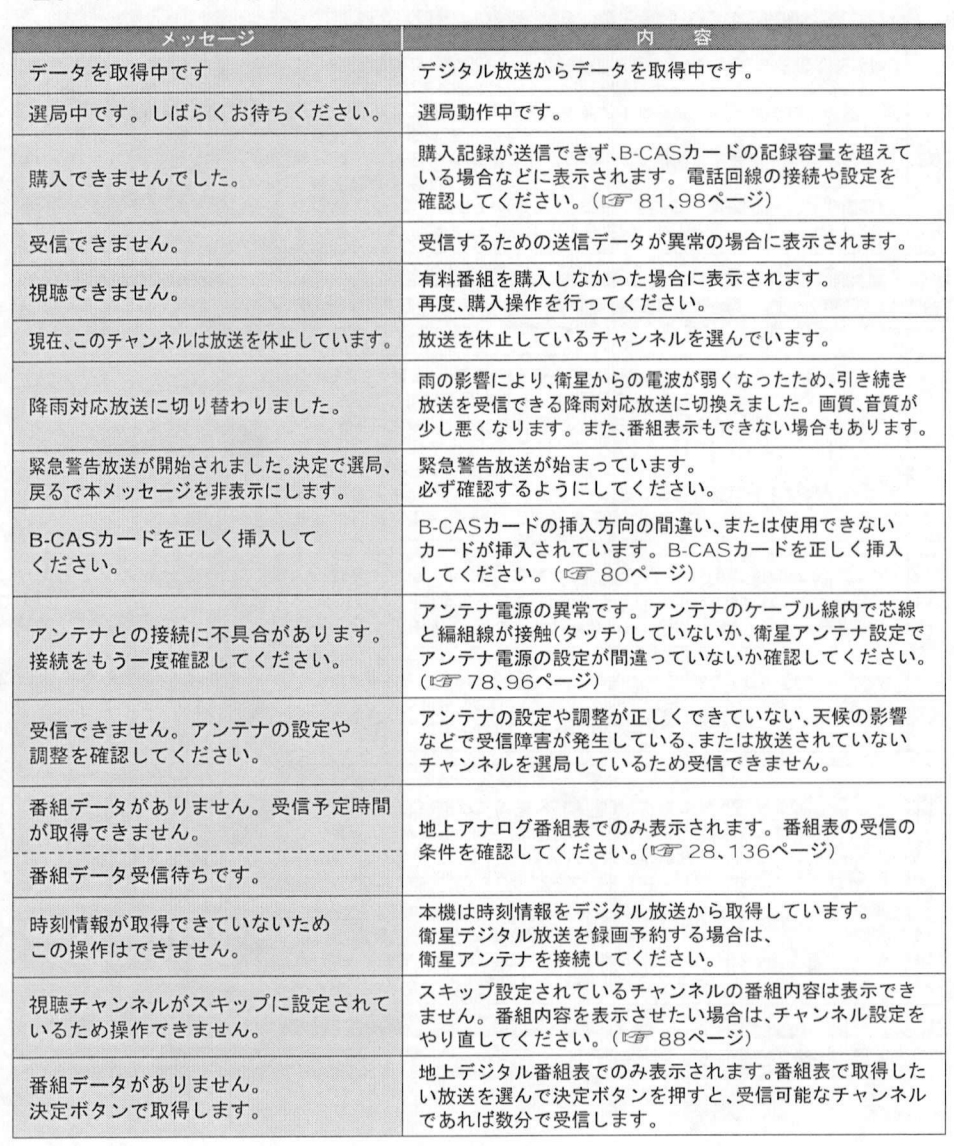

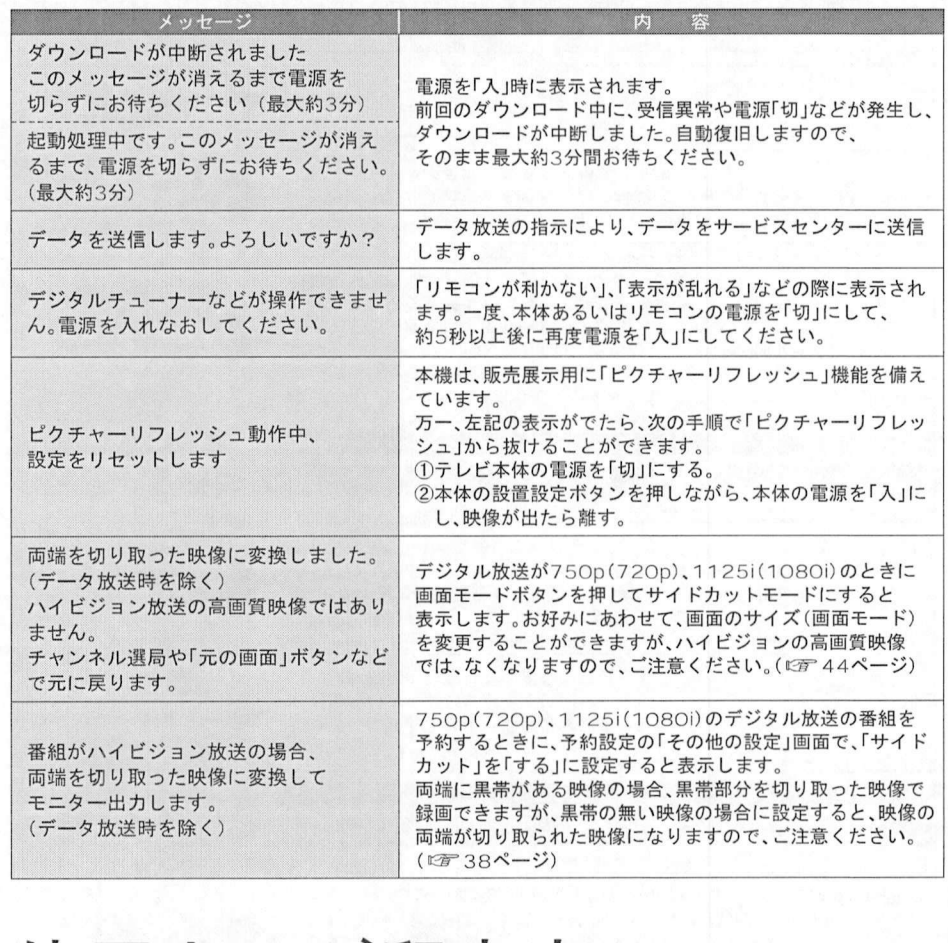

# 使用上のご留意点

- ●万一、本機の不具合により、録画できなかった場合の補償についてはご容赦ください。 ●万一、本機の不具合により、録画できなかった場合の補償についてはご容赦ください。<br>●あなたがビデオデッキなどで録画・録音したものは、個人として楽しむなどのほかは、著作権法上権利者に<br>- 無断で使用できません。 カー、<sub>个機</sub>の不具合に。<br>あなたがビデオデッキ<br>無断で使用できません<br>メールや購入記録 無断で使用できません。<br>●メールや購入記録、データ放送のポイントなどのデジタル放送に関する情報は、本機が記憶します。万一、
- 無断で使用できません。<br>メールや購入記録、データ放送のポイントなどのデジタル放送に関する情報は、本機が記憶します。万<br>本機の不具合によって、これらの情報が消失した場合、復元は不可能です。その内容の補償については<br>ご⊗<sub>勢ください</sub>、 メールや購入記<br>本機の不具合に<br>ご容赦ください

●メッセージ表示一

 $-$  点 覧

#### 必要なときに…

# 使用上のご留意点 (つづき)

#### ■商標などについて

- 商標などについて<br>●i.LINKとi.LINKロゴ "m"は商標です。 ●D-VHSは、日本ビクター株式会社の登録商標です<br>○SDロゴは充填です ○SDB BATENT 『TROV!ロゴけ登録商標です
- 商標なとについて<br>●i.LINKとi.LINKロゴ "ホ"は商標です。 ●D-VHSは、日本ビクター株式<br>●SDロゴは商標です。 ●CP8 PATENT ●Tnaviロゴは登録商標です<br>●HDMLHDMロゴ おとびHich Definition Multimedia Interfaceは HDMLLi
- •HENNYE HENNYEコード 『AIGH』で、『コードコミンコード』では、コンエジロボンファートのコード<br>●SDロゴは商標です。 ●CP8 PATENT ●Thaviロゴは登録商標です。<br>社の公社の商標および製品商標に対しては特に注記のない場合でも、これを十分算重いたします。<br>この型日に使用されているソコトウェアに関する情報は、悉組+ビボタンを押し なお、各社の商標および製品商標に対しては特に注記のない場合でも、これを十分尊重いたします。<br>■この製品に使用されているソフトウェアに関する情報は、番組ナビボタンを押し、<br>「メール/情報 |→「ID表示 |→「ソフト情報表示 |をご参照ください。
- ●この製品に使用されているソフトウェアに関する情報は、番組ナビボタンを押し、
- 
- ●本製品は、著作権保護技術を採用しており、マクロヴィジョン社及びその他の著作権利者が保有する米国特許 |メール/情報]→IID表示]→Iソノト情報衣示1を↓参照ください。<br>本製品は、著作権保護技術を採用しており、マクロヴィジョン社及びその他の著作権利者が保有する米国特<br>及びその他の知的財産権によって保護されています!! informer (現在保護技術の使用は、マクロヴィジョン社の<br>証可が必要で また マクロヴィジョン社の特別な許可がない限り家庭用及びその他の一部の鑑賞用の使用 本製品は、者作権保護技術を採用しており、マクロワインヨン社及びその他の看作権利者が採有する木固特<br>及びその他の知的財産権によって保護されています。この著作権保護技術の使用は、マクロヴィジョン社の<br>許可が必要で、また、マクロヴィジョン社の特別な許可がない限り家庭用及びその他の一部の鑑賞用の使用<br>に制限されています、分解したり、改造することも禁じられています。 許可が必要で、また、マクロヴィジョン社の特別な許可がない限り家庭用及びその他の一部の鑑賞用の使用<br>に制限されています。分解したり、改造することも禁じられています。 - 許可が必要で、また、マクロウィション社の特別な許可かない限り家庭用及ひその他の一部の鑑賞用の使用<br>- に制限されています。分解したり、改造することも禁じられています。<br>- ◎ 答録恋情です<br>- ◎ 答録恋情です
- に制限されて<br>Gガイド、G-C<br>登録商標です<br>Cガイドけ 半
- 登録商標です。<br>●Gガイドは、米Gemstar-TV Guide International. Inc.のライセンスに基づいて生産しております。
- 登録商標です。<br>●Gガイドは、米Gemstar-TV Guide International, Inc.のライセンスに基づいて生産しております。<br>- 番組スケジュール情報の精度に関しては、いかなる責任も負いません。また、Gガイドに関連する情報・機器・<br>特にはアジュール情報の精度に関わていかなる場合も行きしても表にも負いません。<br>- ダスリール情報はは使用に関わるいかなる場合には、これません。またもいません。 番組スケジュール情報の精度に関しては、いかなる責任も負いません。また、Gガイドに関連する情報・機器・<br>サービスの提供または使用に関わるいかなる損害、損失に対しても責任を負いません。
- 番組スケジュール情報の精度に関しては、いかなる責任も負いません。また、Gカイドに関連する情報・機器・<br>- サービスの提供または使用に関わるいかなる損害、損失に対しても責任を負いません。<br>●天災、システム障害との使用に明っていかなる損害 損失に対しても責任を負いません。<br>- 活発線ポイド(FDC)の使用に明っていかなる損害 損失に対しても責任を負いません。 サービスの提供または使用に関わるいかなる損害、損失に対しても責任を負いません。<br>天災、システム障害その他の事由により、テレビ番組ガイド(EPG)が使用できない場合<br>ビ番組ガイド(EPG)の使用に関わるいかなる損害、損失に対しています。<br>ロナ語本物は大人見いりコトウェア(株)のモバイルMSPを使用しています
- ビ番組ガイド(EPG)の使用に関わるいかなる損害、損失に対しても責任を負いません。<br>●日本語変換はオムロンソフトウエア(株)のモバイルWnnを使用しています。

"Mobile Wnn"©OMRON SOFTWARE Co.,Ltd. 1999-2002 All Rights Reserved

#### ■デジタル放送のコピー制御について

- ●デジタル放送は、鮮明で迫力あるハイビジョンなど高画質の放送がご覧になれ、また高画質のままで録画でき デジタル放送のコヒ一制御について<br>デジタル放送は、鮮明で迫力あるハイビジョンなど高画質の放送がご覧になれ、また高画質のままで録画でき<br>ることが特徴のひとつです。ただし、者ば、バレア地トに起ることは注律に違反します。また不正にダビングし<br>すせくが、得可した翌年も就可たくダビングして地トに起ることは注律に違反します。また不正にダビングし デジタル放送は、鮮明で迫力あるハイビジョンなど高画質の放送がご覧になれ、また高画質のままで録画でき<br>ることが特徴のひとつです。ただし、著作権への配慮が必要です。録画した番組を個人で楽しむ限りは問題あり<br>まいコーゼ出回るときおことはなかば、要組の制作者が出演者などは法律に違反します。また不正にダビングし ませんが、録画した番組を許可なくダビングして他人に配ることは法律に違反します。また不正にダビングし<br>たソフトが出回るようなことになれば、番組の制作者や出演者などの権利が著しく侵害され、良質な番組の提 ませんが、録画した番組を許可なくダビングして他人に配ることは法律に運反します。また不正にタビン<br>たソフトが出回るようなことになれば、番組の制作者や出演者などの権利が著しく侵害され、良質な番組<br>供には悪事されてコピー型智信号を加えて地上! ていきま コピー型御により、著作権を保護し、魅力をろ たソフトが出回るようなことになれば、番組の制作者や出演者などの権利か者しく侵害され、良貞な番組の提供に支障をきたすことになります。そこで地上・BSデジタルテレビ放送局では、2004年4月以降、電波に「1回<br>供に支障をきたすことになります。そこで地上・BSデジタルテレビ放送局では、2004年4月以降、電波に「1回<br>\*f制作されます だけ録画可能」のコピー制御信号を加えて放送しています。コピー制御により、著作権を保護し、魅力ある番組<br>が制作されます。
- ●本機にはB-CASカードを必ず挿入してください。
- が制作されます。<br>本機にはB-CASカードを必ず挿入してください。<br>●デジタルテレビ放送では、コピー制御のために、B-CASカードの機能を利用します<br>●拝1されたいし BC・地上の全てのデジタルテレビ故送が映らなくなります κ機にはB-CASカートを必す挿入してくたさい。<br>デジタルテレビ放送では、コピー制御のために、B-CASカードの機能を利用し<br>挿入されな CASカードを挿λしていただくことで NHKも 無料民放も これ
- 
- ●デジタルテレビ放送では、コピ一制御のために、B-CASカードの機能を利用します。<br>●挿入されないと、BS・地上の全てのデジタルテレビ放送が映らなくなります。<br>●もちろんB-CASカードを挿入していただくことで、NHKも、無料民放も、これまでどおり番組をお楽しみいた<br>- \*\*!++++ 挿入され<br>もちろん<br>i 即 – – ィ - だけます。<br>●原則として「1回だけ録画可能」のコピー制御信号が加えられます。
- 
- ●CPRM(\*)という著作権保護技術に対応したデジタル録画機器と記録メディア(ディスクなど)の組み合わせ l則としてl1回だけ録画可能」のコヒ一制御信号か加えられます。<br>CPRM(\*)という著作権保護技術に対応したデジタル録画機器と記録メディア(ディスクなと<br>においてのみ、P回だけますしていたいいい PAMでは録画ができませんのでご注意ください CPRM(\*)という者作権保護技術に対応したテンタル録画機器と記録メティア(ティスクな)<br>においてのみ、1回だけ録画が可能です。 "Content Protection for Recordable Med<br>DVD-RやCPRMに対応していないトルのデジタル録画部署へのダビングけできません。<br>この信号トトナに録画された業組は 他のデジタル録画機器へのダビングけできません。 |こおいてのみ、1回だけ録画が可能です。 "Content Protection for Recordable M<br>|DVD-RやCPRMに対応していないDVD-RAMでは録画ができませんのでご注意くださ<br>●この信号ととまして録画書器をの録画や マナログサ洋の録画けこれまでドキリです
- DVD-RやCPRMに対応していないDVD-RAMでは録画ができませんのでこ注意く<br>●この信号とともに録画された番組は、他のデジタル録画機器へのダビングはできま+<br>●VHSなどアナログ録画機器での録画や、アナログ放送の録画はこれに2022/27 2で、<br>-「8 早だけ録票事件 3のコピー制御信号は BS N 36 N なぎのM/QM/QMがスター・
- 
- この信号とともに録画された番組は、他のデジタル録画機器へのダビングはできません。<br>VHSなどアナログ録画機器での録画や、アナログ放送の録画はこれまでどおりです。<br>「1回だけ録画可能」のコピー制御信号は、BSデジタル放送のWOWOWやスター・チャンネルですでに利用<br>されています vHSなとアナ<br>「1回だけ録画<br>されています<br>「1回だけ録画 ●「1回だけ録画可能」のコピー制御信号は、BSデジタル放送のWOWOWやスター・チャンネルですでにフ<br>- されています。<br>©「1回だけ録画可能」と同じ意味で「デジタル1COPY」 「1世代のみコピー可」と表現することがあります<br>◎詳細は緑画機器の取扱説明書やカタログなどをご覧ください
- されています。<br>●「1回だけ録画可能」と同じ意味で「デジタル1COPY」「1世代<br>●詳細は録画機器の取扱説明書やカタログなどをご覧ください<br>コピー制御のレイみに開する一般めた中容についてけ下記ホー ●詳細は録画機器の取扱説明書やカタログなどをご覧ください。<br>●コピー制御のしくみに関する一般的な内容については下記ホームページをご覧ください。
- ●詳細は録画機器の取扱説明書やカタログなどをご覧ください。<br>コピー制御のしくみに関する一般的な内容については下記ホーム・<br>●社団法人 地上デジタル放送推進協会 <http://www.d-pa.org/><br>●社団法人 BSデジタル放送推進協会 http://www.bpa.or.jp/<br>●社団法人 BSデジタル放送推進
- 
- 
- ●社団法人 地上テジタル放送推進協会 http://www.d-pa.org/<br>●社団法人 BSデジタル放送推進協会 http://www.bpa.or.jp/<br>■本製品は MPEG-4 特許プールライセンスに関し、以下の行為に係る個人使用を除いては<br>- ミノセンスさセズおリキサイ ーーー・・・・・・・・・・・・・・<br>本製品は MPEG-4 特許プー<br>ライセンスされておりません<br><sup>、画像構築をMPEG-4ビデォ提格!</sup>
- ライセンスされておりません。<br>(1) 画像情報をMPEG-4ビデオ規格に準拠して(「MPEG-4 ビデオ」)エンコードすること。
- イ センス されて おりません。<br>画像情報をMPEG-4ビデオ規格に準拠して (「MPEG-4 ビデオ」) エンコードすること。<br>個人使用として記録された 7 m L<br>\* 2000 パご記録された 7 m L 画像情報をMPEG-4ビデオ規格I<br>個人使用として記録された MPE<br>MPEG-4 ビデオを再生すること<br>詳細については http://www.n MPEG-4 ビデオを再生すること。<br>詳細については http : //www.mpegla.com.をご参照ください。
	-

●このテレビを使用できるのは、日本国内のみで、外国では放送方式、電源電圧が異なりますので使用できません。 - のテレビを使用できるのは、日本国内のみで、外国では放送方式、 電源電圧が異なりますので使用できません。<br>This television set is designed for use in Japan only and can not be used in any other country.)<br>-

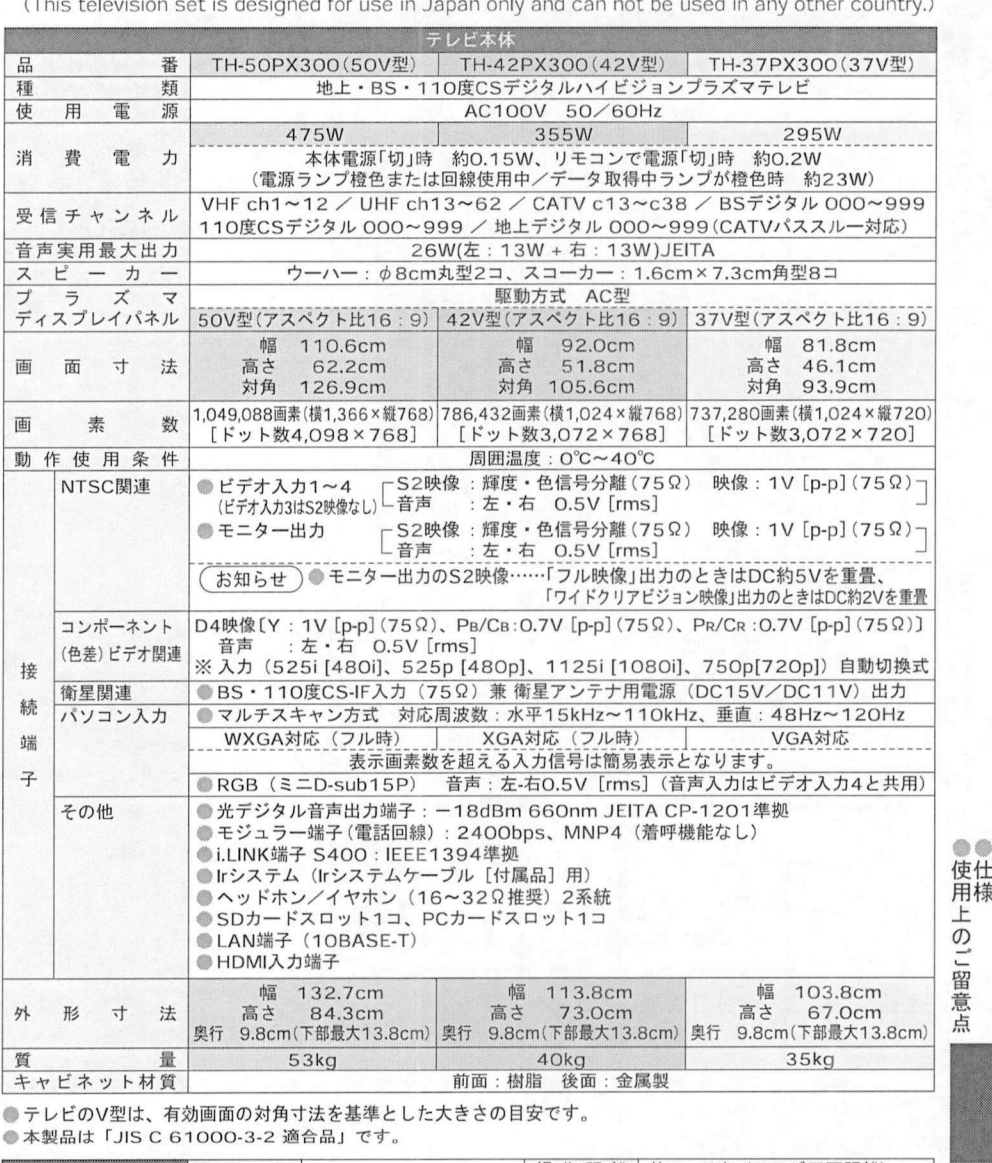

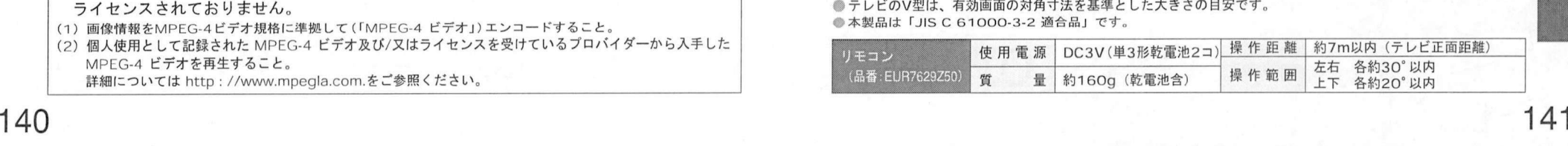

お手入れ/上手な使いかた

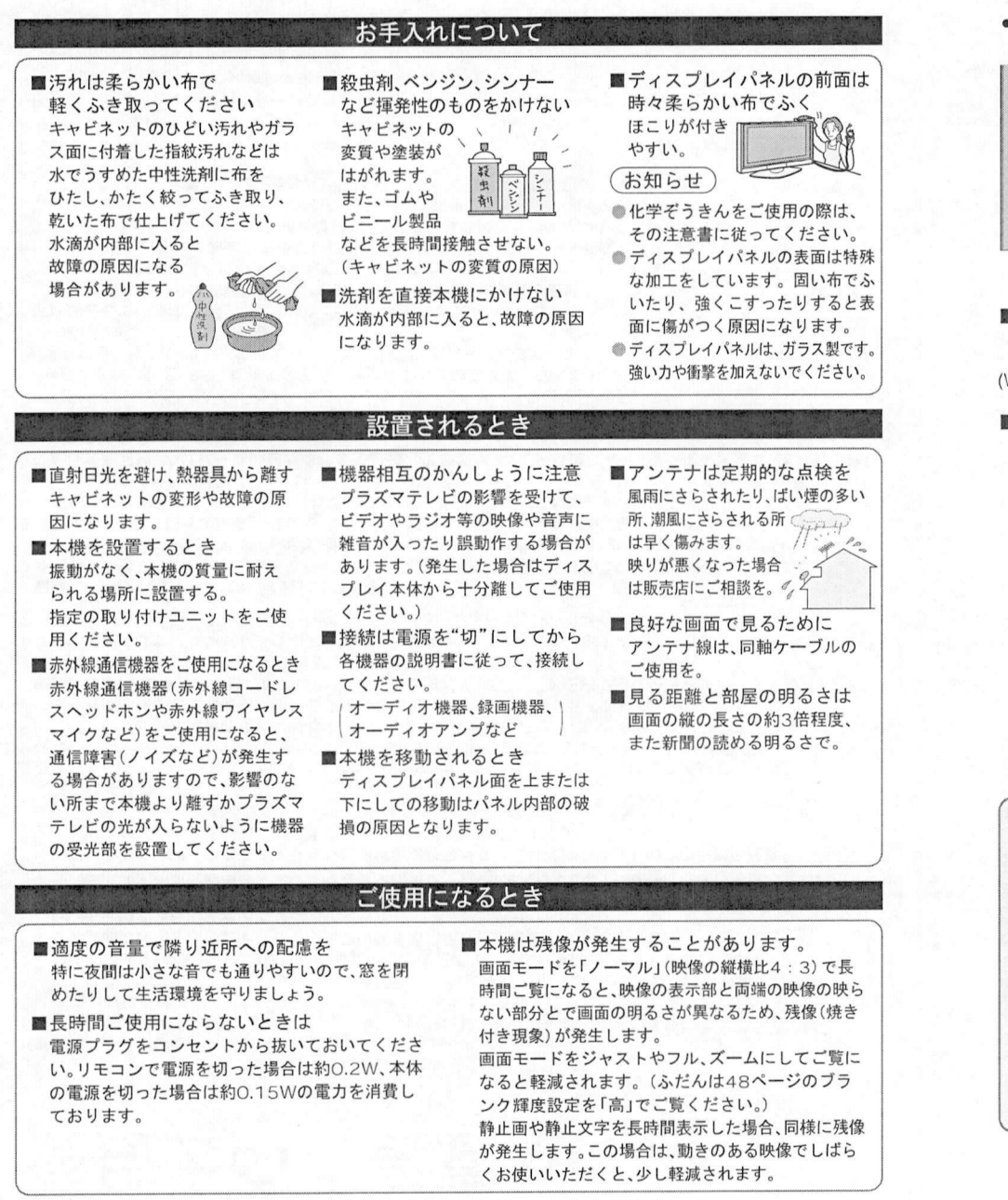

### Howto Use Basic Operations

- 
- For more detailed instructions on the operation, points of caution, maintenance, what to do in case of malfunction, please contact the place of purchase.

必要なときに…

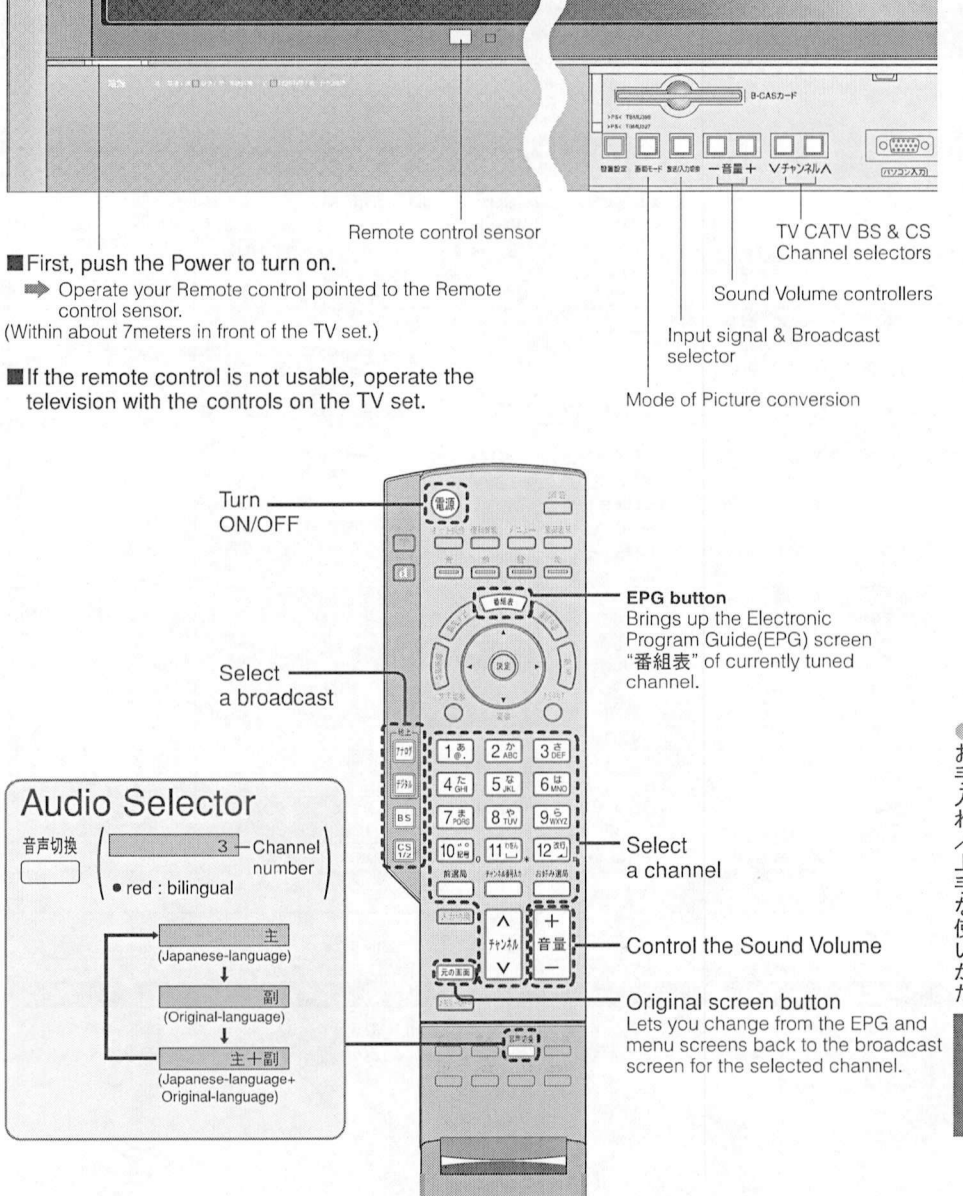
# 必要なときに…

# さくいん

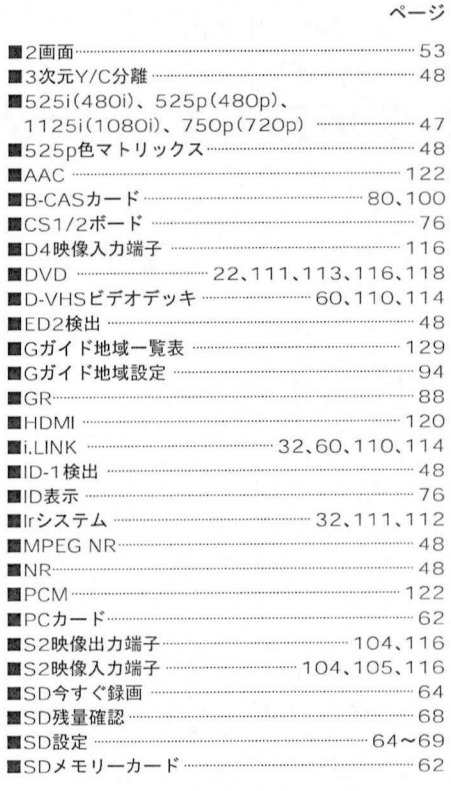

■アイコン. . . . . . . . ■アッテネーター. . . . . ■暗証番号. . . . . . ■アンテナ線の接続. . . . ■アンテナ電源. . . . . ■アンテナ入カレベル. . . ■一番組限度額. . . . . ■アンテナ人カレヘル<br>■一番組限度額<br>■イベントリレー ······················<br>■ヘナパ目ス ···························· ■今すぐ見る. . . . . .

■今すぐ見る…<br>■イヤホン ……<br>■裏番組…………

■ラ 9 く兄る<br>■イヤホン<br>■裏番組<br>■裏番組 ■衛星アンテナ設定. . . . ■衛星チャンネル設定. . . ■衛星チャンネル設定<br>■映像メニュー · ···········<br>■枝番 ····························· ■映像メニュー …… ■オーディオ機器 ……

■オート設定(チャンネル設定) ……

ページ

130  $.96$ <br> $.56$ . . . . . 56 78 79.96 - 79,96<br>9<mark>6,</mark>100 . . . . . 56 56<br>38<br>28 . . . . 28

19 30 96 90 42  $-42$ <br>21.24.84  $\frac{21.24.84}{122}$ . . . . 88

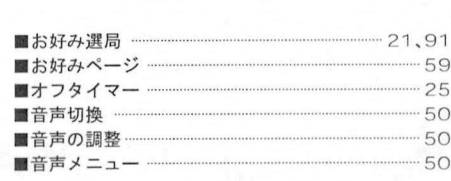

■開始時刻修正. . . . . . . . ■開始時刻修正<br>■回線使用中/データ取得中ランプ<br>■回線設定<br>■は部入力(にシステム設定) ■外部入力lrシステム設定 . . . ■画質の調整. . . . . . ■面画位置/サイズ. . . . . . . ■画面衣不. . . . . . . . . . ■画面表示 ……<br>■画面の設定….<br>■画面モード … ■画面モート. . . . . . . . . . . ■かんたん設置設定. . . . . . ■キーヮード検索. . . . . . . ■キーワード検索<br>■機器操作<br>■県域設定 --------------■機器操作 <sup>.....</sup><br>■県域設定 <sup>.......</sup><br>■購入記録 <sup>.....</sup> ■購入記録. . . . . . . . . . ■個人情報リセット. . . . . . . ■ゴーストリダクション ……… ■コンポーネント(色差)ビデオ入力端子… ページ . . 38  $.19$ . . 98 -- 98<br>112 . . 42  $.42$ <br> $.46$ 24 . . 48  $44.53$  $-44,53$  $.82$ <br> $.30$ <br> $.60$ ..............30<br>60 82.94  $^{82.94}$  $-74$ <br> $-102$ . . 88  $.... 119$ 

#### ページ

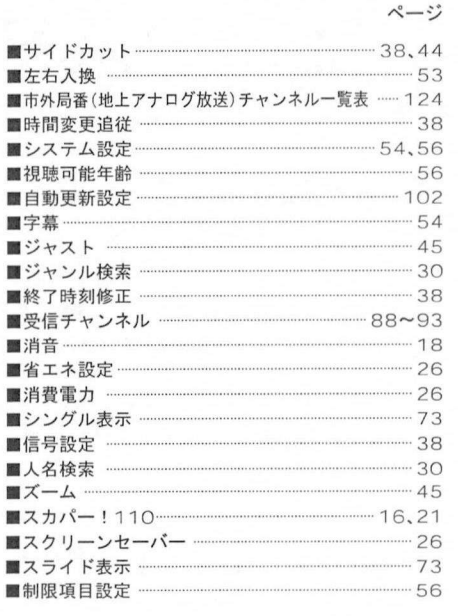

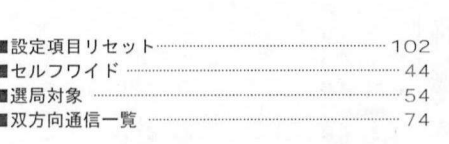

#### ページ

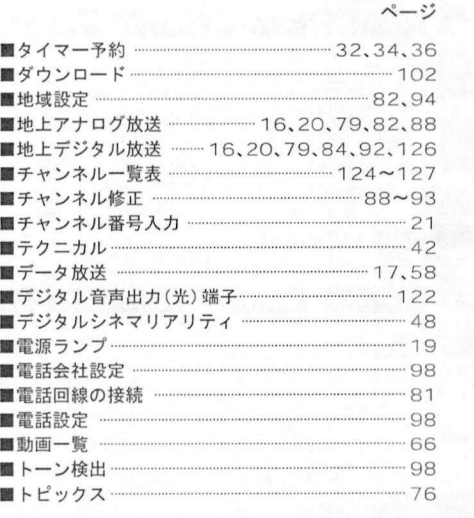

ページ

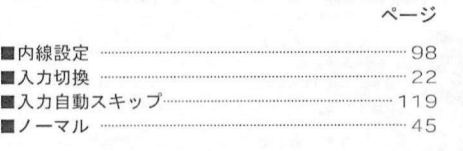

## ページ

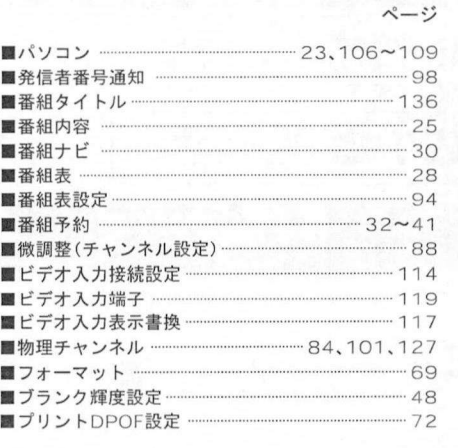

#### ■フル ……… ■プログラムナビ ■プログラムナビ<br>■プログラム予約<br>■ペイ・パー・ビ ■プログラム予約 ┈┈┈<br>■ペイ・パー・ビュー ┈ ■シロノラムア#?<br>■ペイ・パー・ビュー<br>■放送局コードー覧表<br>■放送切換 ■放送切換 ·····<br>■放送メール<sup>..</sup>  $.45$  $.61$ . . 40  $.52$ 128 •18,20  $-74$

### ページ

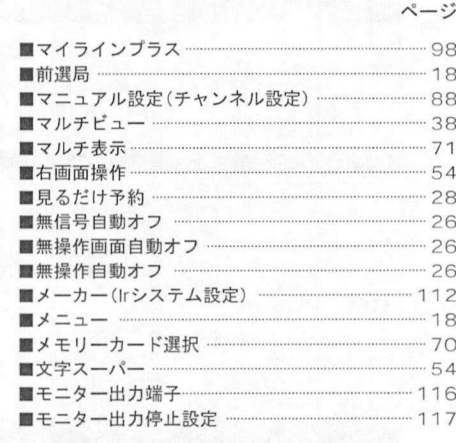

ページ

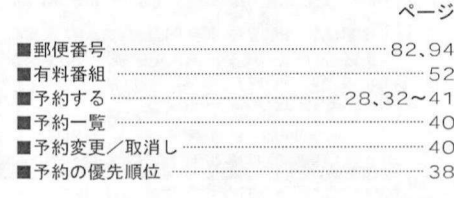

#### ペー

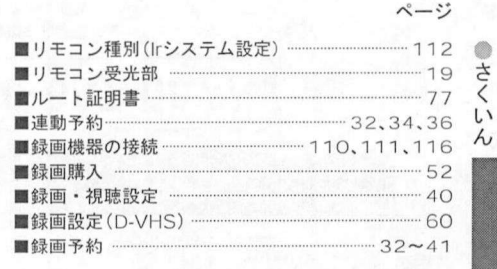

ページ  $-48$ 

■ワイドクリアビジョン …

保証とアフターサービス まくお読みください

必要なときに…

修理・お取り扱い・お手入れ<br>などのご相談は… などのご相談は <sub>シー・・・</sub> おねっ放い おうへん<br>- などのご相談は…<br>まず、お買い上げの販売店へ お買<mark>い上げの</mark>販<br><sub>お申し付けください</sub>

お申し付けください。<br>転居や贈答品などでお困りの場合は… 転居や贈答品などでお困りの場合は<br>●修理はサービス会社•販売会社の「修理ご相談窓口<br>● 修理はサービス会社→以上のコミストリング ●修理は、サービス会社・販売会社の「修理ご相」<br>●使いかた・お買い物などのお問い合わせは<br>- 「お店塔 ごりずし、な ●使いかた・お買い物などのお問い合わせは、<br>「お客様ご相談センター」へ!

I保証書(別添付) 保証書(別添付)<br>お買い上げ日・販売店名などの記入を必ず確かめ<br>お買い上げの販売店からお思は取りください

お買い上げ日・販売店名などの記入を必ず確<br>お買い上げの販売店からお受け取りください<br>トくむ詰みのあり、欠ちしてください お買い上げの販売店からお受け取りください。<br>よくお読みのあと、保存してください。

: くお読みのあと、保存してください。<br>保証期間 : お買い上げ日から本体 1 年間<br>ただし…<br>● ゴニゴコニィスプリイパさ !! は2年!! 保証期間: お貝い上げ日から本体1 年間<br>ただし…<br>●プラズマディスプレイパネルの特付き<br>●プラズマディスプレイパネルの特付き たたし…<br>●プラズマディスプレイパネルは2年間<br>●プラズマディスプレイパネルの焼付きは除く

■■プラズマディスプレイパネルの焼付きは除く<br>■補修用性能部品の保有期間 当社は、このテレビの補修用性能部品を、製造打 ち切り後8年保有しています。 - 1.5<br>ち切り後8年保有しています。<br>注)補修用性能部品とは、その製品の機能を維持<br>- オスキ やに必要な智具です 補修用性能部品とは、その<br>するために必要な部品です<br>―――――――――――――――――――――

# $\frac{1}{2}$   $\frac{1}{2}$   $\frac{1}{2}$   $\frac{1}{2}$   $\frac{1}{2}$   $\frac{1}{2}$

- ||シ---- と ||以4点 と 4つ 3) と と<br>|<br>132〜137ページの表に従ってご確認のあと、直らないときは、まず電源プラグを抜いて、お買い上げの販売 132~137ページの<br>店へご連絡ください<br><sup>倶証 期間中は</sup> — 店へご連絡ください。<br>● 保証期間中は
- 3 。<br>保証期間中は<br>保証書の規定に従って、出張修理をさせていただ<br>\* + + 保証書<br>きます ■ きます。<br>● 保証期間を過ぎているときは
- 保証期間を過ぎているときは<br>修理すれば使用できる製品については、ご要望に<br>トリ族理させていただきます。下記修理製金の仕 より修理させていただきます 下記修理料金の仕 より修理させていただきます。下記修理料金の仕<br>組みをご参照のうえ、ご相談ください。
- 修理料金の仕組み 修理料金の仕組み<br>修理料金は、技術料・部品代・出張料などで構成<br>されています -<br>修理料金は、<br>- <del>11</del>年地 11
	- I技術料I 診断 故障個所の修理および部品交 。<br>診断・故障個所の修理および部品交<br>換・調整・修理完了時の点検などの作<br>\*\*にかかる費用です 換・調整・修理完了時の点検などの作<br>業にかかる費用です。 |部品代| 修理に使用した部品および補助材料代です 張料 お客様のご依頼により製品のある場所 お客様のご依頼により製品のある場<br>へ技術者を派遣する場合の費用です<br>••••••••••••••••••••••

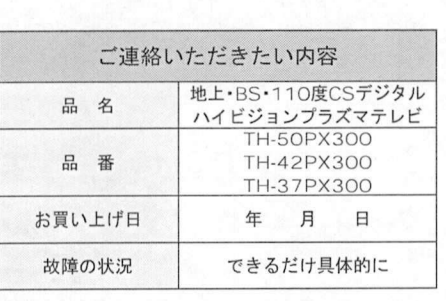

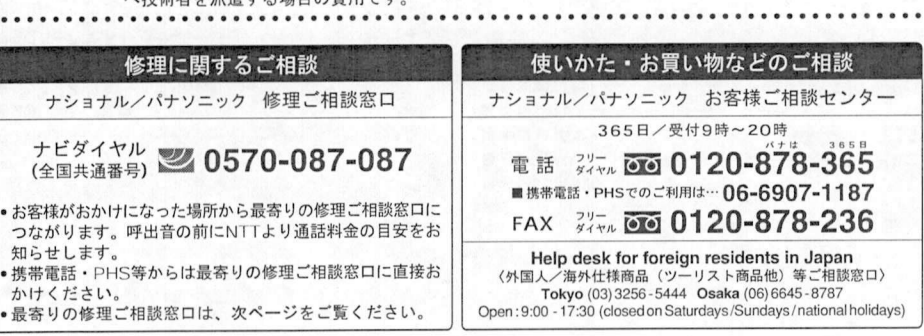

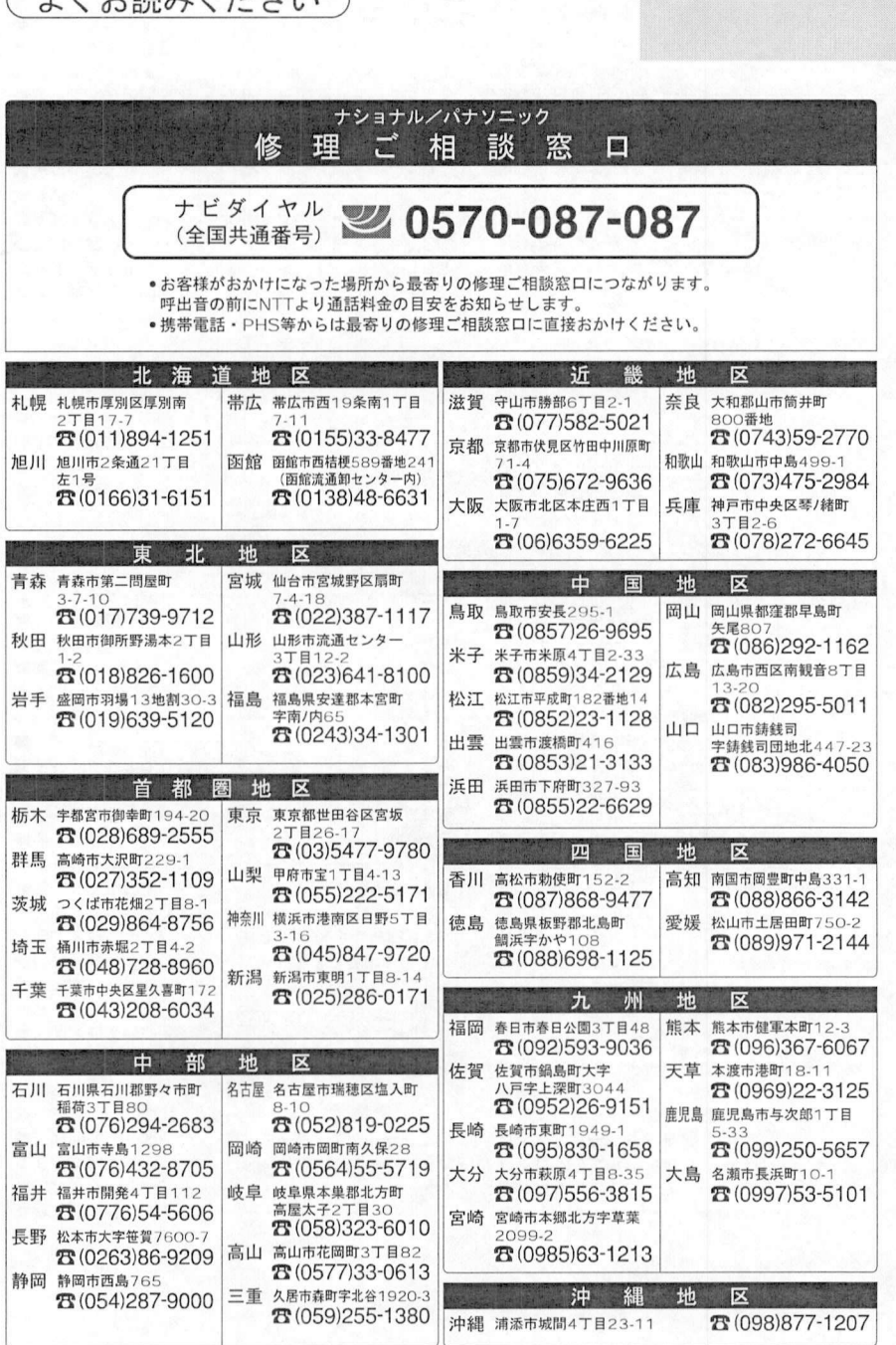

所在地、電話番号が変更になることがありますので、あらかじめご了承ください。

147

0104